IBM DB2 Universal Database

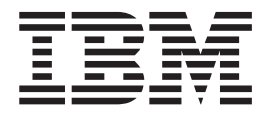

# Замечания по выпуску

*Версия 8.2.2 (эквивалентна Версии 8.1 FixPak 9)*

IBM DB2 Universal Database

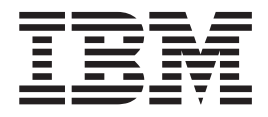

# Замечания по выпуску

*Версия 8.2.2 (эквивалентна Версии 8.1 FixPak 9)*

Перед тем как использовать данный документ и продукт, описанный в нем, прочтите общие сведения под заголовком Замечания.

Этот документ содержит информацию, которая является собственностью IBM. Она предоставляется в соответствии с лицензионным соглашением и защищена законами об авторском праве. Информация в данной публикации не включает никаких гарантий на продукт и никакое из утверждений в данном руководстве не следует понимать подобным образом.

Заказать публикации IBM можно через Интернет или у местного представителя IBM.

- Чтобы заказать публикации через Интернет, перейдите на Web-страницу Центра публикаций IBM (IBM Publications Center): www.ibm.com/shop/publications/order
- Чтобы найти местное представительство IBM, перейдите на страницу IBM Directory of Worldwide Contacts по адресу www.ibm.com/planetwide

Чтобы заказать публикации DB2 через отдел DB2 Marketing and Sales в Соединенных Штатах или Канаде, позвоните по телефону 1-800-IBM-4YOU (426-4968).

Отсылая информацию IBM, вы тем самым даете IBM неисключительное право использовать или распространять эту информацию любым способом, как фирма сочтет нужным, без каких-либо обязательств перед вами.

© Copyright International Business Machines Corporation 2002, 2005. Bce права защищены.

# **Содержание**

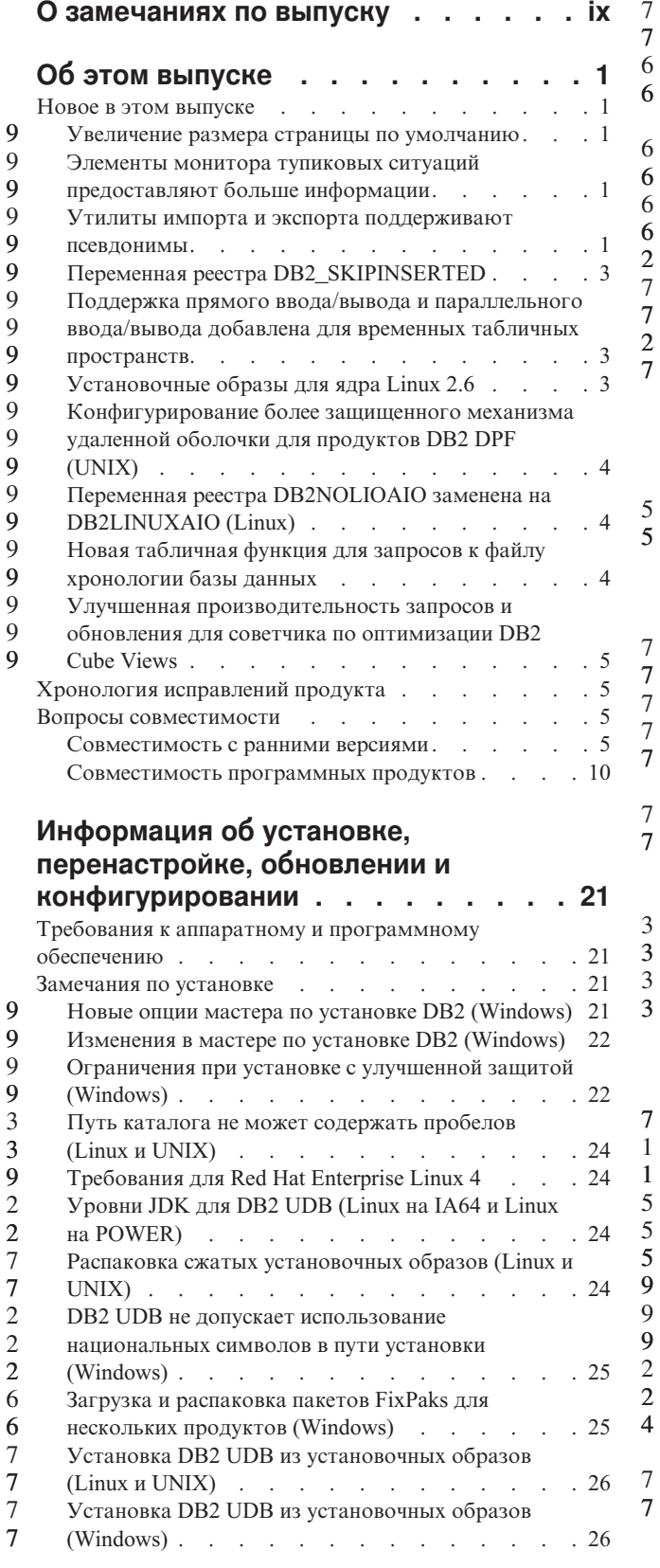

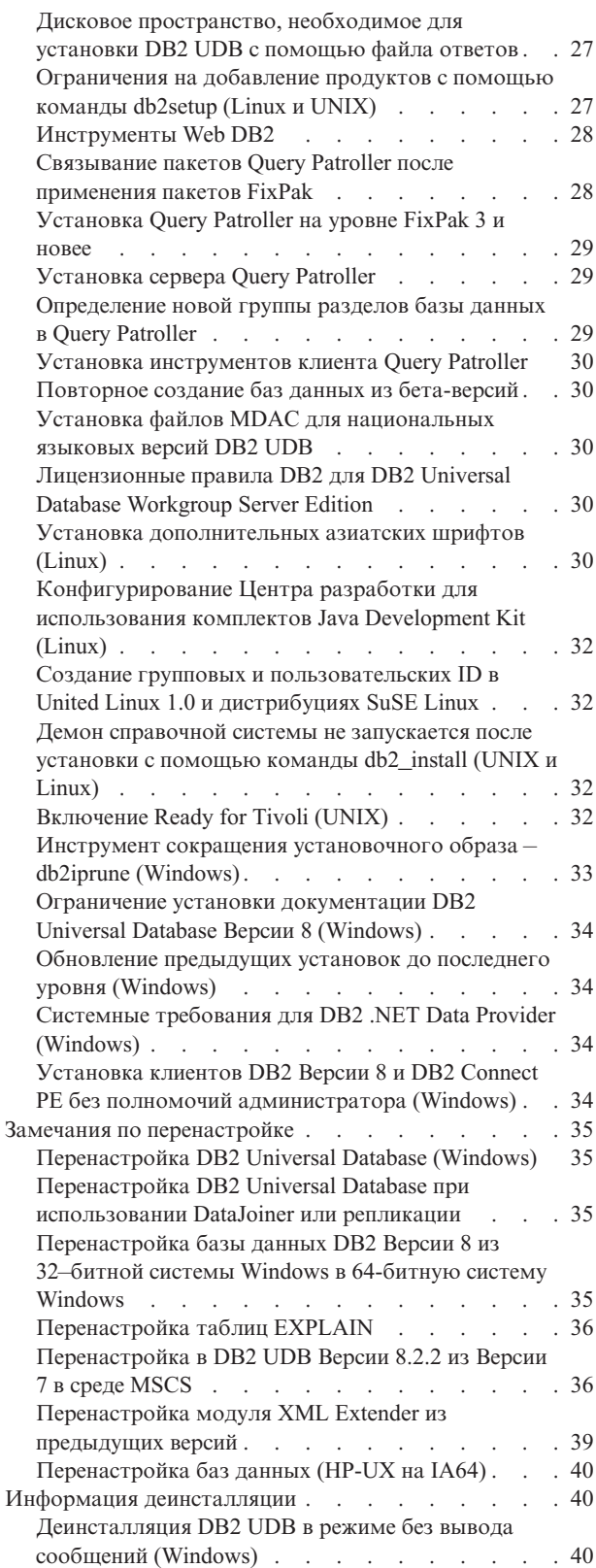

7 7

5 5

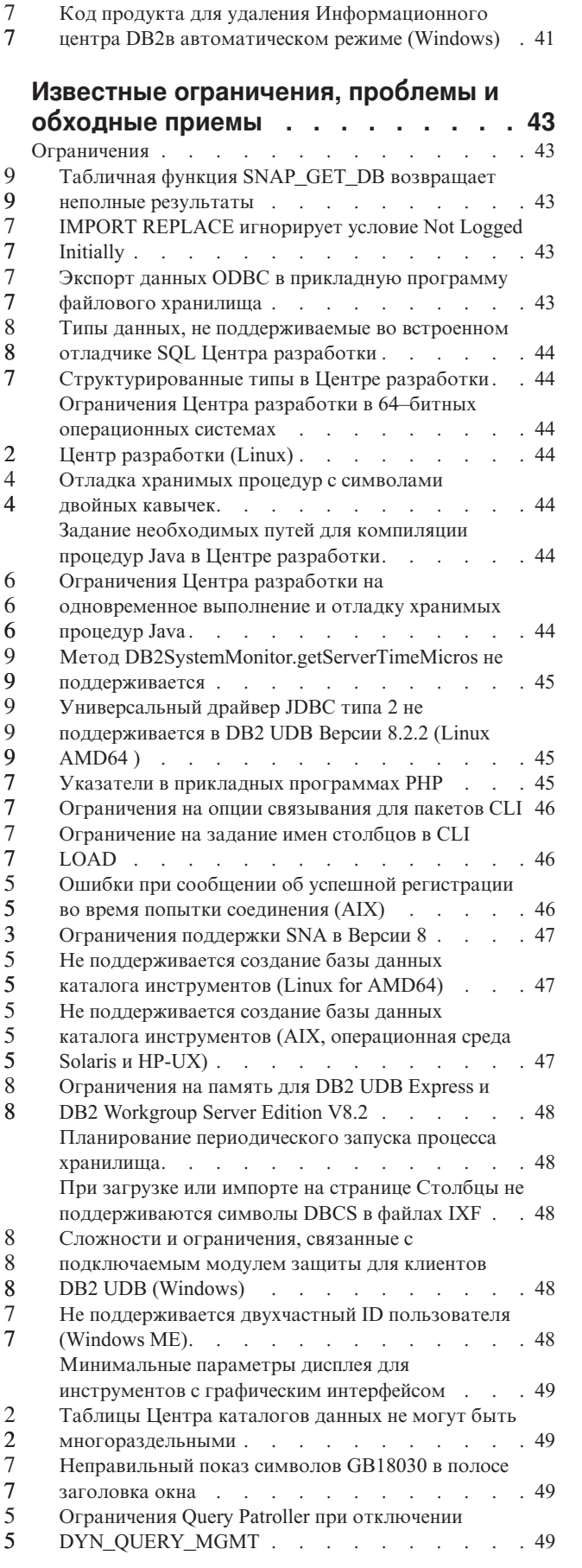

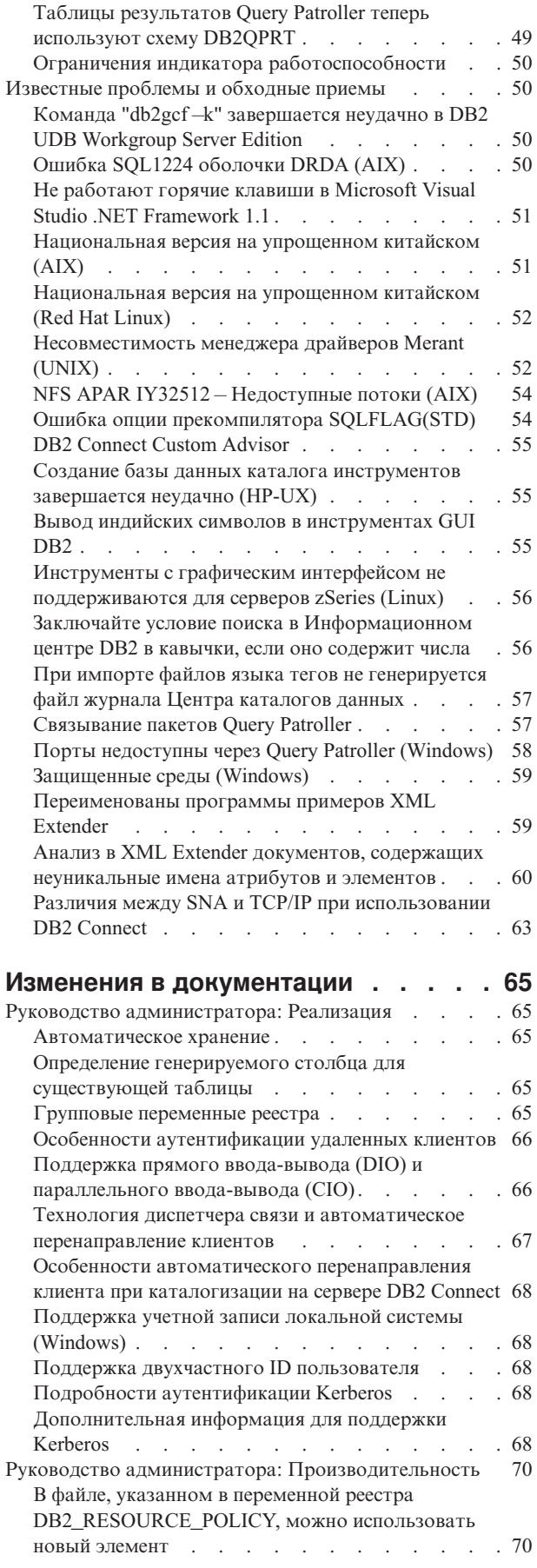

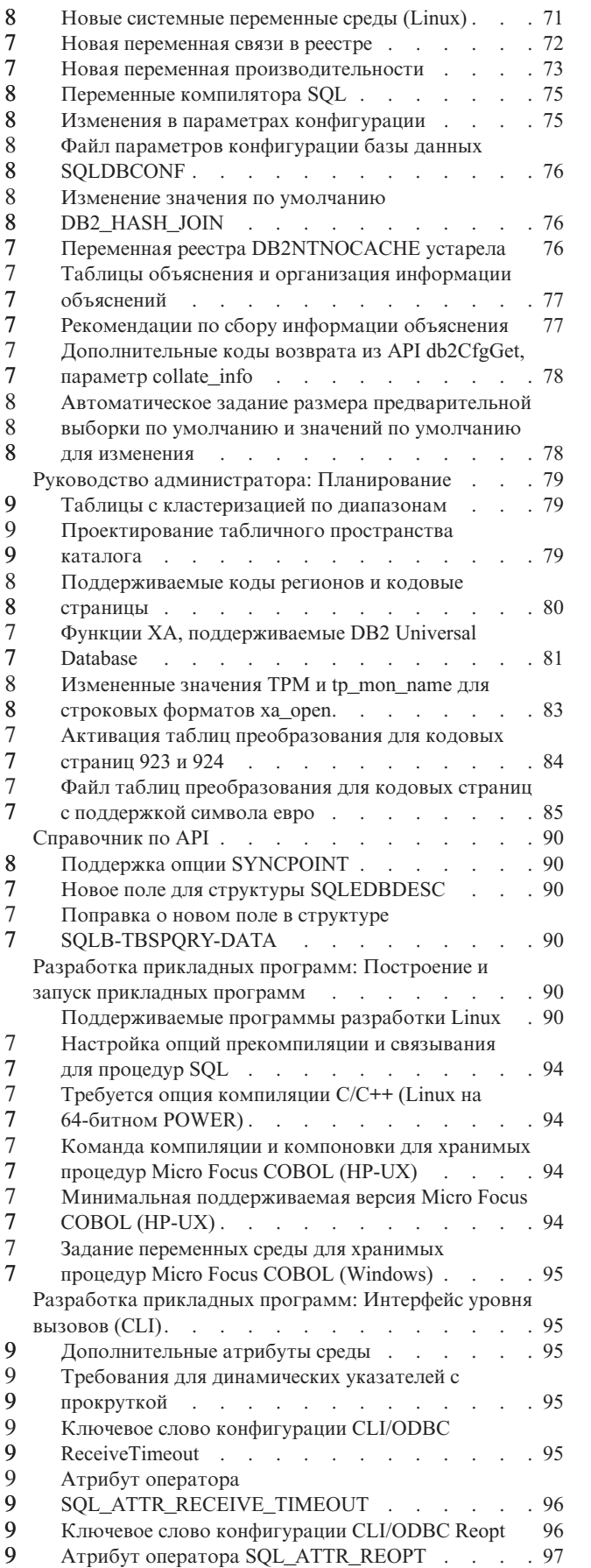

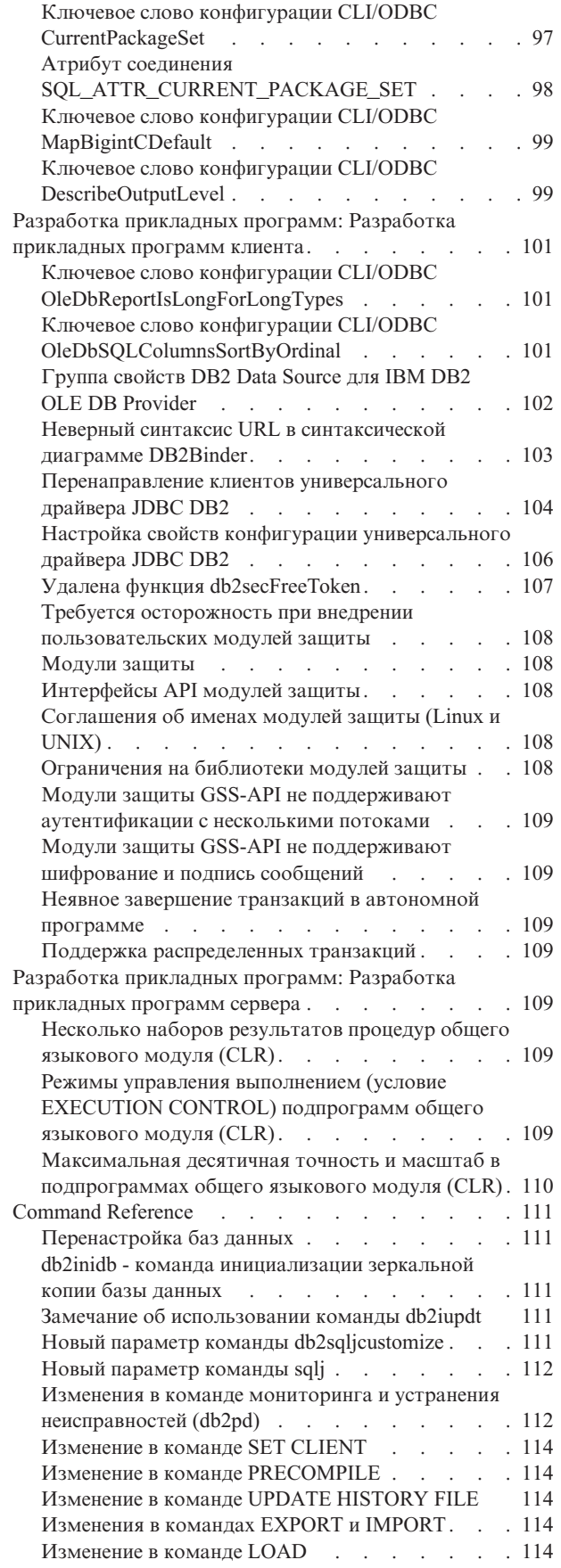

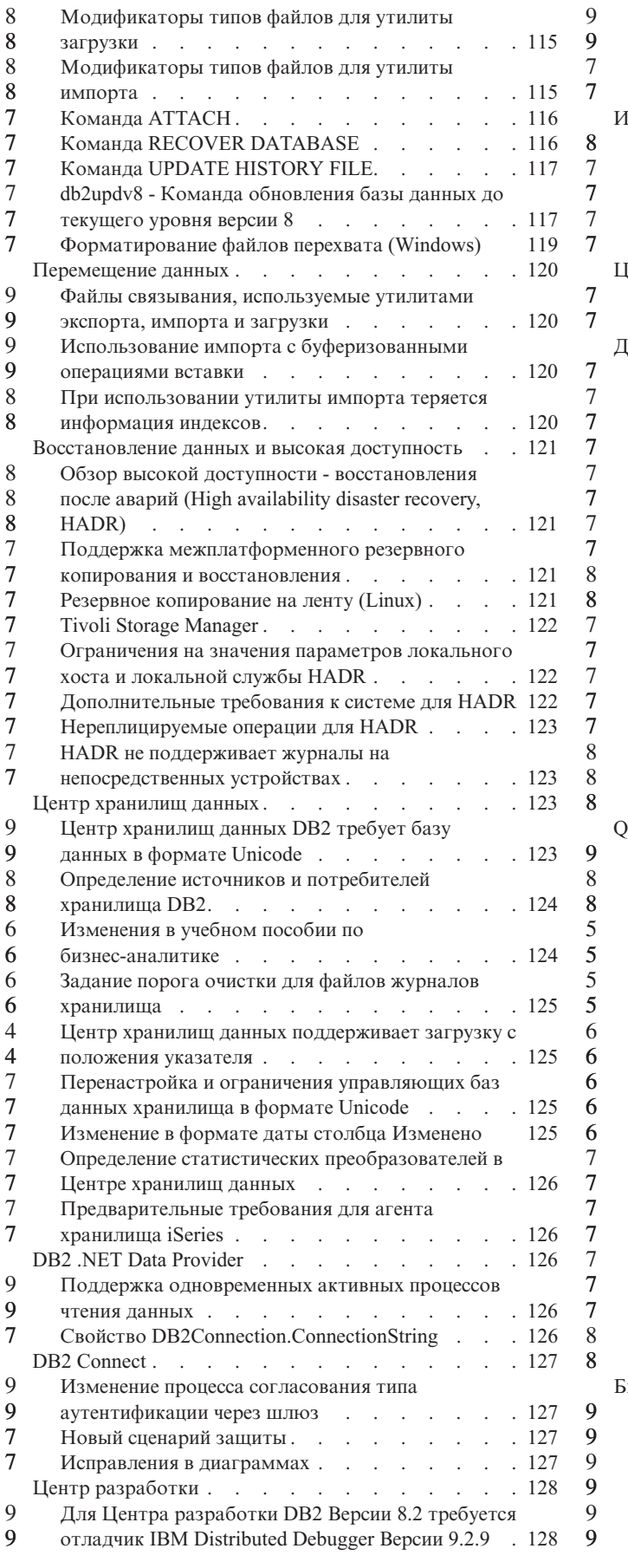

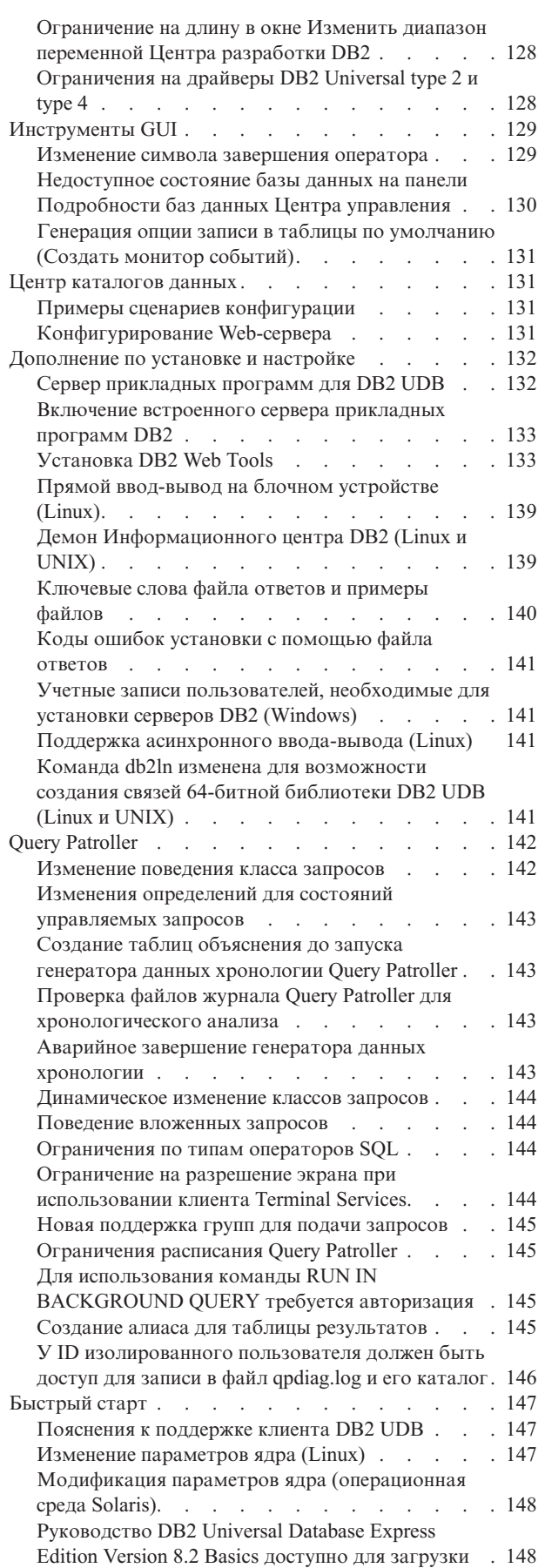

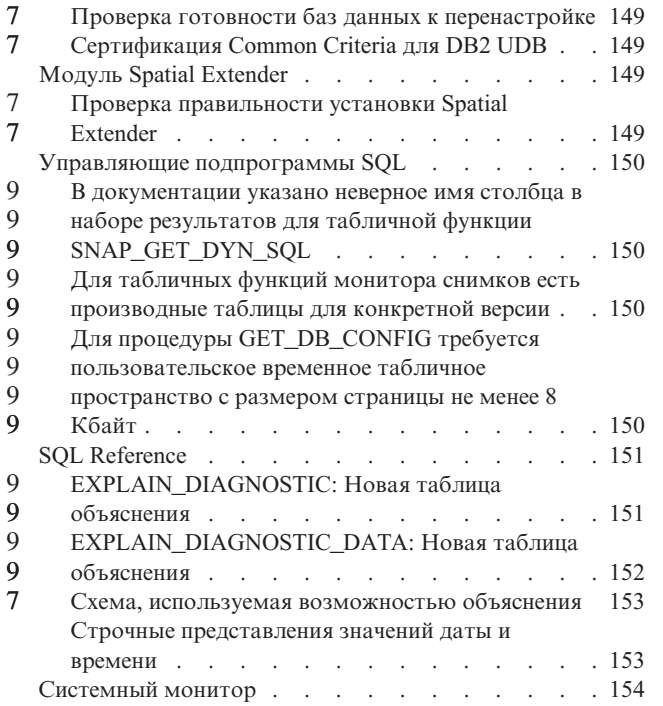

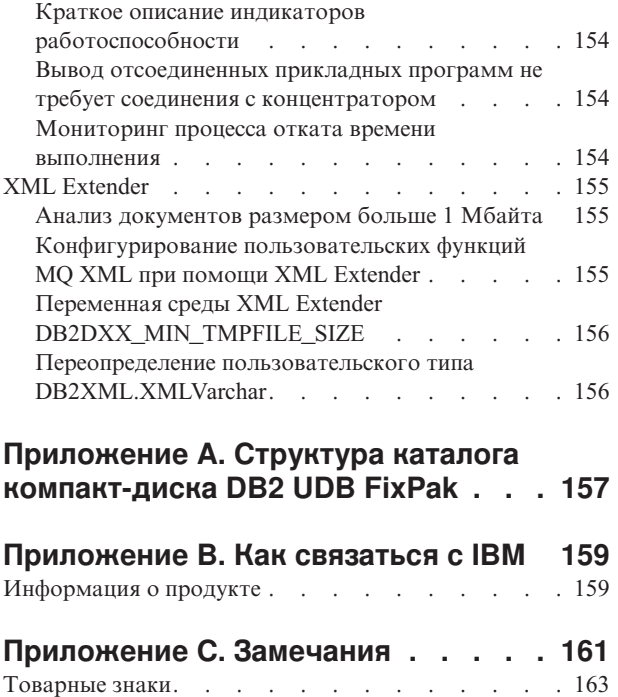

### <span id="page-10-0"></span>**О замечаниях по выпуску**

#### **Содержание:**

Замечания по выпуску содержат последнюю информацию по следующим продуктам DB2 Версии 8:

DB2® Universal Database Personal Edition DB2 Universal Database™ Workgroup Server Edition DB2 Universal Database Workgroup Server Unlimited Edition DB2 Universal Database Enterprise Server Edition DB2 Personal Developer's Edition DB2 Universal Developer's Edition Менеджер хранилищ DB2 DB2 Warehouse Manager Sourcing Agent for z/OS® Менеджер связей данных DB2 DB2 Net Search Extender DB2 Spatial Extender DB2 Intelligent Miner™ Scoring DB2 Intelligent Miner Modeling DB2 Intelligent Miner Visualization DB2 Connect™ Application Server Edition DB2 Connect Enterprise Edition DB2 Connect Personal Edition DB2 Connect Unlimited Edition DB2 Query Patroller™

#### **Информация о версии:**

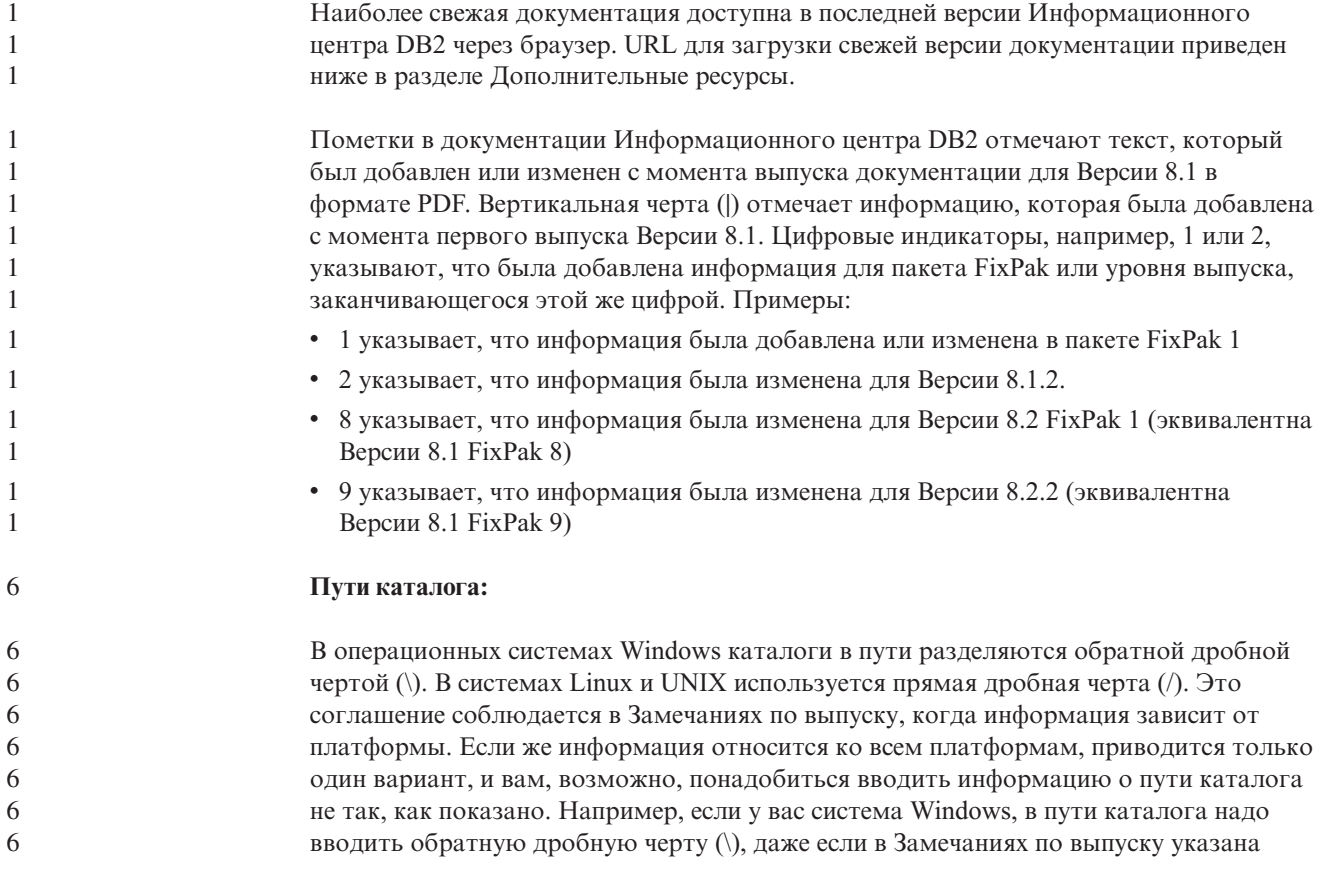

прямая дробная черта (/). И наоборот, если у вас система Linux или UNIX, в пути каталога надо вводить прямую дробную черту (\), даже если в Замечаниях по выпуску показана обратная дробная черта (\).

#### **DB2 Information Integrator:**

6 6 6

7

Информацию об известных вопросах, связанных с DB2 Information Integrator и соответствующих технологиях, включая системы объединения, SQL-репликацию, Q-репликацию, публикацию событий, Web-службы и управление метаданными, смотрите в Замечаниях по выпуску DB2 Information Integrator. Замечаниях по выпуску DB2 Information Integrator можно найти на странице поддержки DB2 Information Integrator по адресу: <http://www.ibm.com/software/data/integration/db2ii/support.html>

#### **Дополнительные источники:**

Обновление книги *Data Links Manager Administration Guide and Reference* в формате PDF (номер книги SC27-1221-01), выпущенное одновременно с пакетом FixPak 1, можно загрузить с сайта поддержки DB2: [http://www.ibm.com/software/data/db2/udb/support.html.](http://www.ibm.com/software/data/db2/udb/support.html)

Документацию по продукту DB2 Life Sciences Data Connect можно взять с сайта программного обеспечения IBM: [http://www.ibm.com/software/data/db2/lifesciencesdataconnect/](http://www.ibm.com/software/data/db2/lifesciencesdataconnect/library.html)

Если вы хотите смотреть документацию DB2 в формате HTML, вызовите Информационный центр DB2 в формате HTML по адресу [http://publib.boulder.ibm.com/infocenter/db2help/.](http://publib.boulder.ibm.com/infocenter/db2help/)

Другой вариант - установить Информационный центр DB2 в формате HTML в вашей системе; образ компакт-диска *DB2 HTML Documentation* (Документация DB2 в формате HTML) можно получить на том же сайте. Исправления в документацию DB2 в формате HTML вносятся в каждом выпуске. Чтобы получить самый свежий вариант документации, вызовите Информационный центр DB2 в формате HTML или загрузите с него образ компакт-диска *DB2 HTML Documentation* (Документация DB2 в формате HTML) для установки в вашей системе. Документация в формате PDF обновляется реже, чем Информационный центр в формате HTML.

Дополнительную информацию о Центре разработки DB2 и DB2 for z/OS смотрите по адресу [http://www.ibm.com/software/data/db2/os390/spb/.](http://www.ibm.com/software/data/db2/os390/spb/)

Для получения последней информации о семействе продуктов DB2 оформите бесплатную подписку на журнал *DB2 Magazine*. Электронная версия журнала доступна по адресу [http://www.db2mag.com;](http://www.db2mag.com) там же приводятся и инструкции по подписке.

# <span id="page-12-0"></span>**Об этом выпуске**

# **Новое в этом выпуске**

В этом разделе дается краткий обзор усовершенствований в настоящем выпуске DB2 Universal Database.

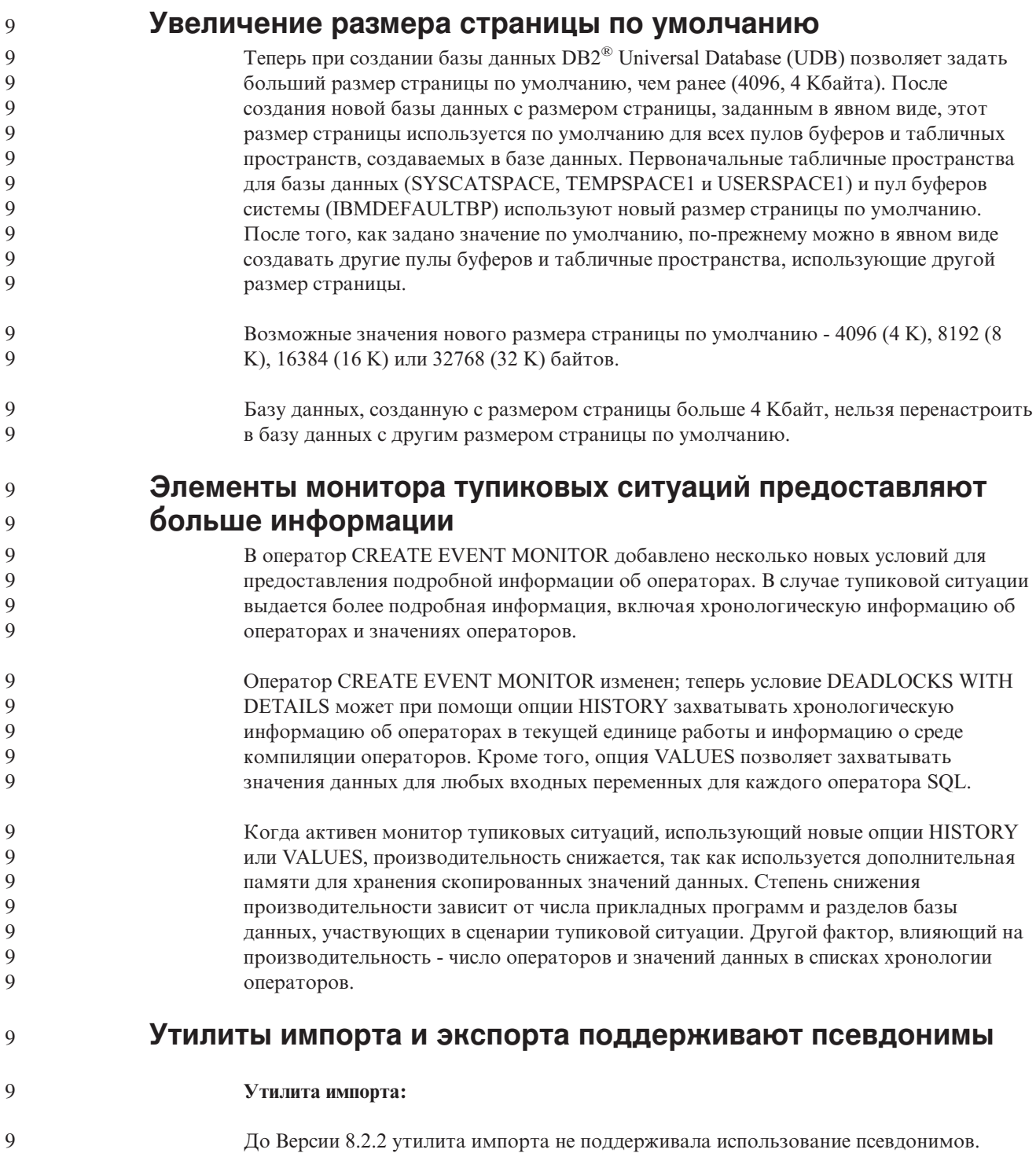

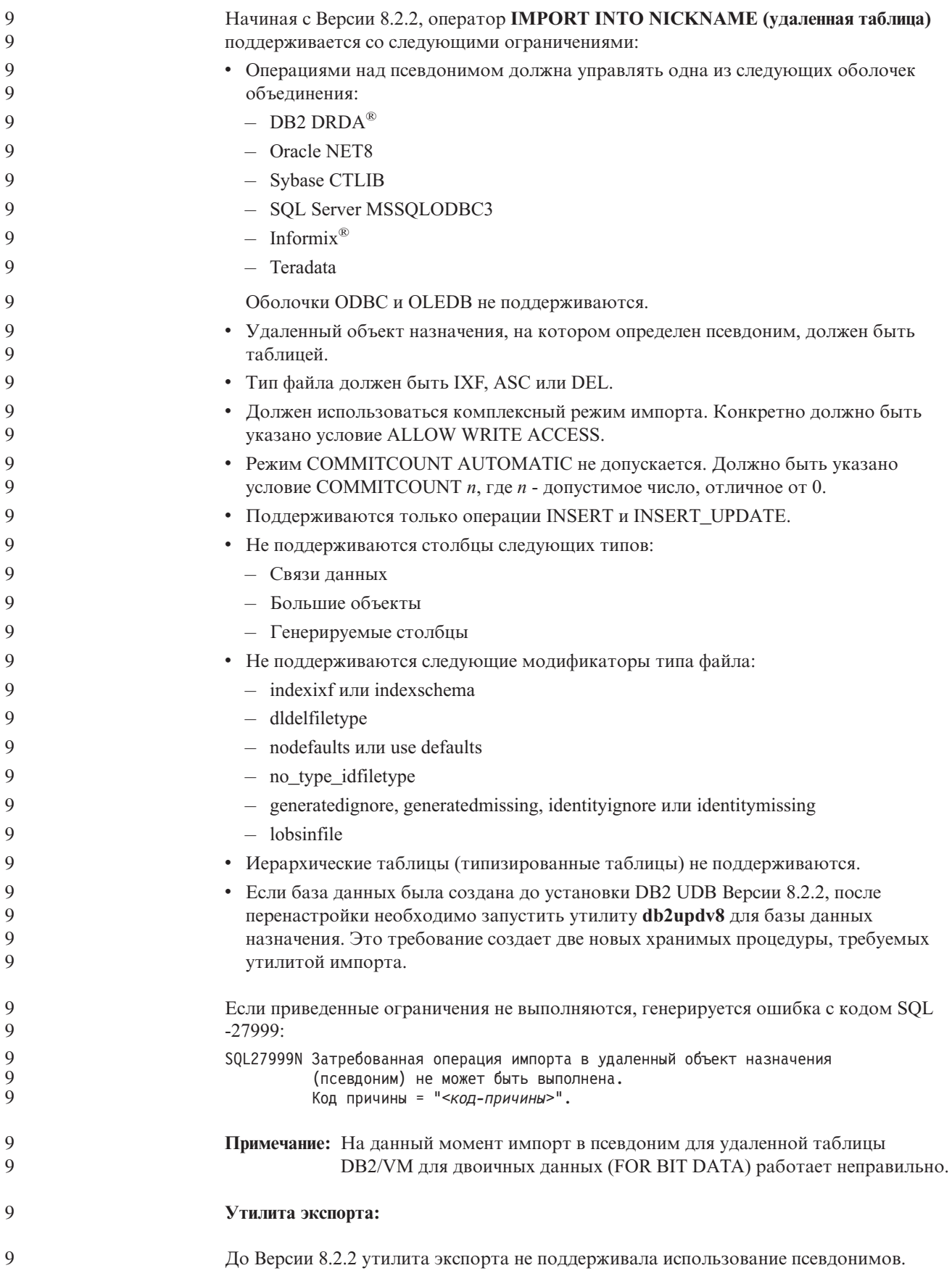

<span id="page-14-0"></span>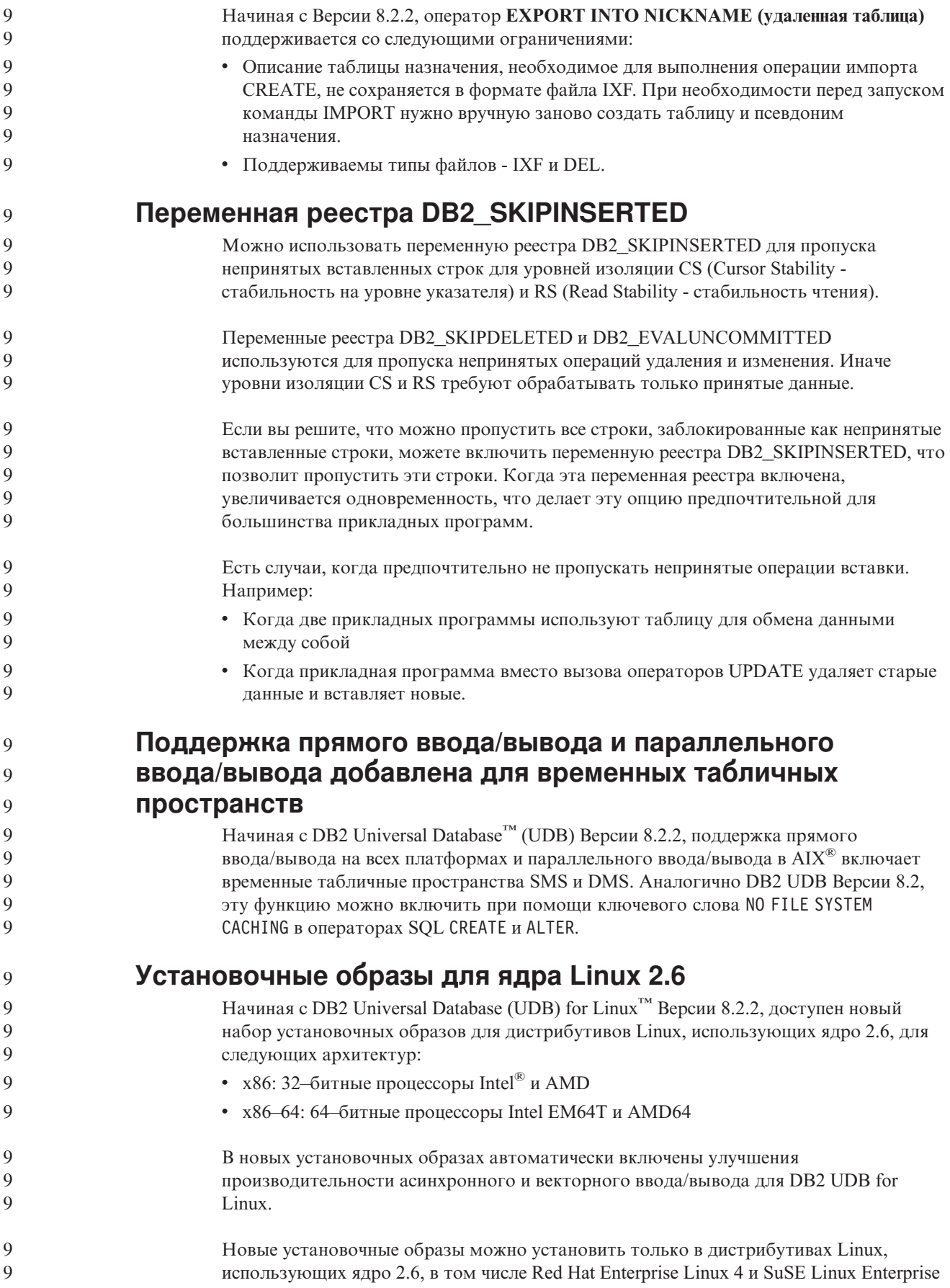

<span id="page-15-0"></span>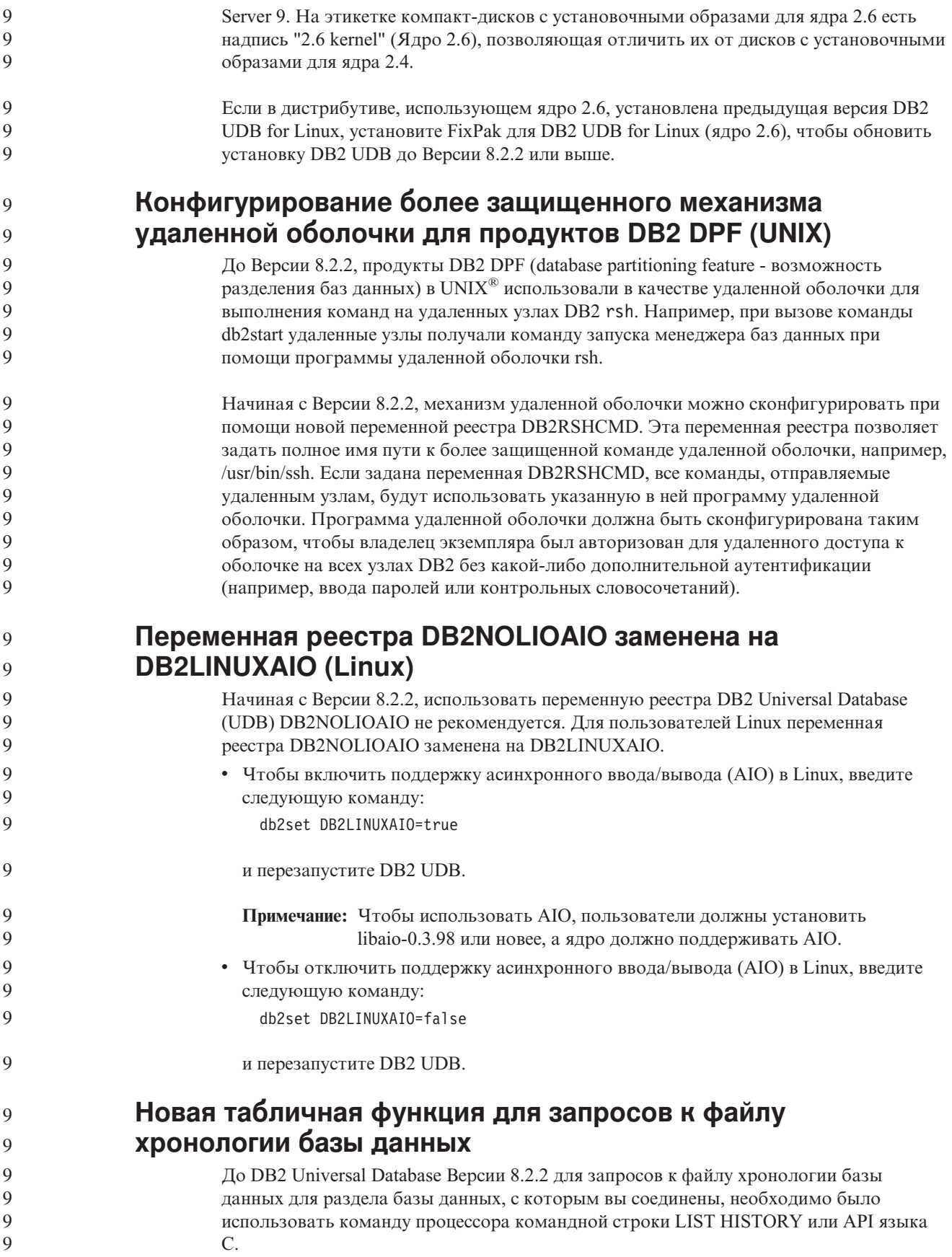

<span id="page-16-0"></span>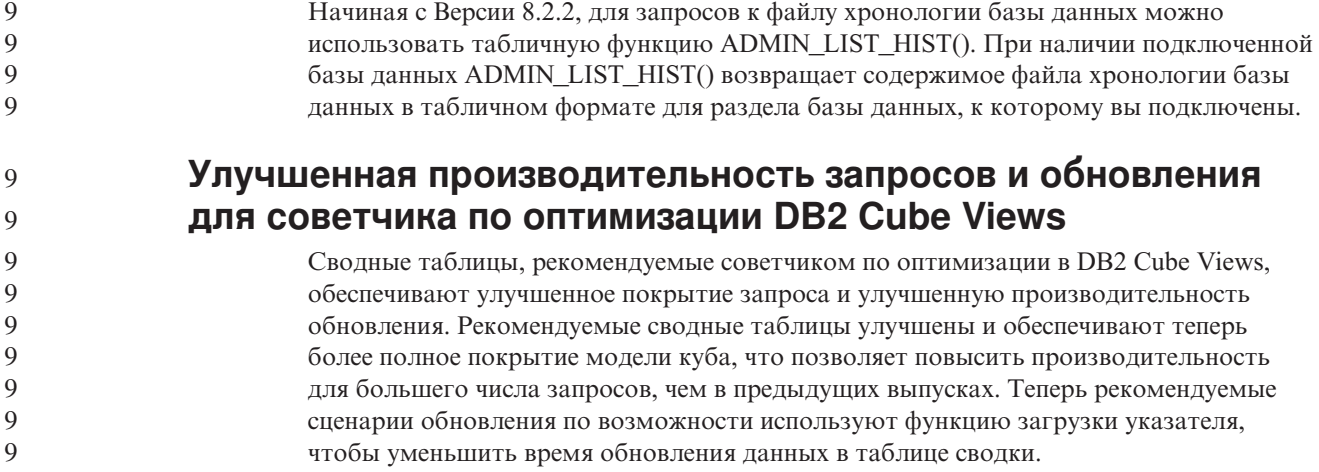

# Хронология исправлений продукта

Список исправлений (Authorized Program Analysis Reports, APAR) в этом пакете приведен на Web-странице:

http://www.ibm.com/software/data/db2/udb/support.html

### Вопросы совместимости

### Совместимость с ранними версиями

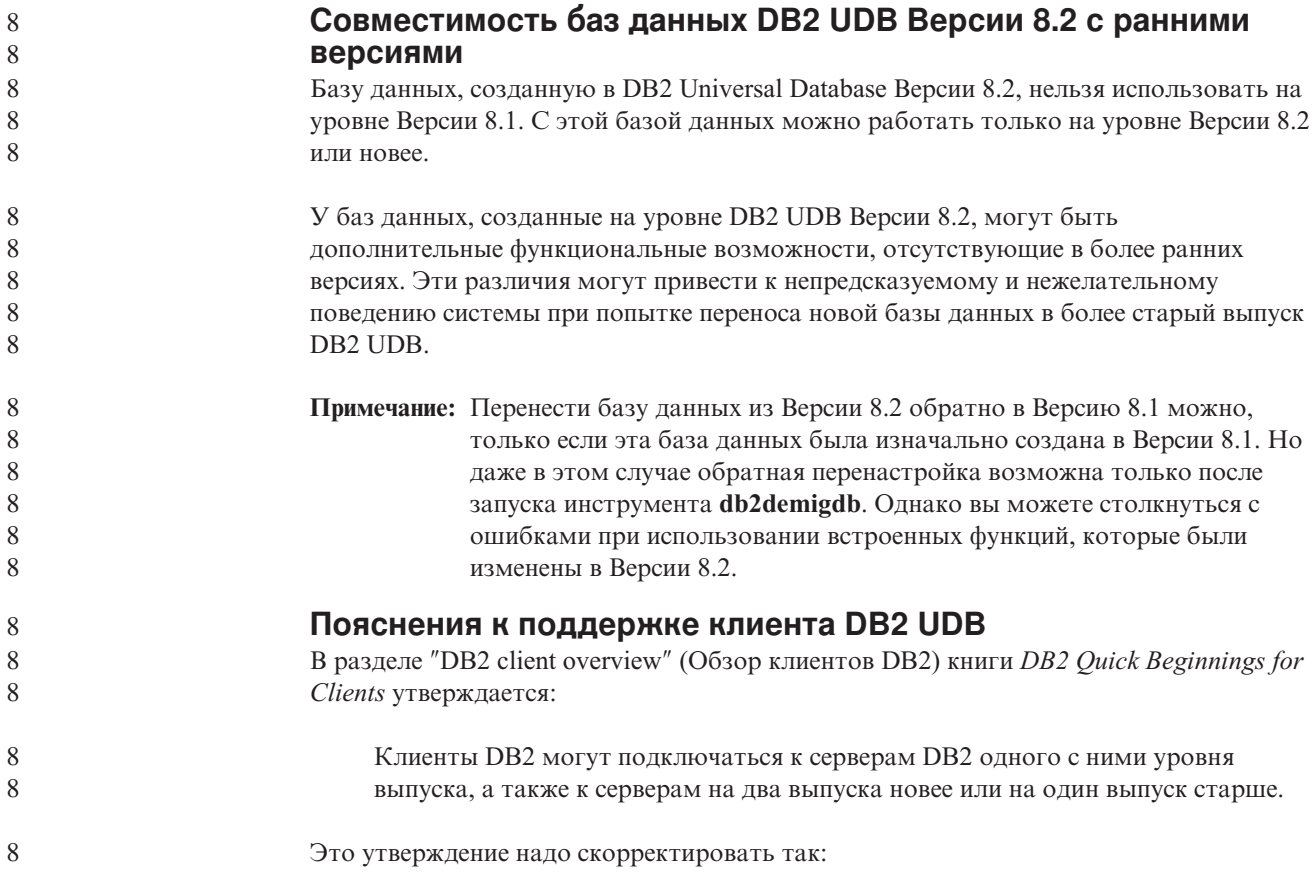

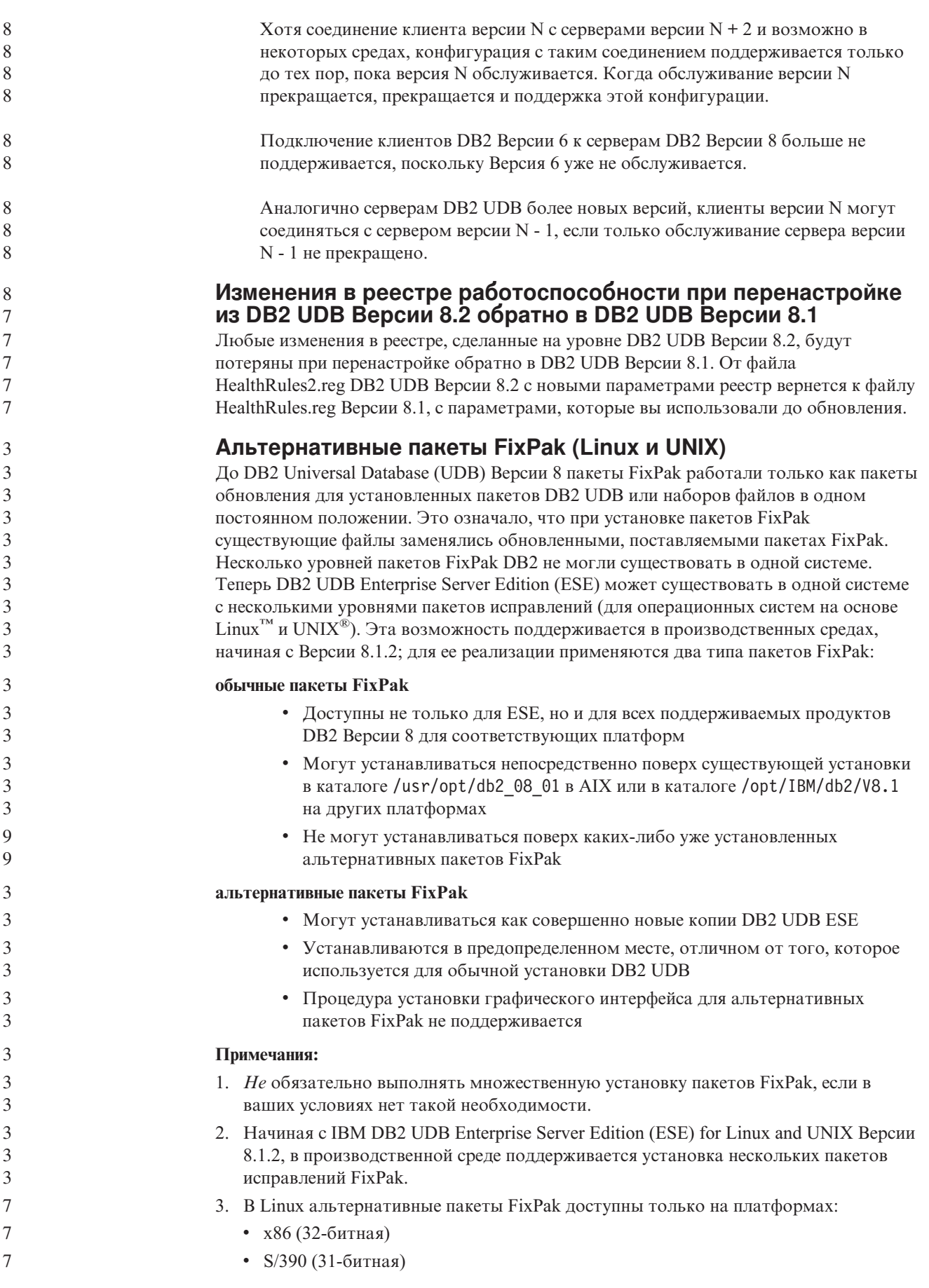

3 3

- 4. Для нескольких экземпляров DB2, работающих в одной системе с разными уровнями FixPak, не поддерживаются операции, где используются вызовы Internal Procedure Call (IPC) DB2, например, запросы объединения. У всех экземпляров, участвующих в таких операциях в одной системе, должен быть один и тот же уровень FixPak DB2.
- 5. Альтернативные пакеты FixPak к DB2 UDB Версии 8 поддерживают только DB2 ESE на поддерживаемых платформах Linux и Unix.

Чтобы обновить экземпляр пакета FixPak в такой установке до другого уровня FixPak, используйте одно из следующих действий:

- Установите соответствующий обычный пакет FixPak для общедоступной установки и обновите экземпляр, запустив **db2iupdt** из пути существующей общедоступной установки.
- Установите соответствующий альтернативный пакет FixPak в отдельный каталог и обновите экземпляр, запустив **db2iupdt** из этого каталога.

Дополнительную информацию о загрузке альтернативных пакетов FixPak смотрите на сайте поддержки IBM [http://www.ibm.com/software/data/db2/udb/support.html.](http://www.ibm.com/software/data/db2/udb/support.html)

#### **Совместимость данных запросов Query Patroller Версии 8.2.2 с ранними пакетами FixPak**

Начиная с Версии 8.2.2, содержимое таблицы управления Query Patroller TRACK\_QUERY\_INFO, захваченное в 32–битной среде, можно использовать в 64–битной среде. Эта возможность упрощает работу по перенастройке в 64–битную среду. Информацию, захваченную в таблице управления TRACK\_QUERY\_INFO Query Patroller Версии 8.2.2, нельзя использовать для генерации данных хронологии запросов или для выполнения задержанных запросов ни в каких ранних уровнях FixPak.

#### **Ограничения поддержки прежних версий сервера Центра хранилищ данных**

Следующие ограничения применяются при поддержке прежних версий сервера для Центра хранилищ данных DB2 Universal Database (UDB) Enterprise Server Edition Версии 8:

#### **Поддержка больших объектов**

- Если вы используете управляющую базу хранилища данных на сервере более ранней версии, чем DB2 UDB Enterprise Server Edition Версии 8, вы не сможете работать с большими объектами. Необходимо обновить управляющую базу хранилища данных до соответствующего уровня или переместить ее в систему, где установлен сервер хранилища данных DB2 UDB Enterprise Server Edition Версии 8, и использовать управляющую базу данных хранилища локально из этой системы.
- Чтобы можно было перемещать большие объекты между Центром хранилищ данных и DB2 UDB, необходимо обновить DB2 до DB2 UDB Enterprise Server Edition Версии 8.

#### **Поддержка SNA**

Если вы подключаетесь к источникам и назначениям хранилищ данных с помощью SNA, надо внести в конфигурацию TCP/IP через SNA или использовать агент хранилища данных Windows NT.

#### **Поддержка утилит EXPORT и LOAD**

Утилита загрузки LOAD Центра хранилищ данных Версии 8 не поддерживает загрузку в базу данных Версии 7. Если вы хотите сохранить в качестве назначения базу данных Версии 7, замените операцию LOAD на SQL Select и

Insert. Шаги SQL Select и Insert содержат оператор DELETE\*, за которым следуют операторы SELECT и INSERT. Для шагов SQL Select и Insert требуется, чтобы база данных записывала все транзакции в журнал. В результате этого производительность шагов SQL Select и Insert ниже, чем производительность утилит EXPORT и LOAD.

#### Для поддержки SQLJ и SQL Assist в DB2 UDB for OS/390 Версии 6 и DB2 UDB for z/OS Версии 7 необходимы исправления APAR Центра разработки

При использовании Центра разработки в клиенте разработки программ для DB2 Universal Database (UDB) Версии 8 в операционных системах Windows или UNIX для включения поддержки SQLJ и SQL Assist необходимо установить на сервере следующие исправления APAR:

#### **DB2 UDB for z/OS Версии 7**

- РО65125 обеспечивает поддержку SQLJ для построения хранимых процедур SQLJ Java
- РО76858 Обеспечивает поддержку SQL Assist

#### DB2 UDB for OS/390 Версии 6

• PQ76858 - Обеспечивает поддержку SQL Assist

#### Из DB2 UDB запускаются две версии SQL Assist

Из DB2 Universal Database Версии 8 можно вызвать как Версию 7, так и Версию 8 SOL Assist. Версию 7 можно запустить из Центра хранилищ данных DB2. Все прочие центры запускают последнюю версию - Версию 8. В электронной справке по продукту есть дополнительная информация о SQL Assist Версии 7.

#### Изменение поведения сервера Unicode

В Версии 7 серверы Unicode игнорировали любые графические кодовые страницы, сообщаемые программами во время соединения, и предполагали, что используется UCS2 Unicode (кодовая страница 1200). Серверы Unicode Версии 8 теперь принимают во внимание кодовую страницу, указываемую клиентом.

#### Изменения параметров конфигурации базы данных во время перенастройки

В DB2 UDB Версии 8.2 используется новый файл параметров конфигурации базы данных SQLDBCONF размером 16 Кбайт. Это отдельный файл по отношению к файлу параметров конфигурации базы данных DB2 UDB Версии 8.1 с именем SQLDBCON и размером 4 Кбайта.

После перенастройки в DB2 UDB Версии 8.2 продукт просто переносит в нее содержимое 4-Кбайтного файла Версии 8.1, а изменения параметров конфигурации базы данных регистрирует с помощью 16-Кбайтного файла. Файл Версии 8.1 размером 4 Кбайта сохраняется, но не используется.

При перенастройке обратно в DB2 UDB Версии 8.1 продукт DB2 UDB Версии 8.1 вновь начинает регистрировать изменения параметров конфигурации базы данных с помощью 4-Кбайтного файла Версии 8.1. Файл Версии 8.2 размером 16 Кбайт сохраняется, но не распознается продуктом DB2 UDB Версии 8.1. Изменения в 16-Кбайтном файле параметров конфигурации базы данных, сделанные в промежутке между перенастройкой в Версию 8.2 и обратной перенастройкой в Версию 8.1, таким образом, оказываются скрытыми для DB2 UDB более старого выпуска, поскольку эти изменения не записывались в исходный 4-Кбайтный файл.

Кроме того, если вы снова выполните перенастройку до DB2 UDB Версии 8.2, продукт DB2 UDB Версии 8.2 обнаружит, что 16-Кбайтный файл конфигурации базы

 $\overline{2}$ 

 $\mathfrak{D}$  $\overline{2}$ 

 $\overline{2}$ 

 $\overline{2}$ 

 $\overline{2}$ 

 $\mathfrak{D}$ 

 $\overline{2}$ 

 $\overline{2}$ 

 $\mathfrak{D}$ 

6

 $\overline{2}$ 

6

8 8

8

8

 $8\,$ 

8

8

8

8

8

8

8

8

8

8

8

8

8

 $\,8\,$ 

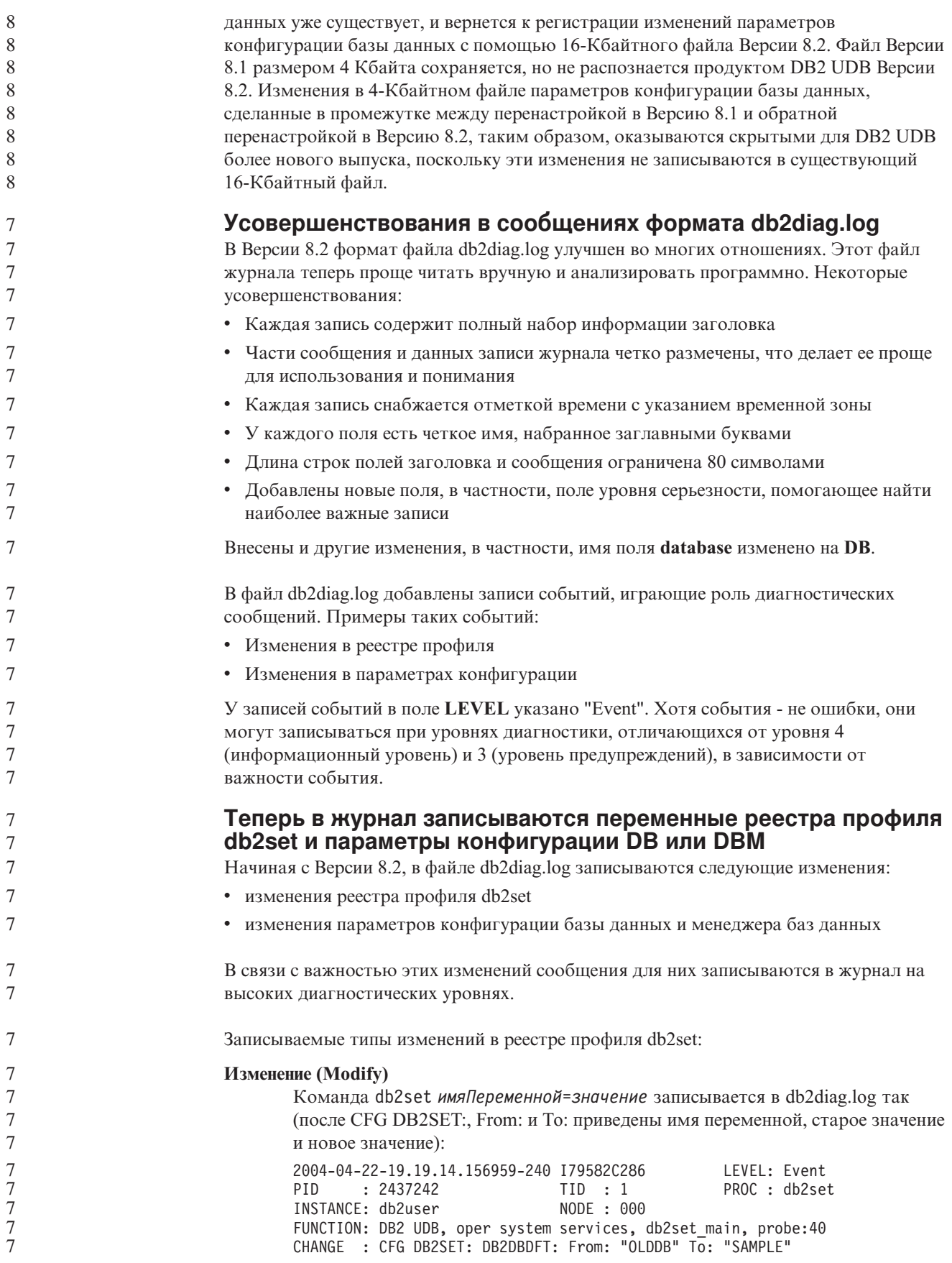

<span id="page-21-0"></span>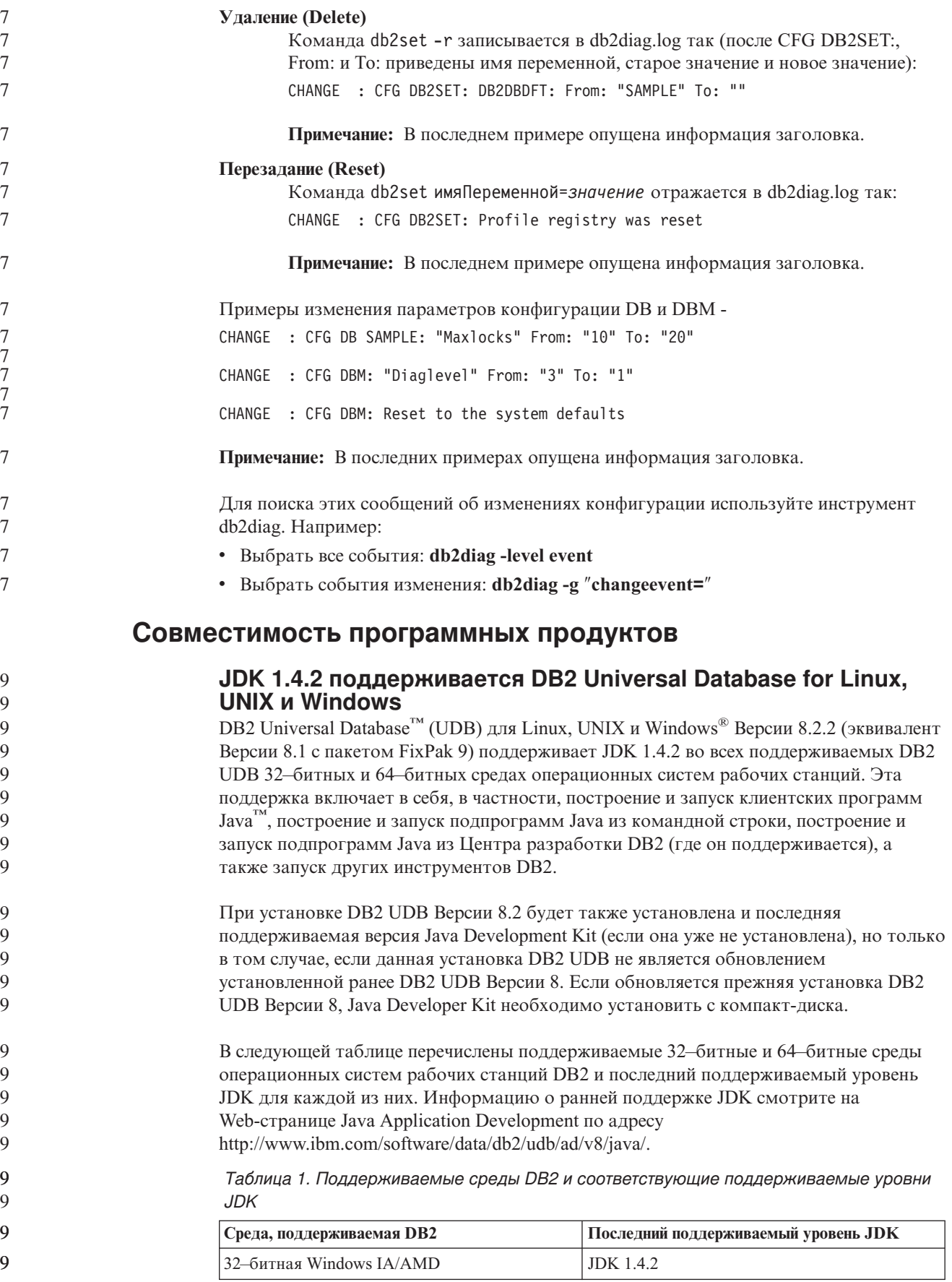

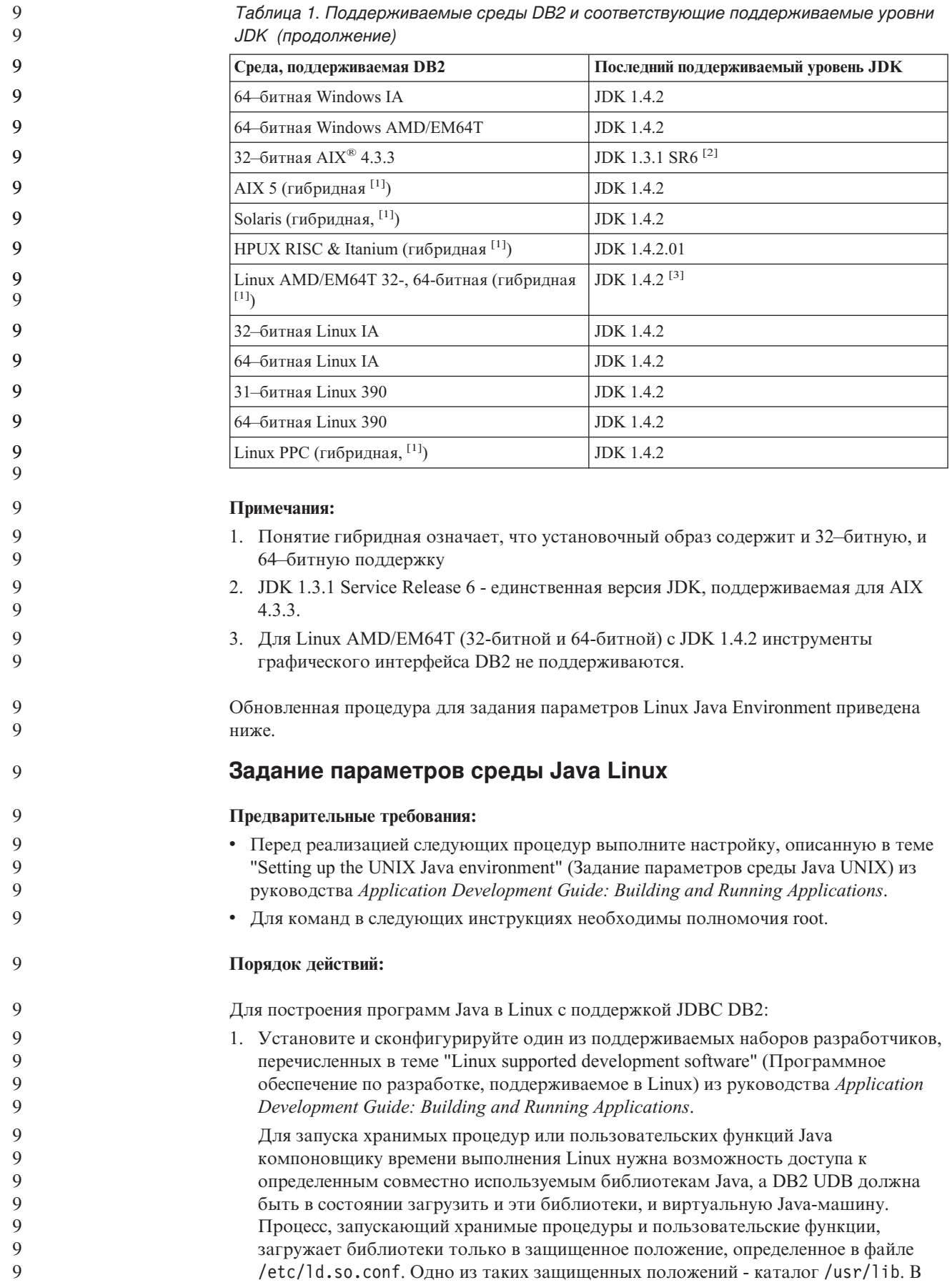

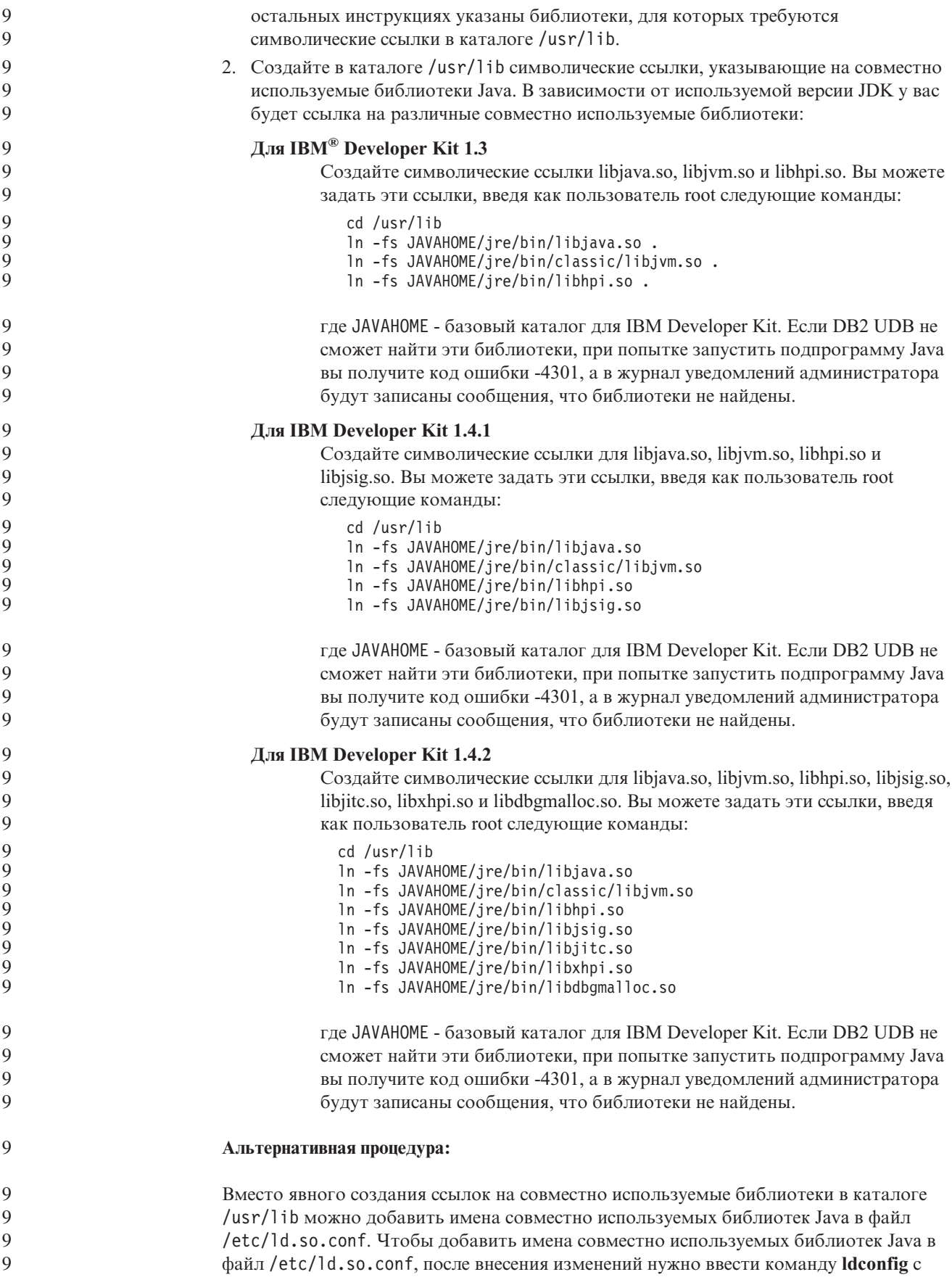

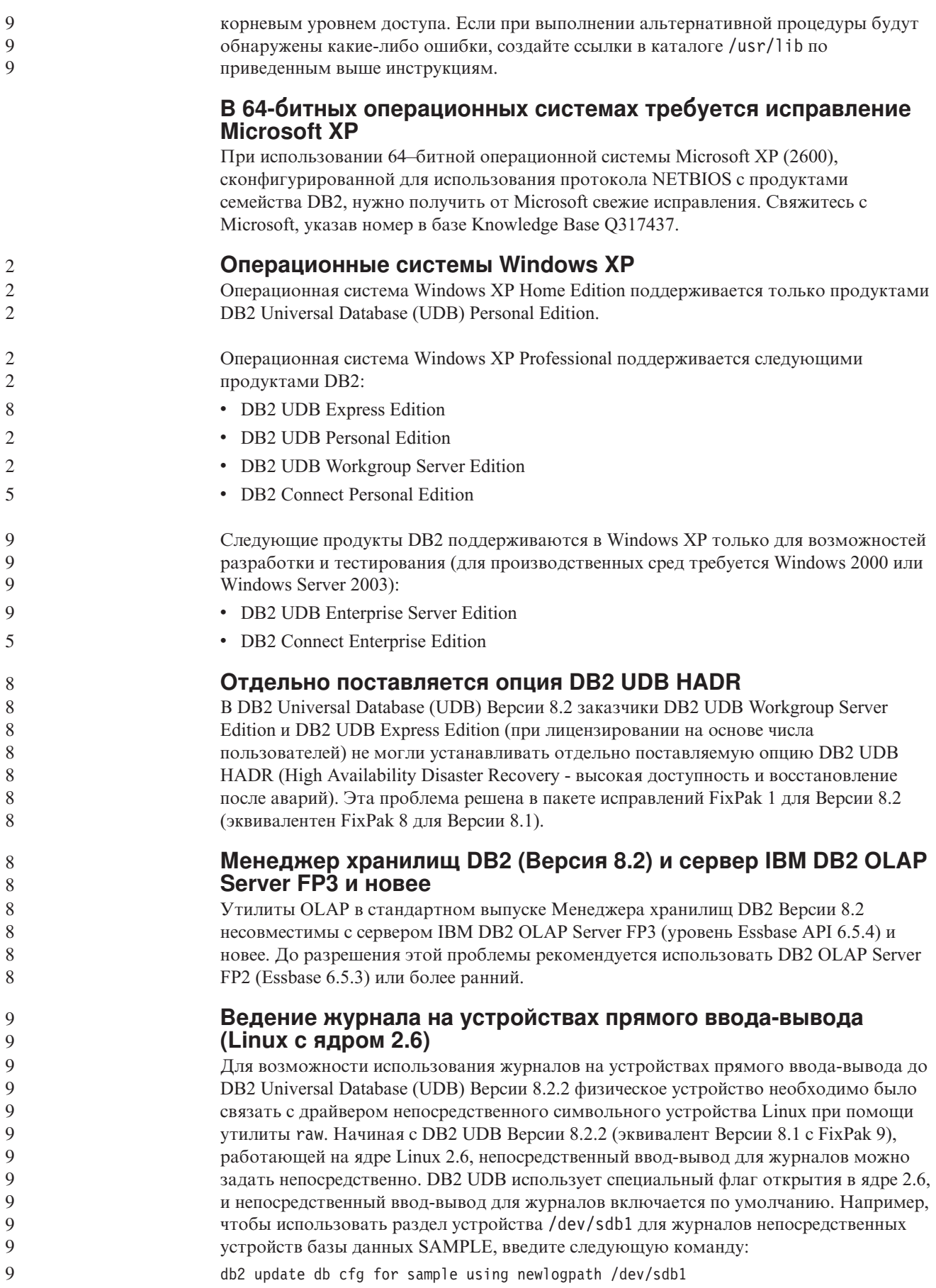

Драйвер непосредственного символьного устройства в ядре 2.6 устарел и, скорее всего, будет удален из будущих ядер. Кроме того дистрибутивы Linux могут не содержать этот драйвер в ядрах по умолчанию.

Поддержка специального флага открытия в ядре 2.6 для включения непосредственного ввода-вывода для табличных пространств была добавлена ранее в Версии 8.2.

#### **Поддержка Red Hat Linux при работе с Центром хранилищ данных**

DB2 Universal Database Версии 8.2 поддерживает Red Hat Enterprise Linux AS Версий 3 и 2.1. Однако Центр хранилищ данных поддерживает только Red Hat Enterprise Linux AS Версии 2.1. В Центре хранилищ данных используются драйверы DataDirect ODBC, которые не поддерживают Red Hat Enterprise Linux AS Версии 3.1. Поэтому Центр хранилищ данных не поддерживает источники хранилища и потребители хранилища ODBC на узле агента Red Hat Enterprise Linux AS Версии 3.1.

#### **Альтернативные таблицы преобразования Unicode для идентификатора кодового набора символов (CCSID) 5039**

Кодовая страница Microsoft Japanese Windows Shift-JIS зарегистрирована с идентификатором кодового набора символов IBM (CCSID) 943. Однако на платформе HP-UX кодовая страница Shift-JIS зарегистрирована как CCSID 5039. CCSID 5039 содержит только символы Japanese Industry Standard (JIS) и не допускает дополнительных символов, определенных другими разработчиками. База данных DB2 Universal Database (UDB) с CCSID 5039 в HP-UX позволяет хранить символы Shift-JIS, но при этом применяется преобразование кодовых страниц между CCSID 5039 и CCSID 943. При использовании программ ODBC версии Microsoft возможны ошибки преобразования данных CCSID 5039 в Unicode из-за различий между таблицами преобразования кодовых страниц IBM и Microsoft.

Ниже приведен список символов CCSID 5039, которые по-разному преобразуются в символы Unicode при использовании таблиц преобразования (IBM и Microsoft). Таблица преобразования IBM преобразует эти символы согласно стандартам Japanese Industry Standard JISX0208 и JISX0221.

| <b>C</b> имвол Shift-JIS (имя<br>символа) | Первичный символ IBM (имя<br>Unicode)    | Первичный символ Microsoft<br>(имя Unicode) |
|-------------------------------------------|------------------------------------------|---------------------------------------------|
| Х'815С' (длинное тире)                    | U+2014 (длинное тире)                    | U+2015 (горизонтальная<br>черта)            |
| Х'8160' (волнистая черта)                 | U+301C (волнистая черта)                 | U+FF5E (длинная тильда)                     |
| Х'8161' (двойная<br>вертикальная черта)   | $U+2016$ (двойная<br>вертикальная черта) | $U+2225$ (знак<br>параллельности)           |
| $ X'817C'$ (знак минус)                   | U+2212 (знак минус)                      | U+FF0D (длинный<br>дефис-минус)             |

*Таблица 2. Преобразование символов CCSID 5039 в Unicode*

Например, символ длинного тире с кодом X'815C' в CCSID 5039 преобразуется в символ Unicode U+2014 при использовании таблицы преобразования IBM или в U+2015 при использовании таблицы преобразования Microsoft. Это может приводить к ошибкам программ ODBC версии Microsoft, которые обработают U+2014 как недопустимый символ. Чтобы предотвратить такие ошибки, в DB2 UDB, наряду с используемой по умолчанию таблицей преобразования из CCSID 5039 в Unicode версии IBM, входит и альтернативная таблица преобразования версии Microsoft. При необходимости можно заменить используемую по умолчанию таблицу

9 9 9

9 9 9

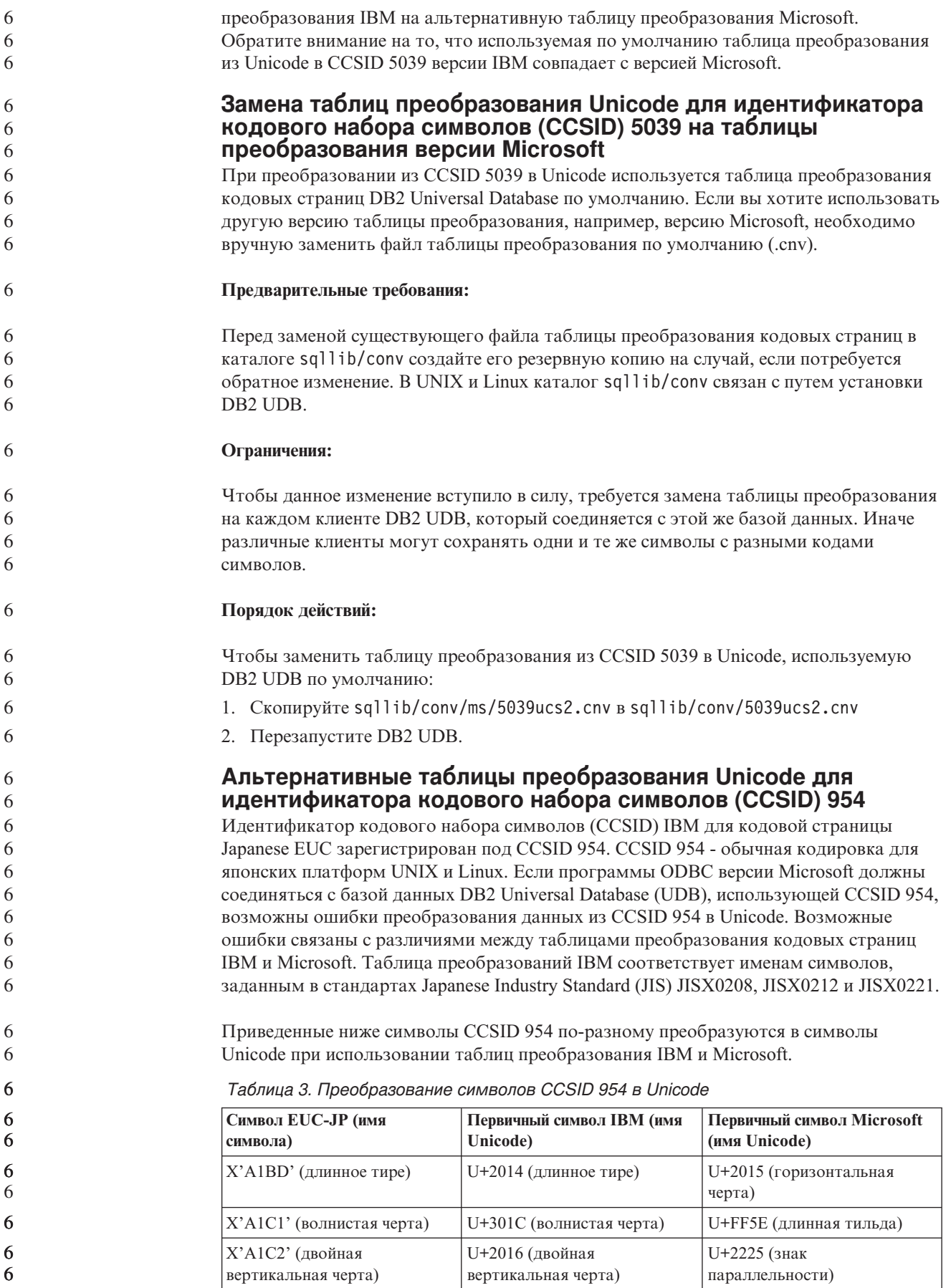

6 Таблица 3. Преобразование символов CCSID 954 в Unicode (продолжение) Первичный символ Microsoft 6 Символ EUC-JP (имя Первичный символ IBM (имя 6 символа) Unicode) (имя Unicode) 6 U+FF0D (длинный X'A1DD' (знак минус) U+2212 (знак минус) 6 дефис-минус) 6 Х'8FA2С3' (прерывистая U+00A6 (прерывистая черта) U+FFE4 (длинная 6 черта) прерывистая черта) 6 6 Например, символ длинного тире с кодом X'A1BD' в CCSID 954 преобразуется в 6 символ Unicode U+2014 при использовании таблицы преобразования IBM или в 6 U+2015 при использовании таблицы преобразования Microsoft. Из-за этого различия 6 в отображении символов один и тот же символ может преобразовываться в разные 6 символы в базе данных DB2 UDB, работающей с Unicode, и в графическом столбце 6 базы данных DB2 UDB, работающей с CCSID 954. Это может приводить к ошибкам 6 программ ODBC версии Microsoft, которые обработают U+2014 как недопустимый 6 символ. Чтобы предотвратить такие ошибки, в DB2 UDB, наряду с используемой по 6 умолчанию таблицей преобразования из CCSID 954 в Unicode версии IBM, входит и 6 альтернативная таблица преобразования версии Microsoft. При необходимости 6 можно заменить используемую по умолчанию таблицу преобразования IBM на альтернативную таблицу преобразования Microsoft. Обратите внимание на то, что 6 6 используемая по умолчанию таблица преобразования из Unicode в CCSID 954 версии 6 IBM совпадает с версией Microsoft. Замена таблиц преобразования Unicode для идентификатора 6 кодового набора символов (CCSID) 954 на таблицы 6 преобразования версии Microsoft 6 6 При преобразовании CCSID 954 в Unicode используется таблица преобразования 6 кодовых страниц DB2 Universal Database по умолчанию. Если вы хотите использовать другую версию таблицы преобразования, например, версию Microsoft, необходимо 6 6 вручную заменить файл таблицы преобразования по умолчанию (.cnv). 6 Предварительные требования: Перед заменой существующего файла таблицы преобразования кодовых страниц в 6 6 каталоге sqllib/conv создайте его резервную копию на случай, если потребуется 6 обратное изменение. В UNIX и Linux каталог sqllib/conv связан с установочным 6 каталогом DB2 UDB. 6 Ограничения: 6 Чтобы данное изменение вступило в силу, требуется замена таблицы преобразования 6 на каждом клиенте DB2 UDB, который соединяется с этой же базой данных CCSID 6 954. Для клиента японской версии Windows, использующего кодовую страницу ANSI 6 Shift-JIS (CCSID 943), необходимо также изменить таблицы преобразования DB2 6 между CCSID 943 и Unicode с версии по умолчанию на версию Microsoft, Иначе 6 различные клиенты могут сохранять одни и те же символы с разными кодами 6 символов. 6 Порядок действий: 6 Чтобы заменить таблицу преобразования из CCSID 954 в Unicode, используемую 6 DB2 UDB по умолчанию: 1. Скопируйте sqllib/conv/ms/0954ucs2.cnv в sqllib/conv/0954ucs2.cnv 6 6 2. Перезапустите DB2 UDB.

Чтобы заменить таблицы преобразования между CCSID 943 и Unicode, используемые DB2 UDB по умолчанию:

- 1. Скопируйте sqllib/conv/ms/0943ucs2.cnv в sqllib/conv/0943ucs2.cnv
- 2. Скопируйте sqllib/conv/ms/ucs20943.cnv в sqllib/conv/ucs20943.cnv
- 3. Перезапустите DB2 UDB.

#### Альтернативные таблицы преобразования Unicode для идентификатора кодового набора символов (CCSID) 943

При работе с кодовой страницей Microsoft Japanese Windows Shift-JIS, зарегистрированной с идентификатором кодового набора символов IBM (CCSID) 943, возможны две ошибки преобразования символов между CCSID 943 и Unicode. Эти ошибки связаны с различиями между таблицами преобразования кодовых страниц IBM и Microsoft. Для предотвращения таких ошибок в DB2 Universal Database (UDB), наряду с используемыми по умолчанию таблицами преобразования из CCSID 943 в Unicode IBM, входят и альтернативные таблицы преобразования версии Microsoft.

Ошибка 1:

6

6

6

6

6

 $\overline{7}$ 

 $\overline{7}$  $\overline{7}$ 

 $\tau$ 

 $\overline{7}$ 

 $\overline{7}$ 

 $\overline{\mathcal{I}}$ 

 $\overline{7}$ 

 $\overline{7}$ 

 $\tau$ 

 $\overline{7}$ 

 $\overline{7}$ 

7

 $\tau$ 

 $\tau$ 

 $\boldsymbol{7}$ 

 $\tau$ 7

 $\tau$ 

 $\overline{7}$ 

 $\overline{7}$  $\overline{7}$  $\overline{7}$  $\overline{7}$ 7  $\overline{7}$ 7  $\overline{7}$  $\overline{7}$  $\tau$  $\overline{7}$  $\overline{7}$ 7  $\overline{7}$  $\overline{7}$  $\overline{7}$  $\overline{7}$  $\overline{7}$  $\overline{7}$  $\overline{7}$  $\tau$  Исторически сложилось, что в кодовой странице CCSID 943 более 300 символов представлены двумя-тремя различными кодами каждый. Использование редакторов IME (Input Method Editor - редактор метода ввода) и таблиц преобразования кодовых страниц приводит к тому, что употребляется лишь один из эквивалентных кодов. Например, для строчного латинского 'i', используемого как 1 в римских цифрах, есть два эквивалентных кода: X'EEEF' и X'FA40'. При вводе 'i' IME Microsoft Windows всегда генерируют X'FA40'. В целом IBM и Microsoft используют один и тот же первичный код для представления всех символов, кроме следующих 13:

Таблица 4. Преобразование символов CCSID 943 Shift-JIS

| Название символа (код<br>символа в Unicode)               | Первичный символ Shift-JIS<br><b>IBM</b> | Первичный символ Shift-JIS<br><b>Microsoft</b> |
|-----------------------------------------------------------|------------------------------------------|------------------------------------------------|
| Римская цифра один (U+2160)                               | X'FA4A'                                  | X'8754'                                        |
| Римская цифра два (U+2161)                                | X'FA4B'                                  | X'8755'                                        |
| Римская цифра три (U+2162)                                | X'FA4C'                                  | X'8756'                                        |
| Римская цифра четыре<br>$(U+2163)$                        | X'FA4D'                                  | X'8757'                                        |
| Римская цифра пять (U+2164)                               | X'FA4E'                                  | X'8758'                                        |
| Римская цифра шесть<br>$(U+2165)$                         | X'FA4F'                                  | X'8759'                                        |
| Римская цифра семь (U+2166)                               | X'FA50'                                  | X'875A'                                        |
| Римская цифра восемь<br>$(U+2167)$                        | X'FA51'                                  | X'875B'                                        |
| Римская цифра (U+2168)                                    | X'FA52'                                  | X'875C'                                        |
| Римская цифра десять<br>$(U+2169)$                        | X'FA53'                                  | X'875D'                                        |
| Иероглиф "ствол" в скобках,<br>означающий "Inc." (U+3231) | X'FA58'                                  | X'FA58'                                        |
| Знак номера (U+2116)                                      | X'FA59'                                  | X'8782'                                        |
| Знак телефона (U+2121)                                    | X'FA5A'                                  | X'8754'                                        |

Продукты IBM, такие как DB2 UDB используют в первую очередь коды IBM, например, X'FA4A' для представления римской цифры один ('I') в верхнем регистре, а продукты Microsoft представляют тот же символ с помощью X'8754'. Прикладная программа ODBC Microsoft вставляет символ 'I' в базу данных DB2 UDB, использующую CCSID 943, как X'8754', а Центр управления DB2 UDB вставляет тот же символ в ту же базу данных с CCSID 943 как X'FA4A'. Однако программы ODBC способны находить только те строки, где 'I' кодируется как X'8754', а Центр управления DB2 UDB находит только строки, где 'I' кодируется как X'FA4A'. Чтобы Центр управления DB2 UDB мог выбрать 'I' в кодировке X'8754', надо заменить таблицы преобразования IBM по умолчанию между CCSID 943 и Unicode на альтернативные таблицы преобразования Microsoft.

#### **Ошибка 2:**

7

Перечисленные ниже символы CCSID 943 по-разному преобразуются в символы Unicode при использовании таблиц преобразования IBM или Microsoft. Таблица преобразования IBM преобразует эти символы согласно стандартам Japanese Industry Standard JISX0208, JISX0212 и JISX0221.

| Символ Shift-JIS (имя<br>символа)       | Первичный символ IBM (имя<br>Unicode)    | Первичный символ Microsoft<br>(имя Unicode) |
|-----------------------------------------|------------------------------------------|---------------------------------------------|
| Х'815С' (длинное тире)                  | U+2014 (длинное тире)                    | U+2015 (горизонтальная<br>черта)            |
| Х'8160' (волнистая черта)               | U+301C (волнистая черта)                 | U+FF5E (длинная тильда)                     |
| Х'8161' (двойная<br>вертикальная черта) | $U+2016$ (двойная<br>вертикальная черта) | U+2225 (знак<br>параллельности)             |
| $X'817C'$ (знак минус)                  | $U+2212$ (знак минус)                    | U+FF0D (длинный<br>дефис-минус)             |
| Х' ГАЗЗ' (прерывистая черта)            | U+00A6 (прерывистая черта)               | U+FFE4 (длинная<br>прерывистая черта)       |

*Таблица 5. Преобразование символов CCSID 943 в Unicode*

Например, символ длинного тире с кодом X'815C' в CCSID 943 при использовании таблицы преобразования IBM преобразуется в символ Unicode U+2014. Однако при использовании таблицы преобразования Microsoft он преобразуется в символ U+2015. Из-за этого различия в отображении символов один и тот же символ может преобразовываться в разные символы в базе данных DB2 UDB, работающей с Unicode. Это может приводить к ошибкам программ ODBC версии Microsoft, которые обработают U+2014 как недопустимый символ. Чтобы избежать этой ошибки, надо заменить используемые по умолчанию таблицы преобразования между CCSID 943 и Unicode IBM на альтернативные таблицы преобразования Microsoft.

Использование альтернативных таблиц преобразования между CCSID 943 и Unicode Microsoft следует ограничить закрытыми средами, где и клиенты DB2 UDB, и базы данных DB2 UDB работают с кодовой страницей CCSID 943 и используют одни и те же альтернативные таблицы преобразования Microsoft. Если ваш клиент DB2 UDB использует таблицы преобразования IBM, а другой клиент DB2 UDB использует альтернативные таблицы преобразования Microsoft, и оба этих клиента вставляют данные в одну и ту же базу данных DB2 UDB с CCSID 943, возможно сохранение символа в одной базе данных с разными кодами символа.

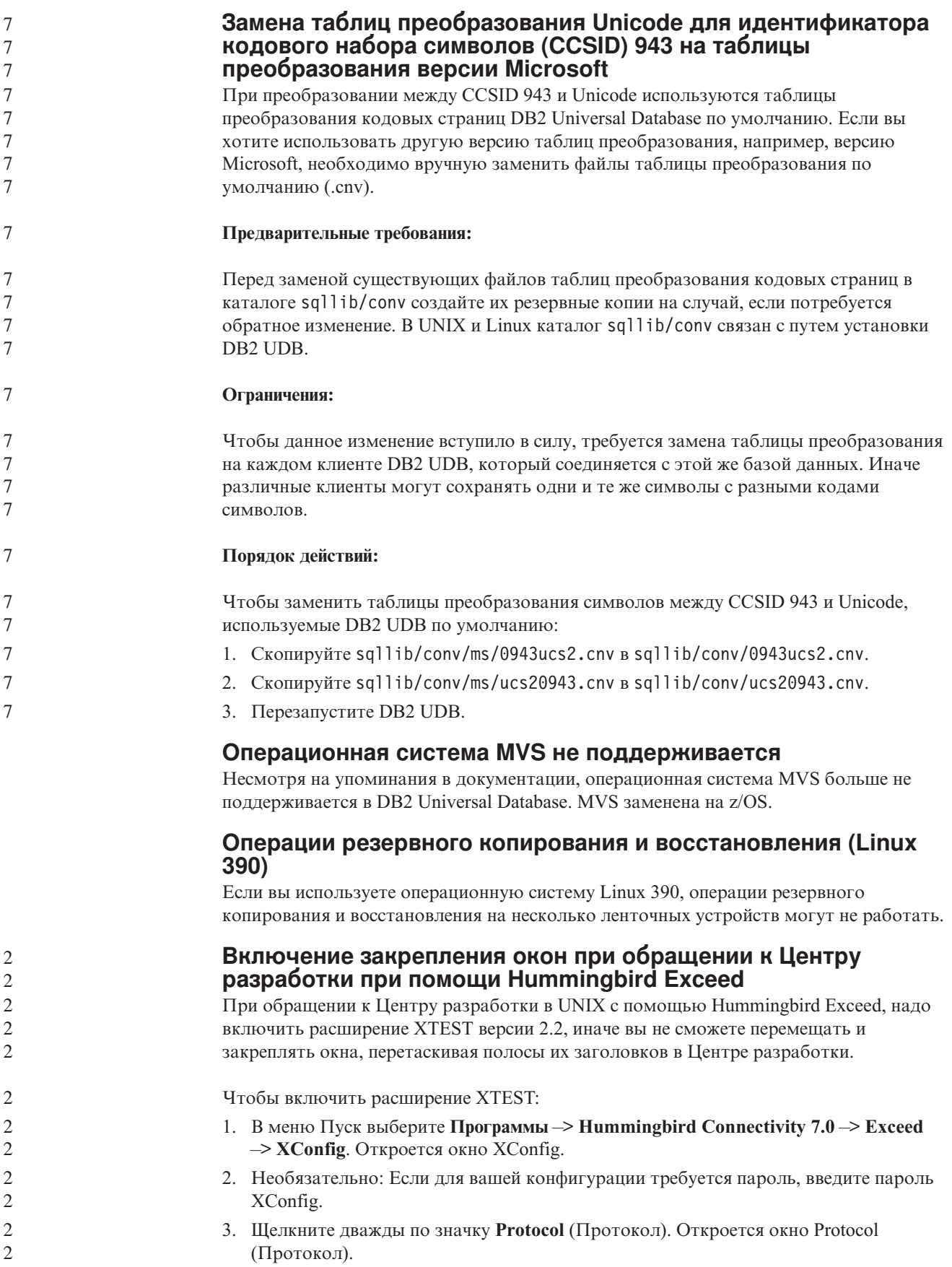

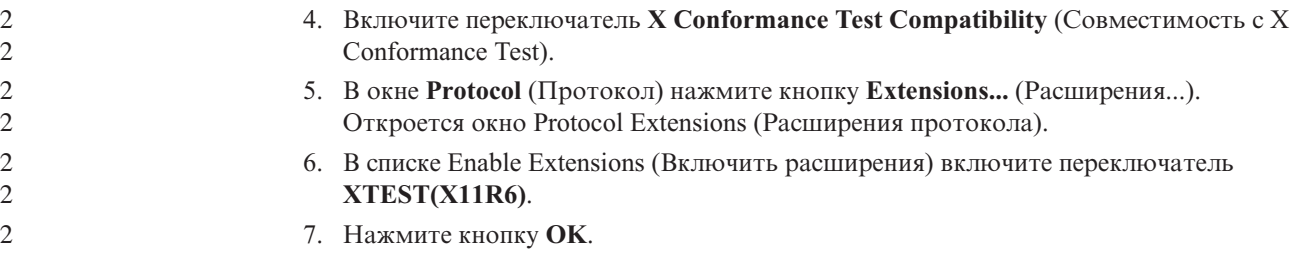

# <span id="page-32-0"></span>**Информация об установке, перенастройке, обновлении и конфигурировании**

## **Требования к аппаратному и программному обеспечению**

Требования к аппаратному и программному обеспечению можно посмотреть на сайте:

<http://www.ibm.com/software/data/db2/udb/sysreqs.html>

#### **Замечания по установке**

На платформах UNIX и Linux эти Замечания по установке относятся только к установке новых продуктов. О применении пакета FixPak смотрите информацию Readme пакета FixPak.

На платформах Windows эти Замечания по установке применимы и к установке новых продуктов, и к применению пакетов FixPak. При применении пакета FixPak эти Замечания по установке следует использовать вместе с информацией пакета FixPak.

Перед установкой DB2 Universal Database прочтите весь этот раздел.

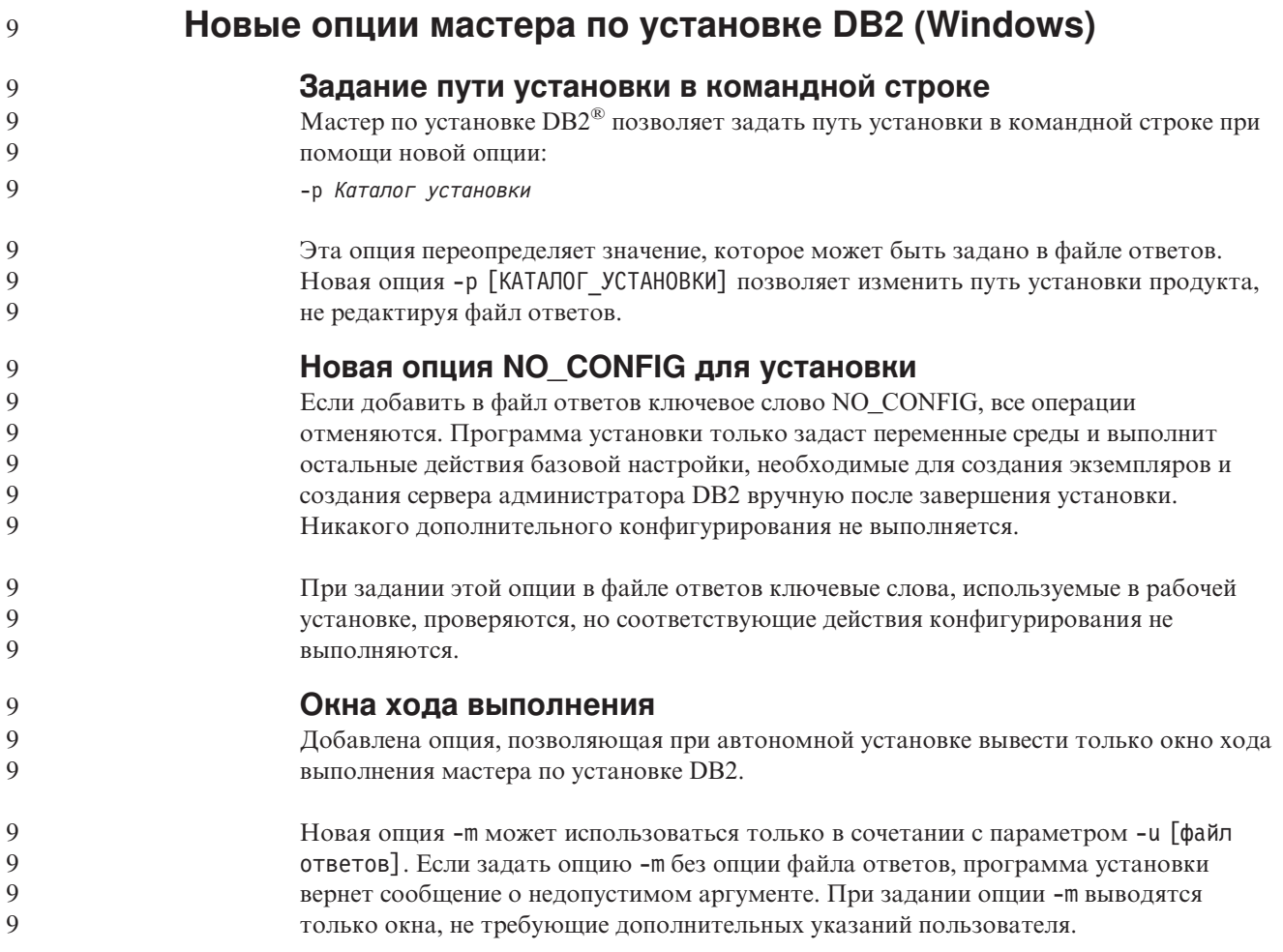

<span id="page-33-0"></span>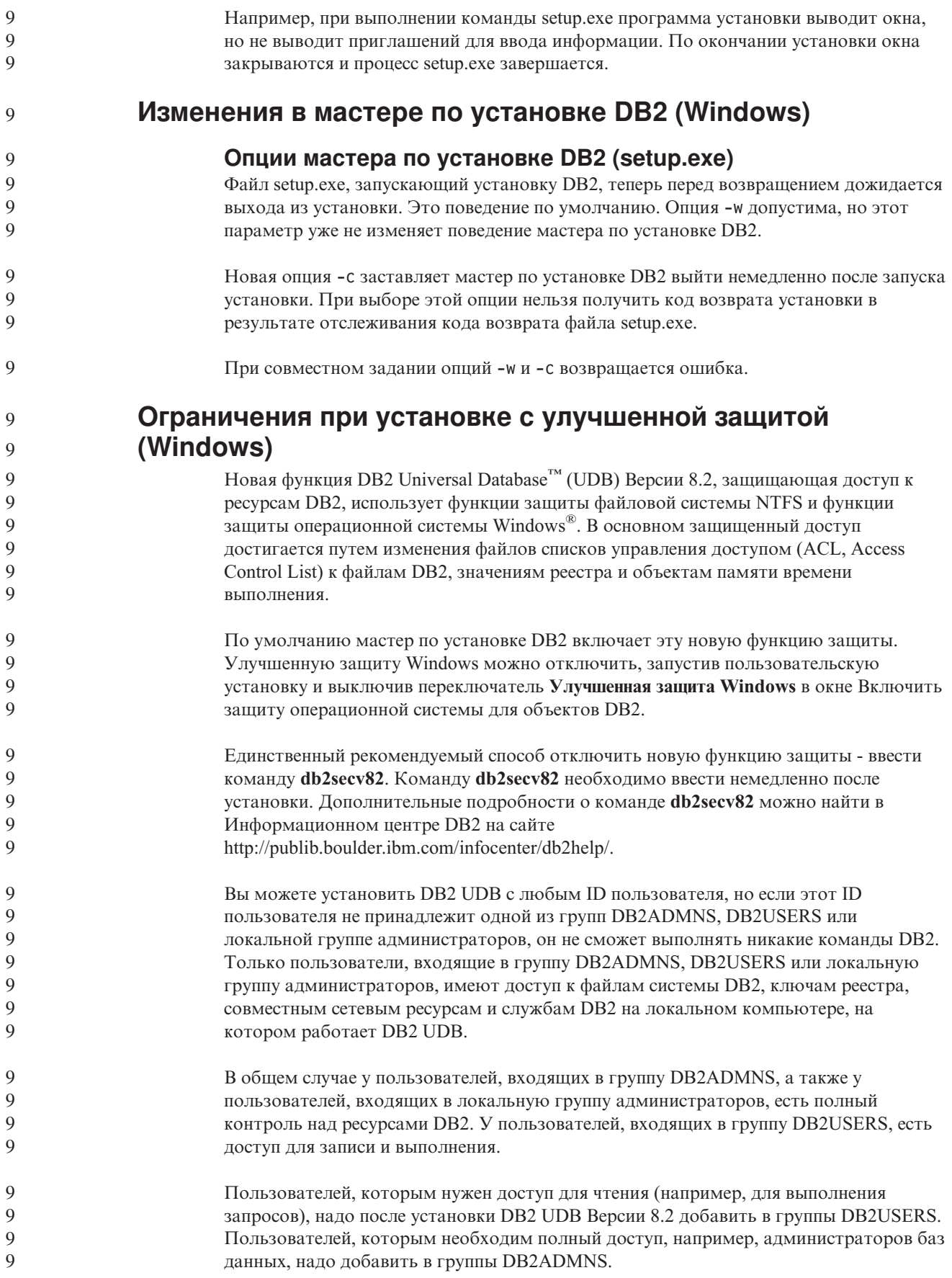

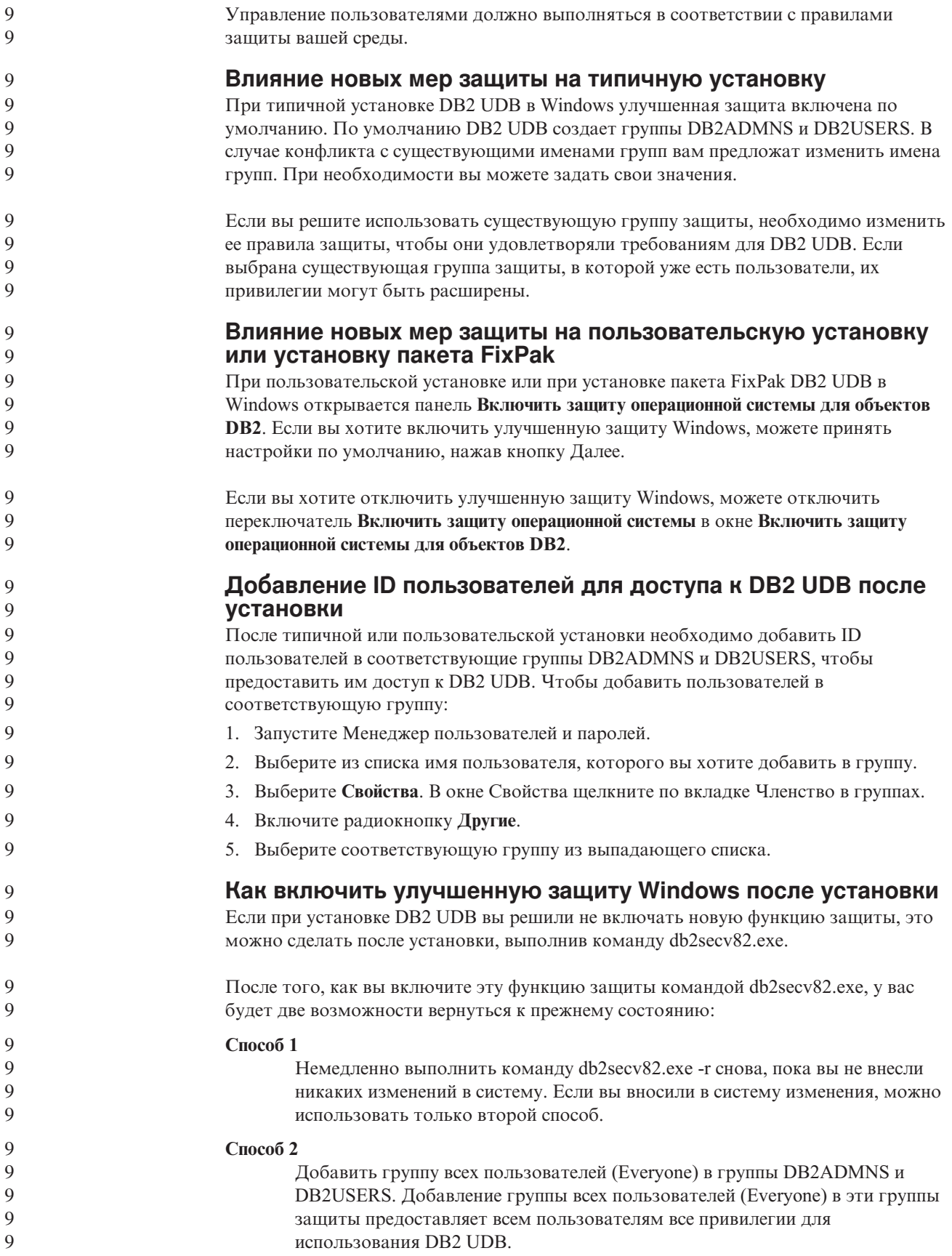

<span id="page-35-0"></span>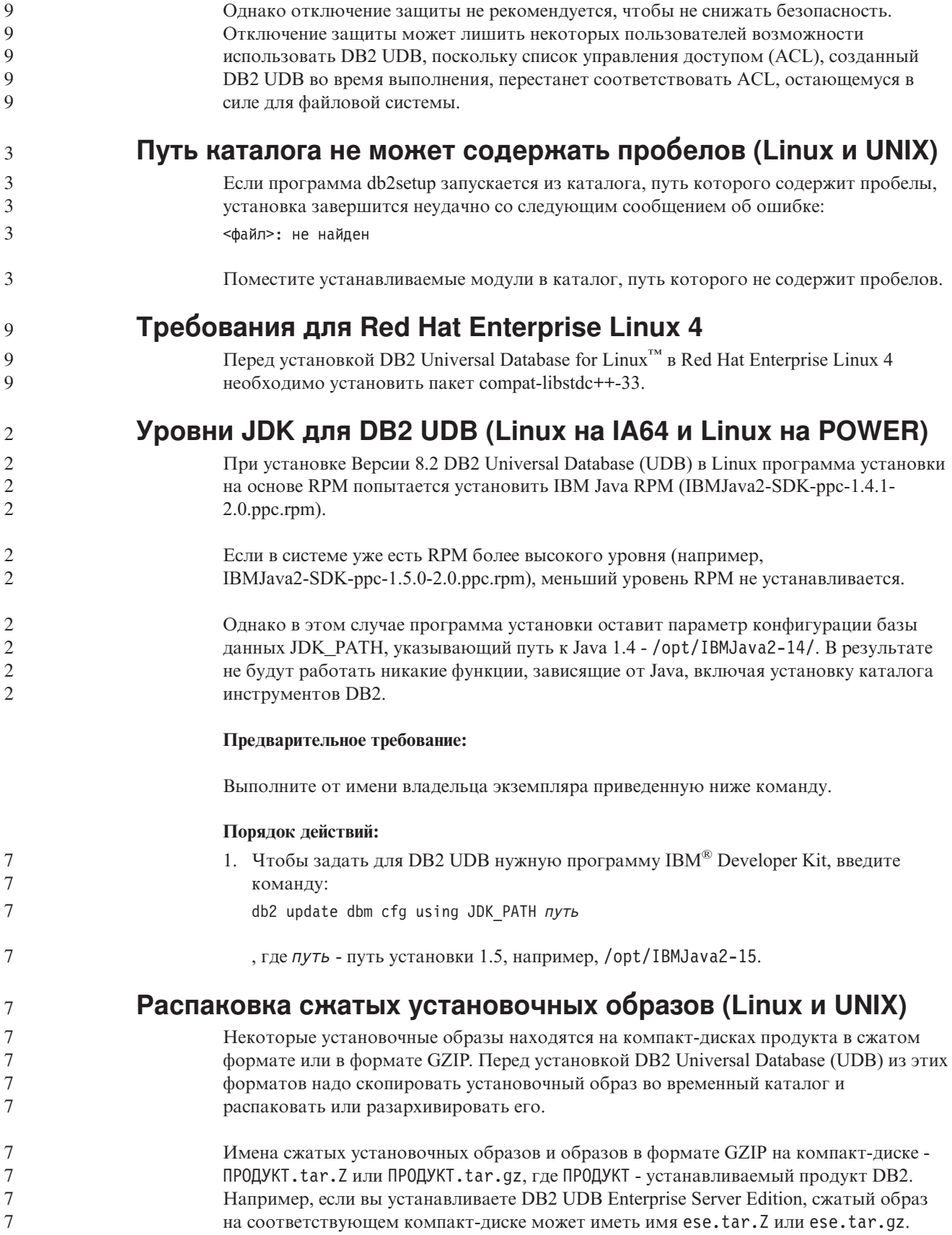
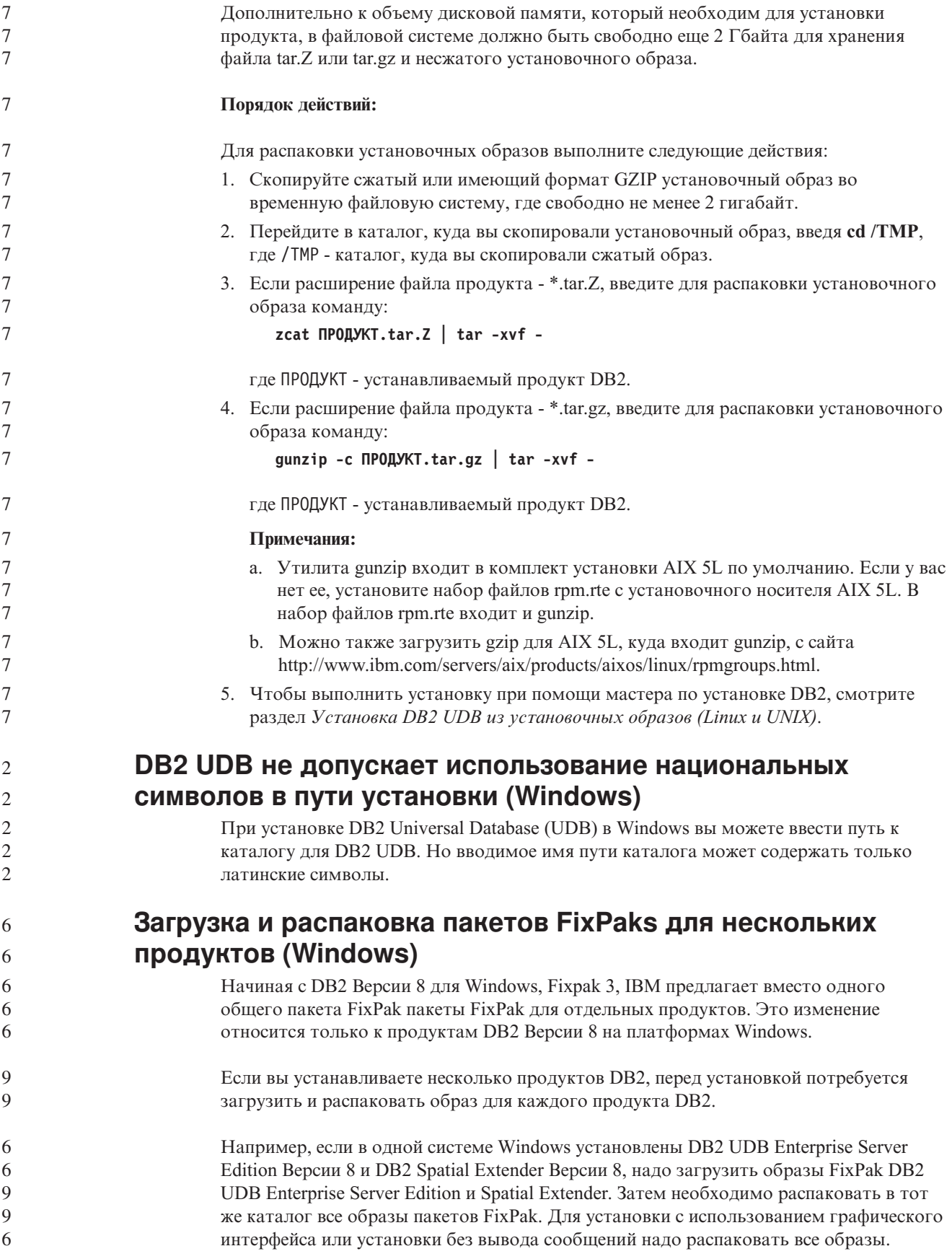

Полные инструкции по установке пакета FixPak смотрите в информации Readme последнего пакета FixPak для DB2 UDB.

## **Установка DB2 UDB из установочных образов (Linux и UNIX)**

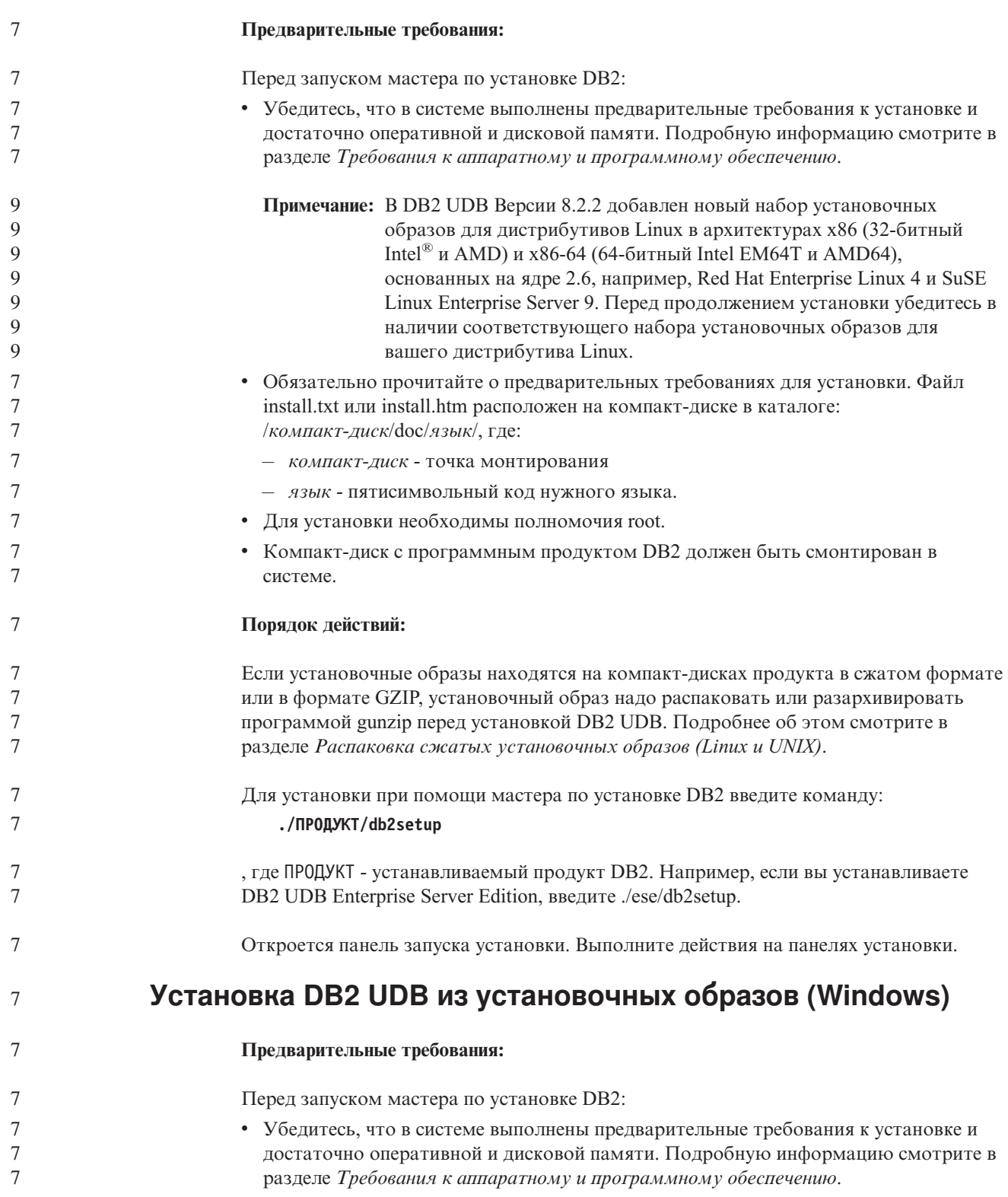

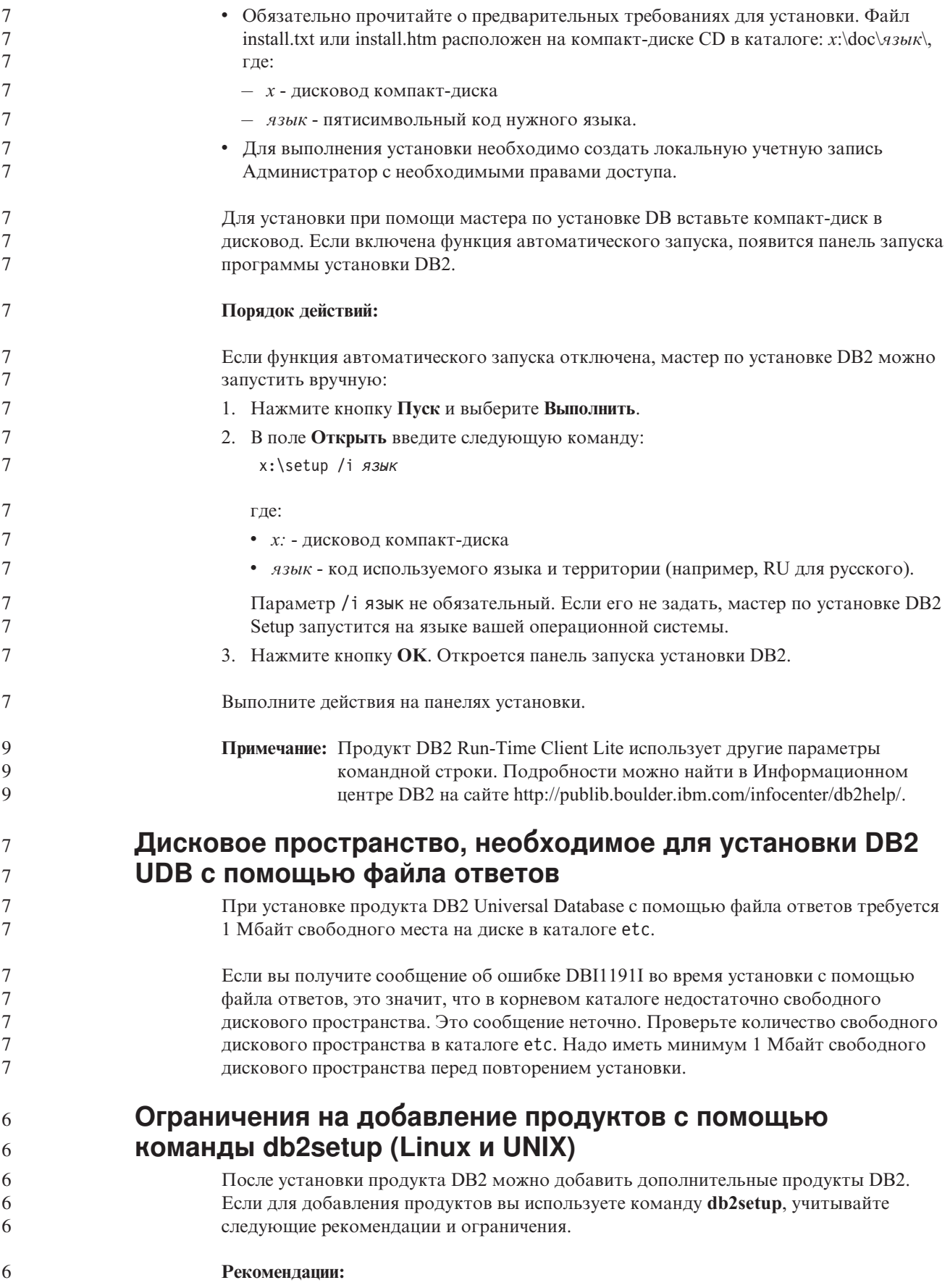

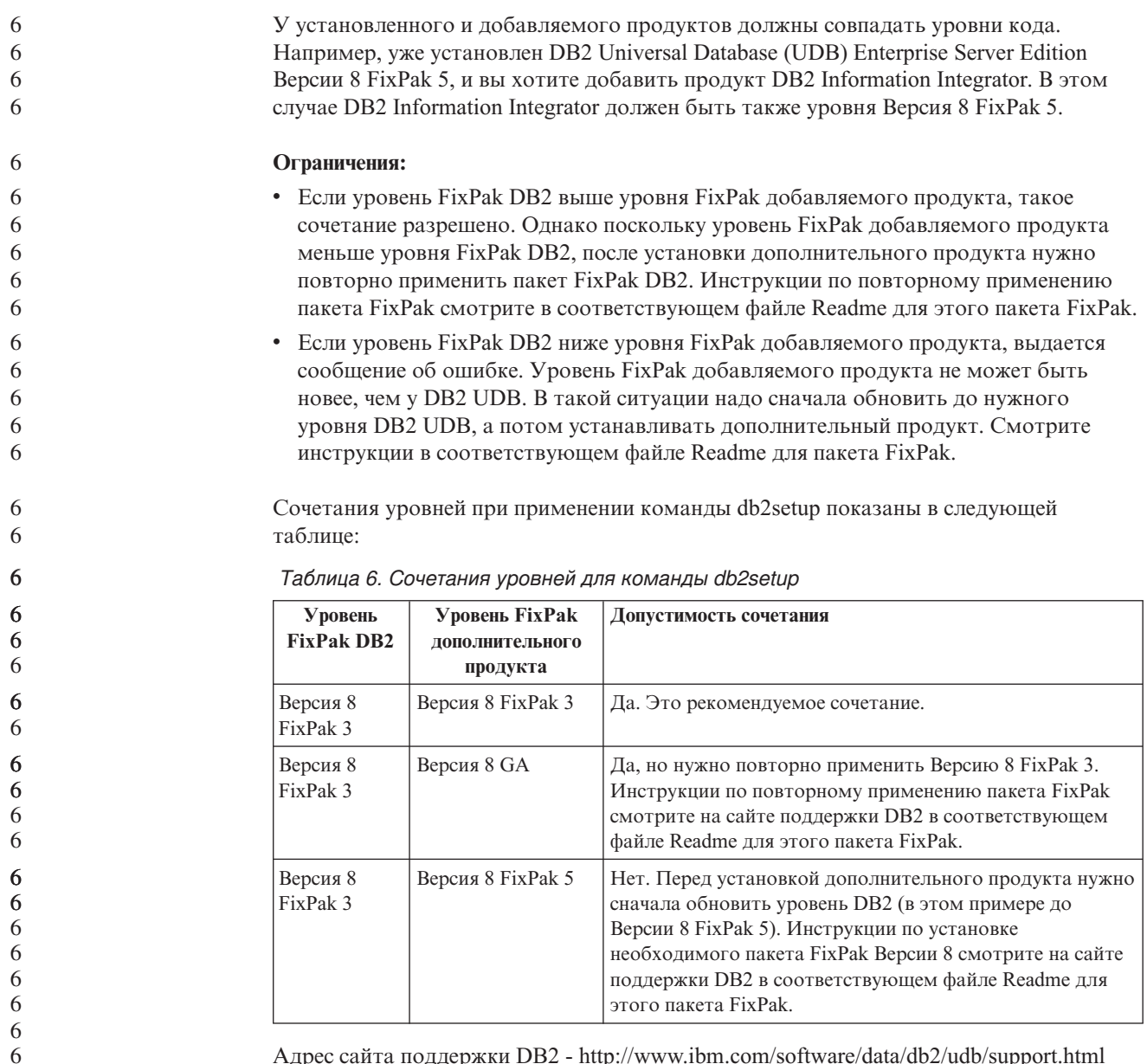

Адрес сайта поддержки DB2 - <http://www.ibm.com/software/data/db2/udb/support.html>

### **Инструменты Web DB2**

Серверы прикладных программ, поддерживаемые Инструментами Web DB2 для следующих языков, должны соответствовать спецификации Servlet 2.3:

- Японский
- Корейский
- Китайский (КНР)
- Китайский (Тайвань)
- Русский
- Польский

### **Связывание пакетов Query Patroller после применения пакетов FixPak**

Если у вас установлен Query Patroller, после применения пакета FixPak и выполнения задач после установки FixPak выполните следующие действия:

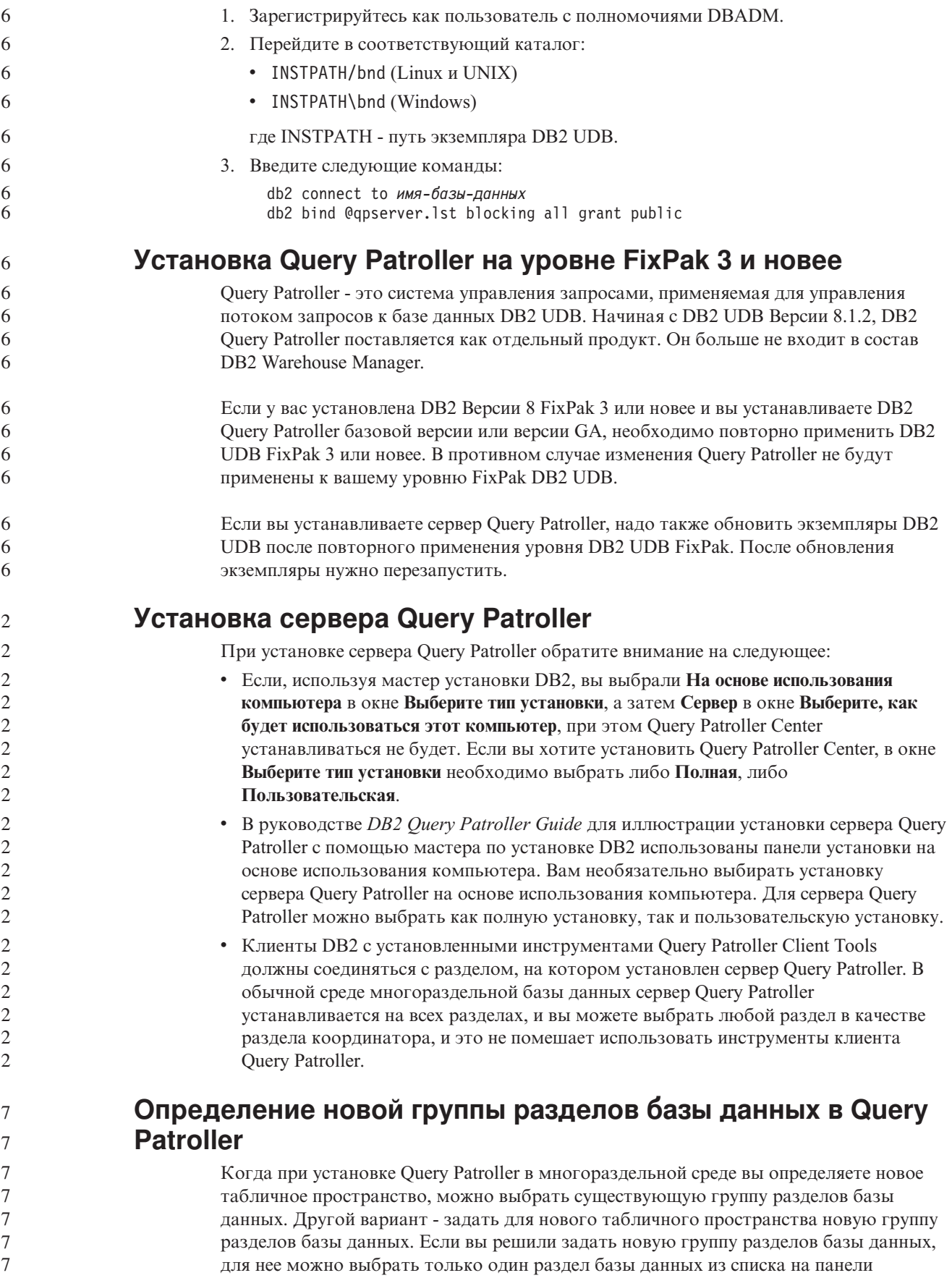

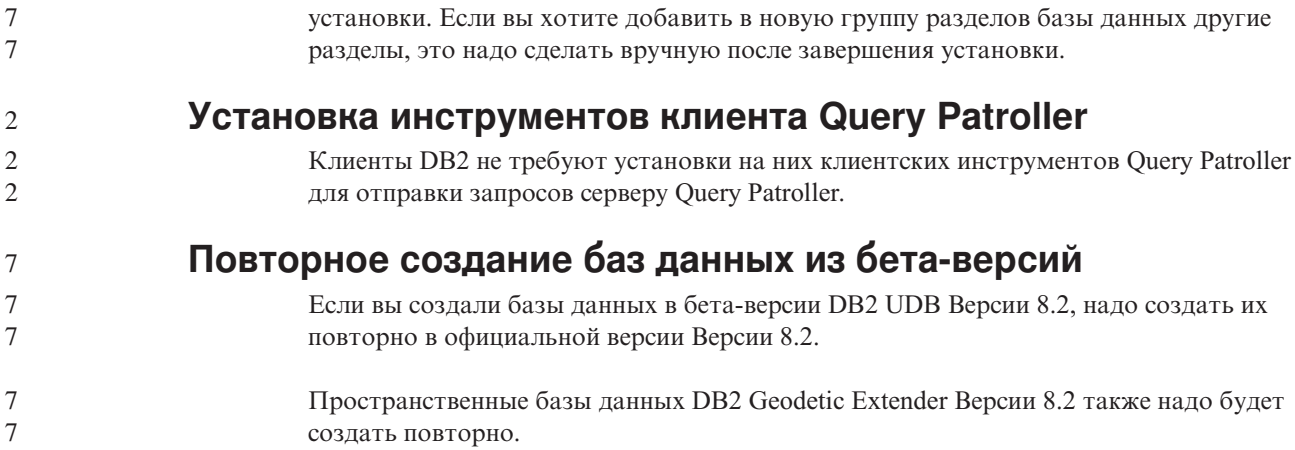

### **Установка файлов MDAC для национальных языковых версий DB2 UDB**

Если вы не установили национальную версию MDAC (Microsoft Data Access Components) 2.7 до установки национальной версии of DB2 Universal Database (UDB) Версии 8.2, DB2 UDB по умолчанию установит английские файлы MDAC. В результате такой установки в неанглийских операционных системах панели Windows ODBC Data Source Administrator будут выводиться в непереведенном виде. Чтобы исправить эту ошибку, установите пакет "MDAC 2.7 RTM - Refresh" с сайта Microsoft по адресу [http://msdn.microsoft.com/data/downloads/updates/default.aspx.](http://msdn.microsoft.com/data/downloads/updates/default.aspx)

Выберите требуемый язык, загрузите нужный исполняемый файл и запустите его. При этой процедуре будут установлены переведенные файлы ODBC Data Source Administrator.

### **Лицензионные правила DB2 для DB2 Universal Database Workgroup Server Edition**

Лицензионные правила Интернета недействительны для DB2 Universal Database Workgroup Server Edition. Если вам нужна лицензия для пользователей Интернета, необходимо приобрести DB2 Universal Database Workgroup Server Unlimited Edition.

**Установка дополнительных азиатских шрифтов (Linux)**

IBM предлагает дополнительные пакеты шрифтов для Linux, содержащие поддержку двухбайтных наборов символов (DBCS) для языков Азии. Эти пакеты шрифтов необходимы при работе с некоторыми версиями Linux, где установлены только обязательные шрифты для вывода символов, специфичных для страны или региона.

Если после выполнения команды **db2setup** в интерфейсе мастера по установке DB2 не выводятся некоторые символы, в вашей системе Linux, возможно, установлены не все необходимые шрифты. Чтобы команда **db2setup** могла правильно обращаться к шрифтам на установочном компакт-диске:

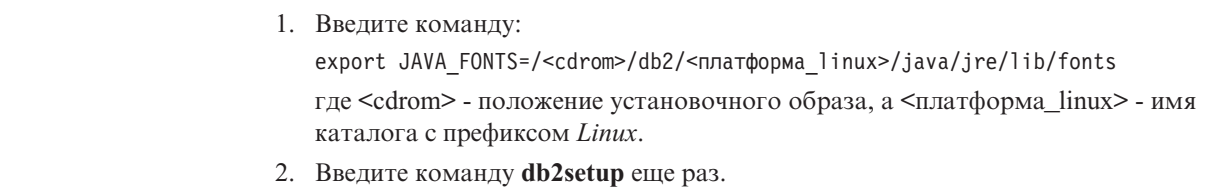

Если при работе с инструментами DB2 GUI после установки вы заметите пропуски символов, установите необходимые шрифты, поставляемые с данным продуктом DB2. Эти шрифты можно найти в каталоге fonts любого из следующих компакт-дисков:

- v *IBM Developer Kit, Java Technology Edition (64-битная версия) для AIX 5L*
- v *DB2 Embedded Application Server и прикладные программы (реестр XML, инструменты управления Web и распределенный отладчик Java)* для вашей операционной системы

В каталоге fonts есть два вида шрифтов: Times New Roman WorldType и Monotype Sans Duospace WorldType. Для каждой гарнитуры существует шрифт, специфический для страны или региона. Ниже в таблице перечислены восемь шрифтов, поставляемых в сжатом формате в каталоге fonts.

| Гарнитура шрифта             | Имя файла шрифта | Страна или регион                     |
|------------------------------|------------------|---------------------------------------|
| Times New Roman WT J         | $tnrwt$ j.zip    | Япония и другие страны или<br>регионы |
| Times New Roman WT K         | $tnrwt_kzip$     | Корея                                 |
| Times New Roman WT SC        | tnrwt_s.zip      | Китай (упрощенный<br>китайский)       |
| Times New Roman WT TC        | $tnrwt_t.zip$    | Тайвань (традиционный<br>китайский)   |
| Monotype Sans Duospace WT J  | mtsansdj.zip     | Япония и другие страны или<br>регионы |
| Monotype Sans Duospace WT K  | mtsansdk.zip     | Корея                                 |
| Monotype Sans Duospace WT SC | mtsansds.zip     | Китай (упрощенный<br>китайский)       |
| Monotype Sans Duospace WT TC | mtsansdt.zip     | Тайвань (традиционный<br>китайский)   |

*Таблица 7. Имена файлов дополнительных азиатских шрифтов*

**Примечание:** Эти шрифты не замещают системные шрифты. Они предназначены для использования совместно с ними или для использования в DB2 Universal Database. У вас нет права продавать или распространять эти шрифты.

#### **Порядок действий:**

Для установки дополнительного азиатского шрифта: 1. Распакуйте пакет шрифта. 2. Скопируйте пакет шрифтов в каталог /opt/IBMJava2–141/jre/lib/fonts. Если этот каталог еще не существует, его надо создать. 3. Введите команду: export JAVA\_FONTS=/opt/IBMJava2–141/jre/lib/fonts Для страны или региона надо установить минимум один шрифт каждой гарнитуры. В Китае, Корее или Тайване следует использовать версии для страны или региона, в противном случае используйте японскую версию шрифтов. Если в системе достаточно свободного места, установите все восемь шрифтов. 5 5 7 7 7 7 5 5 5 5

### Конфигурирование Центра разработки для использования комплектов Java Development Kit (Linux)

В некоторых случаях DB2 Universal Database не устанавливает Java Development Kit в операционной системе клиента. Чтобы разрабатывать на этих клиентах хранимые процедуры Java с помощью Центра разработки, надо указать ему положение установленного Java Development Kit.

Чтобы задать положение комплекта разработки Java:

- 1. В Центре разработки выберите пункт меню Проект -> Параметры среды.
- 2. В записной книжке Параметры среды выберите узел Процесс.
- 3. В разделе Домашний каталог Java страницы Процесс выберите Уровень JDK, который будет использоваться для построения и запуска хранимых процедур Java.
- 4. В поле Каталог задайте существующий или доступный каталог путь на клиенте, где установлен выбранный JDK.
- 5. Если клиентский компьютер используется для разработки хранимых процедур Java на нескольких серверах DB2, вам может понадобиться выбрать дополнительные уровни ЈDK и задать места их установки, в зависимости от того, на каких уровнях JDK работают эти серверы.

При установке Java Development Kit на сервере DB2 для некоторых библиотеки Java могут не быть установлены связи с системным подкаталогом /usr/lib. Такие связи необходимы для построения и выполнения хранимых процедур Java.

В подразделе "Настройка среды Java в Linux" раздела О проблемах совместимости в настоящих Замечаниях по выпуску показано, как создавать ссылки на Java Development Kit на клиенте Linux.

### Создание групповых и пользовательских ID в United Linux 1.0 и дистрибуциях SuSE Linux

Чтобы создать ID групп и пользователей для установки DB2 UDB Версии 8.2 в дистрибутивах United Linux 1.0 и SuSE Linux воспользуйтесь, соответственно, командами groupadd и useradd. В Дополнении по установке и конфигурированию Версии 8.2 неправильно указано, что ID групп и пользователей создаются соответственно командами mkgroup и mkuser.

### Демон справочной системы не запускается после установки с помощью команды db2 install (UNIX и Linux)

Если вы устанавливаете Информационный центр DB2 на платформах UNIX или Linux с помощью команды db2\_install, демон справочной системы (db2icd) не будет запущен после установки. Для доступа к документации надо запустить демон справочной системы вручную или перезапустить компьютер.

Смотрите тему "Демон Информационного центра DB2" в разделе Изменения в документации | Установка и конфигурирование Замечаний по выпуску.

### **Включение Ready for Tivoli (UNIX)**

Покупая программный продукт IBM с логотипом Ready for Tivoli, вы получаете возможность управлять вашими программными продуктами IBM при помощи всевозможных разновидностей Tivoli. Продукты Tivoli позволяют автоматически находить, отслеживать и учитывать одну или несколько прикладных программ Ready for Tivoli.

 $7\phantom{.0}$ 

 $\overline{7}$ 

 $\overline{7}$ 

 $\tau$ 

 $\tau$ 

 $7\phantom{.0}$ 

 $\overline{7}$ 

 $\overline{7}$ 

 $\tau$ 

 $\overline{7}$ 

 $\overline{7}$ 

 $\overline{7}$ 

 $7\phantom{.0}$ 

 $\overline{7}$ 

 $\overline{9}$ 

9

 $\mathbf Q$ 

 $\overline{7}$ 

 $\overline{7}$  $\overline{7}$ 

 $\overline{7}$ 

 $\overline{7}$ 

 $\tau$ 

 $7\phantom{.0}$ 

 $\tau$ 

 $\overline{7}$  $\overline{7}$ 

 $\overline{7}$ 

 $\overline{7}$ 

 $\overline{7}$ 

 $\overline{7}$ 

 $\overline{7}$ 

Программными продуктами IBM Ready for Tivoli можно управлять посредством таких продуктов, как IBM Tivoli Configuration Manager. IBM Tivoli Monitoring for Databases поддерживает все основные базы данных, включая базы данных DB2 Universal Database (UDB), Oracle и Informix.

Дополнительную информацию смотрите на сайте IBM по адресу <http://www.ibm.com/software/tivoli/>

#### **Ready for Tivoli Instrumentation и DB2 UDB Версии 8:**

Чтобы установить и сконфигурировать инструментальные средства, попросите администратора Tivoli сделать следующее:

1. Файл сигнатур Tivoli Ready для этого продукта DB2 называется xxx.sys. Для пакета FixPak 4 эти файлы подписей будут обновлены для каждого пакета FixPak, а не для выпуска версии. Убедитесь, что файлы подписей установлены в следующем каталоге:

%каталог\_установки\_DB2%/tivready

- 2. Установить и сконфигурировать программу подключения Tivoli Ready для Tivoli GEM 2.2 на всех компьютерах, за которыми вы собираетесь следить. Загрузить программу подключения Tivoli Ready, а также найти подробные указания по его установке и использованию можно по адресу <http://www.ibm.com/software/sysmgmt/products/support/>
- 3. IBM Tivoli Monitoring for Databases обеспечивает широкие современные возможности управления базами данных. Продукт ITM for Databases использует новый выпуск продукта Distributed Monitoring (называемый IBM Tivoli Monitoring или ITM) и обеспечивает за счет этого значительное расширение возможностей мониторинга. ITM for Databases обеспечивает поддержку DB2 UDB при помощи компонента упреждающего анализа Proactive Analysis Component (PAC). Этот PAC тесно интегрирован с DB2 UDB и обеспечивает готовый набор мониторов для быстрой разработки и активации. Пользовательские мониторы, пороги и задачи может также определять администратор базы данных.

Дополнительную информацию смотрите по адресу: <http://www.ibm.com/software/tivoli/>

Информацию о других продуктах Tivoli смотрите по адресу: <http://www.ibm.com/software/tivoli/>

### **Инструмент сокращения установочного образа – db2iprune (Windows)**

Утилита командной строки db2iprune может уменьшать размер установочного образа продукта DB2 Universal Database (UDB) Windows. Данный инструмент особенно полезен при крупномасштабном внедрении DB2 UDB. Он полезен также при встраивании DB2 UDB в прикладную программу.

Инструмент db2iprune состоит из файла ввода и файла программы. Файл ввода (.prn) содержит полный список компонентов, которые можно удалить. Задайте в нем возможности и языковые версии, которые хотите удалить из установочного образа. Затем файл программы (db2iprune.exe) удалит файлы .cab, соответствующие этим возможностям и языкам. Полученный в результате новый, уменьшенный образ DB2 UDB можно установить обычным образом. Пакеты FixPak также можно будет применять обычными методами. При установке пакета FixPak он обнаружит и обновит только те компоненты, которые были установлены после обработки db2iprune.

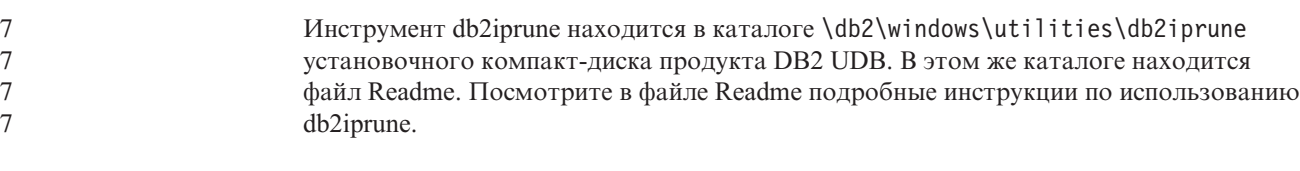

### **Ограничение установки документации DB2 Universal Database Версии 8 (Windows)**

В Windows не устанавливайте Информационный центр DB2 Universal Database (UDB) Версии 8 (документацию в формате HTML) на рабочую станцию или сервер, где уже установлен продукт a DB2 UDB Версии 7 (или более ранней). Программа установки обнаружит более раннюю версию и удалит продукт.

### **Обновление предыдущих установок до последнего уровня (Windows)**

Если у вас есть продукт DB2, установленный на уровне ранее Версии 8, установочный образ обнаружит его и обновит до новейшего уровня.

### **Системные требования для DB2 .NET Data Provider (Windows)**

До запуска программы установки DB2 Universal Database (UDB) с целью установки DB2 .NET Data Provider на вашем компьютере должна быть установлена .NET Framework. Если .NET Framework не установлена, программа установки DB2 UDB не будет регистрировать DB2 .NET Data Provider.

Если DB2 UDB установлена, а .NET Framework не установлена, DB2 .NET Data Provider не будет зарегистрирован. Если вы установите .NET Framework позже, можно будет запустить программу db2nmpreg для регистрации провайдера. Эта программа находится в каталоге sqllib\bin. Параметры для нее не требуются.

Чтобы зарегистрировать DB2 .NET Data Provider, введите db2nmpreg в любом командном окне.

### **Установка клиентов DB2 Версии 8 и DB2 Connect PE без полномочий администратора (Windows)**

При установке клиента администратора DB2, клиента разработки прикладных программ DB2 или DB2 Connect Personal Edition файл служб TCP/IP Windows необходимо обновить, если выполнены следующие условия:

- При установке выбрана функция хранилища данных
- ID пользователя, выполняющего установку, не входит в группу администраторов на компьютере назначения
- Программный продукт устанавливается в любой из следующих операционных систем: Windows NT, Windows 2000, Windows XP или Windows Server 2003.

Если выполняются все эти условия, нужно добавить в файл служб TCP/IP Windows следующие записи:

| Имя порта | Номер порта        |
|-----------|--------------------|
| vwkernel  | $11000/\text{top}$ |
| vwd       | $11001/\text{top}$ |
| vwlogger  | $11002/\text{tcp}$ |

*Таблица 8. Записи, добавляемые в файл служб TCP/IP Windows*

Без этих записей Центр хранилищ данных не будет нормально работать.

## Замечания по перенастройке

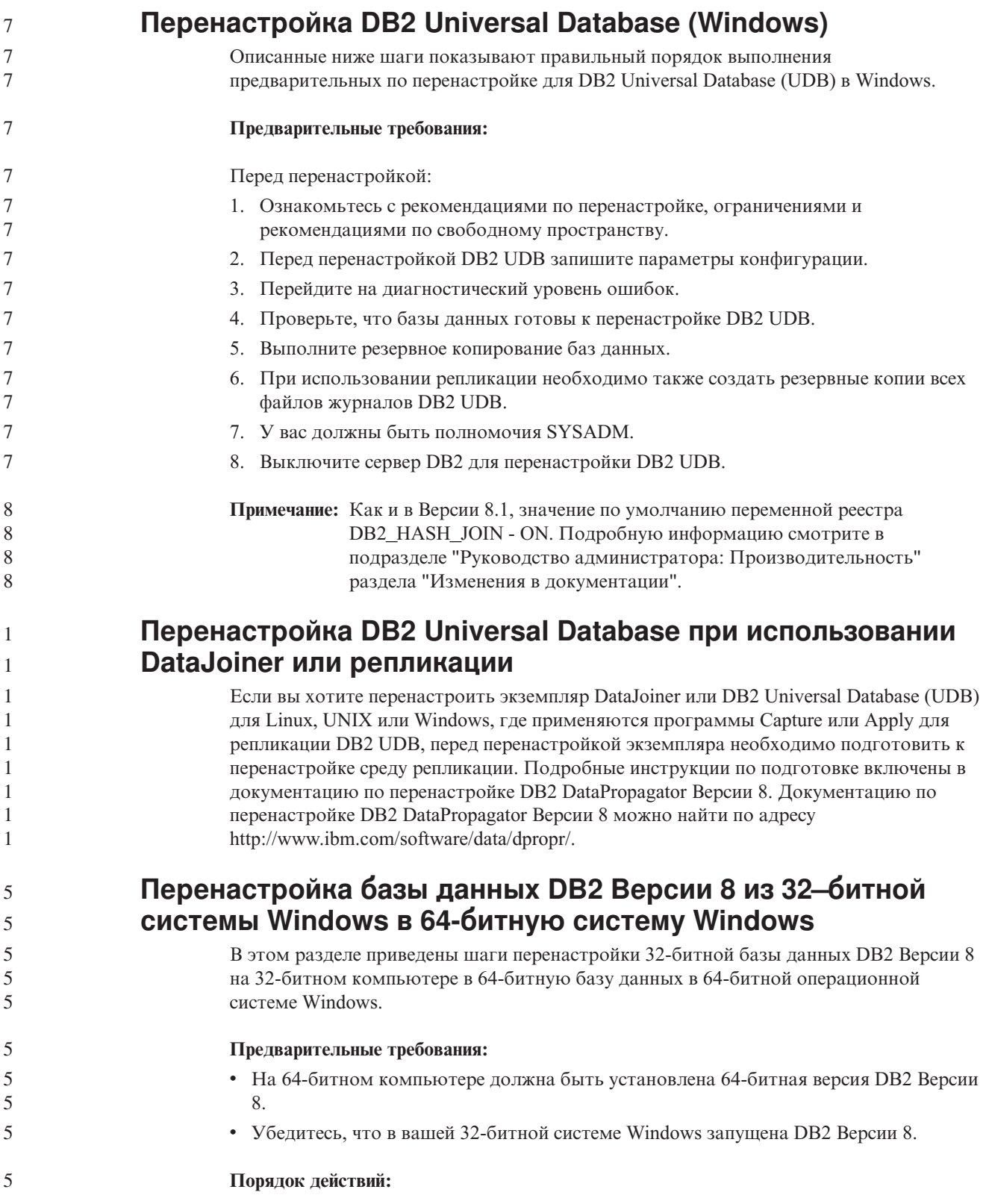

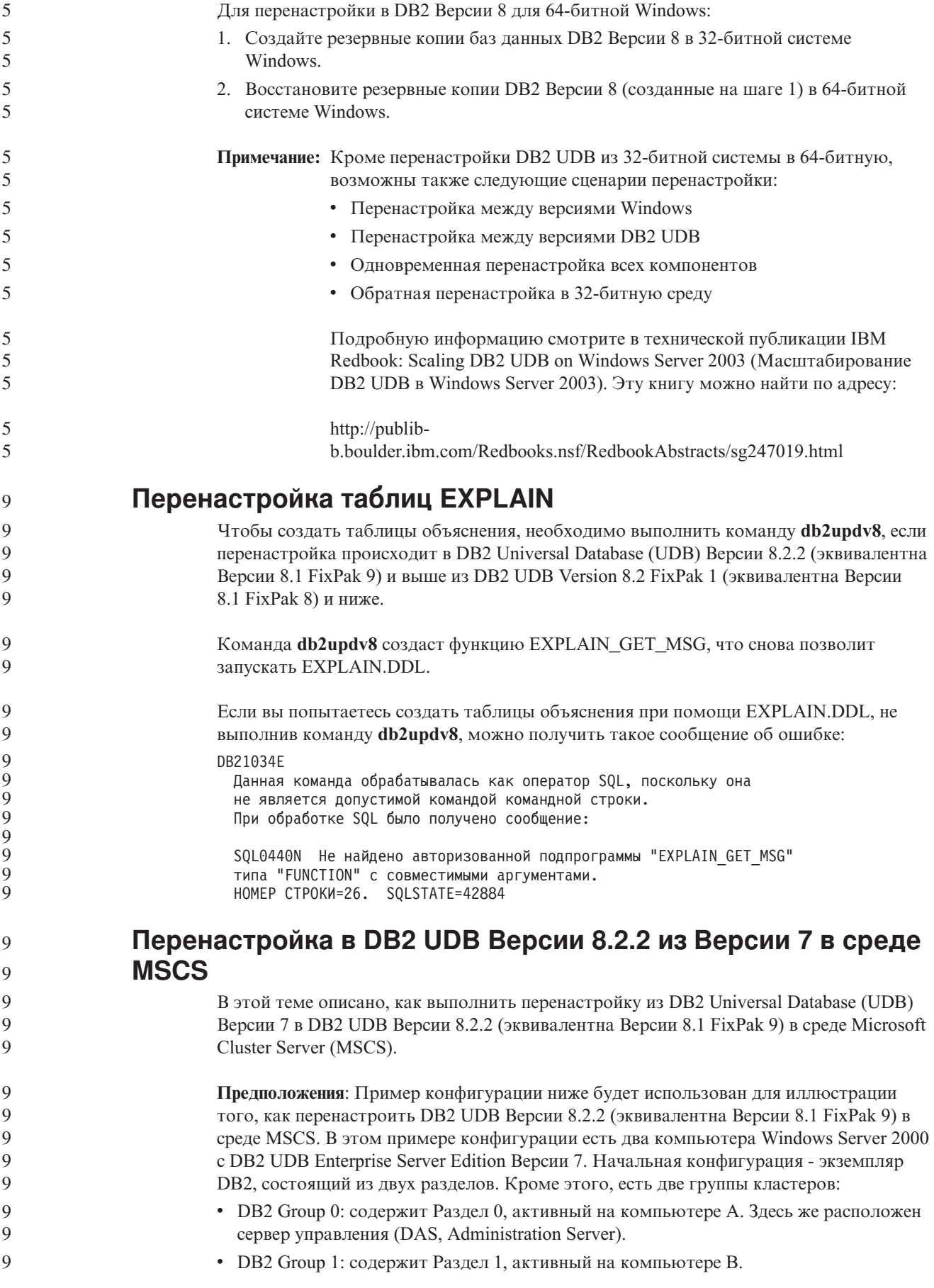

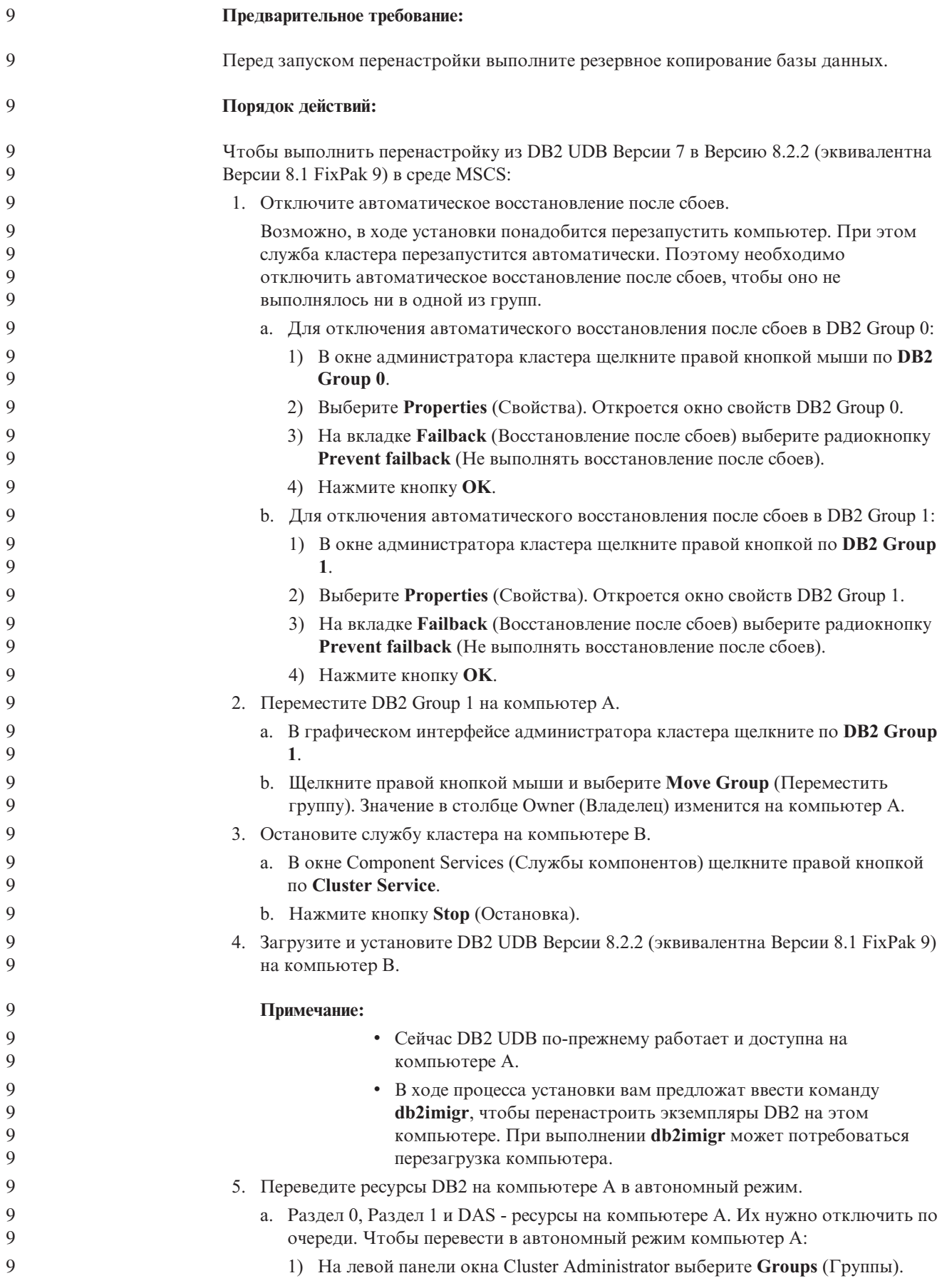

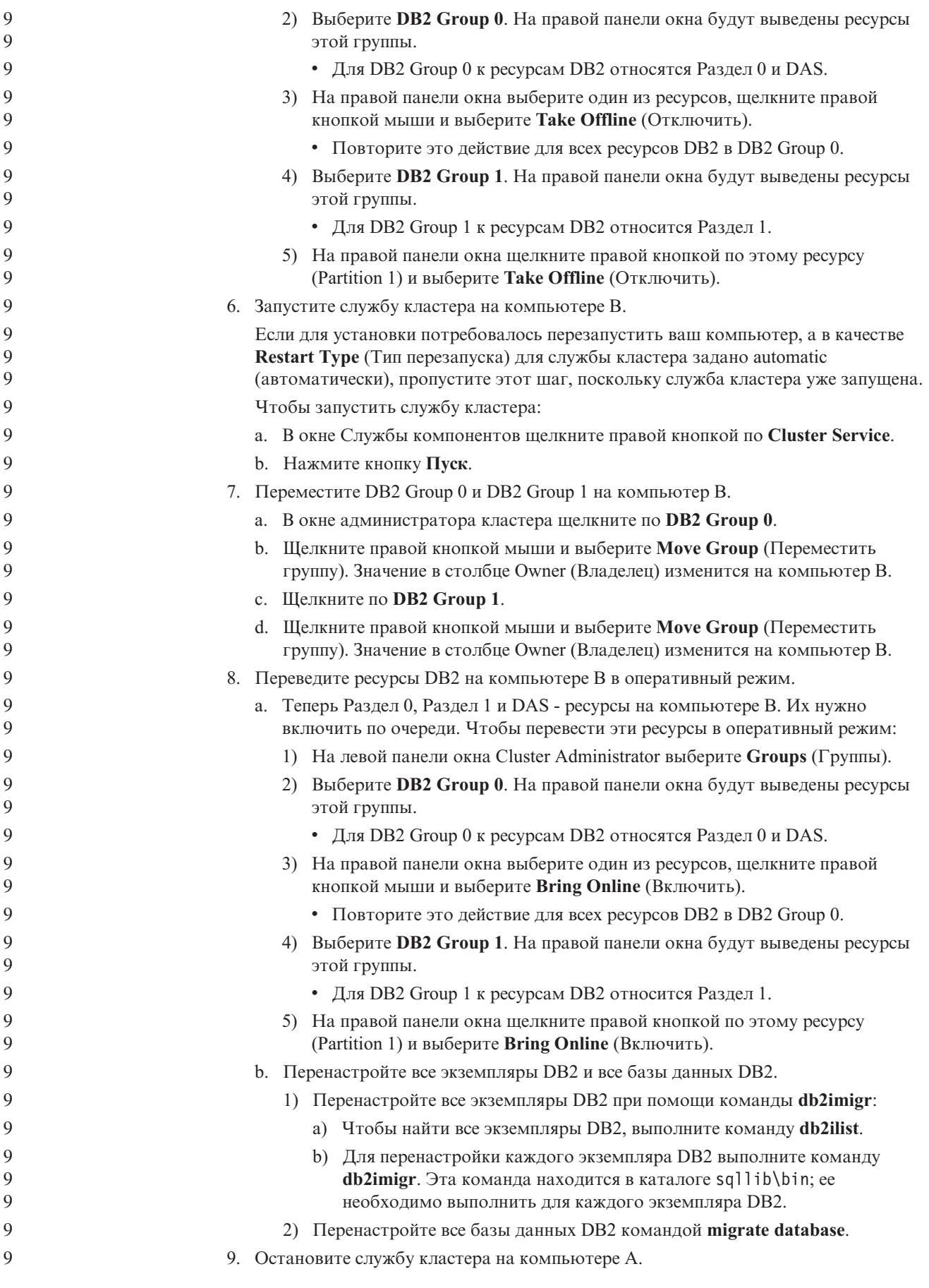

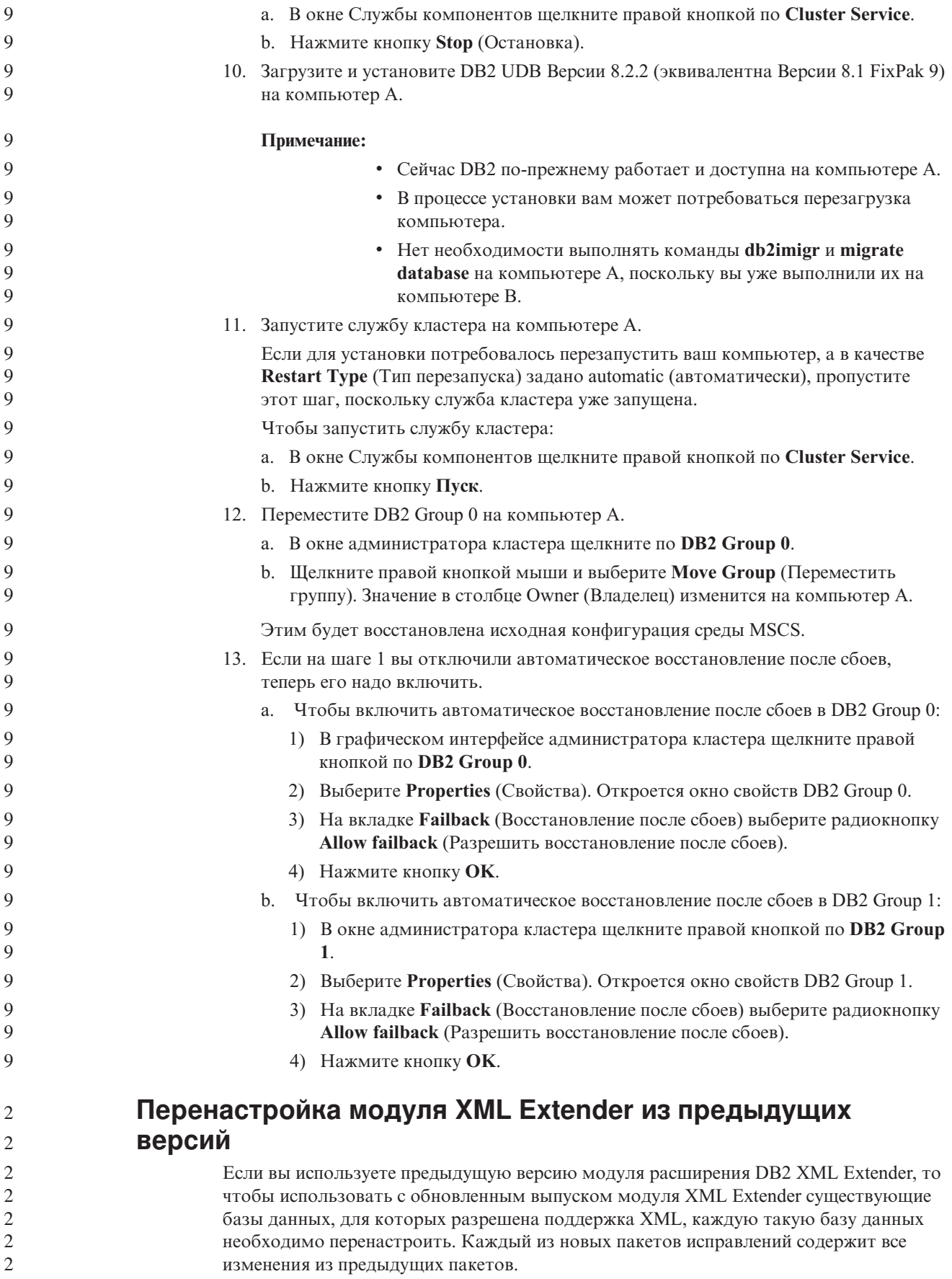

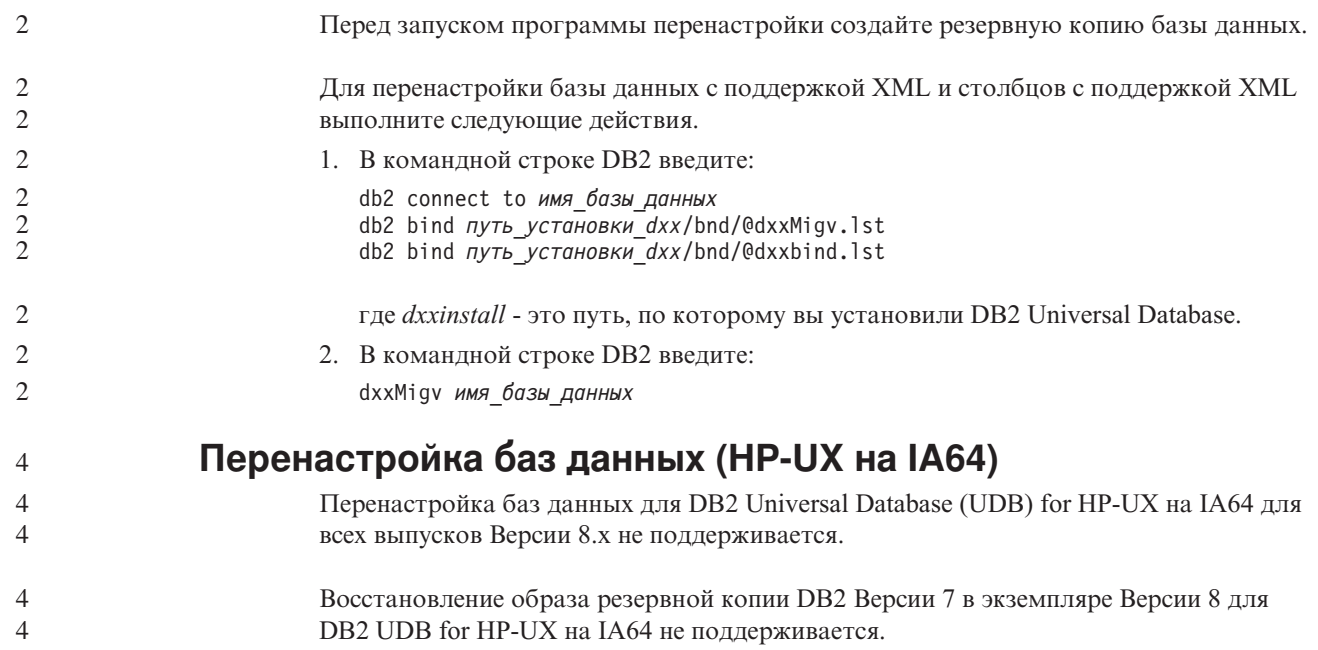

# **Информация деинсталляции**

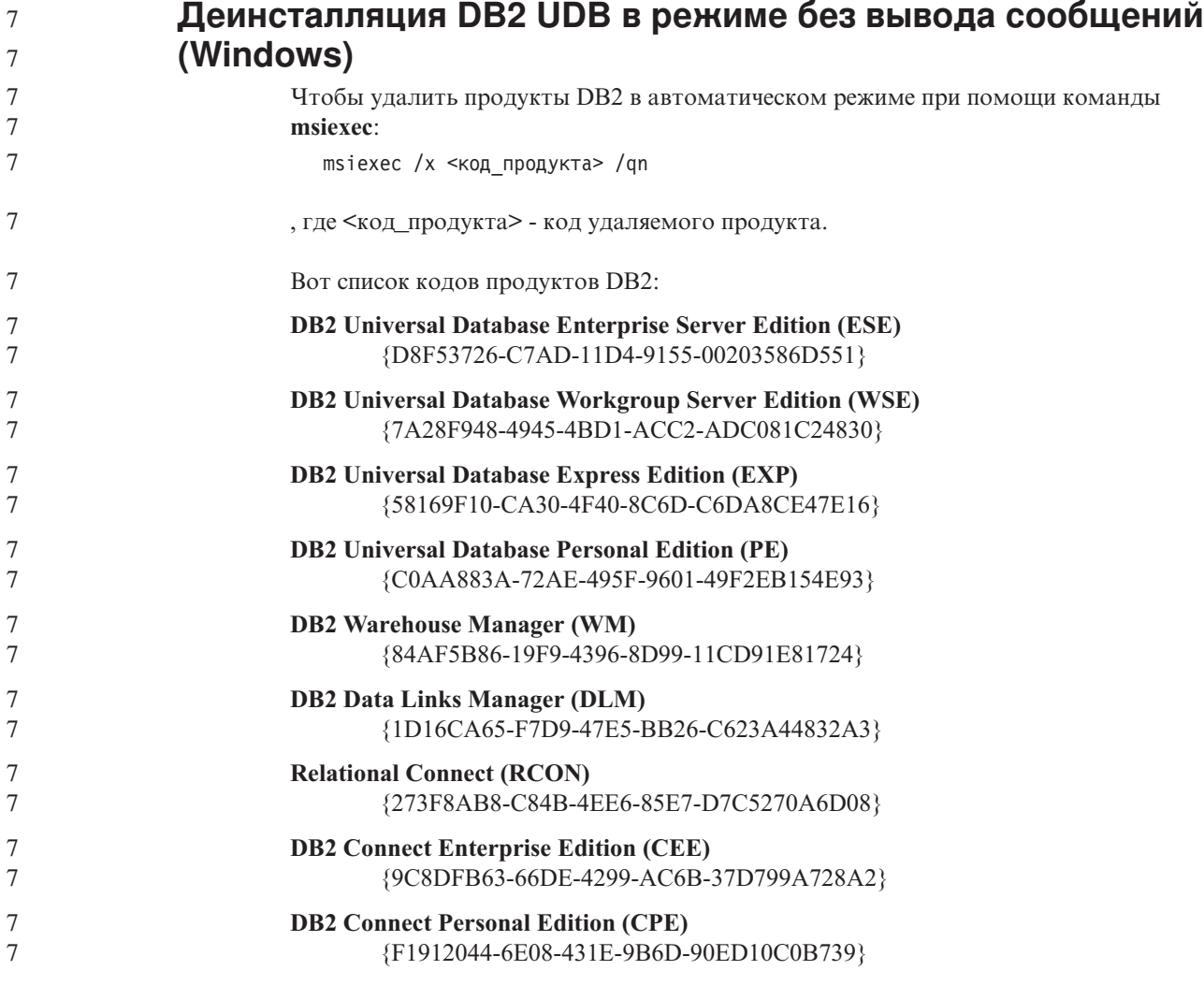

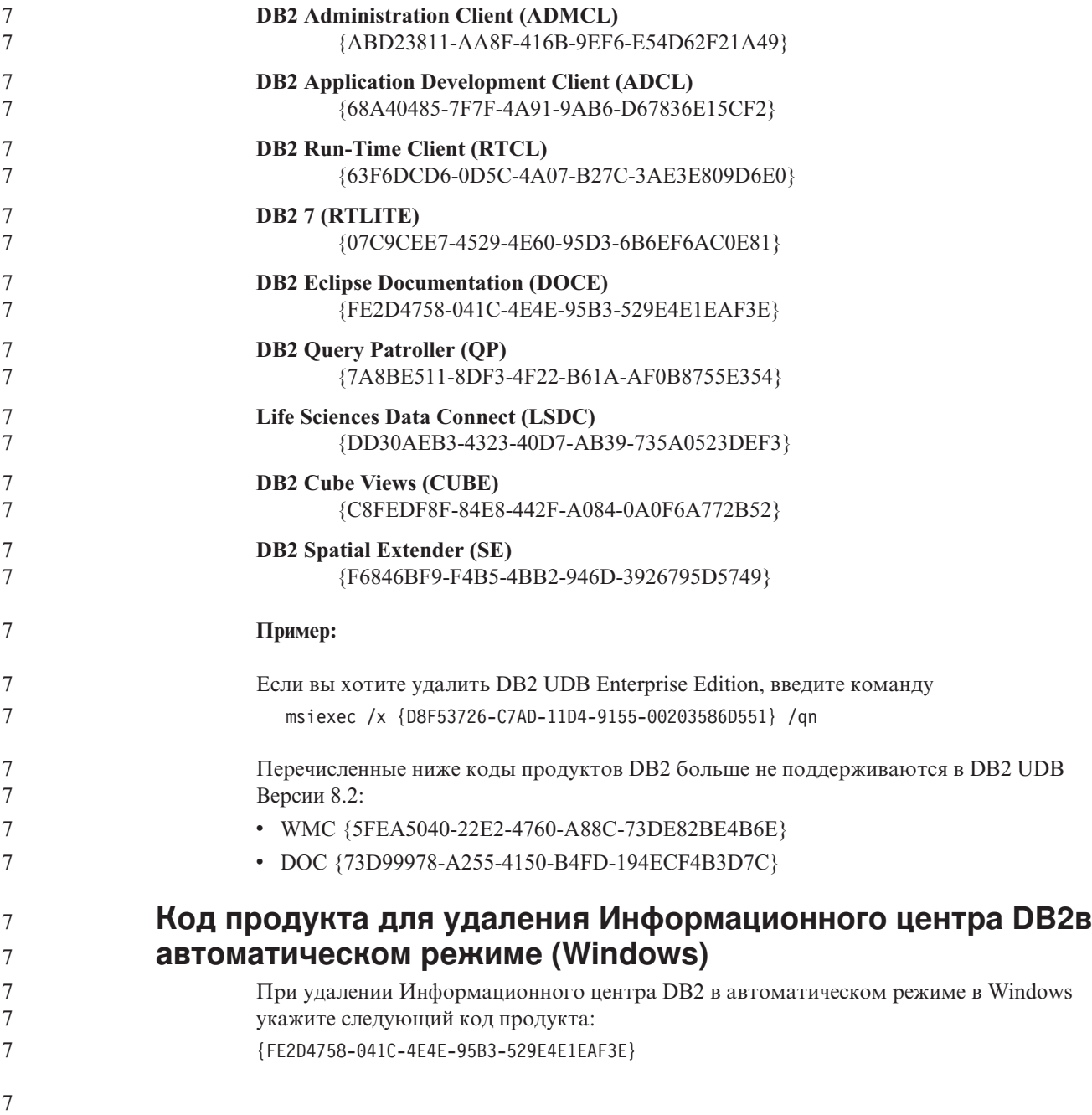

# Известные ограничения, проблемы и обходные приемы

В этом разделе изложены известные на настоящий момент ограничения, проблемы и обходные приемы для DB2 Universal Database Версии 8.2.2 (эквивалентна Версии 8.1 FixPak 9). Информация в этом разделе применима только к Версии 8.2.2 (эквивалентна Версии 8.1 FixPak 9) DB2 Universal Database и его продуктам поддержки. Эти ограничения могут быть применимы или же неприменимы к другим выпускам этого продукта.

### Ограничения

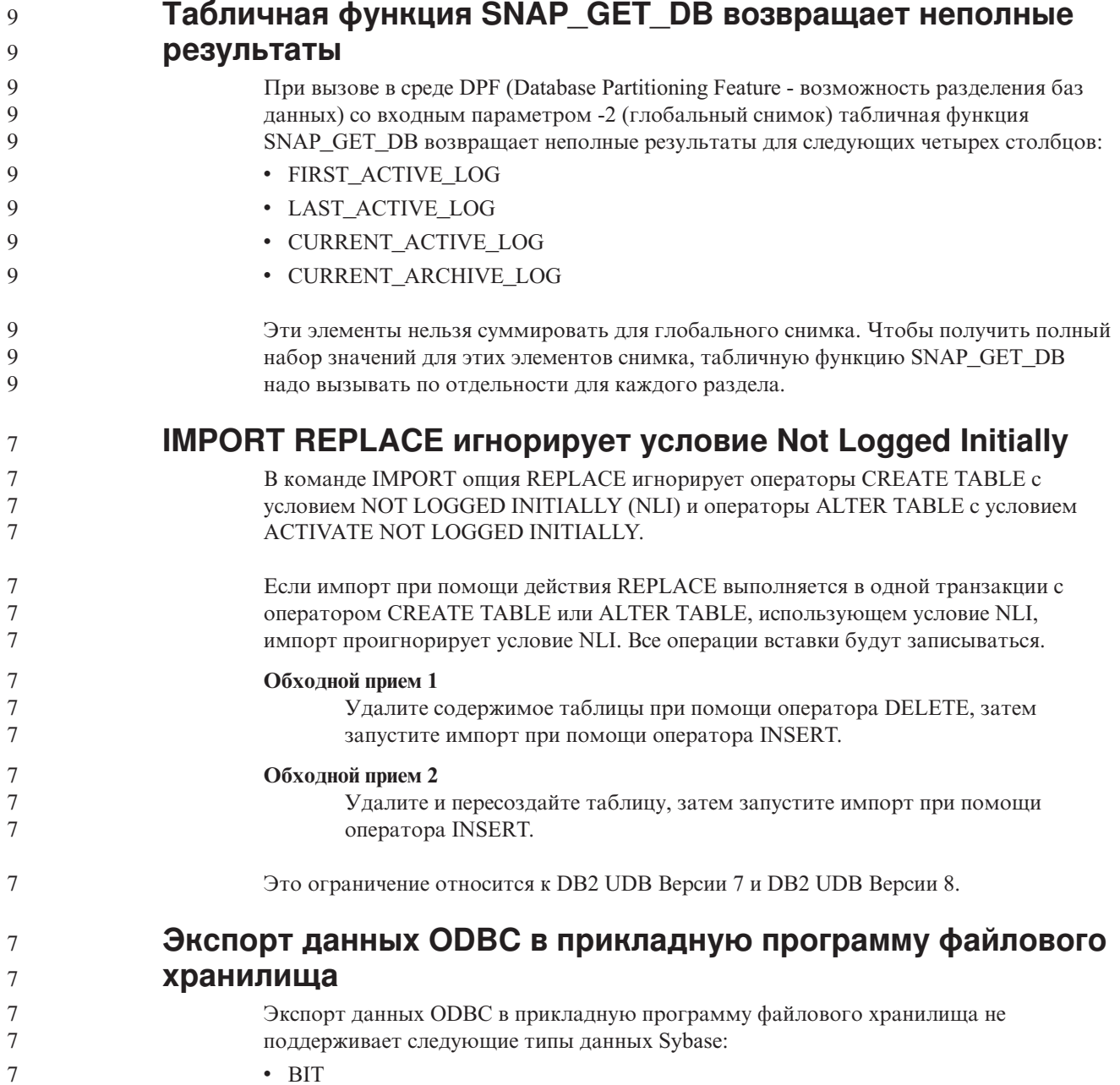

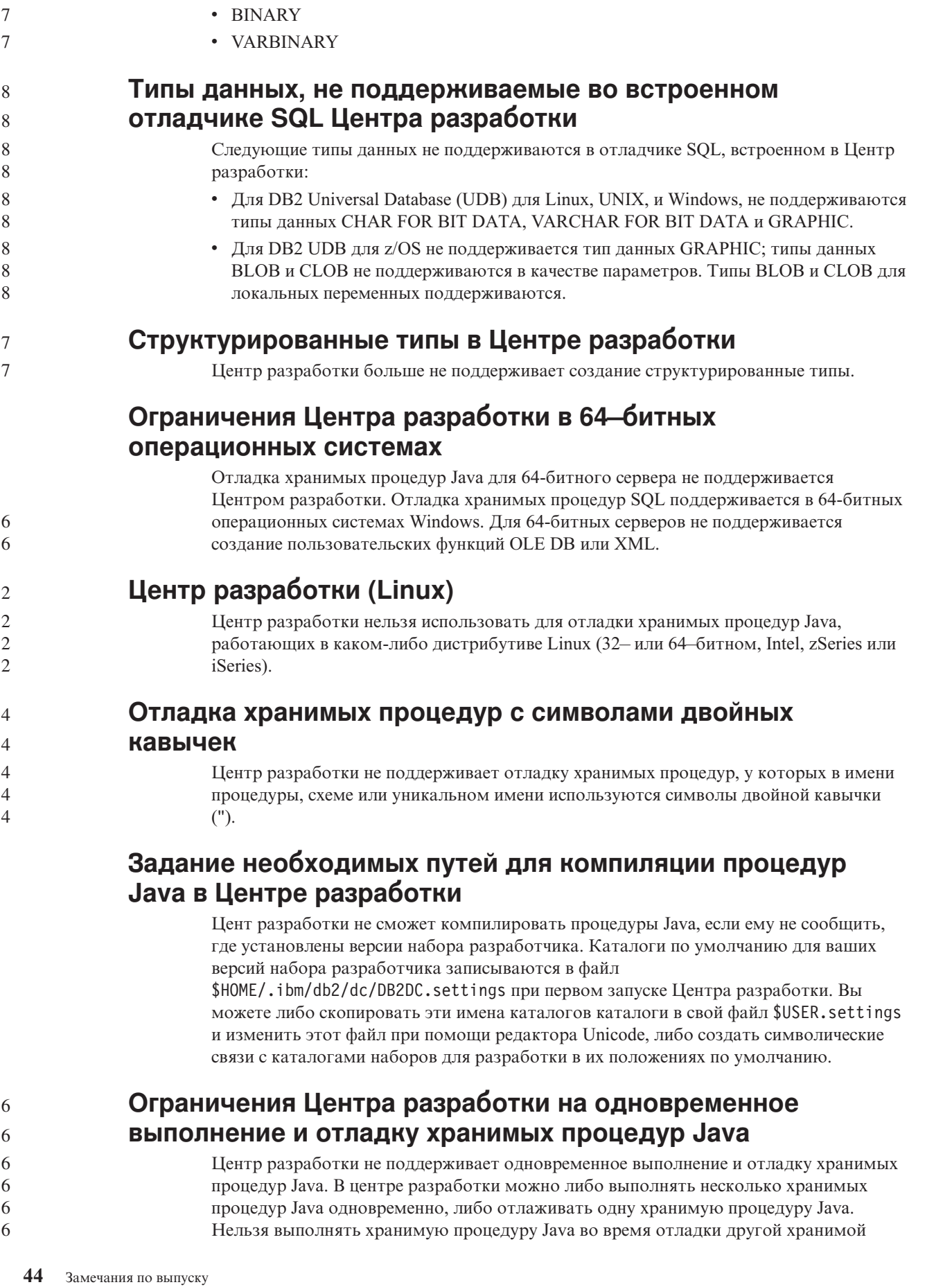

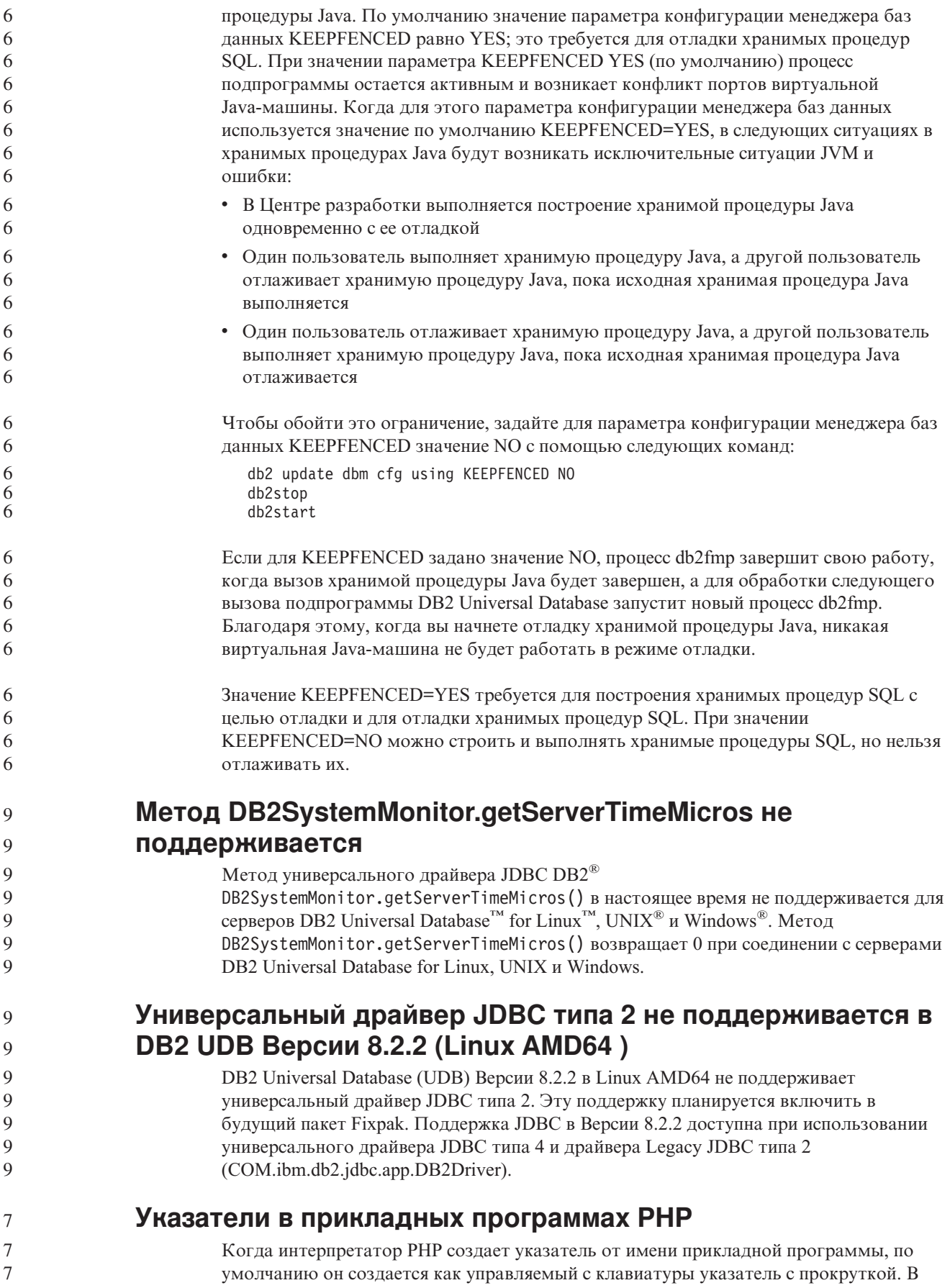

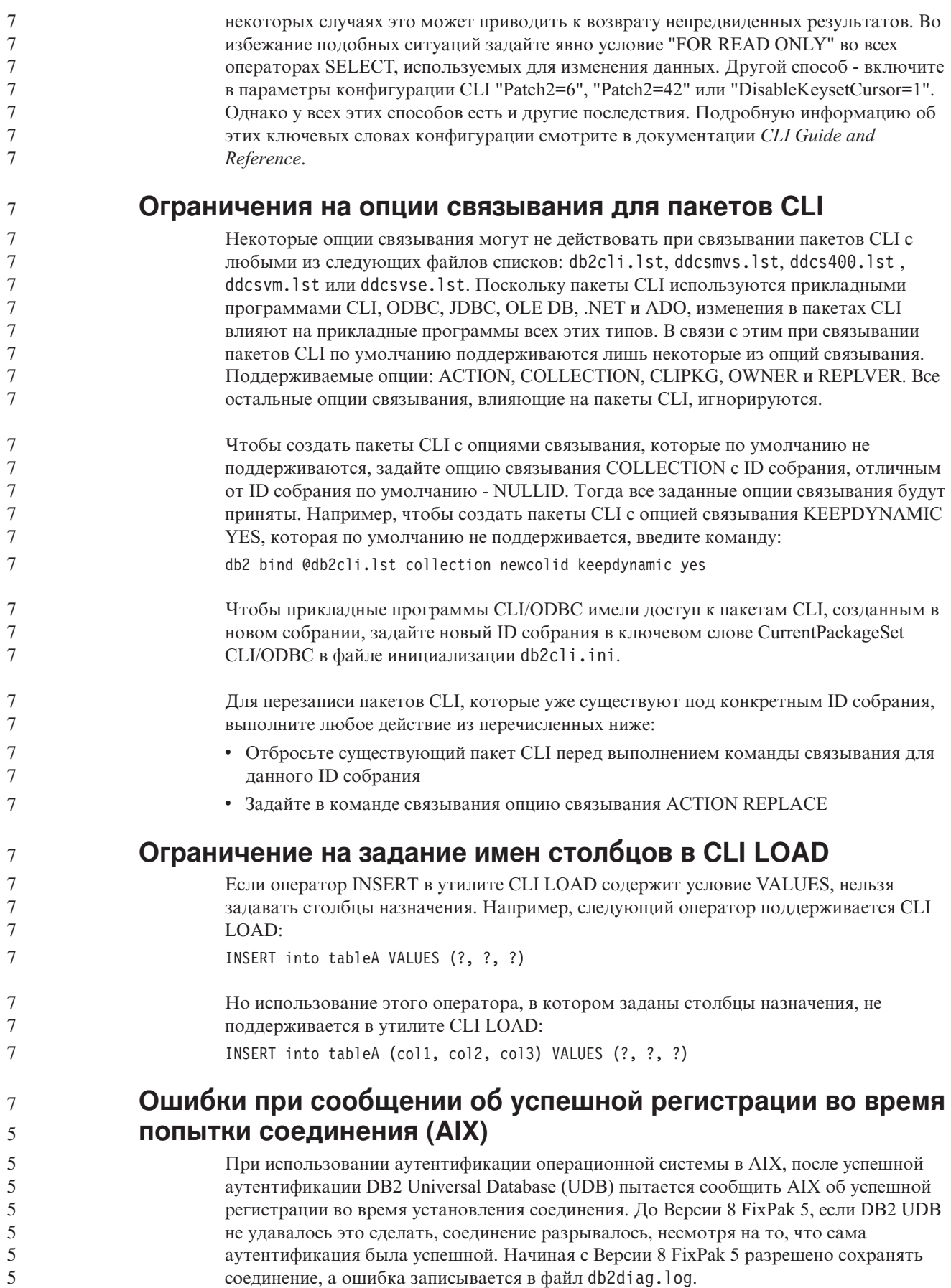

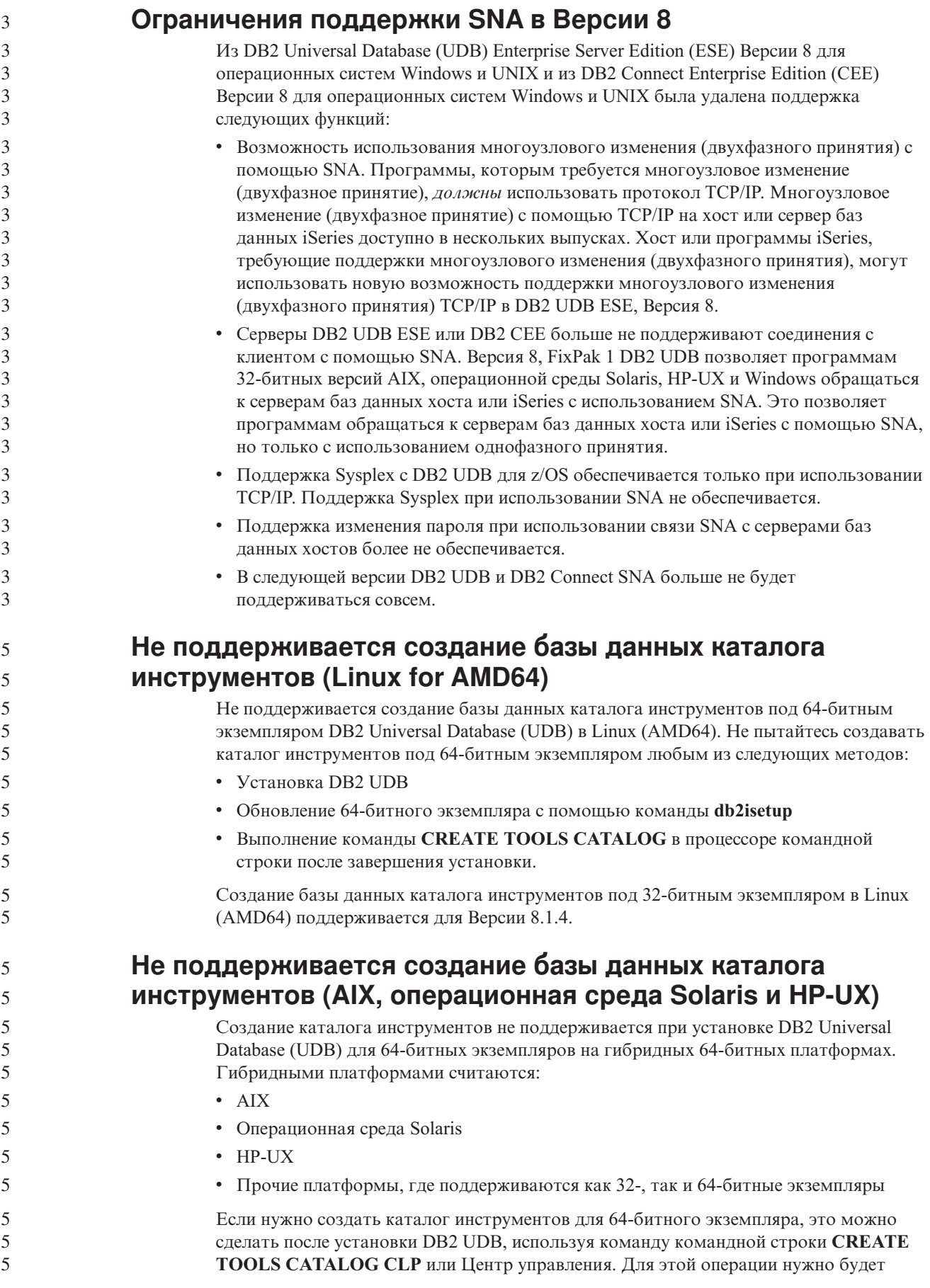

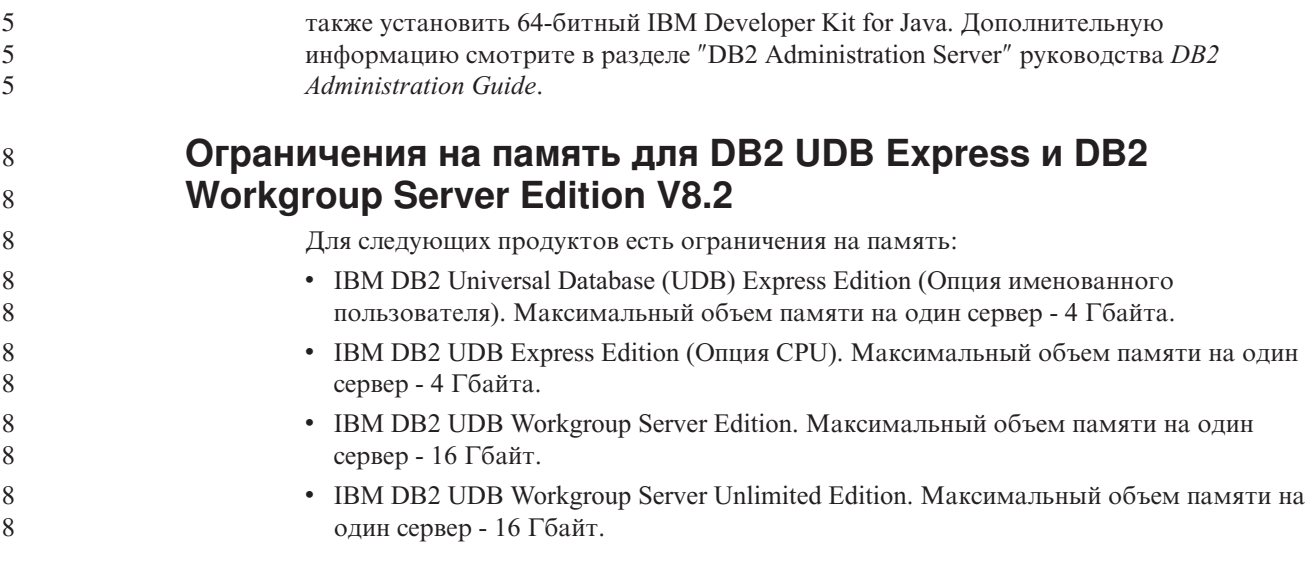

### **Планирование периодического запуска процесса хранилища**

При планировании периодического запуска процесса хранилища надо определить максимальное время выполнения всех рабочих шагов в этом процессе и соответственно спланировать интервалы запуска. Если время выполнения процесса превысит запланированное, все последующие запуски этого процесса в расписании будут отменены без повторного планирования.

### **При загрузке или импорте на странице Столбцы не поддерживаются символы DBCS в файлах IXF**

Если вы используете мастер по загрузке или записную книжку Импорт для задания загрузки или импорта из входного файла, содержащего символы DBCS, на странице Столбцы имена столбцов этого файла могут выводиться неправильно.

### **Сложности и ограничения, связанные с подключаемым модулем защиты для клиентов DB2 UDB (Windows)**

При разработке подключаемых модулей защиты для внедрения на клиентах DB2 в операционных системах Windows не выгружайте вспомогательные библиотеки в функции завершения подключаемого модуля. Это ограничение относится ко всем типам клиентских подключаемых модулей защиты, в том числе к подключаемым модулям группы, ID пользователя и пароля, Kerberos и GSS-API.

Это ограничение вызвано ошибкой DB2 Universal Database при выгрузке подключаемых модулей защиты в клиентах DB2 в операционных системах Windows.

### **Не поддерживается двухчастный ID пользователя (Windows ME)**

ID пользователя из двух частей в операторе CONNECT и команде ATTACH, например, имя-домена\имя-пользователя, не поддерживается в Windows ME.

8 8

### Минимальные параметры дисплея для инструментов с графическим интерфейсом

Для правильной работы таких инструментов с графическим интерфейсом, как Центр управления, разрешение дисплея должно быть не менее 800 на 600 пикселей. Кроме того, надо использоваться палитру, содержащую не менее 32 цветов.

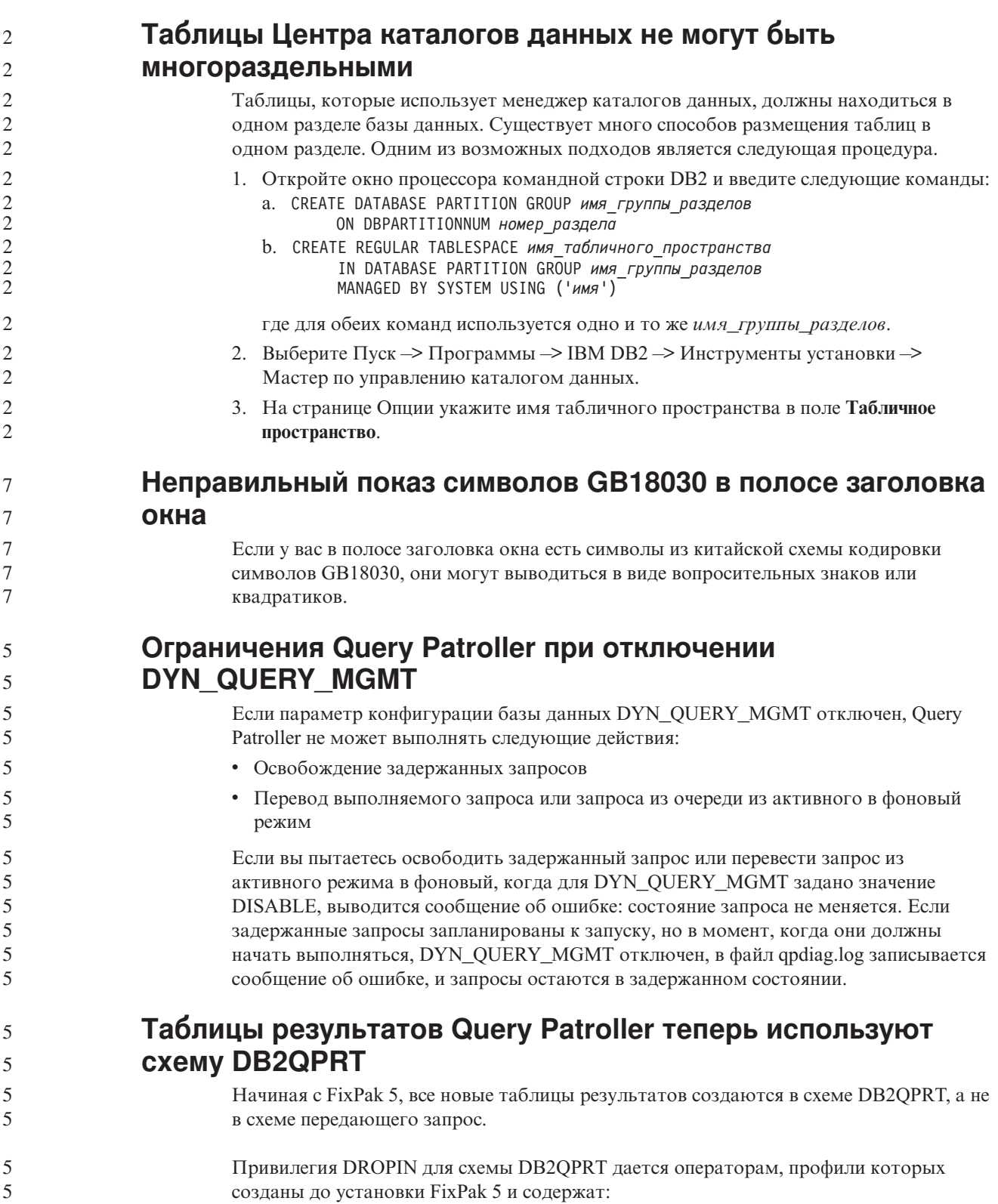

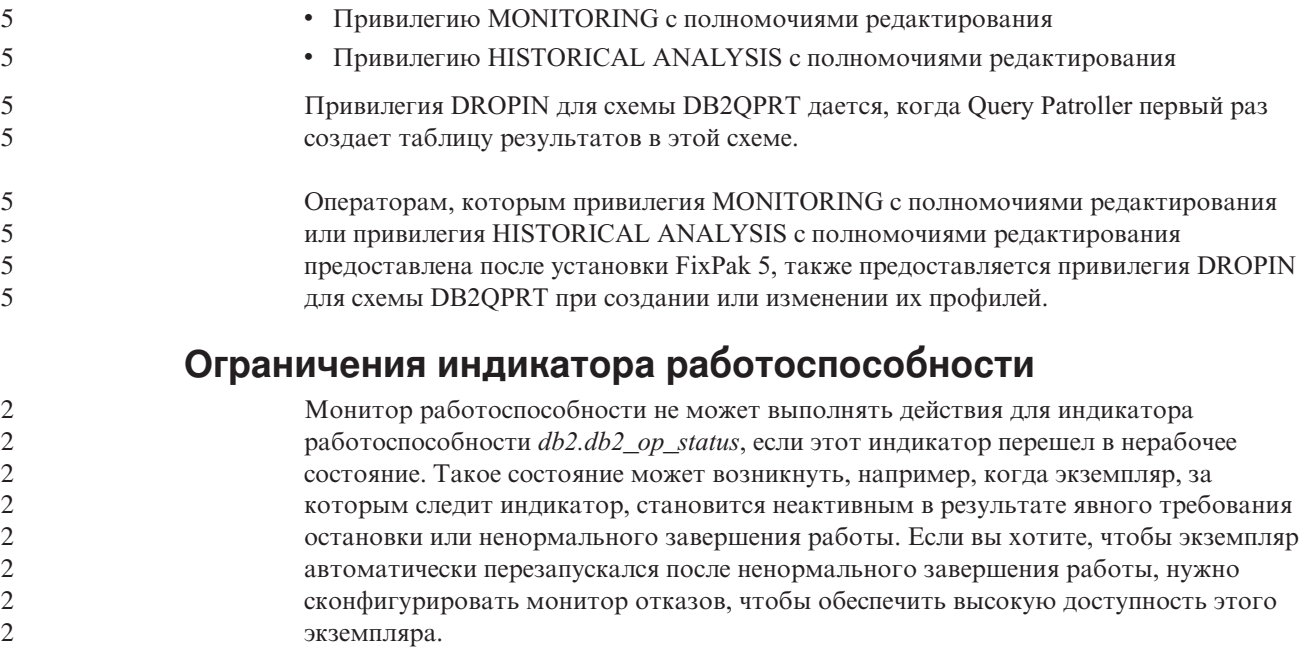

# **Известные проблемы и обходные приемы**

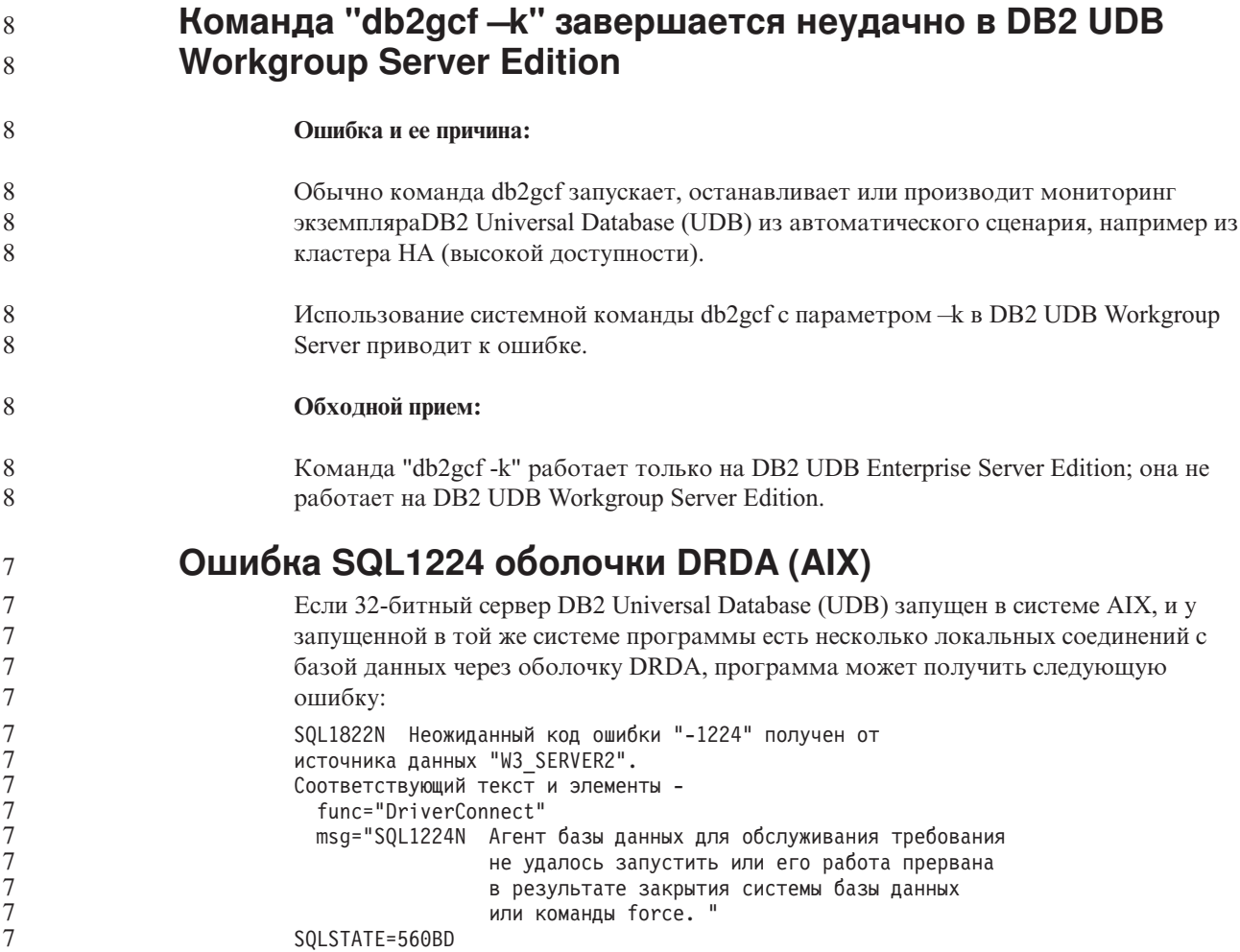

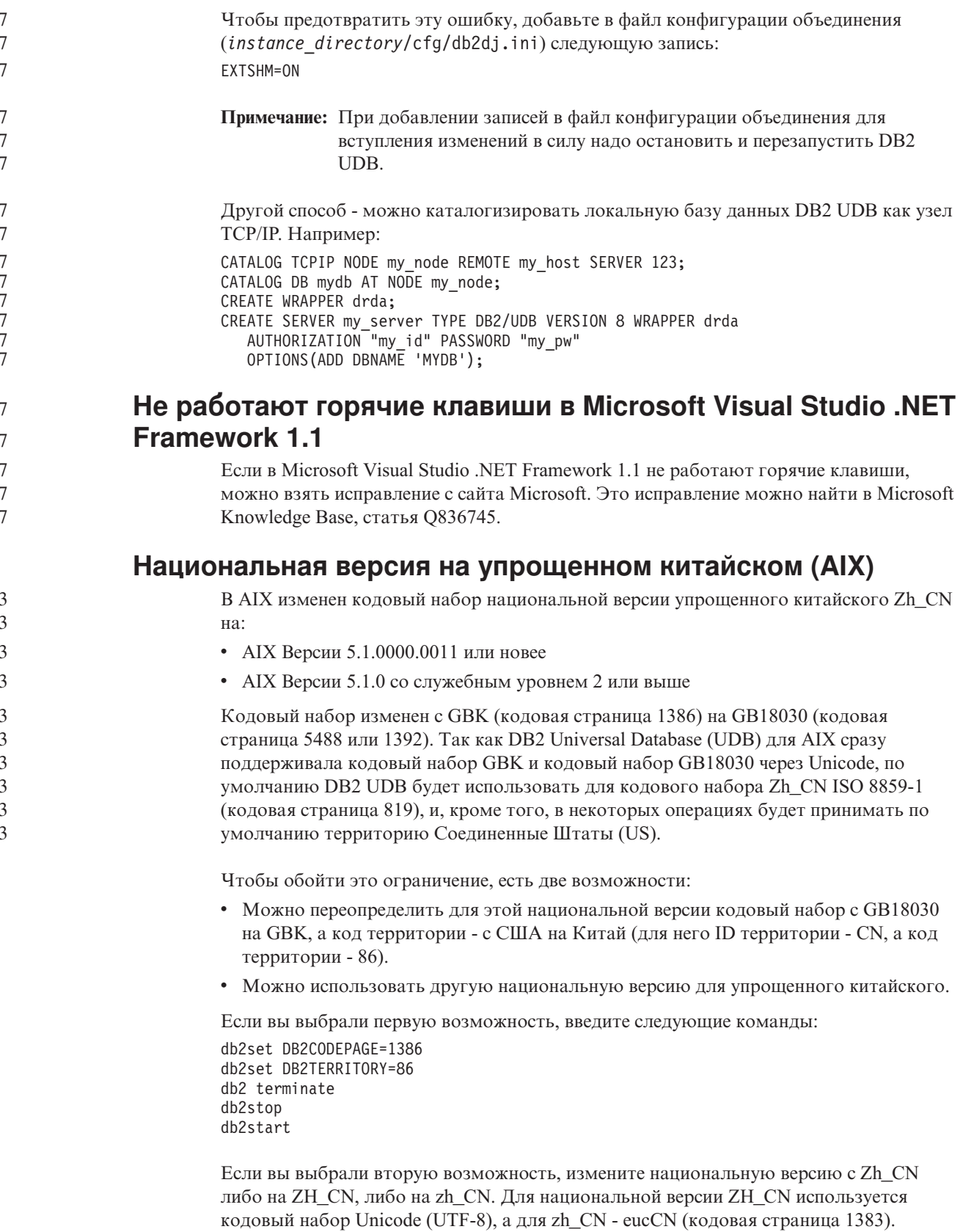

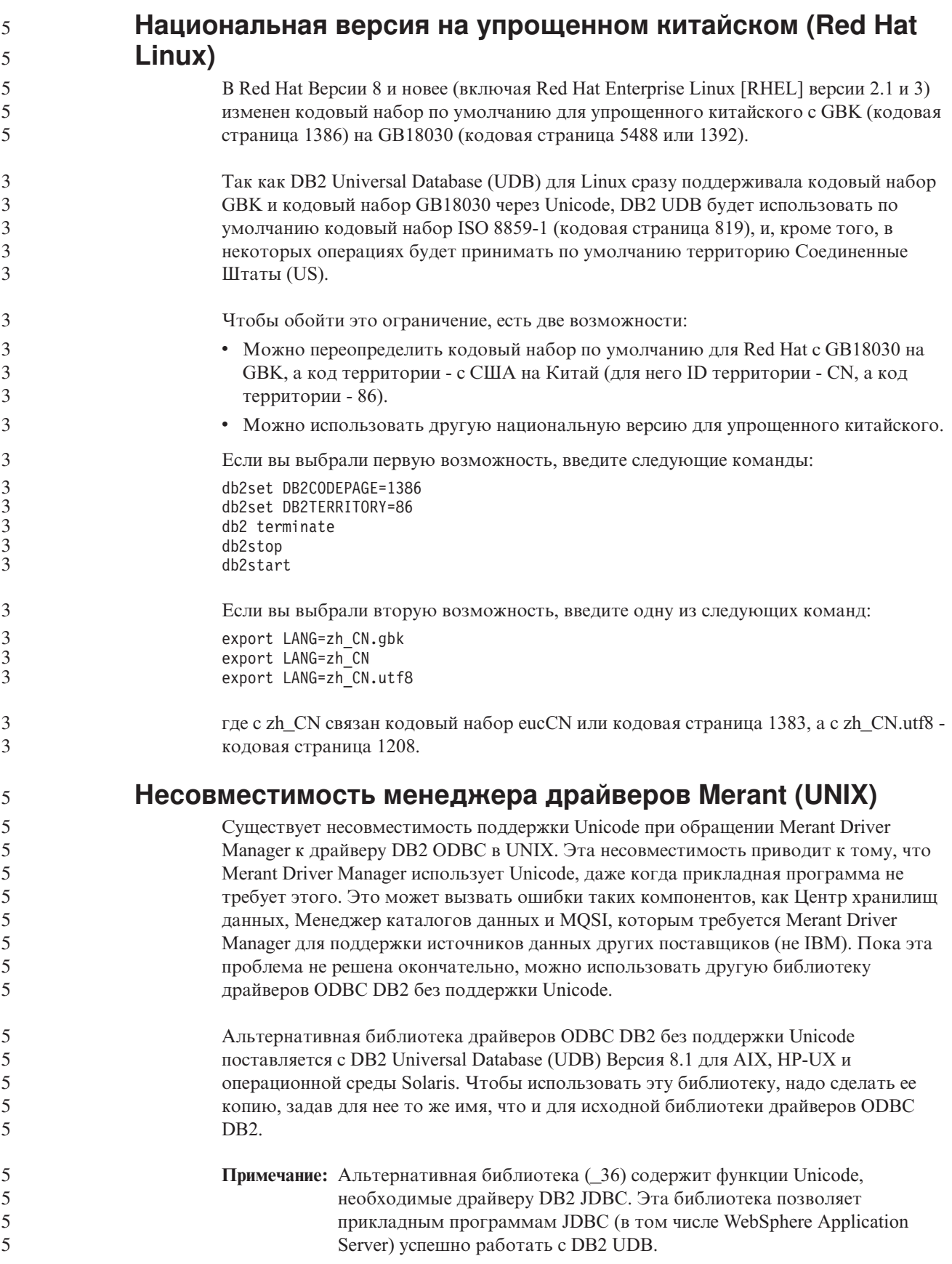

5 Чтобы перейти к использованию библиотеки ODBC без поддержки Unicode в AIX, 5 HP-UX или операционной среде Solaris, следуйте приведенным ниже указаниям. 5 Поскольку эти действия выполняются вручную, их нужно повторять при каждом 5 обновлении продукта, в том числе после применения последующих пакетов FixPak 5 или уровней модификации. 5 Порядок действий: 5 **AIX** 5 Чтобы создать альтернативную библиотеку в АІХ: 5 1. Зарегистрировавшись как владелец экземпляра, с помощью команды 5 db2stop force завершите работу всех экземпляров базы данных. 5 2. Зарегистрировавшись с ID экземпляра сервера администратора (DAS) 5 DB2, с помощью команды db2admin stop force завершите работу 5 экземпляра DAS. 5 3. Сделайте резервную копию исходного файла db2.0 из каталога 5 /usr/lpp/db2 81/lib. 5 4. Зарегистрировавшись как пользователь root, выполните команду slibclean. 5 5. Скопируйте файл db2 36.0 на место файла db2.0, сохранив для него 5 владельца и разрешения. Используйте следующую команду: 5 cp db2 36.o db2.o 5  $-r--r--$  bin:bin for db2.o 5 Чтобы вернуться к исходному объекту, сделайте те же действия, используя 5 созданную резервную копию вместо файла db2 36.o. 5 Операционная среда Solaris 5 Чтобы создать альтернативную библиотеку в операционной среде Solaris: 5 1. Зарегистрировавшись как владелец экземпляра, с помощью команды 5 db2stop force завершите работу всех экземпляров базы данных. 5 2. Зарегистрировавшись с ID экземпляра сервера администратора (DAS) 5 DB2, с помощью команды db2admin stop force завершите работу  $\mathfrak s$ экземпляра DAS. 5 3. Сделайте резервную копию исходного файла libdb2.so.1 из каталога 5 /opt/IBMdb2/V8.1/lib. 5 4. Скопируйте файл libdb2 36.so.1 на место файла libdb2.so.1, сохранив 5 для него владельца и разрешения. Используйте следующую команду: 5 cp libdb2 36.so.1 libdb2.so.1 5  $-r-xr-xr-\overline{x}$  bin:bin libdb2.so.1 5 5. Выполните команду db2iupdt <экземпляр> для каждого экземпляра базы 5 данных и команду dasupdt <экземпляр\_das> для экземпляра DAS. 5 Чтобы вернуться к исходному объекту, сделайте те же действия, используя 5 созданную резервную копию вместо файла libdb2\_36.so.1. 5 **HP-UX PA-RISC** 5 Чтобы создать альтернативную библиотеку в HP-UX PA-RISC: 5 1. С помощью команды db2stop force завершите работу всех экземпляров 5 базы данных. 5 2. С помощью команды db2admin stop force завершите работу экземпляра 5 сервера администратора (DAS) DB2. 5 3. Сделайте резервную копию исходного файла libdb2.sl из каталога 5 /opt/IBMdb2/V8.1/lib.

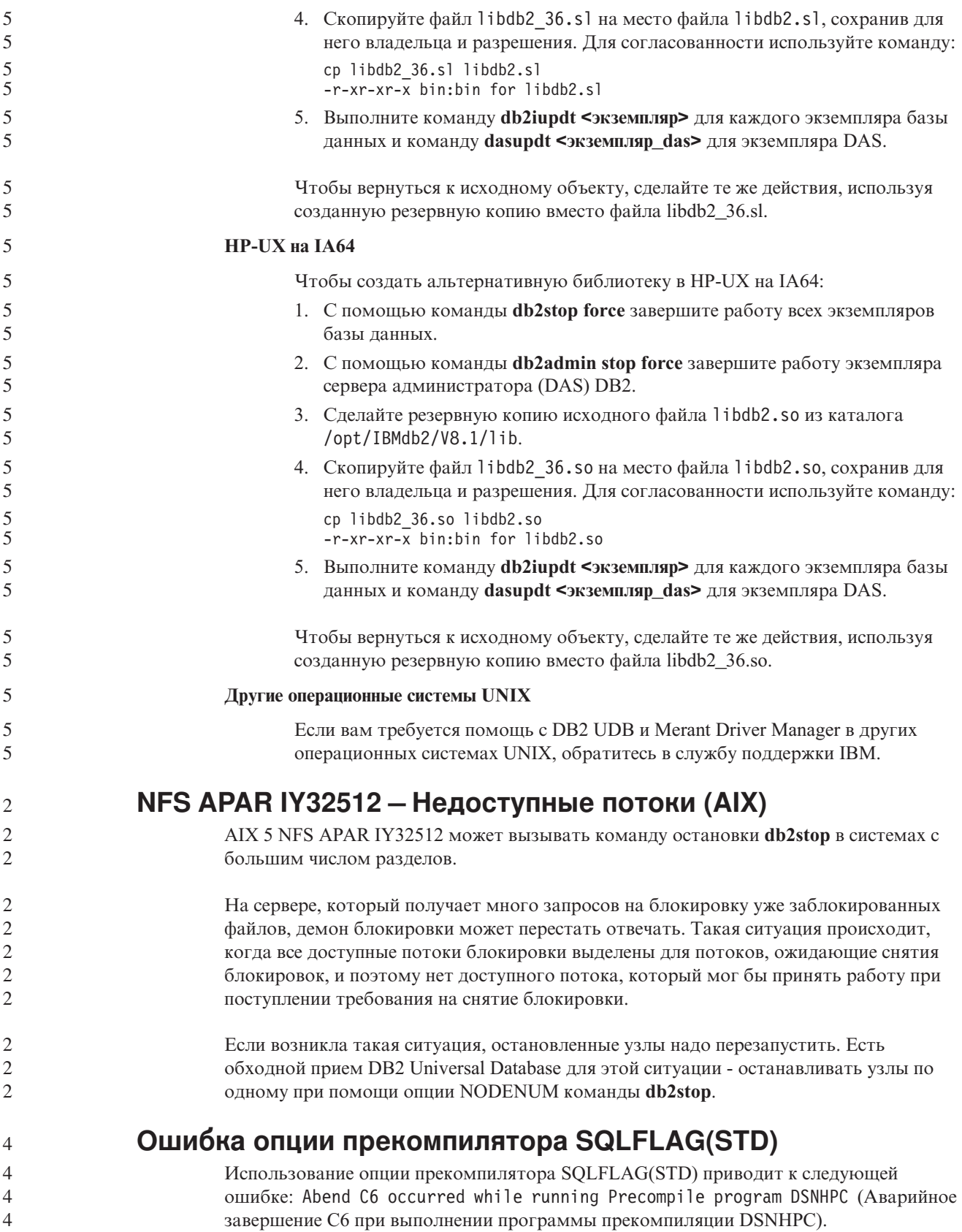

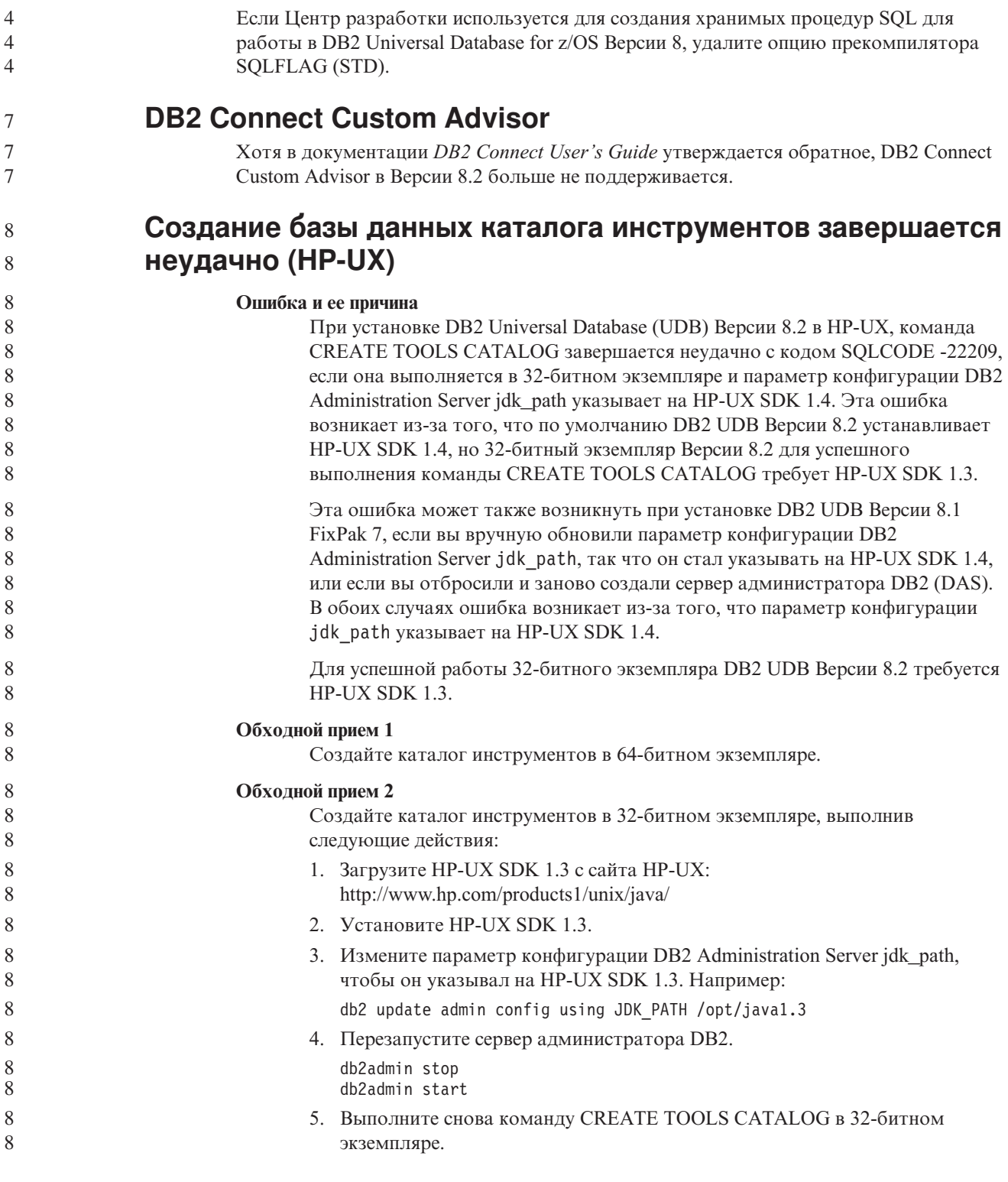

### Вывод индийских символов в инструментах GUI DB2

Если у вас возникают проблемы при выводе индийских символов в инструментах GUI DB2, в вашей системе, это, возможно, значит, что у вас установлены не все шрифты.

В пакет DB2 Universal Database (UDB) входят перечисленные ниже пропорциональные шрифты IBM TrueType и OpenType для языков Индии. Эти шрифты можно найти в каталоге font на любом из следующих компакт-дисков:

- v *IBM Developer Kit, Java Technology Edition (64-битный) для AIX 5L*
- v *DB2 Embedded Application Server и прикладные программы (реестр XML, инструменты управления Web и распределенный отладчик Java)* для вашей операционной системы

Эти шрифты предназначены только для использования с DB2 UDB. Вам не разрешается произвольное использование или распространение этих шрифтов:

*Таблица 9. Индийские шрифты, прилагаемые к DB2 UDB*

| Гарнитура             | Начертание | Имя файла шрифта |
|-----------------------|------------|------------------|
| Devanagari MT for IBM | Среднее    | devamt.ttf       |
| Devanagari MT for IBM | Жирное     | devamtb.ttf      |
| Tamil                 | Среднее    | TamilMT.ttf      |
| Tamil                 | Жирное     | TamilMTB.ttf     |
| Telugu                | Среднее    | TeluguMT.ttf     |
| Telugu                | Жирное     | TeleguMTB.ttf    |

Подробные инструкции по установке этих шрифтов и исправлению файла font.properties можно найти в разделе Internationalization документации по комплекту IBM Development Kit for Java.

Кроме того, индийские шрифты, которые можно использовать с инструментами графического интерфейса DB2, поставляются со следующими продуктами Microsoft:

- Операционная система Microsoft Windows 2000
- Операционная система Microsoft Windows XP
- Microsoft Publisher
- Microsoft Office

### **Инструменты с графическим интерфейсом не поддерживаются для серверов zSeries (Linux)**

За исключением мастера по установке DB2, инструменты с графическим интерфейсом не будут работать на серверах zSeries с операционной системой Linux. Это ограничение относится и ко всем компонентам, запускаемым с панели установки, таким как Краткий обзор.

Если вы хотите использовать инструменты с графическим интерфейсом в таких системах, установите инструменты управления на клиентской системе с иной конфигурацией и используйте этот клиент для обращения к серверу zSeries.

**Заключайте условие поиска в Информационном центре DB2 в кавычки, если оно содержит числа**

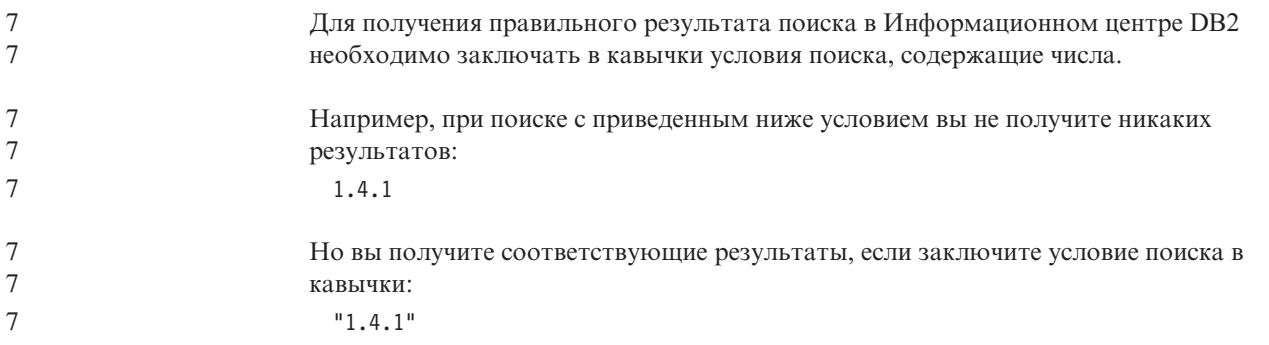

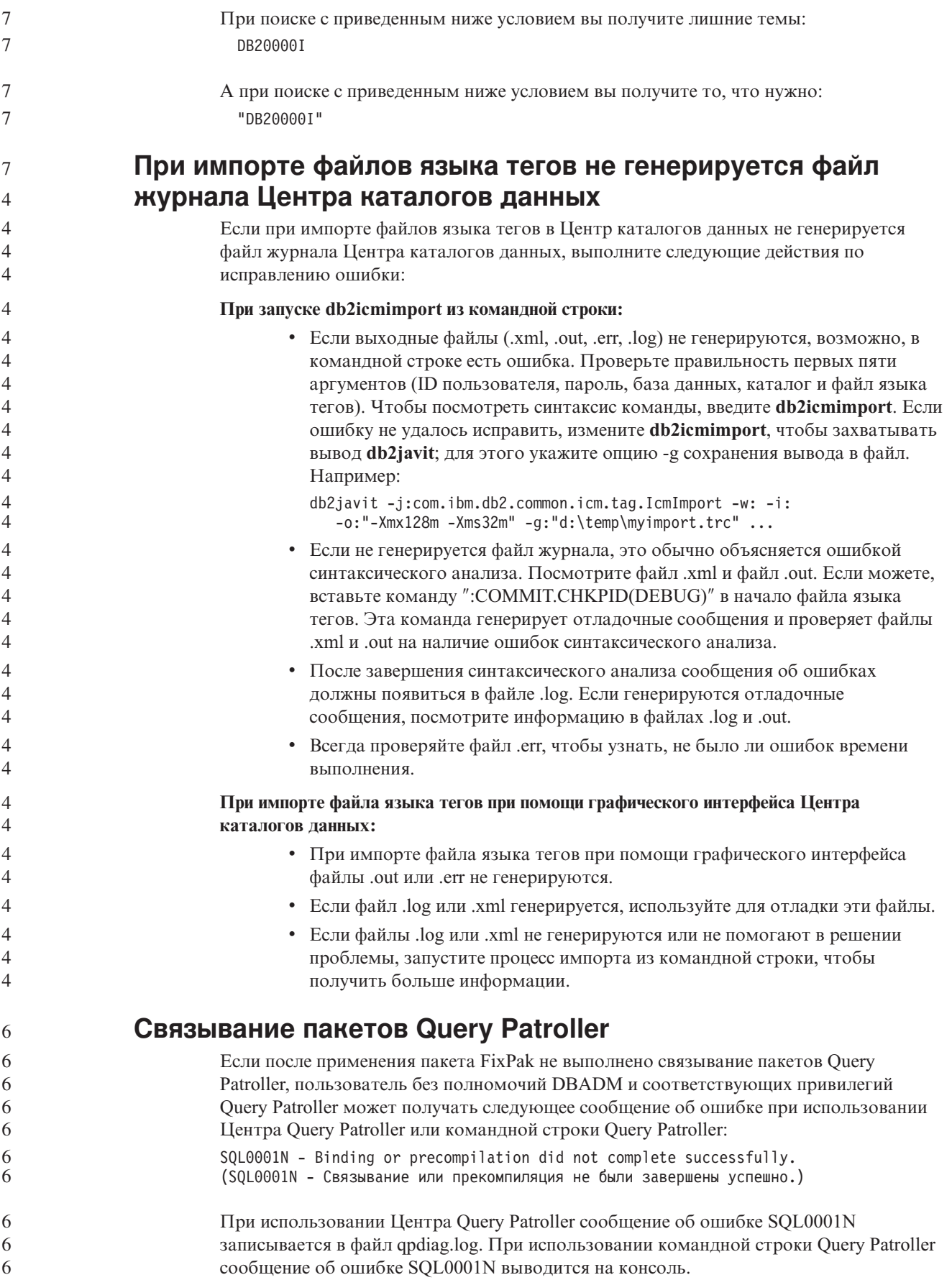

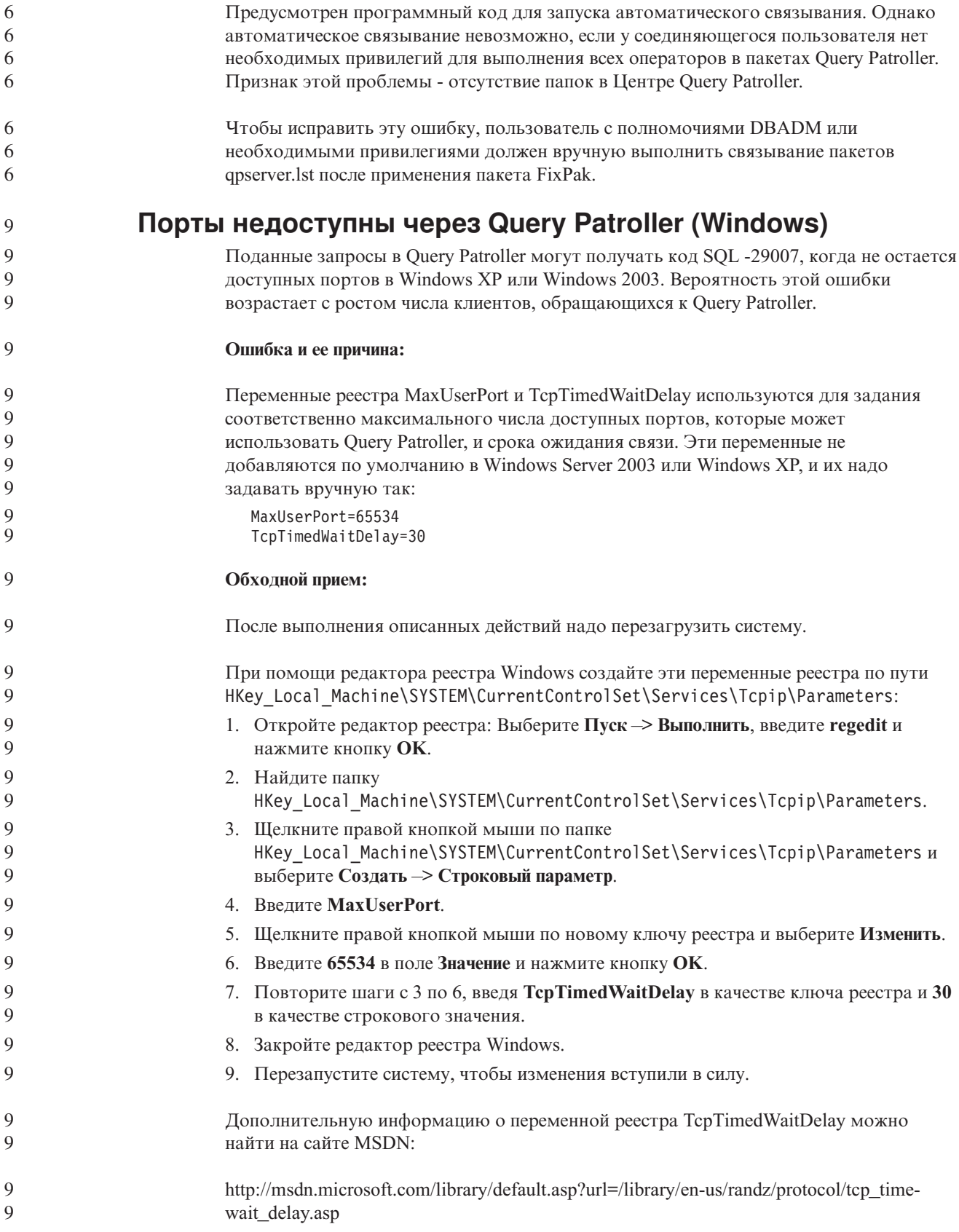

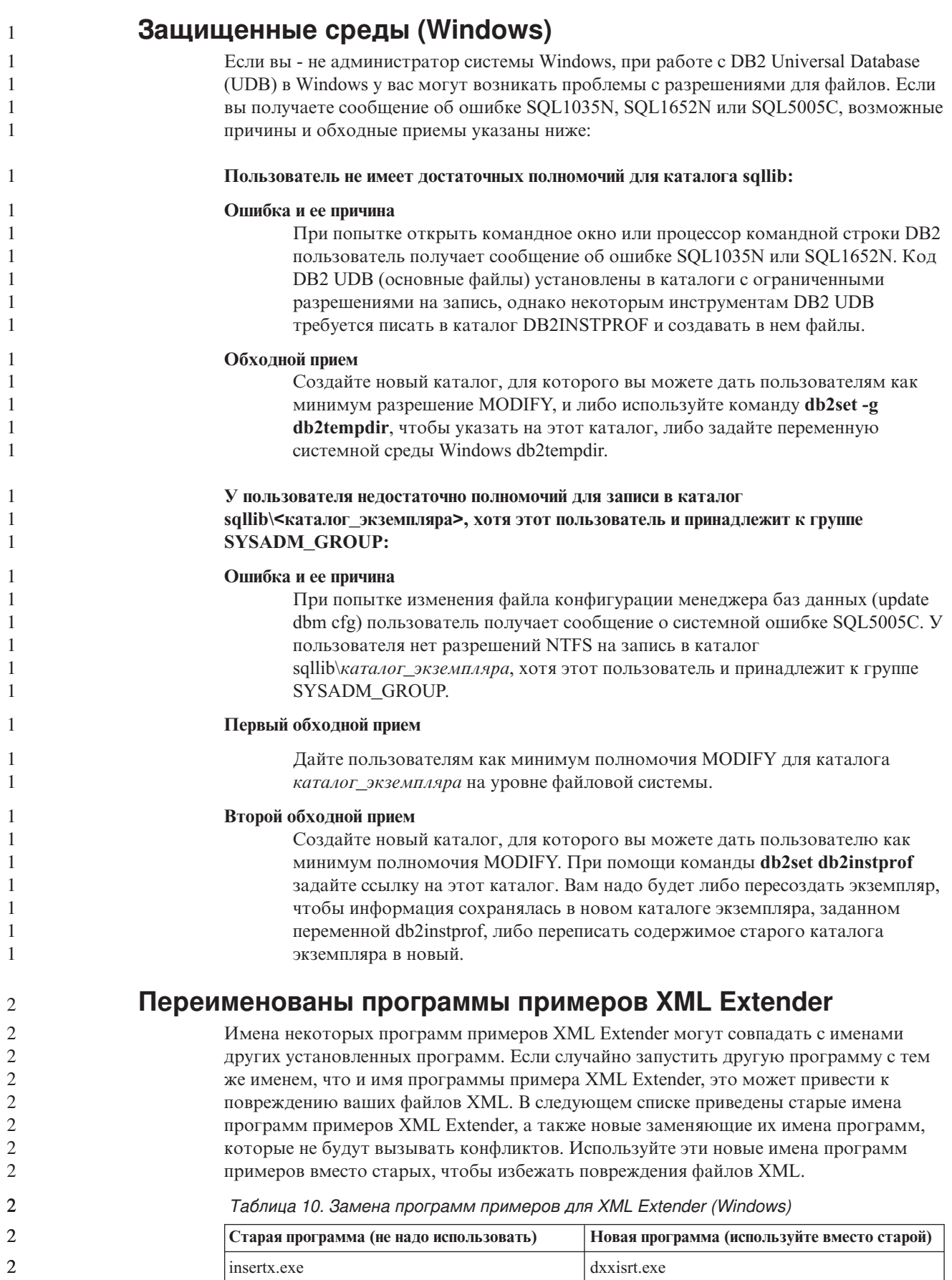

 $\overline{\phantom{a}}$ 

Таблица 10. Замена программ примеров для XML Extender (Windows) (продолжение)

| Старая программа (не надо использовать) | Новая программа (используйте вместо старой) |
|-----------------------------------------|---------------------------------------------|
| retrieve.exe                            | dxxretr.exe                                 |
| retrieve2.exe                           | dxxretr2.exe                                |
| retrievec.exe                           | dxxretrc.exe                                |
| shred.exe                               | dxxshrd.exe                                 |
| tests2x.exe                             | dxxgenx.exe                                 |
| tests2xb.exe                            | dxxgenxb.exe                                |
| tests2xc.exe                            | dxxgenxc.exe                                |

Таблица 11. Замена программ примеров для XML Extender (Linux и UNIX)

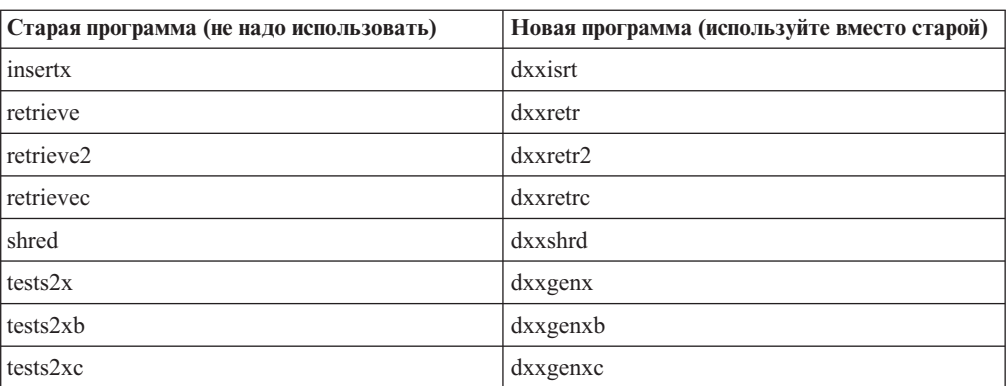

#### Использование новых программ примеров с примерами файлов sqx

Исходный код (файлы .sqx) для перечисленных выше исполняемых файлов находится в подкаталоге samples\db2xml\с каталога установки. Для исходных файлов пока использованы старые имена. Если вы внесли изменения в исходный код, скопируйте вновь скомпилированные исполняемые файлы (со старыми именами) в каталог sqllib\bin.

В системах Windows нужно сделать дополнительную копию, дать ей новое имя, указанное выше, и скопировать в каталог bin. Обе копии заменят существующие файлы в каталоге bin. Например, после компиляции новой версии shred.exe, нужно сделать две копии и заменить ими файлы в каталоге bin: одна копия с именем shred.exe и другая - переименованная в dxxshrd.exe.

На платформах Linux и UNIX нужно только заменить файл со старым именем на новую скомпилированную версию. При создании из этих примеров новых исполнимых файлов необходимо скопировать эти новые файлы из каталога \SQLLIB\samples\db2xml\c\ в каталог \SQLLIB\bin\, а затем сделать дополнительную копию, переименовав их в соответствии с приведенной выше таблицей.

### Анализ в XML Extender документов, содержащих неуникальные имена атрибутов и элементов

Теперь можно анализировать документы с неуникальными именами атрибутов или неуникальными именами элементов, отображающихся на другие столбцы (этой же

 $\mathcal{L}$ 

 $\mathcal{L}$  $\overline{2}$  $\overline{2}$  $\mathcal{L}$  $\overline{2}$  $\overline{2}$  $\overline{2}$  $\mathcal{L}$  $\overline{2}$  $\overline{2}$ 

 $\overline{2}$  $\overline{2}$  $\overline{2}$  $\overline{2}$  $\overline{2}$  $\mathcal{L}$  $\overline{2}$  $\overline{2}$  $\overline{2}$  $\overline{2}$ 

 $\mathfrak{D}$ 

 $\overline{2}$ 

 $\overline{2}$ 

 $\overline{2}$ 

 $\overline{2}$ 

 $\overline{2}$ 

 $\overline{2}$ 

 $\overline{2}$ 

 $\overline{2}$ 

 $\overline{\mathcal{L}}$ 

 $\mathcal{D}_{\alpha}$ 

 $\overline{2}$ 

 $\overline{2}$ 

 $\overline{2}$ 

 $\overline{2}$ 

 $\overline{2}$ 

 $\overline{2}$ 

 $\mathfrak{D}$ 

 $\overline{4}$ 

 $\overline{4}$ 

 $\overline{4}$  $\overline{4}$
```
\overline{4}или другой таблицы), не получая ошибки DXXQ045Е. Ниже показан пример
\overline{4}документа XML с неуникальными именами атрибутов и неуникальными именами
\overline{4}элементов:
\overline{4}<0rder ID="0001-6789">
\overline{4}<!-- Примечание: ID имени атрибута не уникален ->
\overline{4}<Customer ID = "1111">
\overline{4}<Name>John Smith</Name>
\overline{4}</Customer>
\overline{4}<!-- Примечание: ID имени элемента не уникален ->
                                                  <Salesperson ID = "1234">
\overline{4}\overline{4}<Name>Jane Doe</Name>
\overline{4}</Salesperson>
\overline{4}<OrderDetail>
\overline{4}<ItemNo>xxxx-xxxx</ItemNo>
\overline{4}<Quantity>2</Quantity>
\overline{4}<UnitPrice>12.50</UnitPrice>
\overline{4}</OrderDetail>
\overline{4}<OrderDetail>
\overline{4}<ItemNo>yyyy-yyyy</ItemNo>
\overline{4}<Quantity>4</Quantity>
\overline{4}<UnitPrice>24.99</UnitPrice>
\overline{4}</OrderDetail>
\overline{4}</0rder>
\DeltaСопровождающий файл DAD, в котором задается отображение повторяющихся
\overline{4}элементов и атрибутов на другие столбцы, выглядит так:
\overline{4}<element node name="Order">
\overline{4}<RDB node>
\overline{4}<table name="order_tab" key="order_id"/>
\overline{4}<table name="detail tab"/>
\overline{4}<condition>
\overline{4}order tab.order id=detail tab.order id
\overline{4}</condition>
\overline{4}</RDB node>
\overline{4}\overline{4}<!-- ID атрибута ниже повторяется, но он отображается на
\overline{4}другой столбец ->
\overline{4}<attribute node name="ID">
\overline{4}<RDB node>
\overline{4}<table name="order tab" />
\overline{4}<column name="order id" type="char(9)"/>
\overline{4}</RDB node>
\overline{4}\frac{1}{2} /attribute node>
\overline{4}\overline{4}<element node name="Customer">
\overline{4}<!-- ID атрибута уже был выше, но он отображается на другой столбец ->
\overline{4}<attribute node name="ID">
\overline{4}<RDB node>
\overline{4}<table name="order_tab" />
\overline{4}<column name="cust_id" type="integer"/>
\overline{4}</RDB node>
\overline{4}</attribute node>
\overline{4}\overline{4}<!-- имя элемента ниже повторяется, но оно отображается
\overline{4}на другой столбец ->
\overline{4}<element node name="Name">
\overline{4}<text node>
\overline{4}<RDB node>
\overline{4}<table name="order tab" />
\overline{4}<column name="cust_name" type="char(20)" />
\overline{4}</RDB node>
4
                                                \frac{1}{\sqrt{1}} + \frac{1}{\sqrt{1}} + \frac{1}{\sqrt{1}} + \frac{1}{\sqrt{1}} + \frac{1}{\sqrt{1}} + \frac{1}{\sqrt{1}} + \frac{1}{\sqrt{1}} + \frac{1}{\sqrt{1}} + \frac{1}{\sqrt{1}} + \frac{1}{\sqrt{1}} + \frac{1}{\sqrt{1}} + \frac{1}{\sqrt{1}} + \frac{1}{\sqrt{1}} + \frac{1}{\sqrt{1}} + \frac{1}{\sqrt{1}}\overline{4}</element node>
\overline{4}</element node>
\overline{4}
```

```
<element_node name="Salesperson">
     <!-- ID атрибута уже был выше, но он отображается на другой столбец —>
    <attribute_node name="ID">
       <RDB_node>
         <table name="order_tab" />
          <column name="salesp_id" type="integer"/>
       </RDB_node>
     </attribute_node>
     <!-- имя элемента уже было выше, но оно отображается
        на другой столбец —>
     <element_node name="Name">
       \overline{\phantom{a}} \overline{\phantom{a}} \overline{\RDB node>
            <table name="order_tab" />
            <column name="salesp_name" type="char(20)" />
         </RDB_node>
       </text_node>
     \le/element node>
  </element_node>
  <element_node name="OrderDetail" multi_occurrence="YES">
     <element_node name="ItemNo">
       <text_node>
         <RDB_node>
            ltable name="detail tab" />
            <column name="itemno" type="char(9)"/>
         </RDB_node>
       </text_node>
     </element_node>
     <element_node name="Quantity">
       <text_node>
         <RDB_node>
            <table name="detail_tab" />
            <column name="quantity" type="integer"/>
         </RDB_node>
       </text_node>
     </element_node>
     <element_node name="UnitPrice">
       <text_node>
         <RDB node>detail tab" />
            \overline{\text{stable}} name="detail tab" />
            <column name="unit_price" type="decimal(7,2)"/>
         </RDB_node>
       </text_node>
     \le/element node>
  </element_node>
</element_node>
После анализа показанного выше документа содержимое таблицы будет выглядеть
так:
ORDER _TAB:
ORDER_ID CUST_ID CUST_NAME SALESP_ID SALESP_NAME
0001-6789 1111 John Smith 1234 Jane Doe
DETAIL_TAB:
ORDER_ID ITEMNO QUANTITY UNIT_PRICE
0001-6789   xxxx-xxxx   2   12.50<br>0001-6789   vyyy-yyyy   4   24.99
0001-6789 yyyy-yyyy 4
```
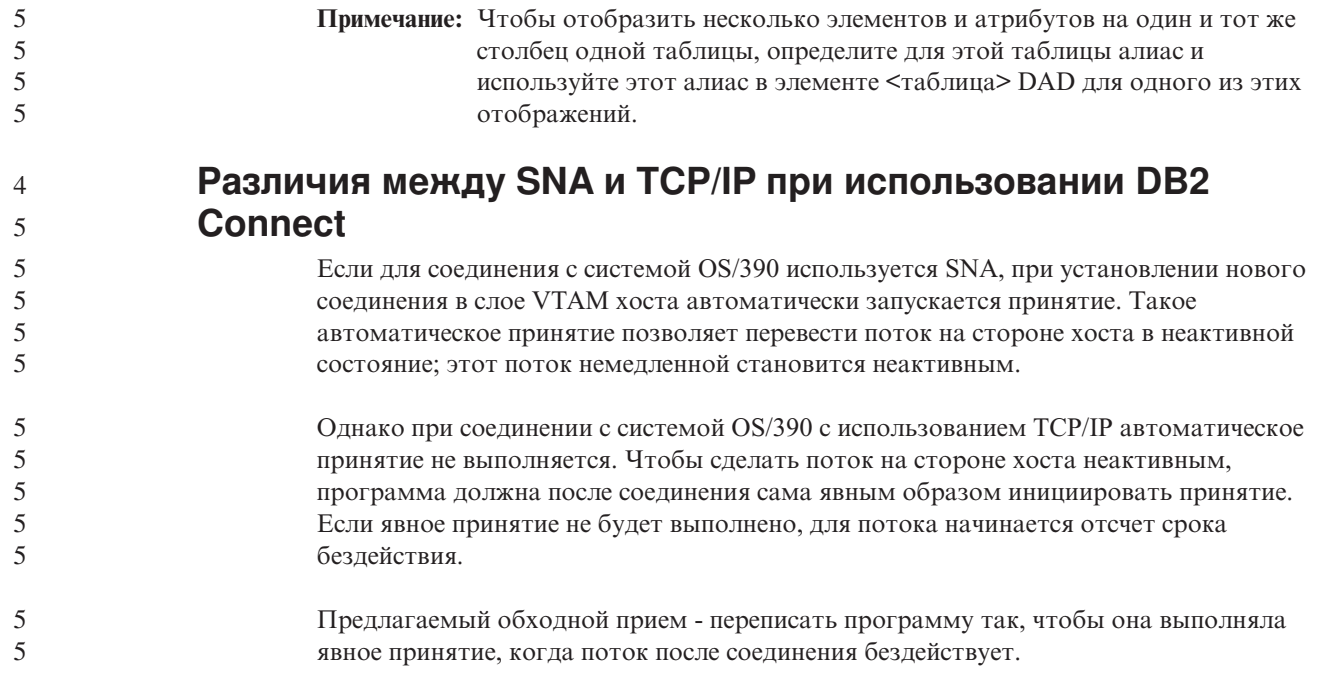

# Изменения в документации

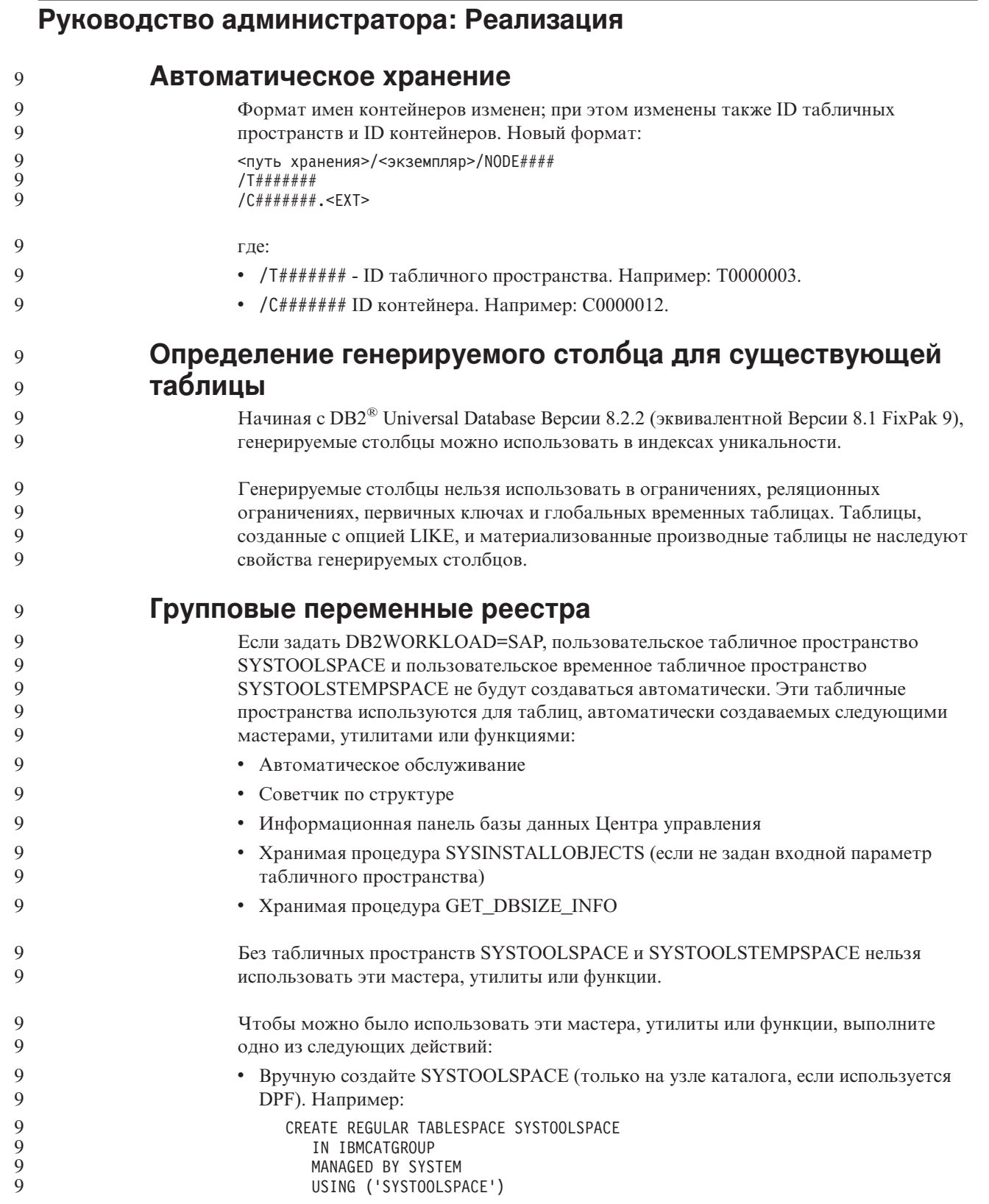

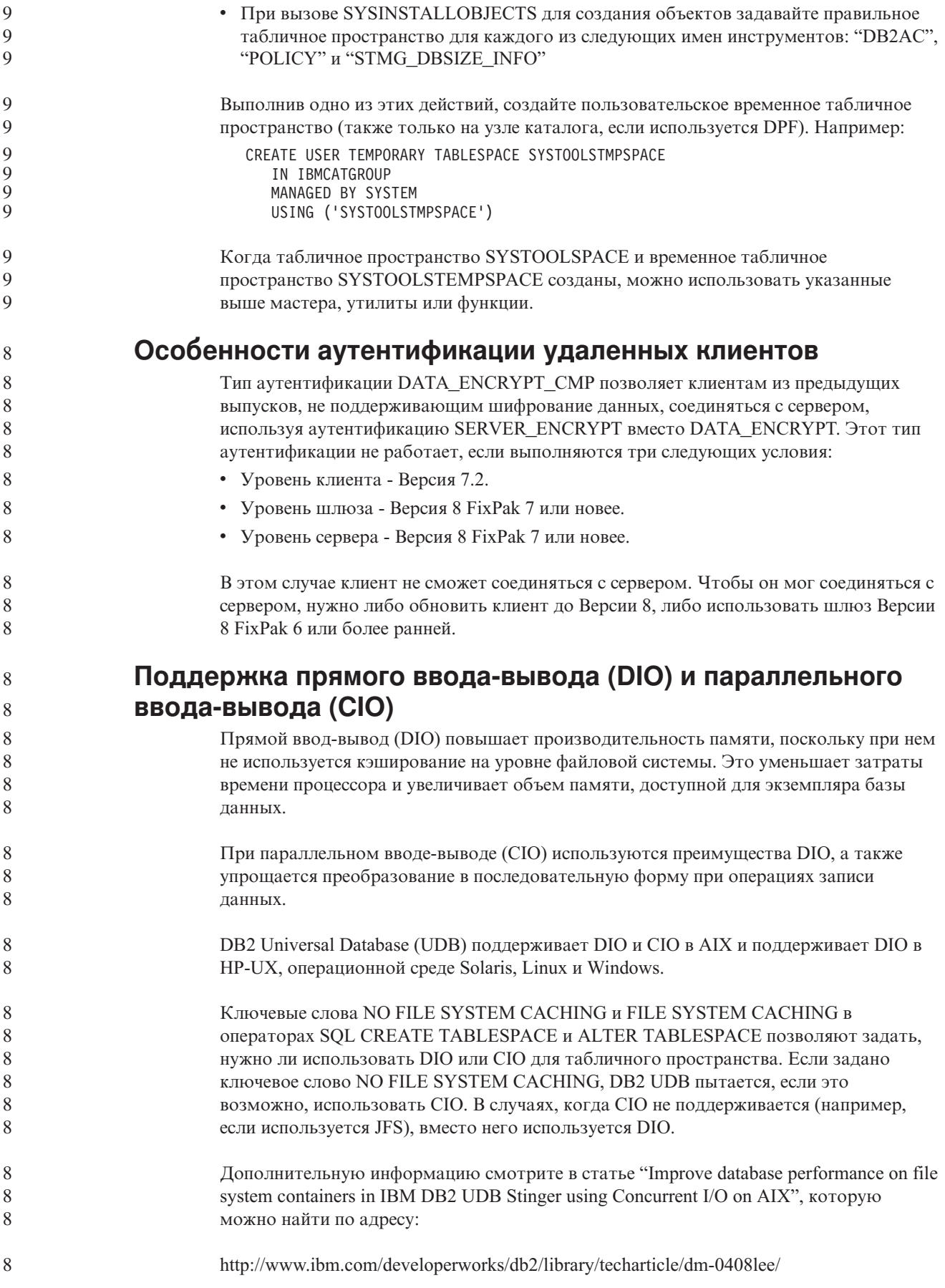

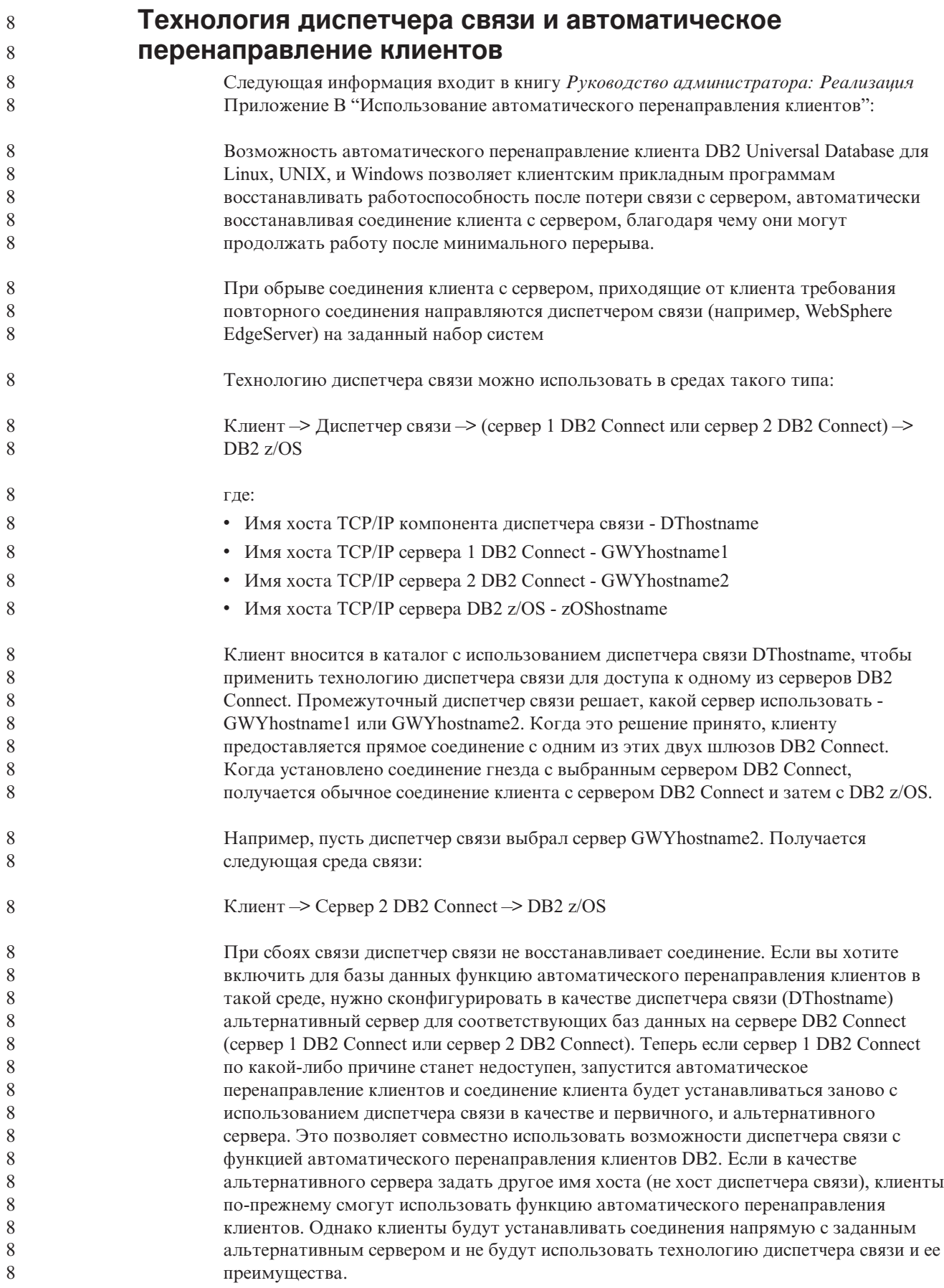

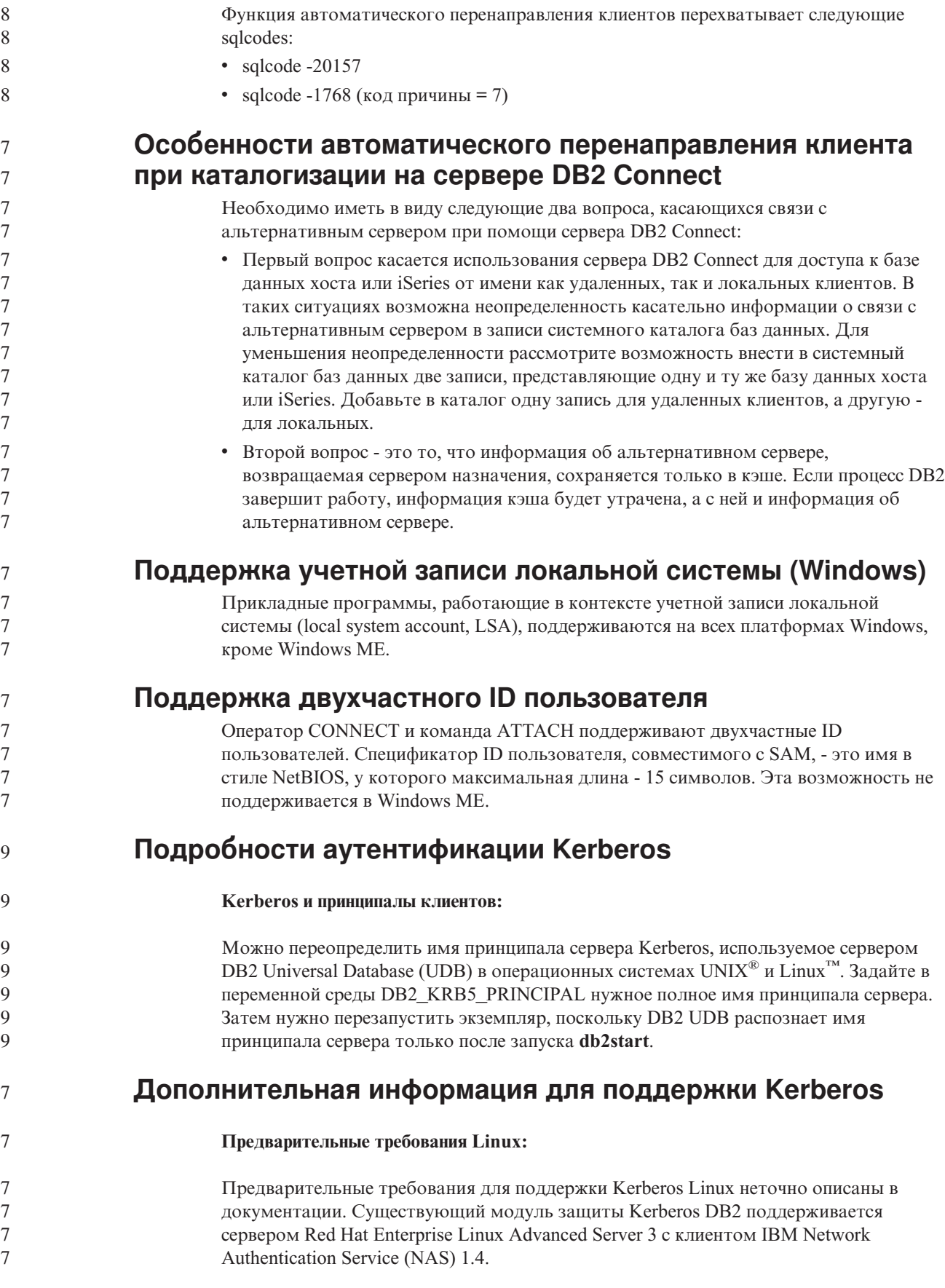

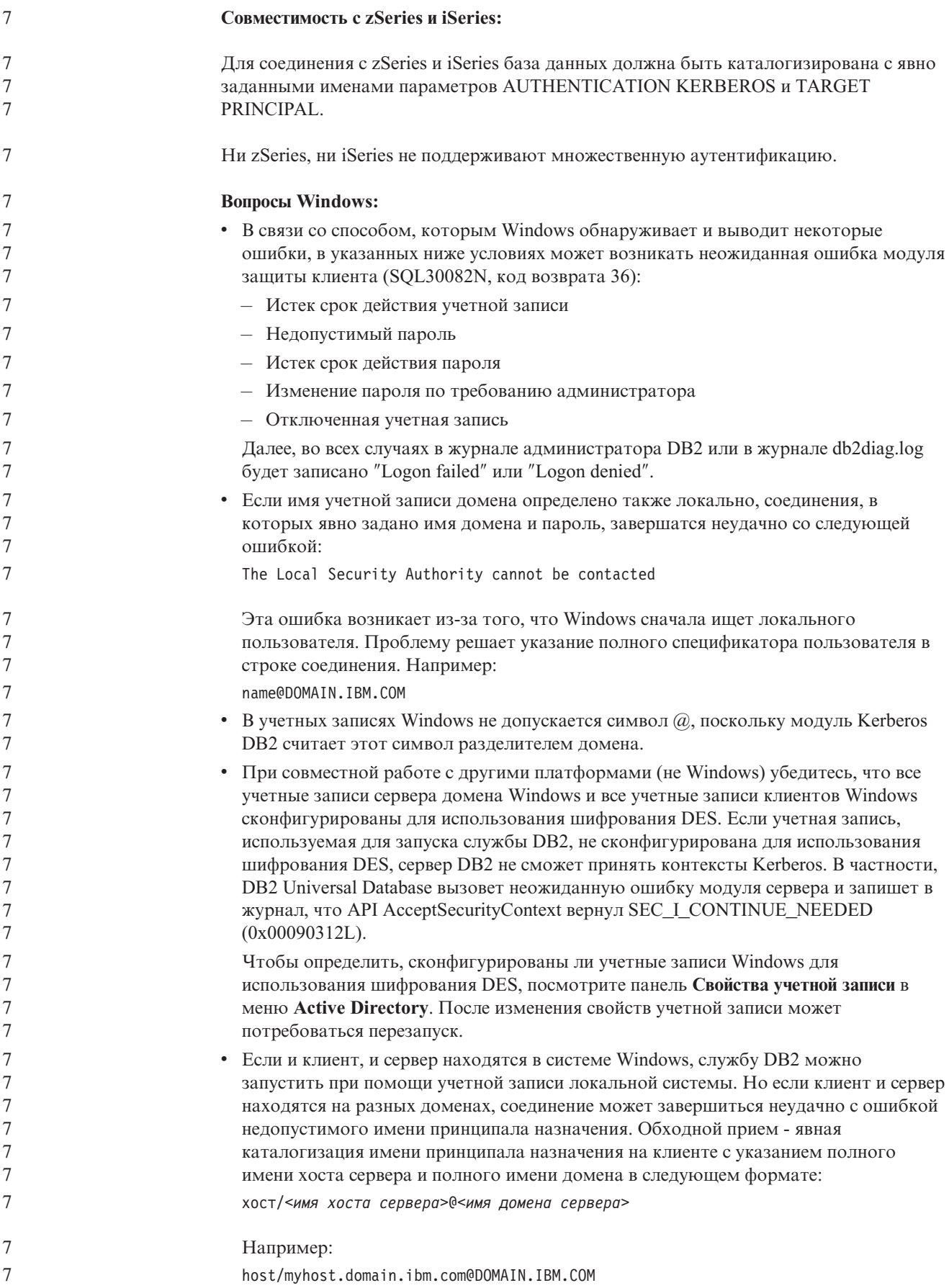

 $\frac{7}{7}$ Если этого не сделать, надо будет запускать службу DB2 под допустимой учетной записью домена.

# Руководство администратора: Производительность

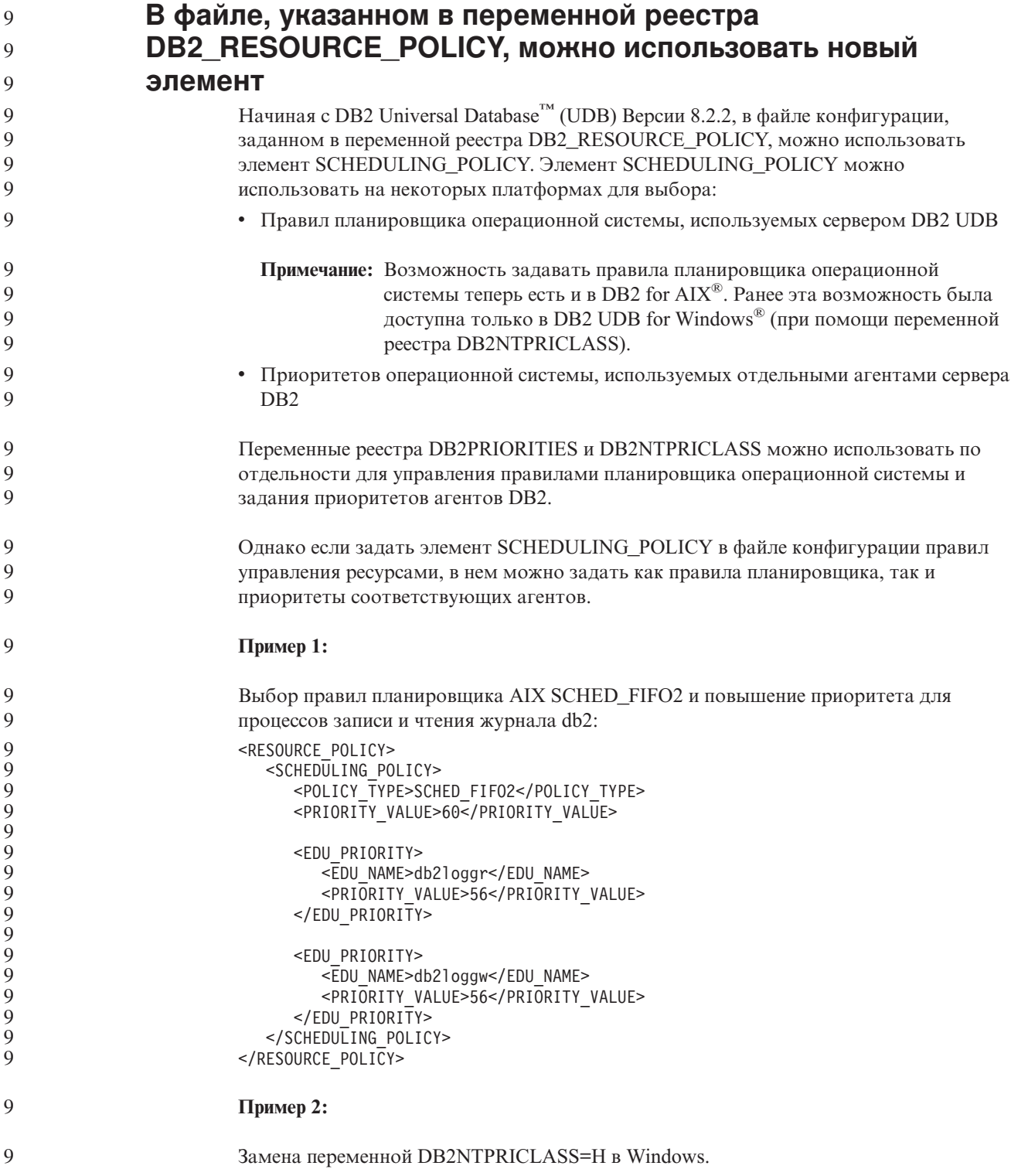

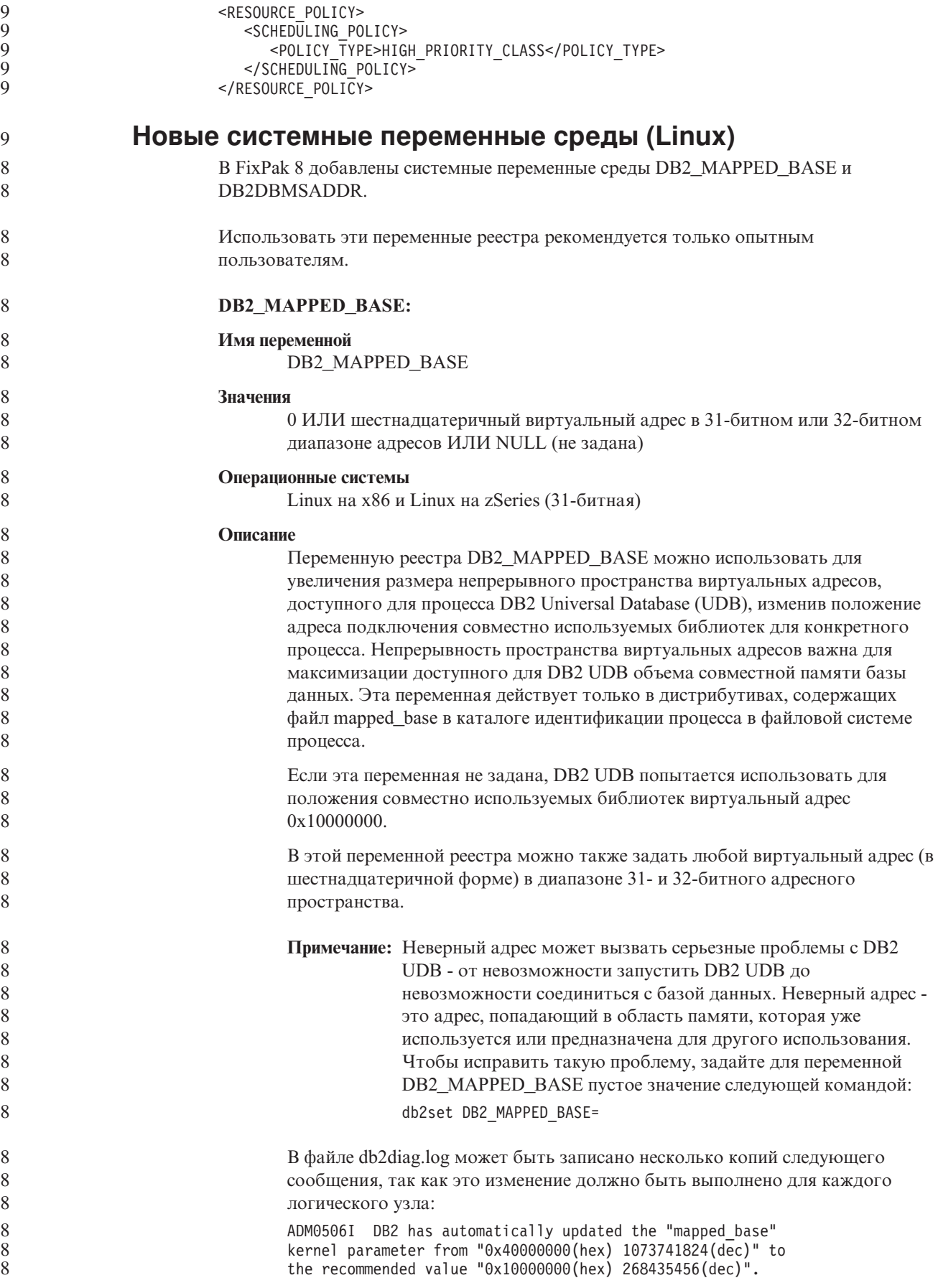

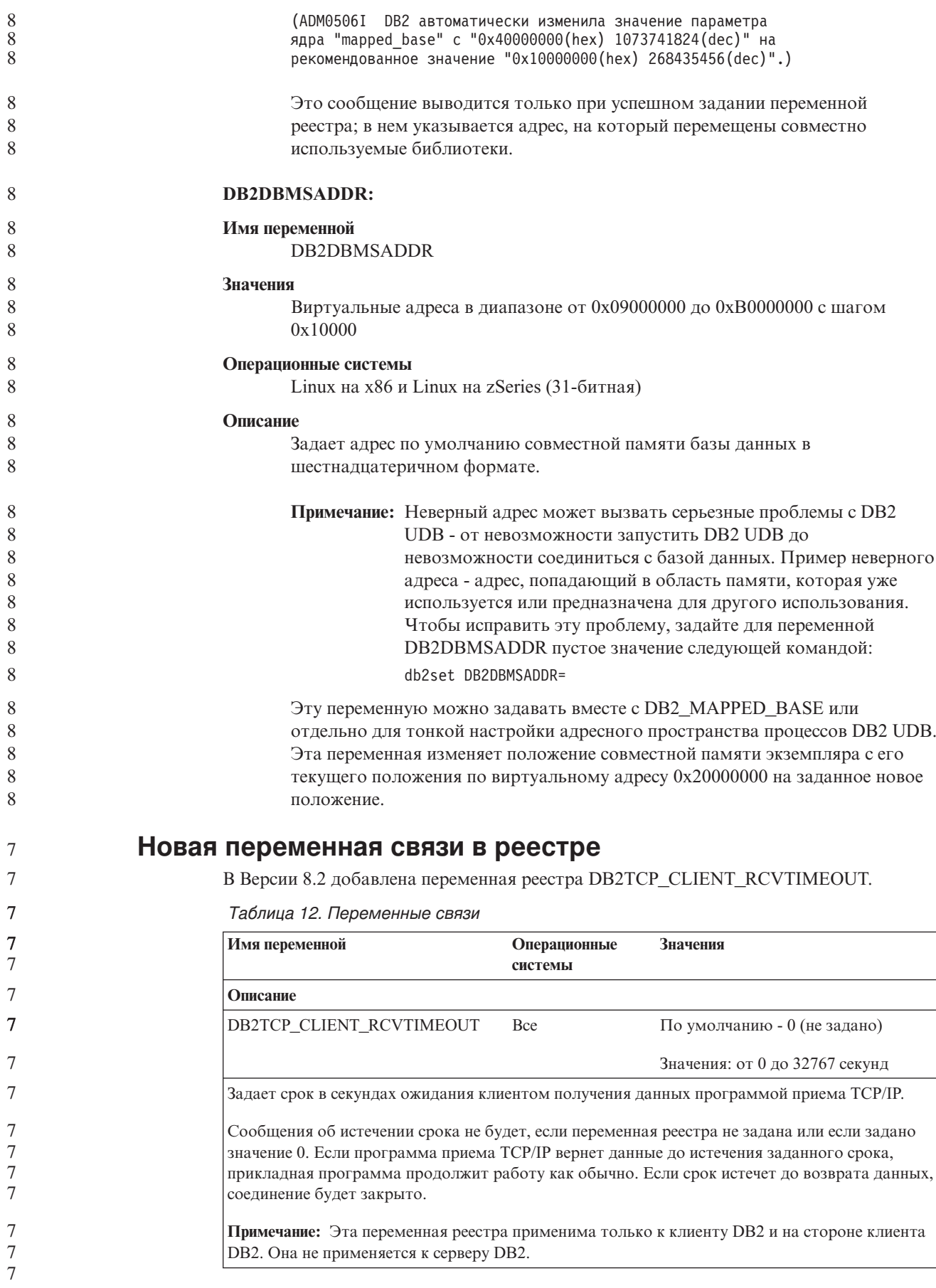

## **Новая переменная производительности**

В Версии 8.2 добавлена переменная производительности DB2\_LARGE\_PAGE\_MEM.

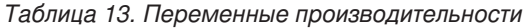

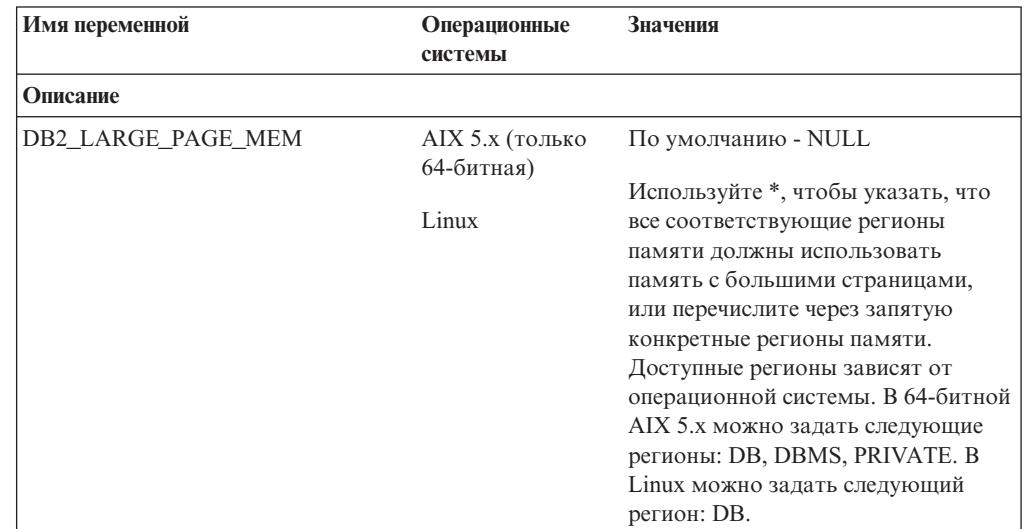

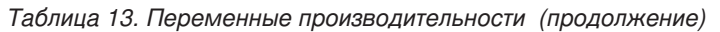

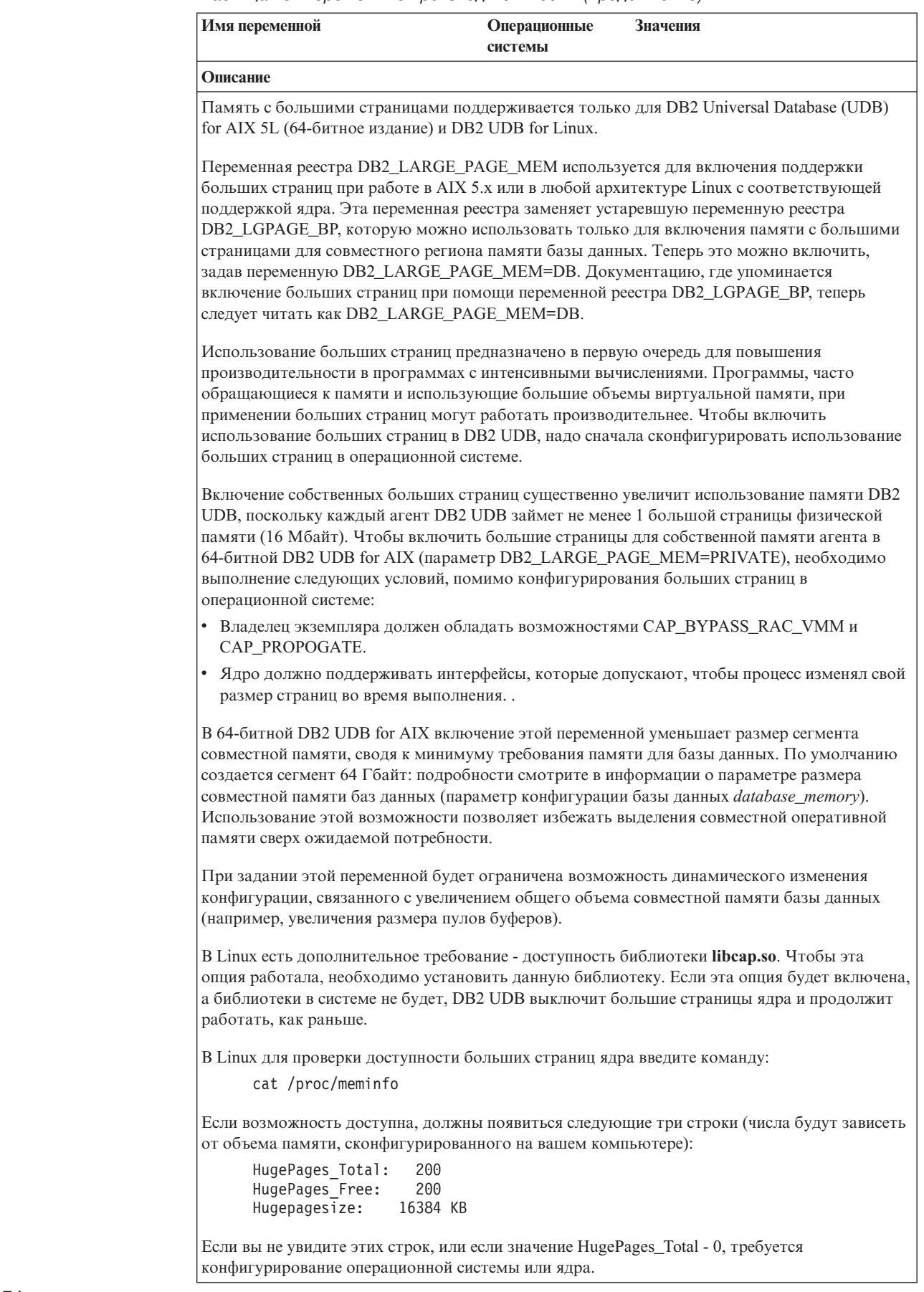

 $\sqrt{ }$ 

 $\overline{7}$  $\overline{7}$  $\overline{7}$  $\boldsymbol{7}$  $\overline{7}$ 

 $77777777$ 

 $\begin{array}{c}\n7 \\
7 \\
7 \\
7 \\
7 \\
7\n\end{array}$ 

 $\begin{array}{c}\n7 \\
7 \\
7 \\
7 \\
7 \\
7\n\end{array}$ 

 $\frac{7}{7}$ 

 $\begin{array}{c} 7 \\ 7 \end{array}$ 

 $\begin{array}{c}\n7 \\
7 \\
7 \\
7 \\
7\n\end{array}$ 

 $\begin{array}{c} 7 \\ 7 \\ 7 \end{array}$ 

 $\begin{array}{c} 7 \\ 7 \\ 7 \\ 7 \end{array}$ 

 $\overline{7}$  $\overline{7}$ 

 $\frac{7}{7}$ 

 $\begin{array}{c} 7 \\ 7 \\ 7 \end{array}$ 

 $\frac{7}{7}$ 

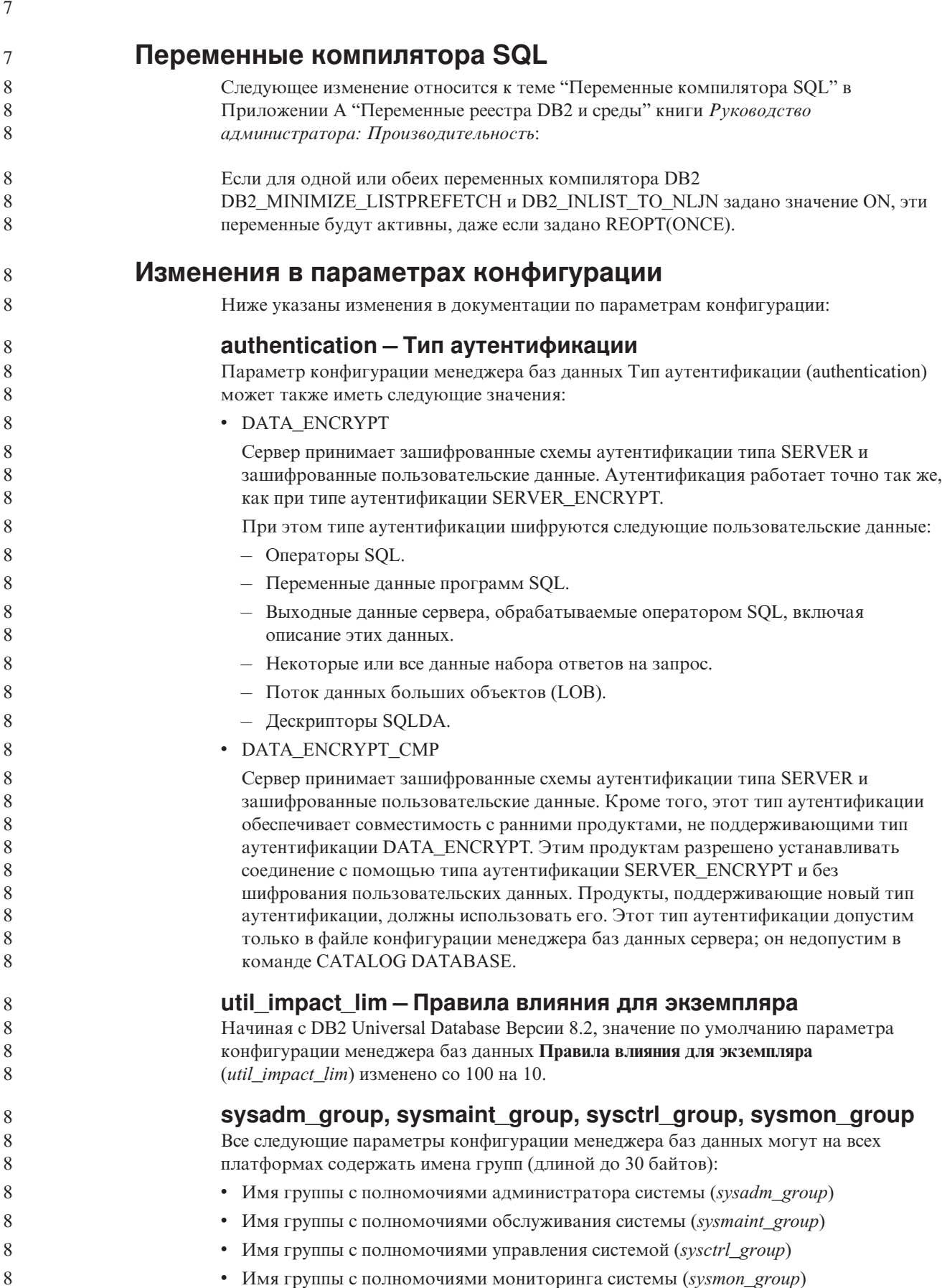

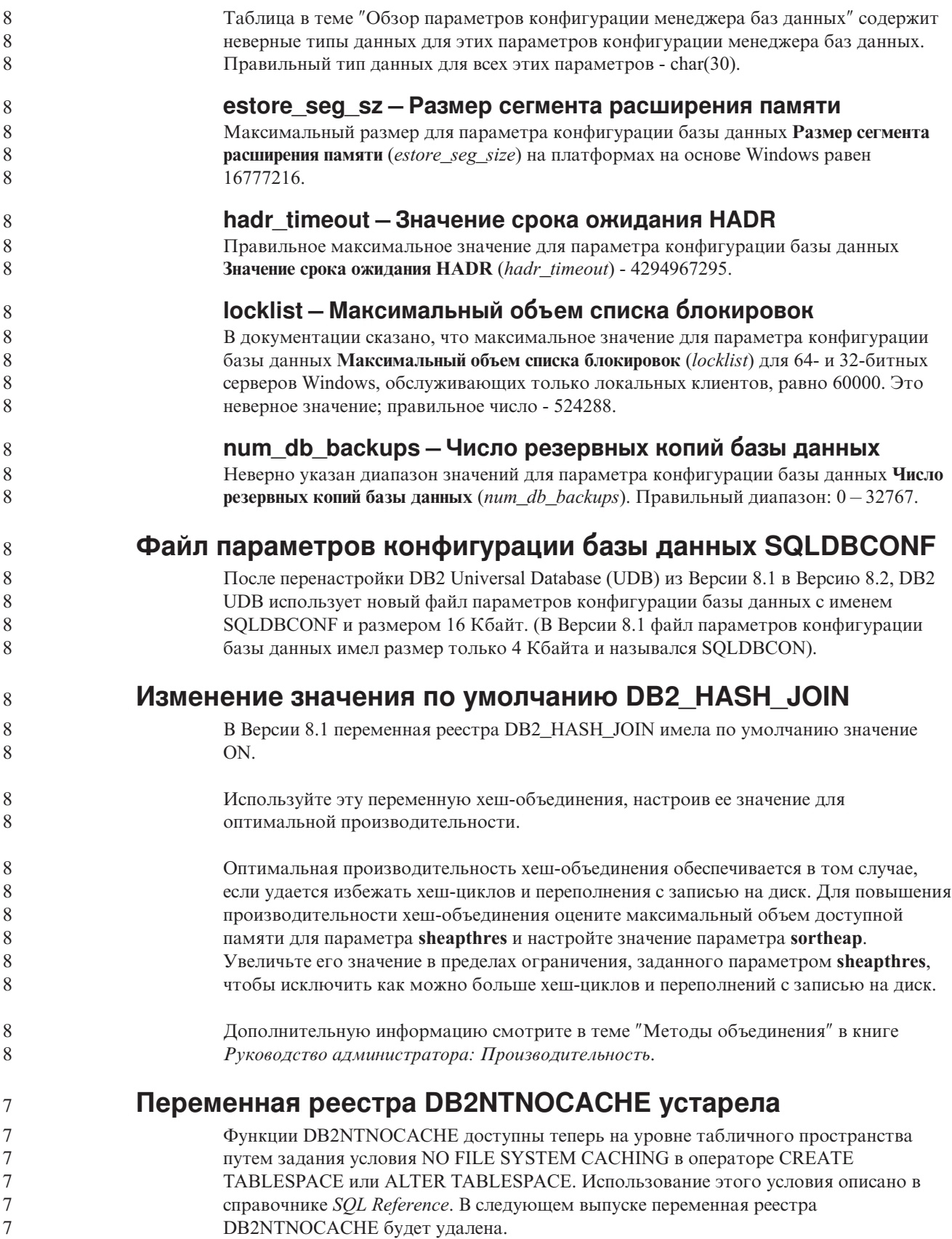

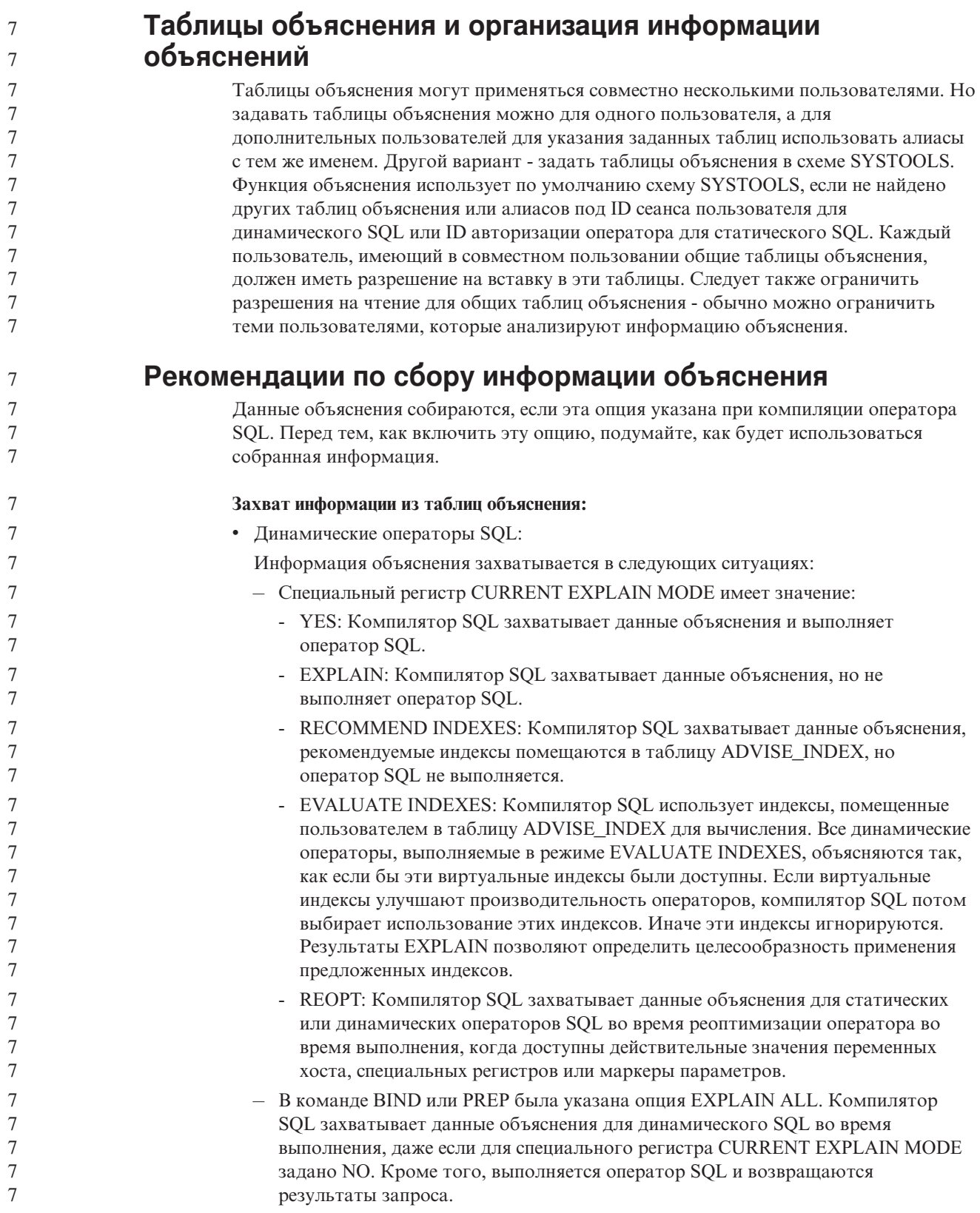

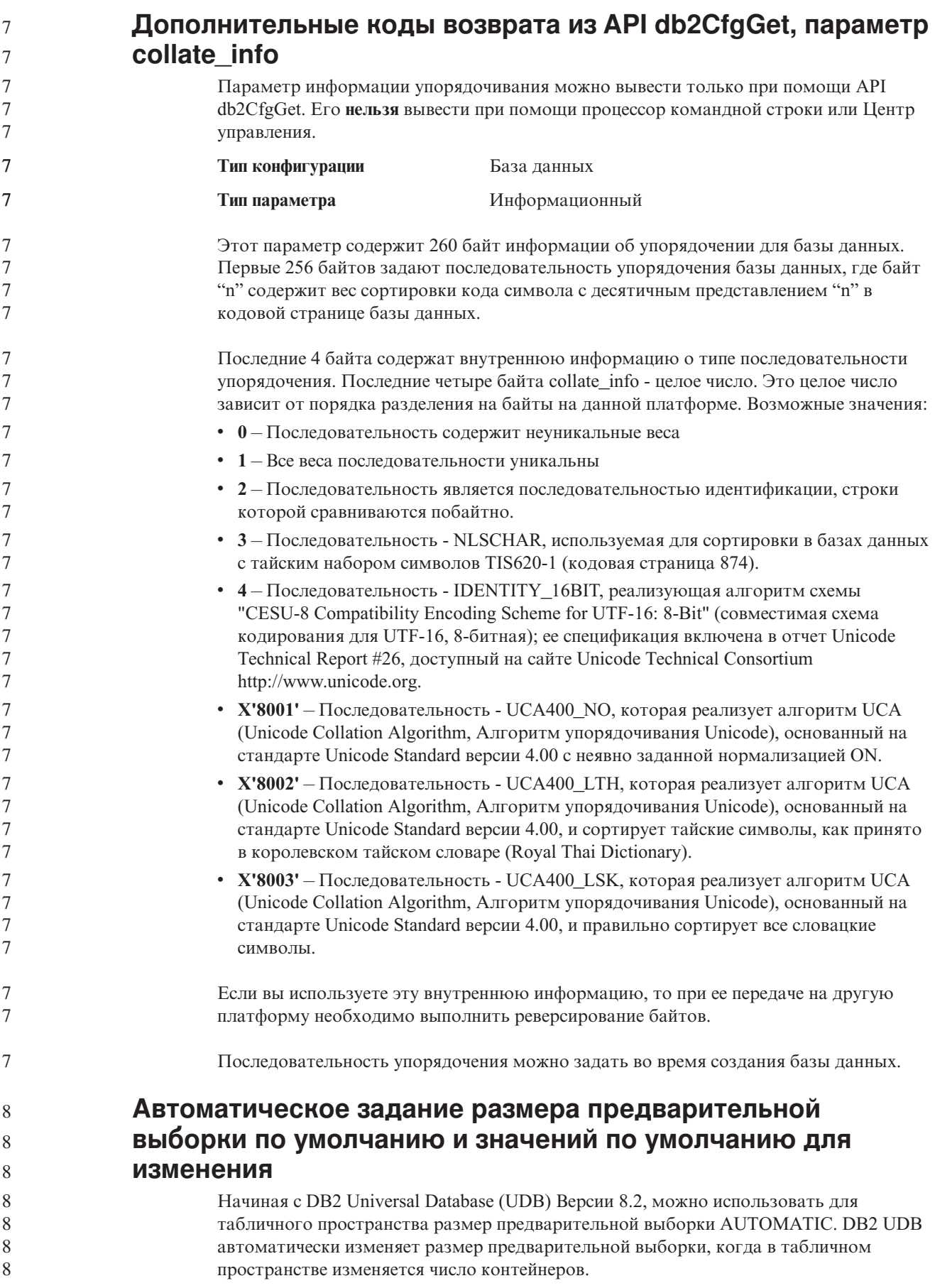

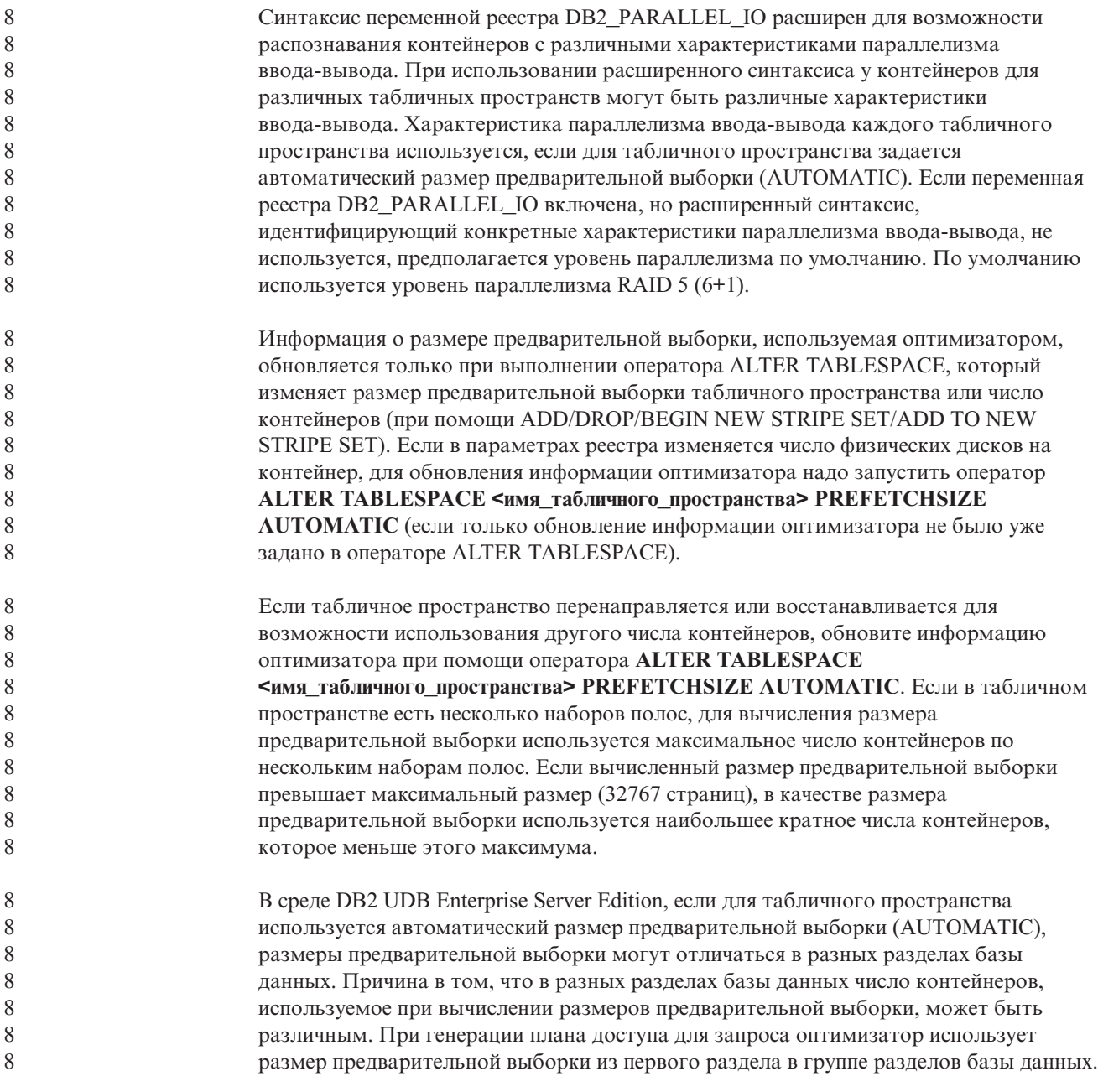

# **Руководство администратора: Планирование**

9 9

9

# **Таблицы с кластеризацией по диапазонам**

Таблицы с кластеризацией по диапазонам нельзя создавать в базе данных с несколькими разделами.

## **Проектирование табличного пространства каталога**

При создании базы данных определяются три табличных пространства, в том числе табличное пространство SYSCATSPACE для таблиц системного каталога. Размер страницы по умолчанию для всех табличных пространств задается при создании базы данных. Если выбран размер страницы больше 4096 (4 Kбайта), размер страницы для таблиц каталога ограничивается размером строки, который был бы при использовании для табличного пространства каталога с размером страницы 4

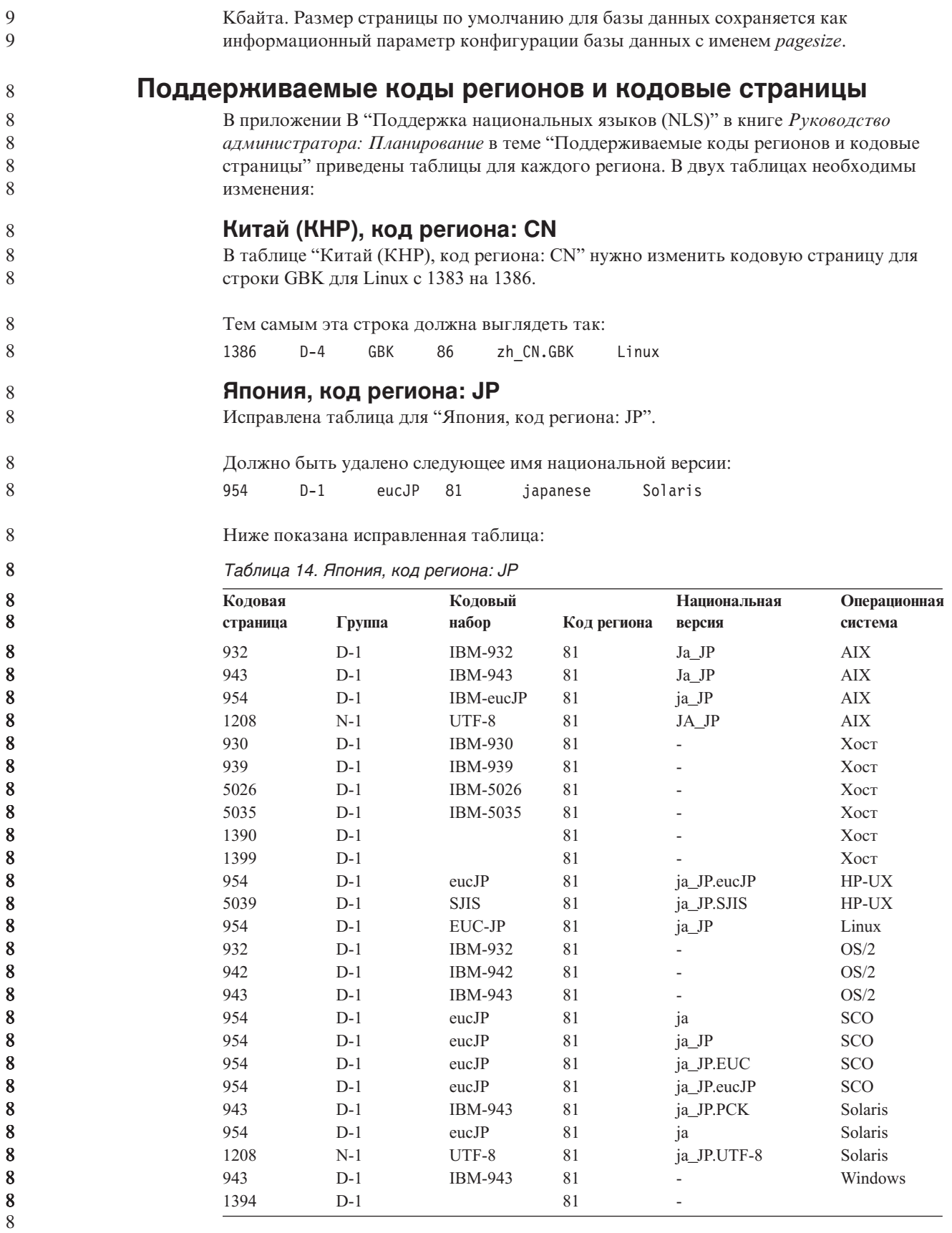

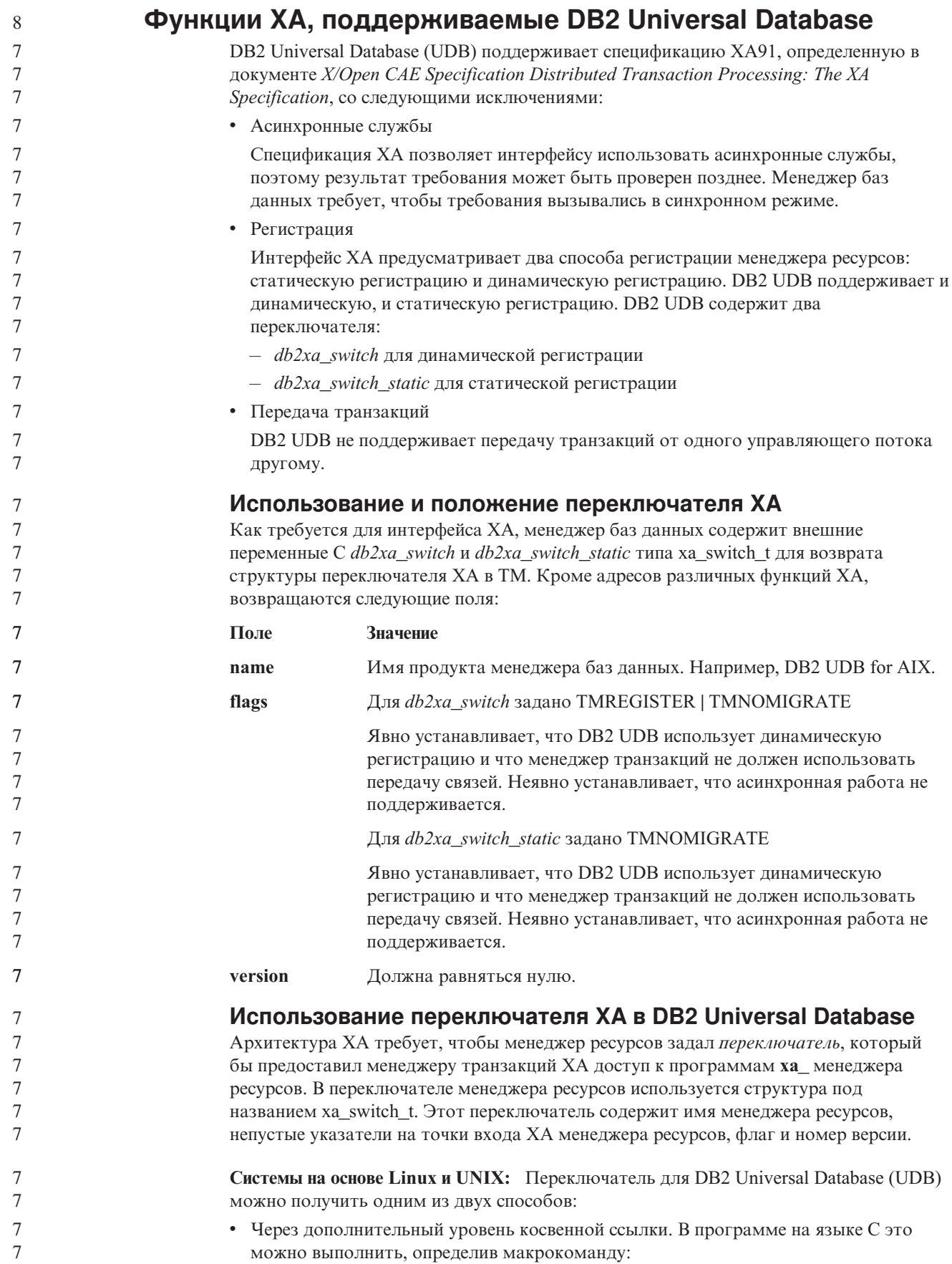

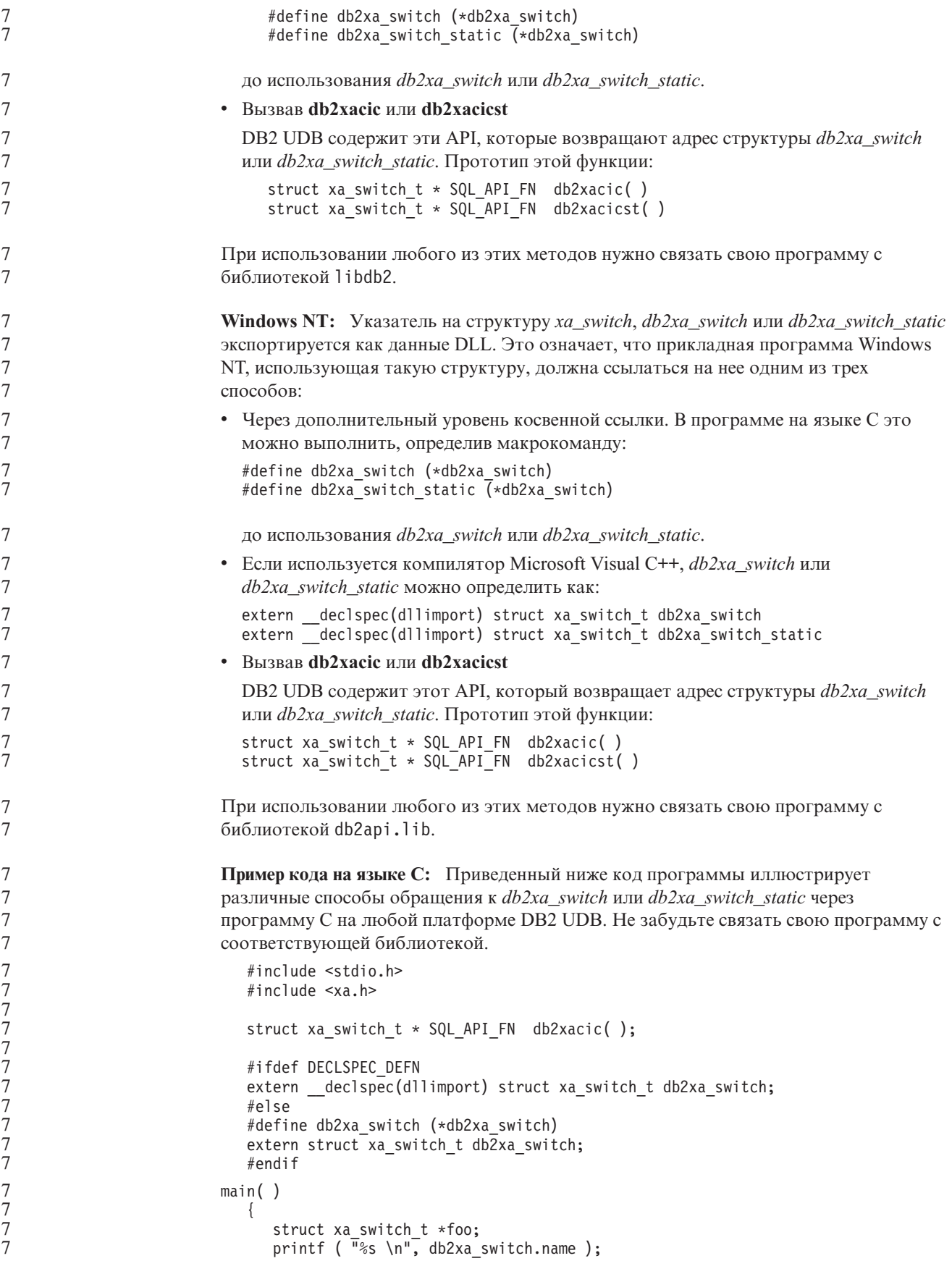

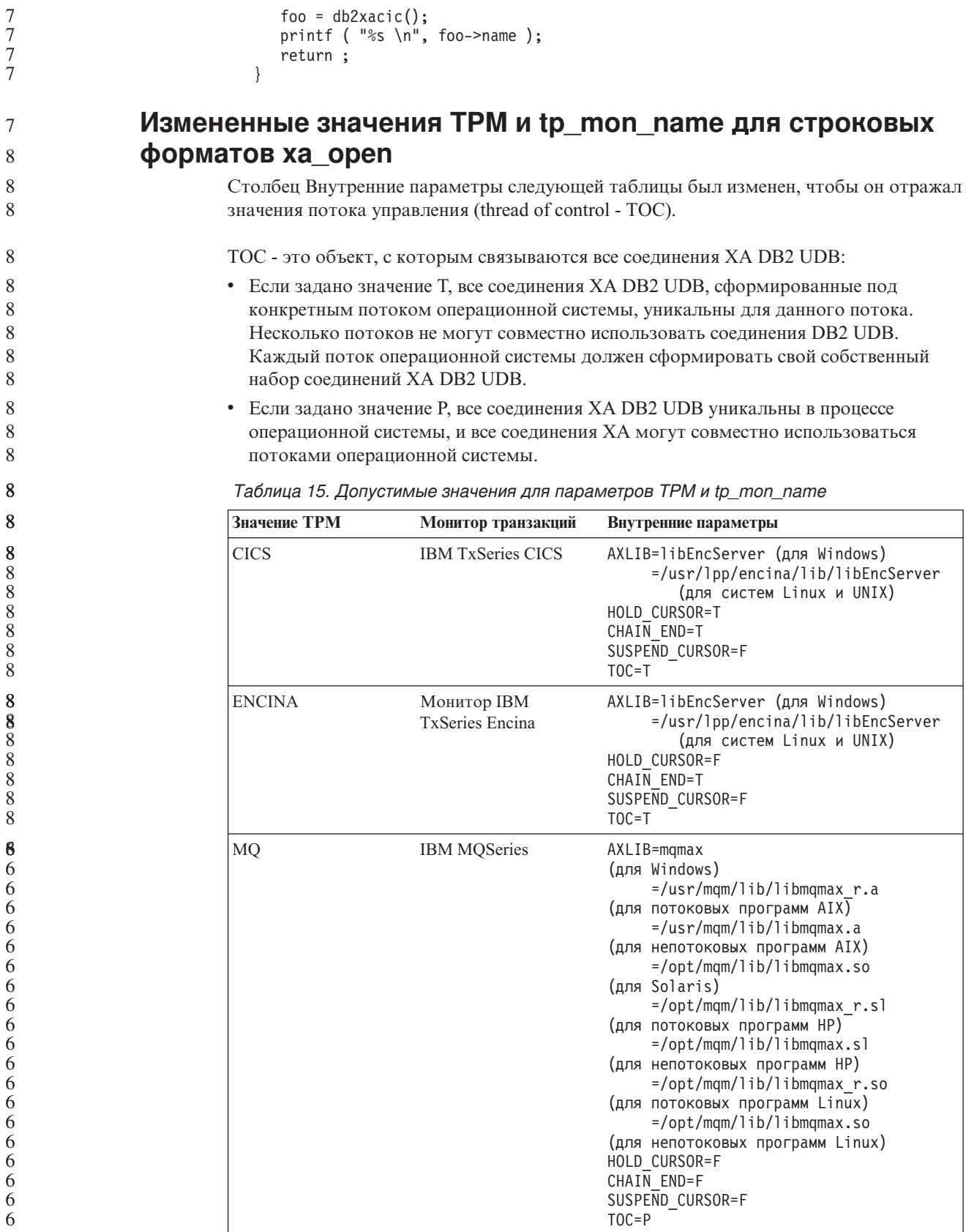

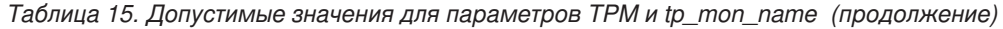

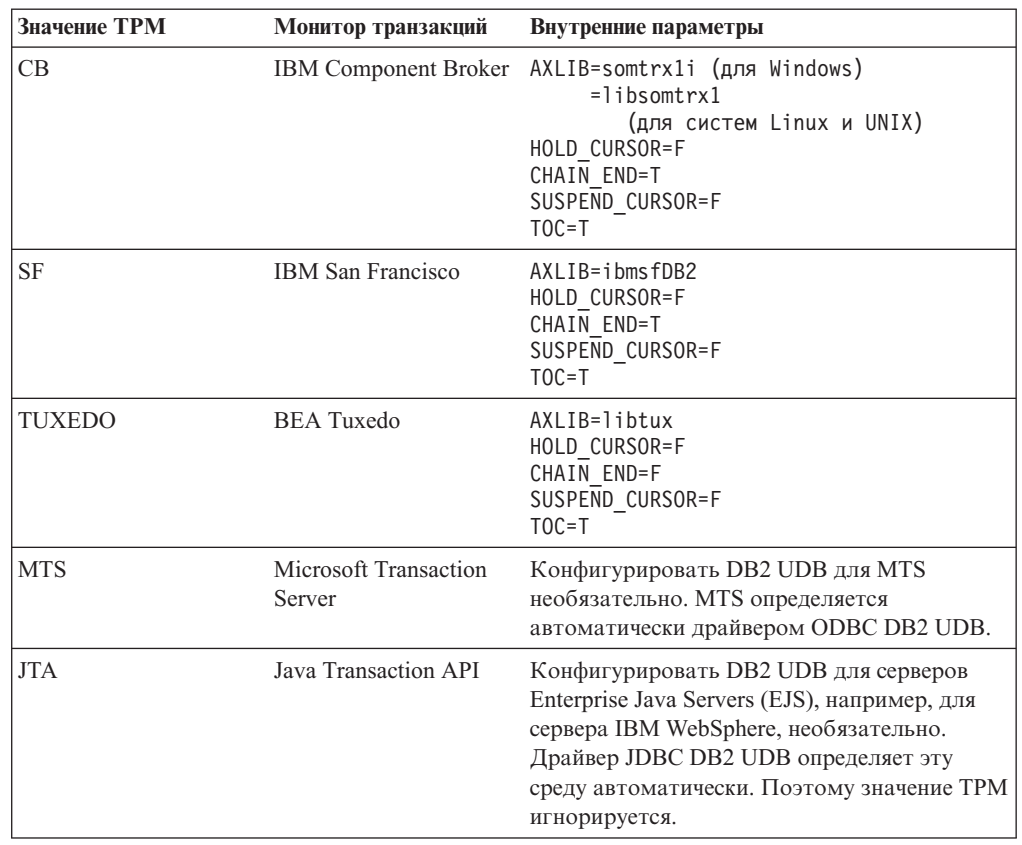

# Активация таблиц преобразования для кодовых страниц 923 и 924

Приведенная ниже таблица содержит список всех файлов таблиц преобразования кодовых страниц, связанных с кодовыми страницами 923 и 924. Имена этих файлов имеют вид XXXXYYYY.cnv или ibmZZZZZ.ucs, где XXXXX - номер исходной кодовой страницы, а YYYY - номер целевой кодовой страницы. Файл с именем ibmZZZZZ.ucs содержит таблицы для преобразования кодовой страницы ZZZZZ в Unicode и наоборот.

#### Порядок действий:

Для того чтобы активировать таблицу преобразования кодовой страницы, переименуйте или скопируйте соответствующий файл таблицы преобразования, присвоив ему новое имя, указанное во втором столбце.

Например, для того чтобы при работе клиента 8859-1/15 (Latin 1/9) с базой данных Windows 1252 поддерживался символ евро, переименуйте или скопируйте следующие файлы таблиц преобразования из каталога sqllib/conv/:

- 09231252.cnv B 08191252.cnv
- 12520923.cnv в 12520819.cnv
- $\cdot$  ibm00923.ucs B ibm00819.ucs

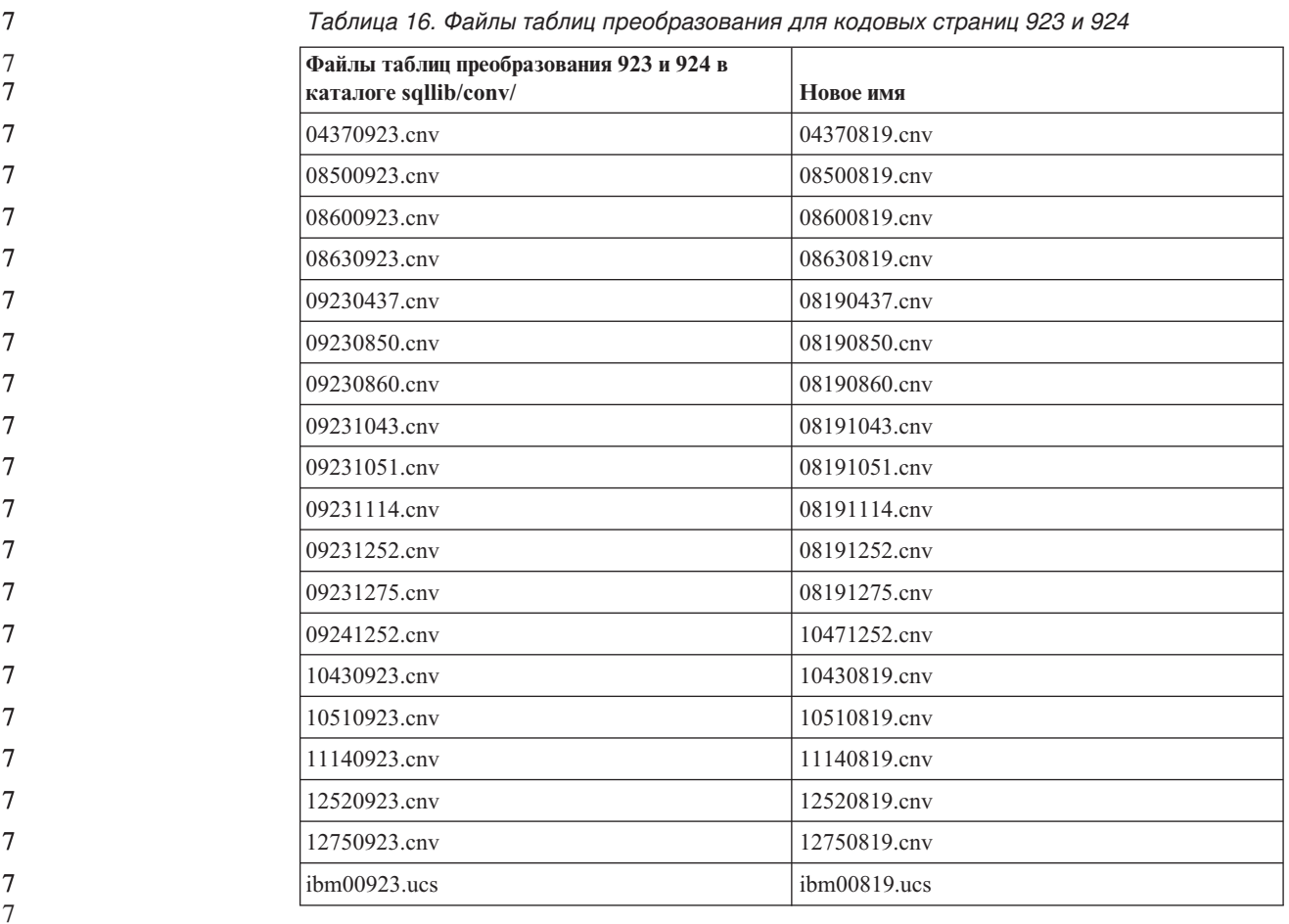

# **Файл таблиц преобразования для кодовых страниц с поддержкой символа евро**

Ниже приведен список таблиц преобразования, поддерживающих символ денежной единицы евро. Если вы хотите отключить поддержку символа евро, загрузите файл таблицы преобразования, указанный в столбце под названием ″Файлы таблиц преобразования″.

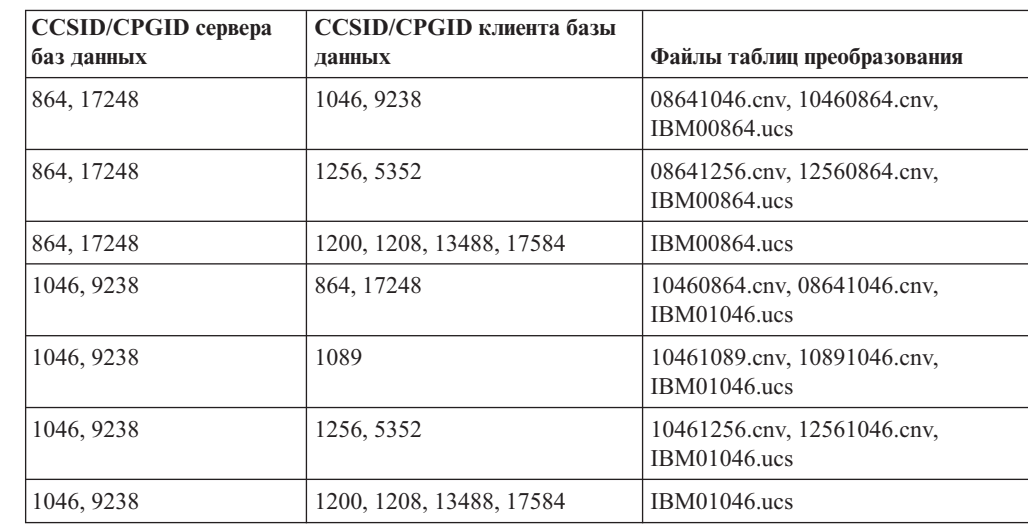

#### **Арабский:**

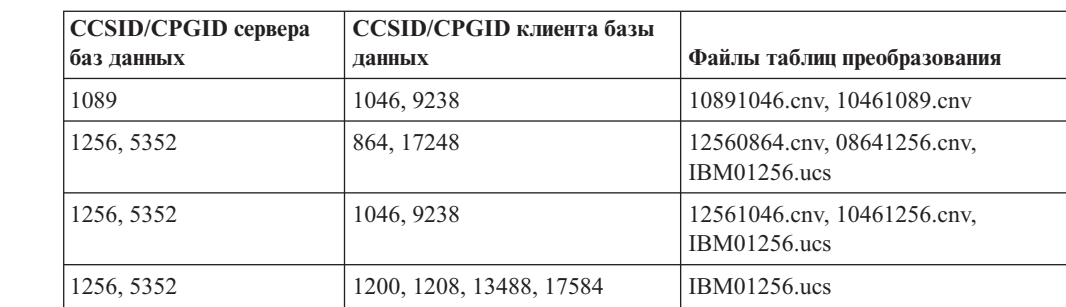

#### **Балтия:**

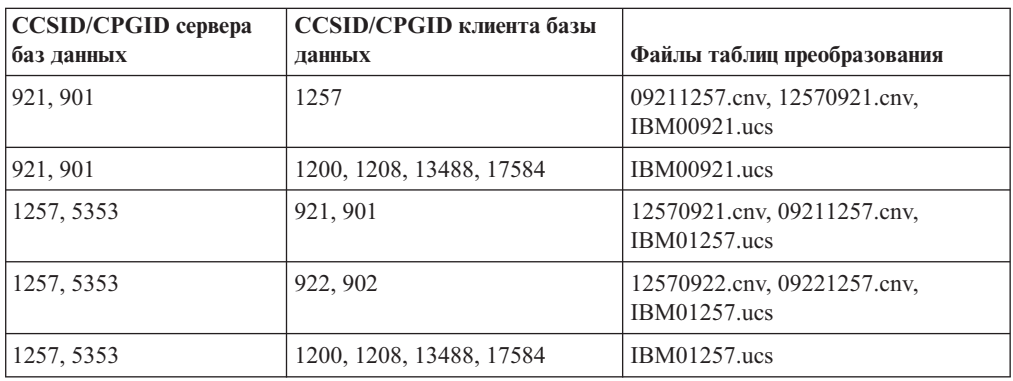

## **Беларусь:**

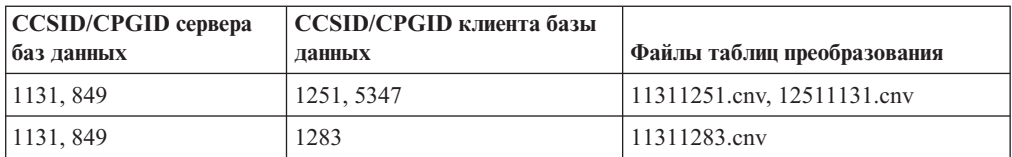

## **Кириллица:**

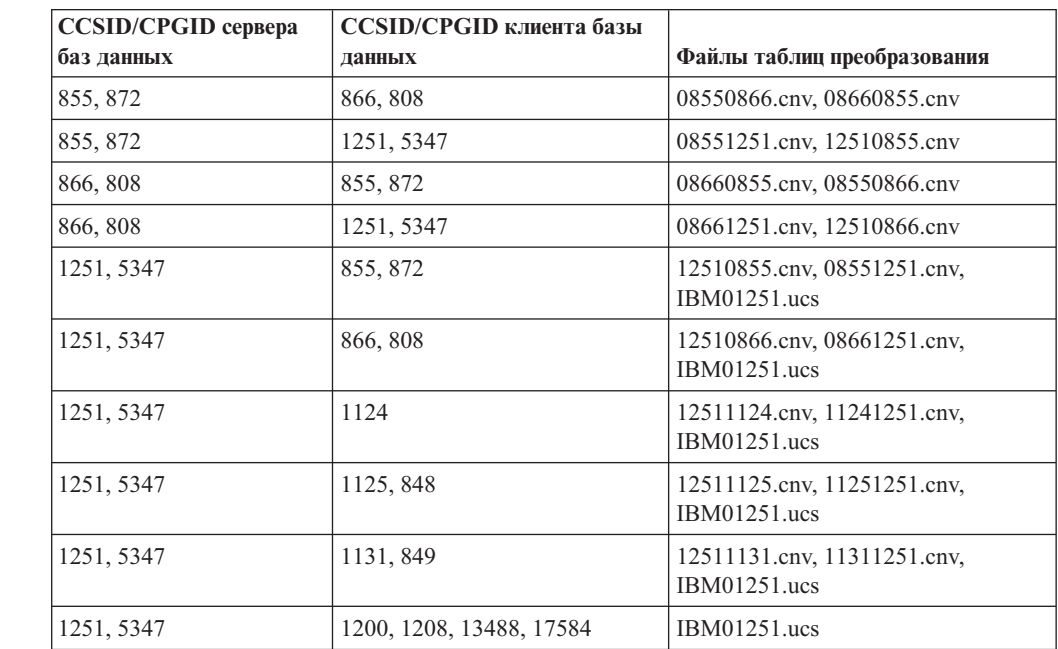

#### **Эстония:**

7

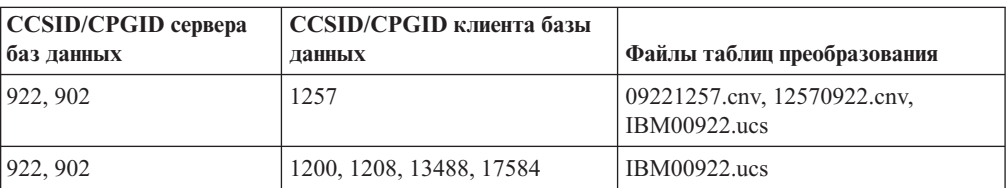

## **Греческий:**

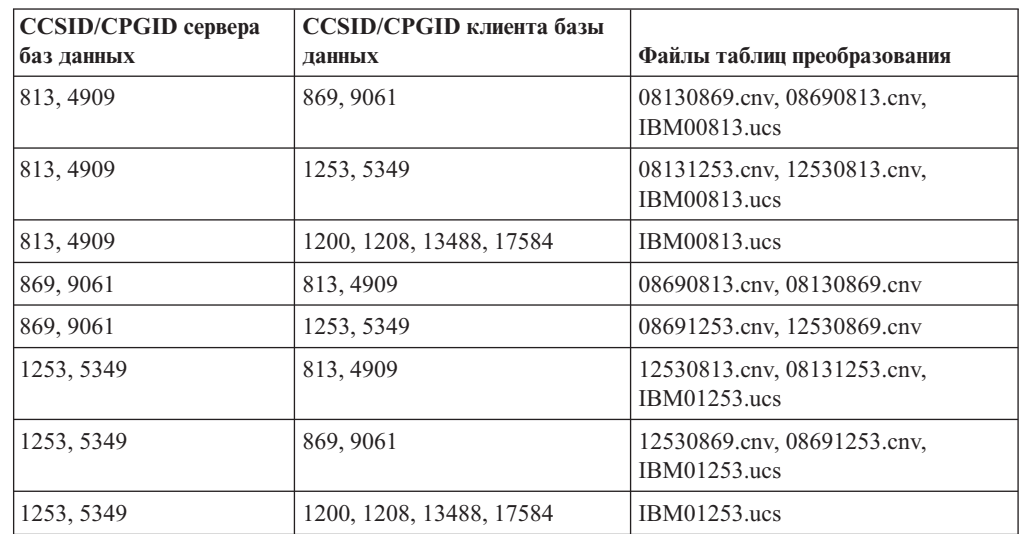

## **Иврит:**

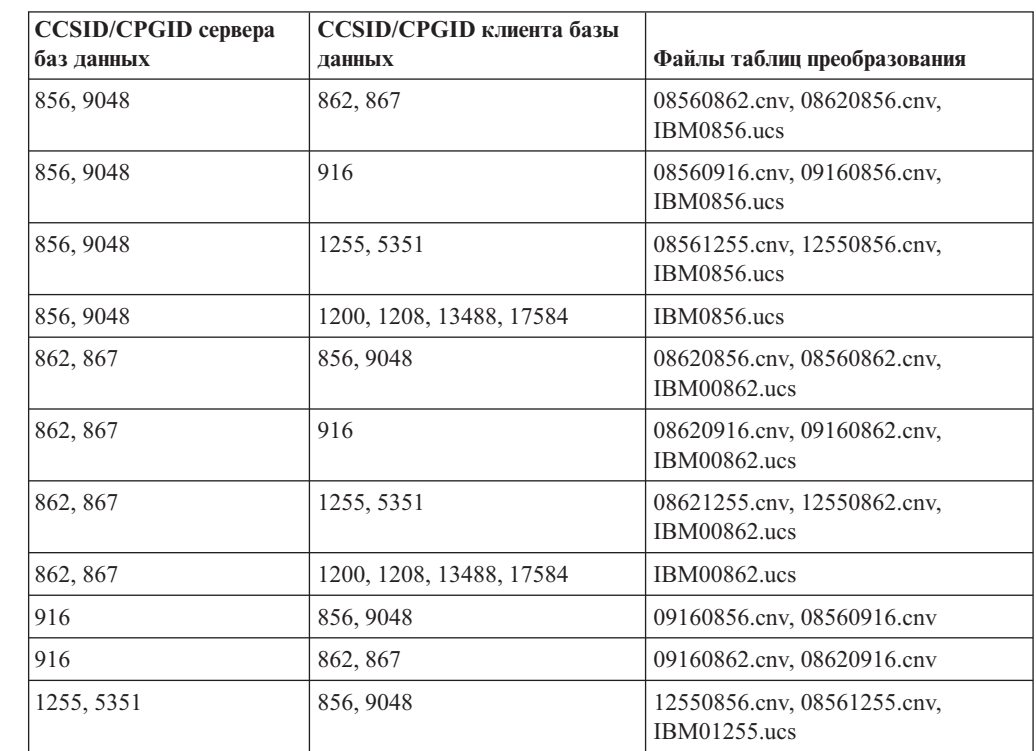

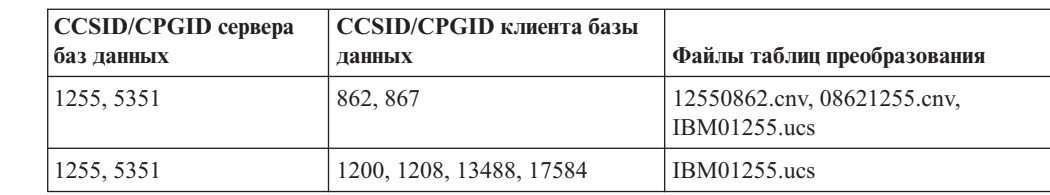

#### **Latin-1:**

7

7

7  $\overline{\mathcal{I}}$  $\frac{1}{7}$ 7

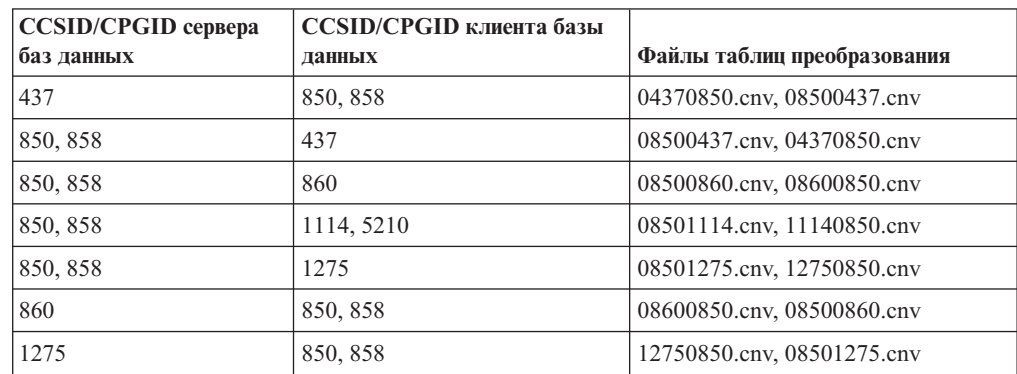

### **Latin-2:**

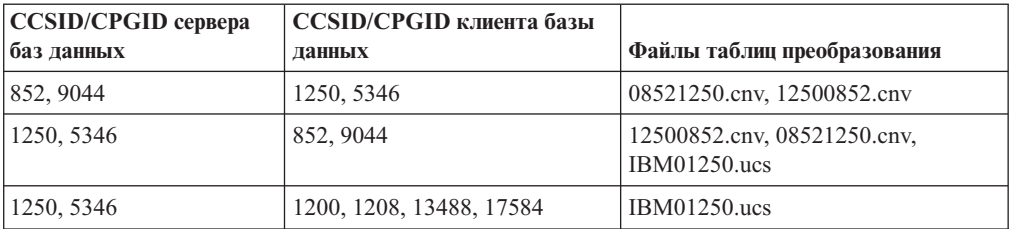

#### **Упрощенный китайский:**

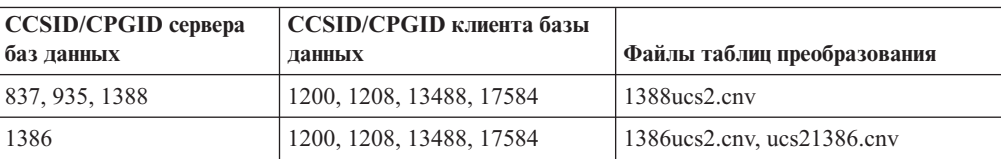

### **Традиционный китайский:**

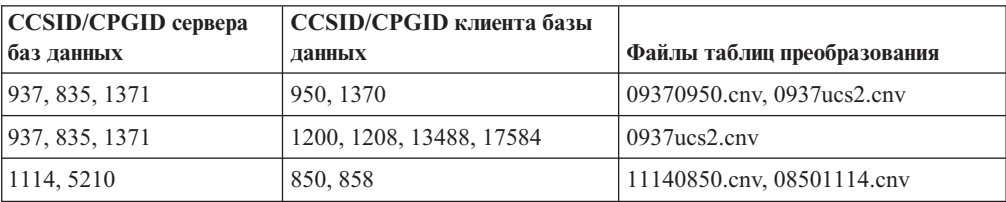

#### **Таиланд:**

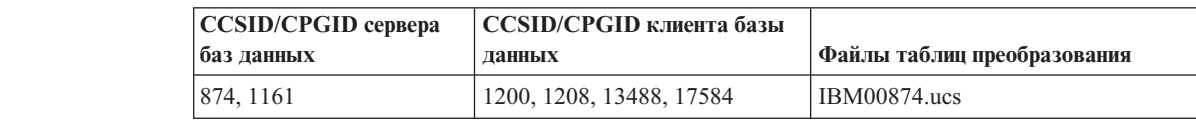

## **Турецкий:**

7

7

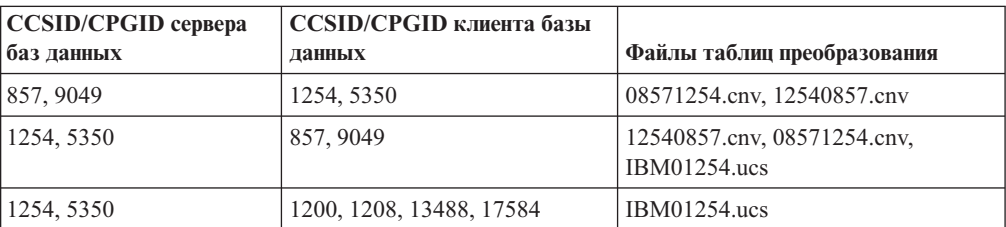

## **Украина:**

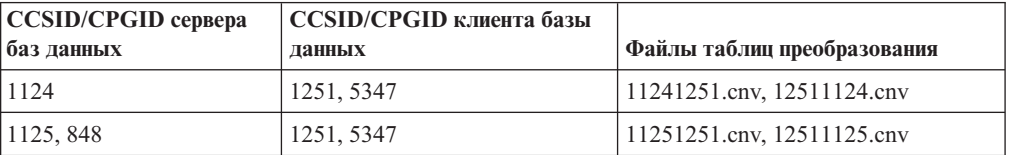

#### **Unicode:**

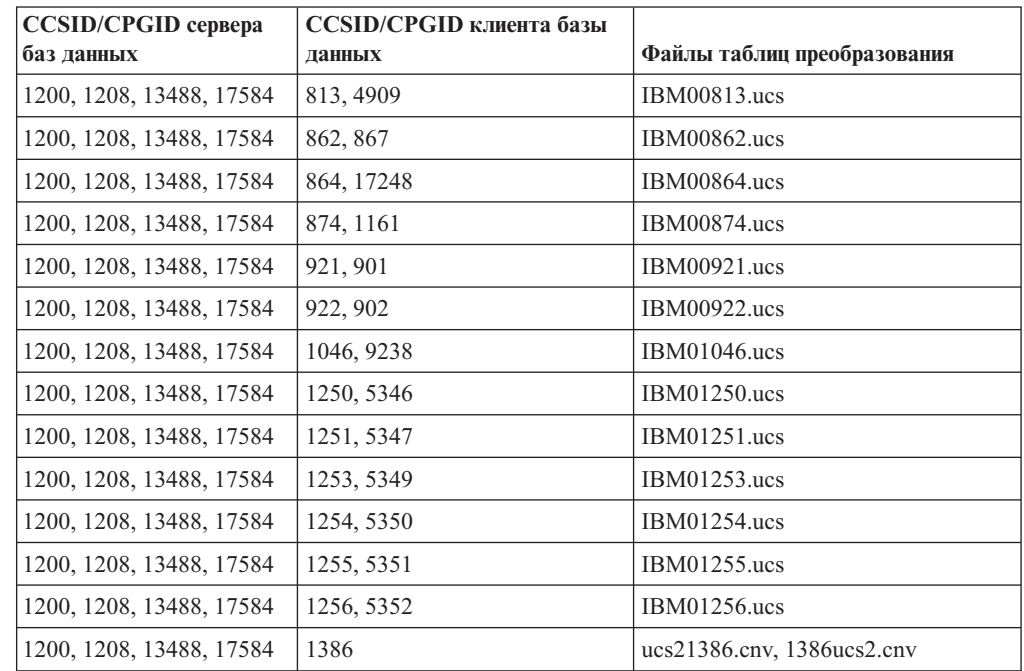

#### **Вьетнамский:**

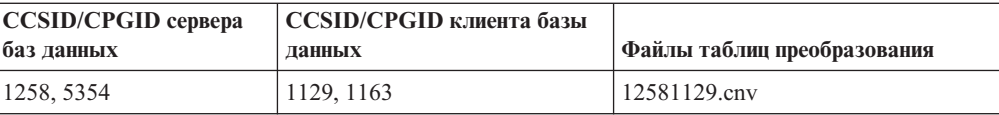

# Справочник по АРІ

 $7\phantom{.0}$ 

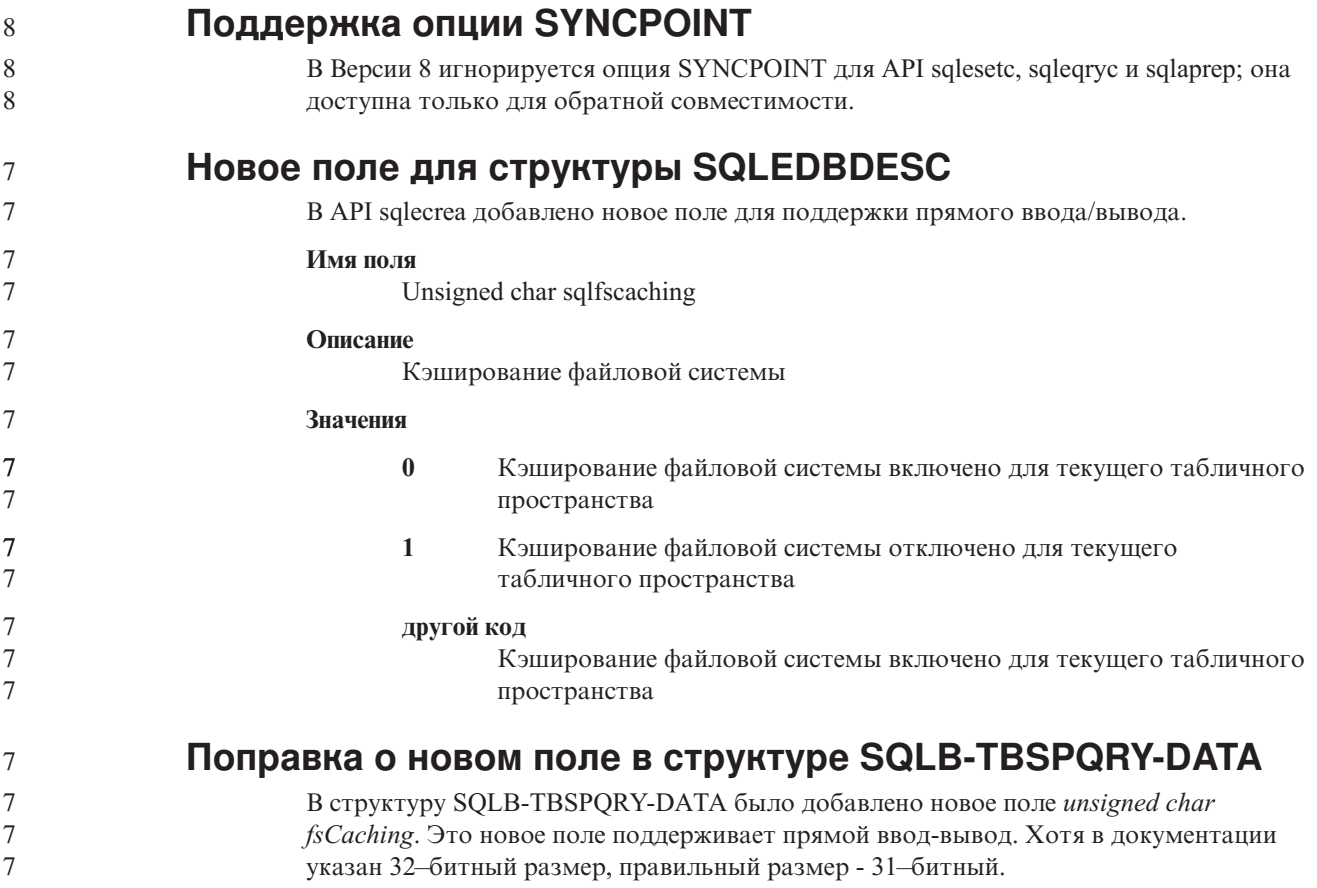

# Разработка прикладных программ: Построение и запуск прикладных программ

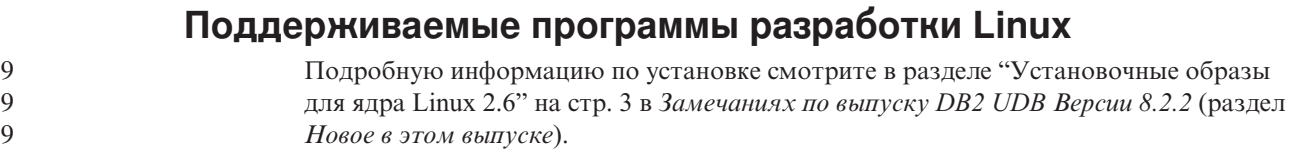

В следующей таблице перечислены архитектуры Linux, поддерживаемые в DB2 уровня FixPak 9. Обновления этой информации смотрите на сайте по адресу:

http://www.ibm.com/db2/linux/validate

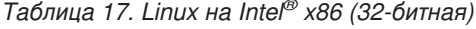

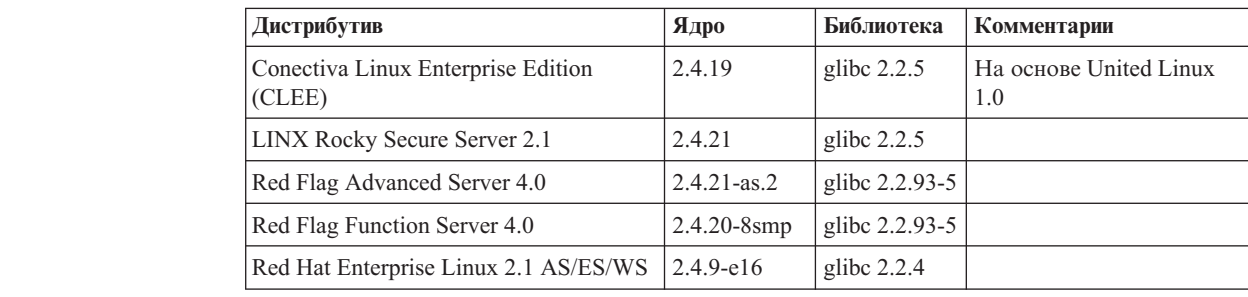

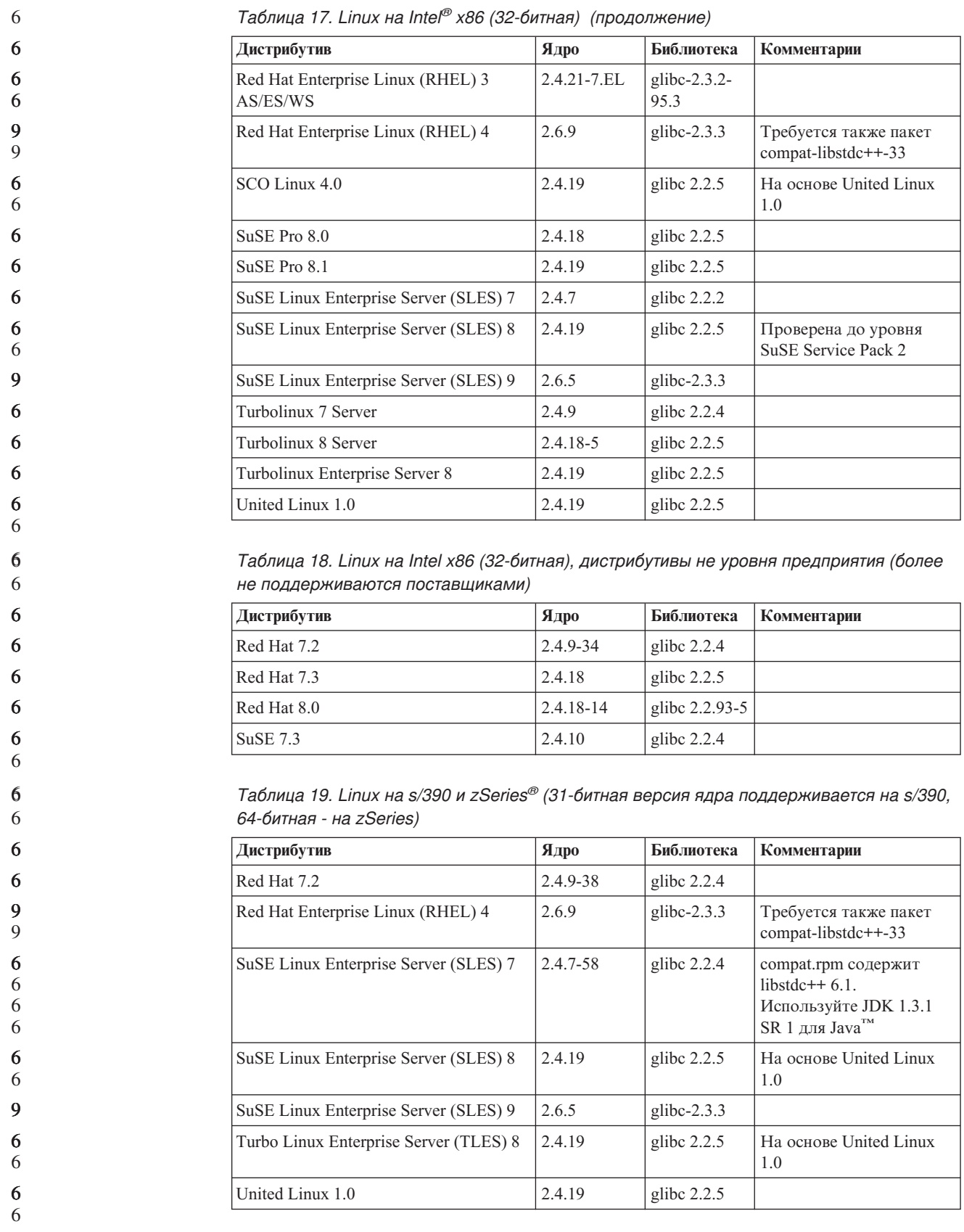

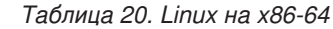

| Дистрибутив                                        | Ядро            | Библиотека               | Комментарии                                  |
|----------------------------------------------------|-----------------|--------------------------|----------------------------------------------|
| Red Hat Enterprise Linux (RHEL) 3<br>AS/ES/WS      | $2.4.21 - 7.EL$ | glibc- $2.3.2$ -<br>95.3 |                                              |
| Red Hat Enterprise Linux (RHEL) 4                  | 2.6.9           | glibc- $2.3.3$           | Требуется также пакет<br>compat-libstdc++-33 |
| SuSE Linux Enterprise Server (SLES) 8.0 2.4.19-SMP |                 | glibc $2.2.5 - 16$       |                                              |
| SuSE Linux Enterprise Server (SLES) 9              | 2.6.5           | glibc- $2.3.3$           |                                              |

*Таблица 21. Linux на POWER™ (iSeries и pSeries®)*

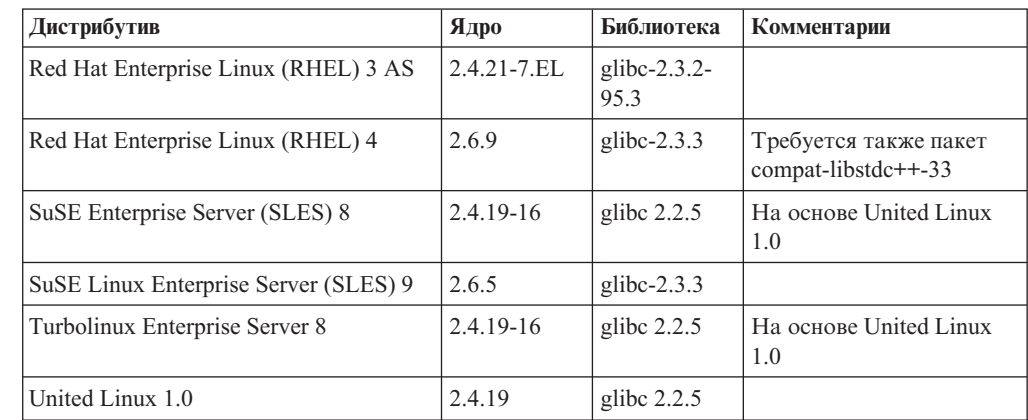

*Таблица 22. Linux на IA64*

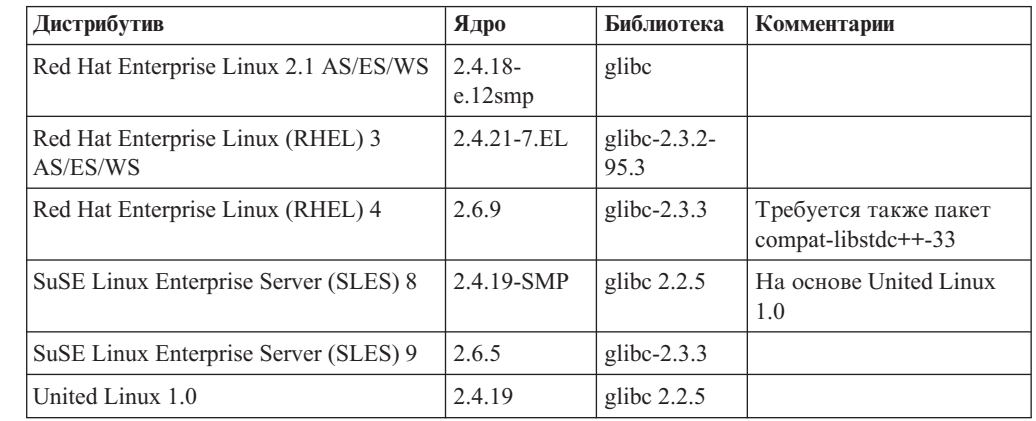

**Дистрибутивы DB2 UDB для Linux на основе ядра Linux 2.6 для Intel x86** поддерживают следующие языки программирования и компиляторы:

**C** GNU/Linux gcc версии 3.3

**C++** GNU/Linux g++ версии 3.3

**COBOL**

Micro Focus COBOL Server Express Версии 2.2 с пакетом Service Pack 1

**Java** IBM Developer Kit and Runtime Environment for Linux, Java 2 Technology Edition, Версии 1.3.1 и 1.4.1 служебный выпуск 1, 32-битная версия

**Примечание:** При установке DB2 UDB устанавливается также последняя поддерживаемая версия этого комплекта разработчика (если она еще не установлена); но она не устанавливается при

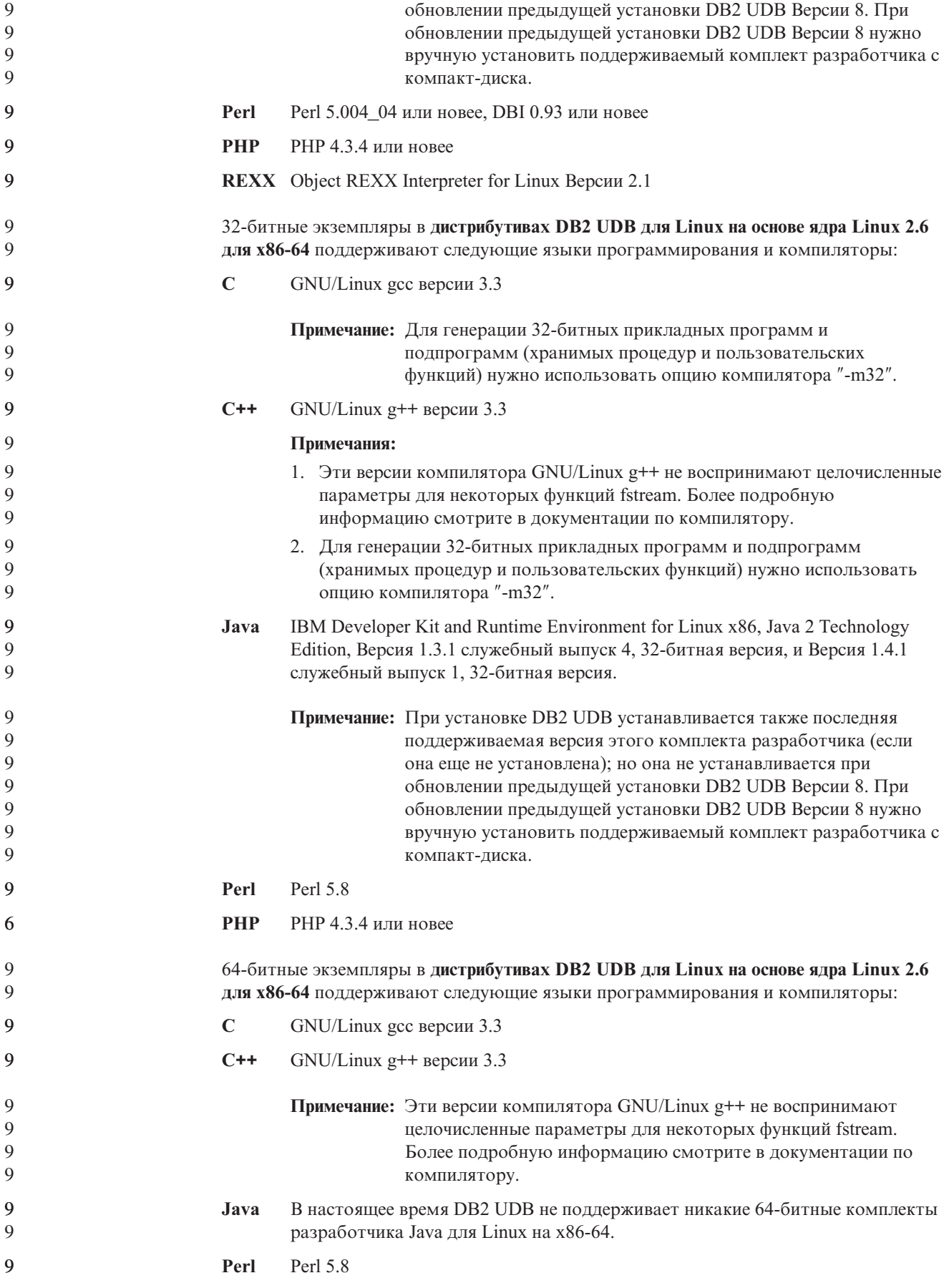

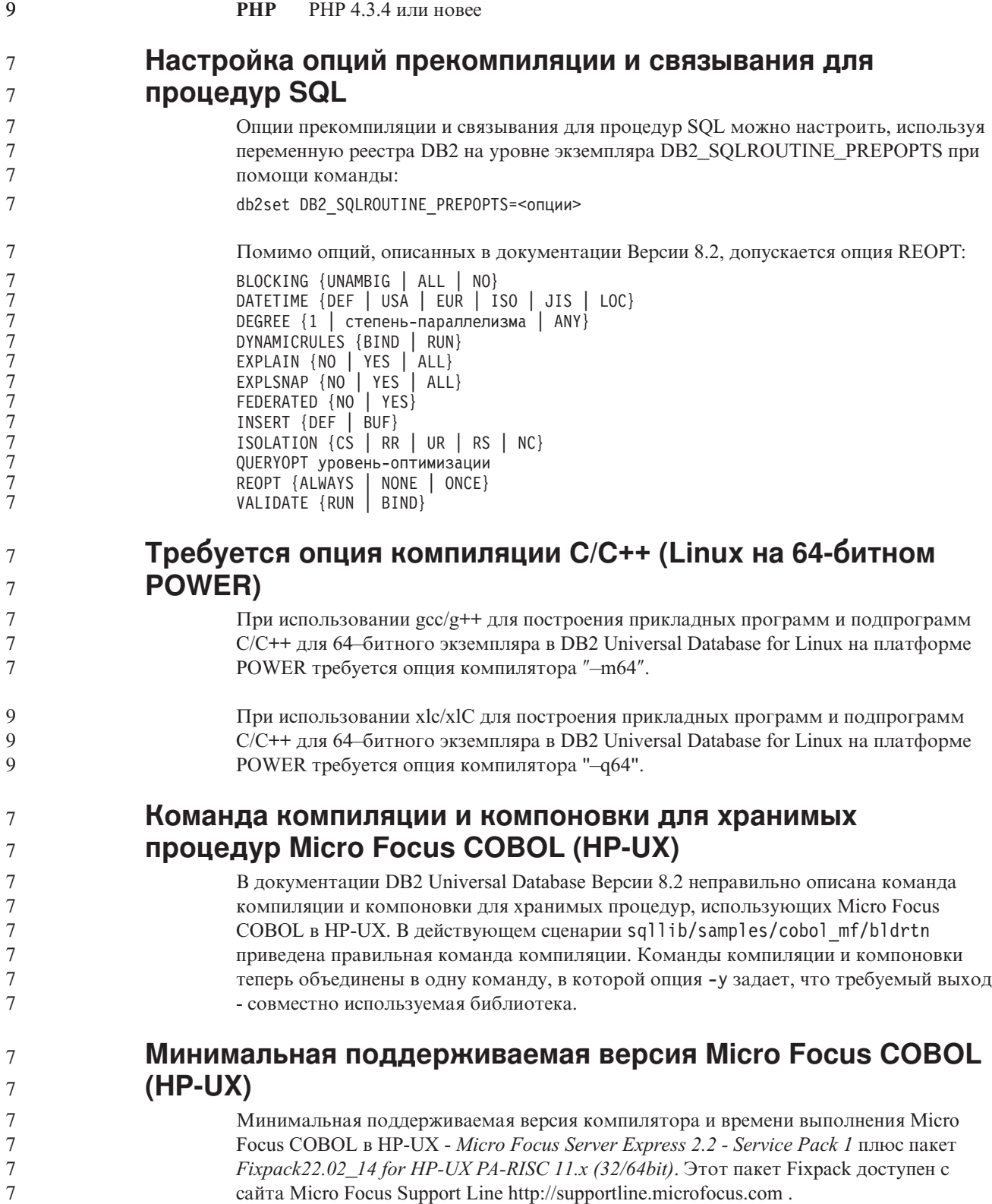

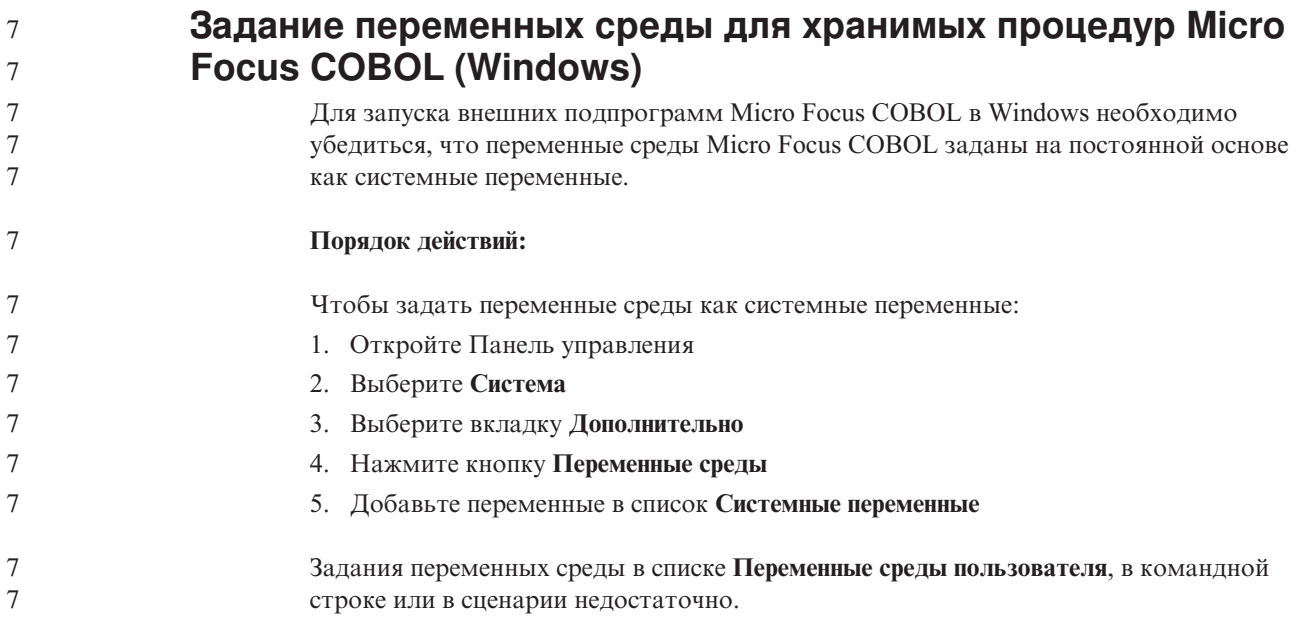

# Разработка прикладных программ: Интерфейс уровня вызовов (CLI)

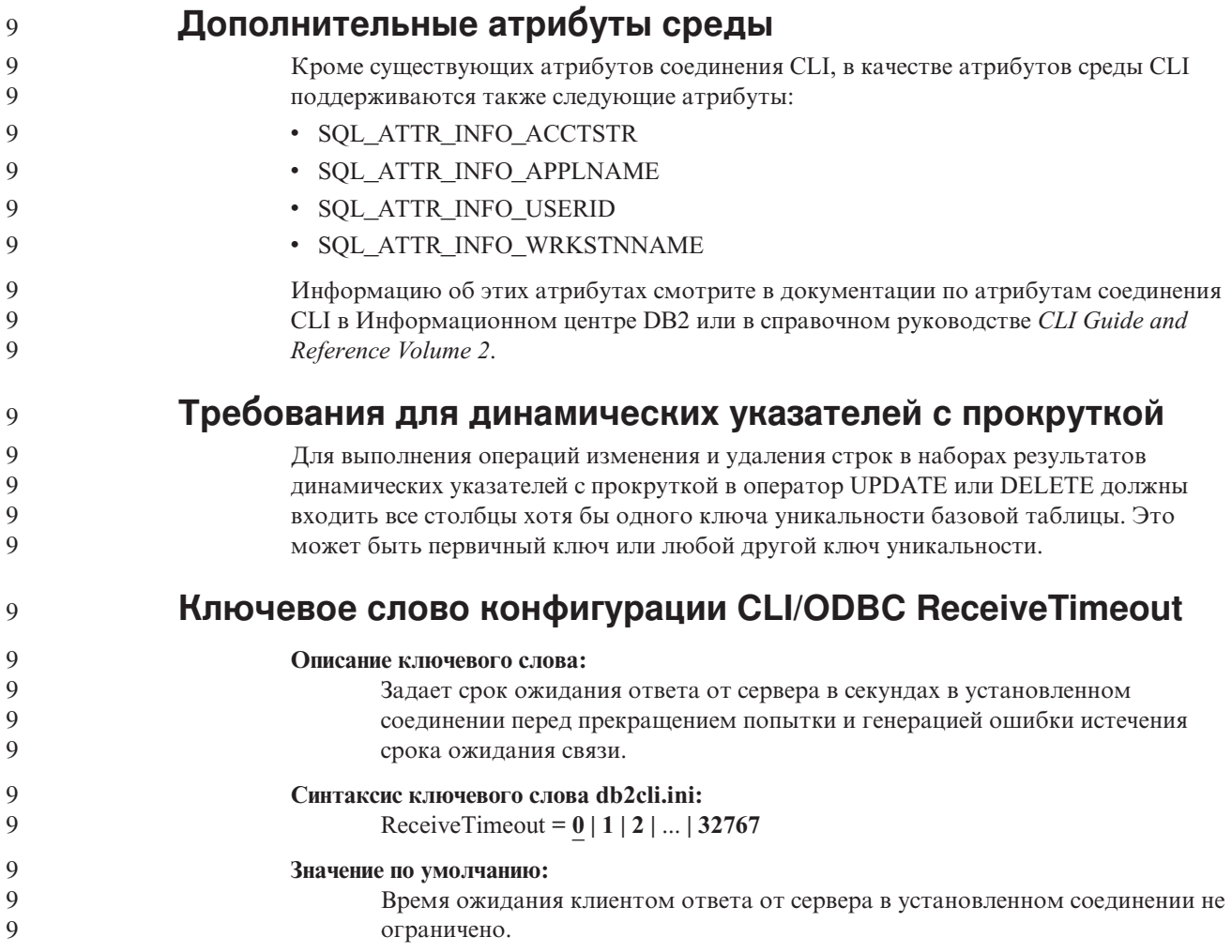

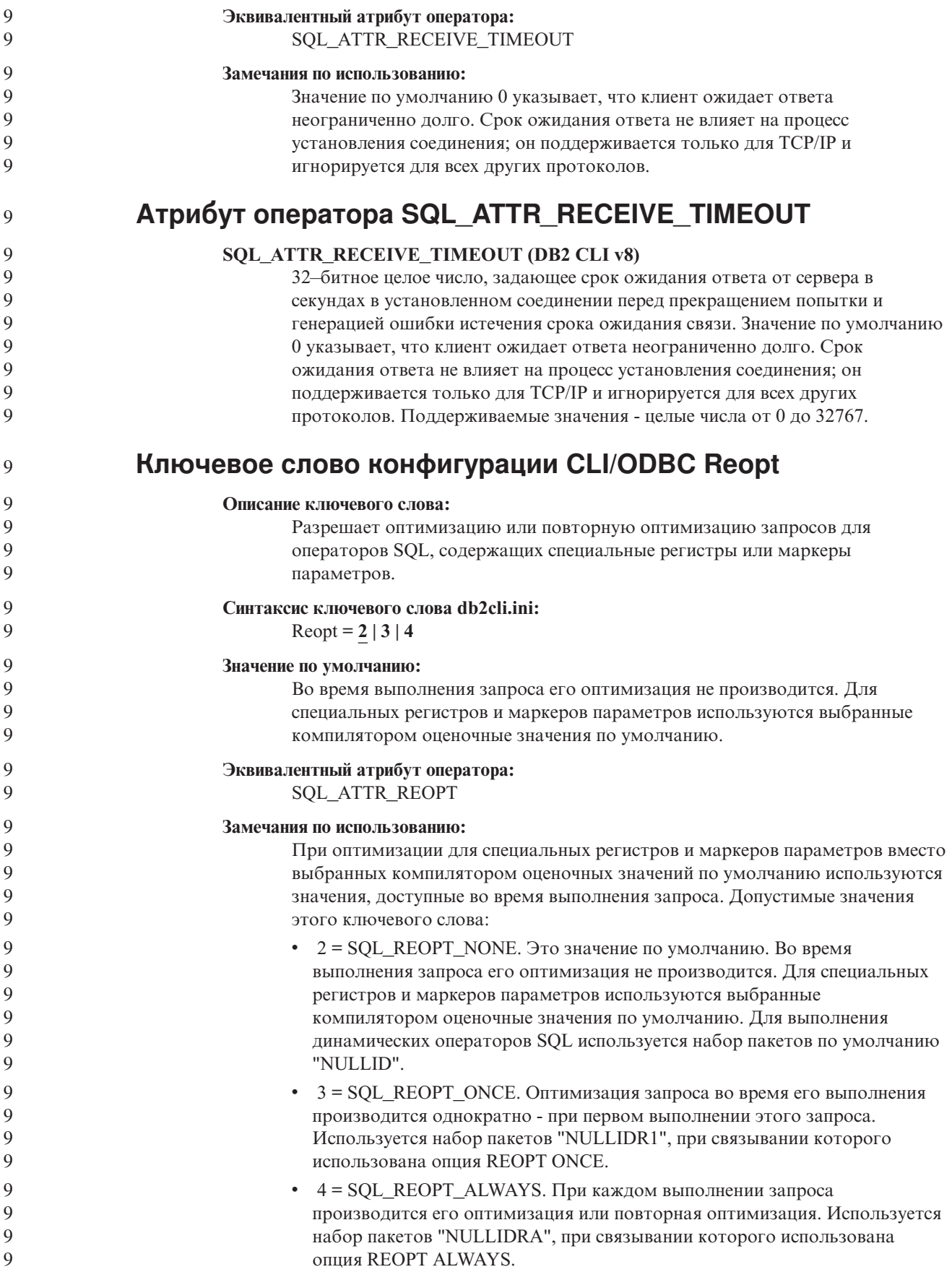
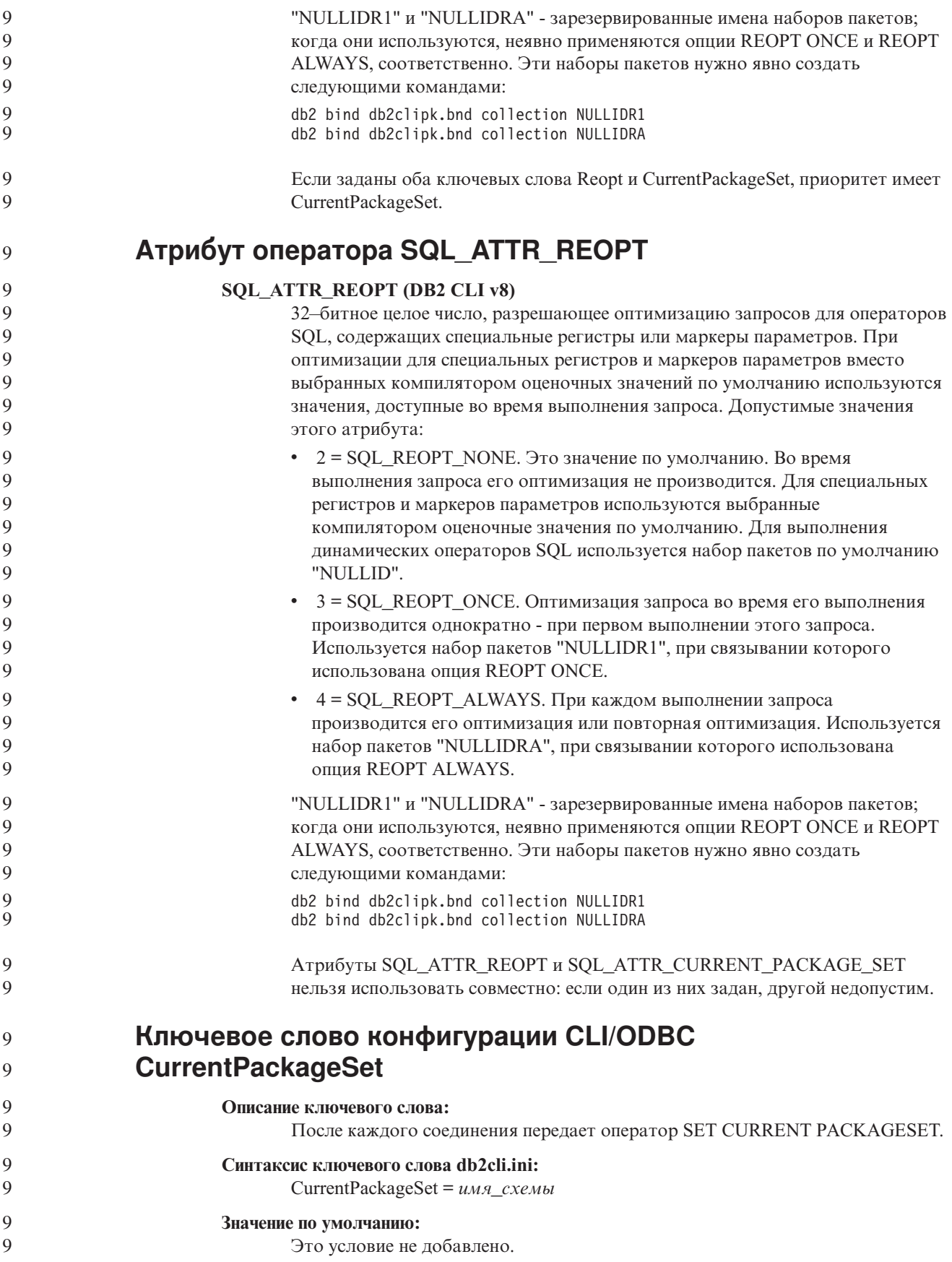

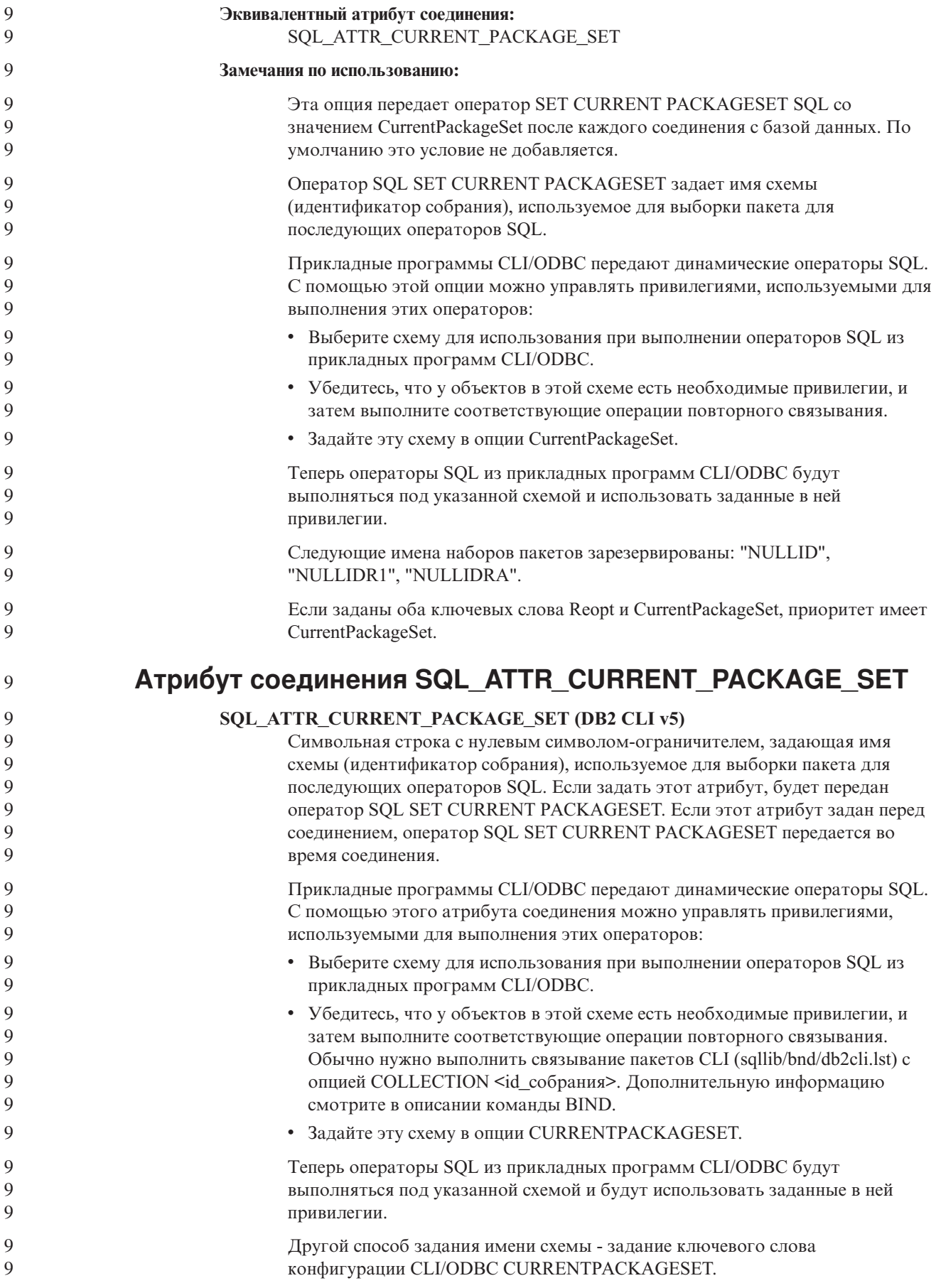

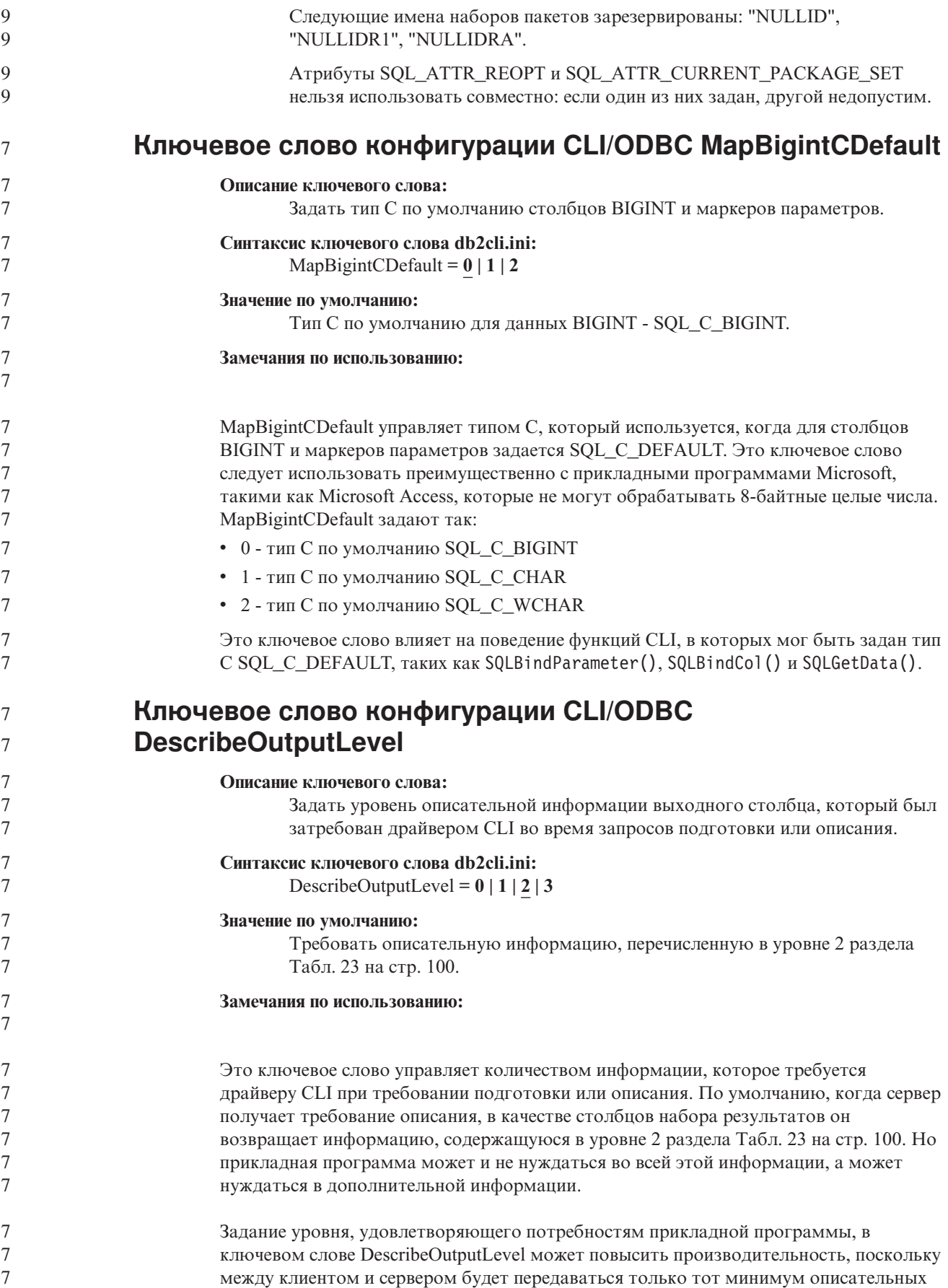

<span id="page-111-0"></span>данных, который требуется для прикладной программы. Слишком низкое значение параметра DescribeOutputLevel может повлиять на работоспособность прикладной программы (в зависимости от требований прикладной программы). В этой ситуации может оказаться, что функции CLI, использованные для получения описательной информации, не вернули ошибку, но возвращенная информация неполна.

Поддерживаемые значения DescribeOutputLevel:

- 0 никакая описательная информация программе клиента не возвращается
- 1 программе клиента возвращается описательная информация, соответствующая уровню 1 (смотрите раздел Табл. 23)
- 2 (по умолчанию) программе клиента возвращается описательная информация, соответствующая уровню 2 (смотрите раздел Табл. 23)
- 3 программе клиента возвращается описательная информация, соответствующая уровню 3 (смотрите раздел Табл. 23)

В приведенной ниже таблице перечислены поля описательной информации, возвращаемой сервером в ответ на требование подготовки или описания. Эти поля объединены в уровни; управляет уровнем описательной информации, возвращаемой по требованию драйвера CLI, ключевое слово конфигурации DescribeOutputLevel CLI/ODBC.

Примечание: Не все уровни описательной информации поддерживаются всеми серверами DB2. Серверы DB2, которые поддерживают все уровни описательной информации: DB2 Universal Database (UDB) for Linux, UNIX и Windows Версии 8 и новее, DB2 UDB for z/OS Версии 8 и новее и DB2 UDB for iSeries Версии 5 Выпуск 3 и новее. Все остальные серверы DB2 поддерживают только значения 2 и 0 для DescribeOutputLevel.

Таблица 23. Уровни описательной информации

| Уровень 1                                                                                                    | Уровень 2                                                                                                    | Уровень 3                                                                                                    |
|----------------------------------------------------------------------------------------------------|----------------------------------------------------------------------------------------------------|----------------------------------------------------------------------------------------------------|
| SQL DESC COUNT<br>SQL COLUMN COUNT<br>SQL DESC TYPE<br>SQL DESC CONCISE TYPE<br>SQL COLUMN LENGTH<br>SQL DESC OCTET LENGTH<br>SQL DESC LENGTH<br>SQL DESC PRECISION<br>SQL COLUMN PRECISION<br>SQL DESC SCALE<br>SQL COLUMN SCALE<br>SQL DESC DISPLAY SIZE<br>SQL DESC NULLABLE<br>SQL COLUMN NULLABLE<br>SQL DESC UNSIGNED<br>SQL DESC SEARCHABLE<br>SQL DESC LITERAL SUFFIX<br>SQL DESC LITERAL PREFIX<br>SQL_DESC_CASE SENSITIVE<br>SQL DESC_FIXED_PREC_SCALE | все поля уровня 1 и:<br>SQL DESC NAME<br>SQL DESC LABEL<br>SQL COLUMN NAME<br>SQL DESC UNNAMED<br>SQL DESC TYPE NAME<br>SQL DESC DISTINCT TYPE<br>SQL DESC REFERENCE TYPE<br>SQL DESC STRUCTURED TYPE<br>SQL DESC USER TYPE<br>SQL DESC LOCAL TYPE NAME<br>SQL DESC USER DEFINED<br>TYPE CODE | все поля уровней 1<br>и 2 и:<br>SQL DESC BASE COLUMN NAME<br>SQL DESC UPDATABLE<br>SQL DESC AUTO UNIQUE VALUE<br>SQL_DESC_SCHEMA_NAME<br>SQL DESC CATALOG NAME<br>SQL DESC TABLE NAME<br>SQL DESC BASE TABLE NAME |

### **Разработка прикладных программ: Разработка прикладных программ клиента** 7

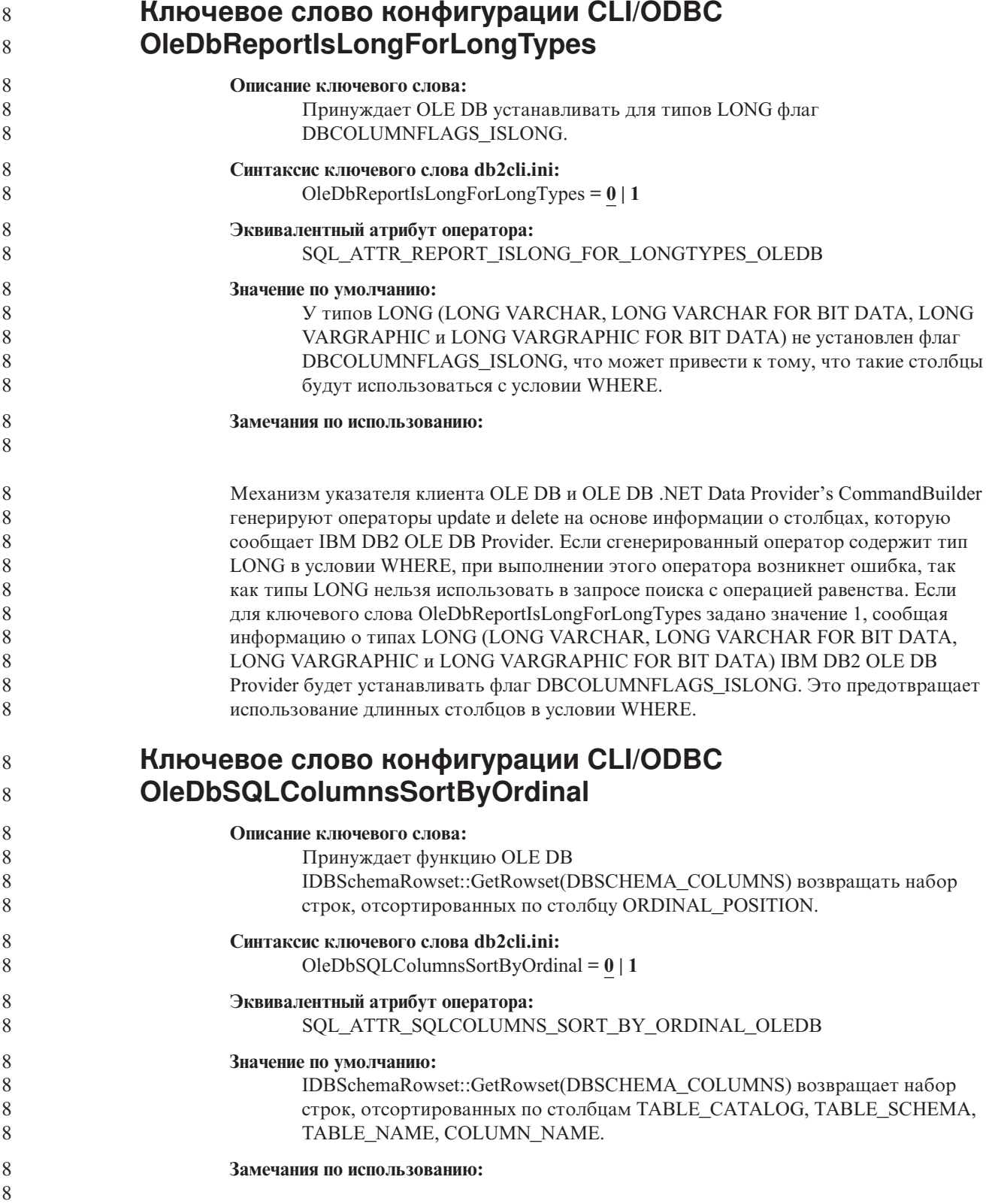

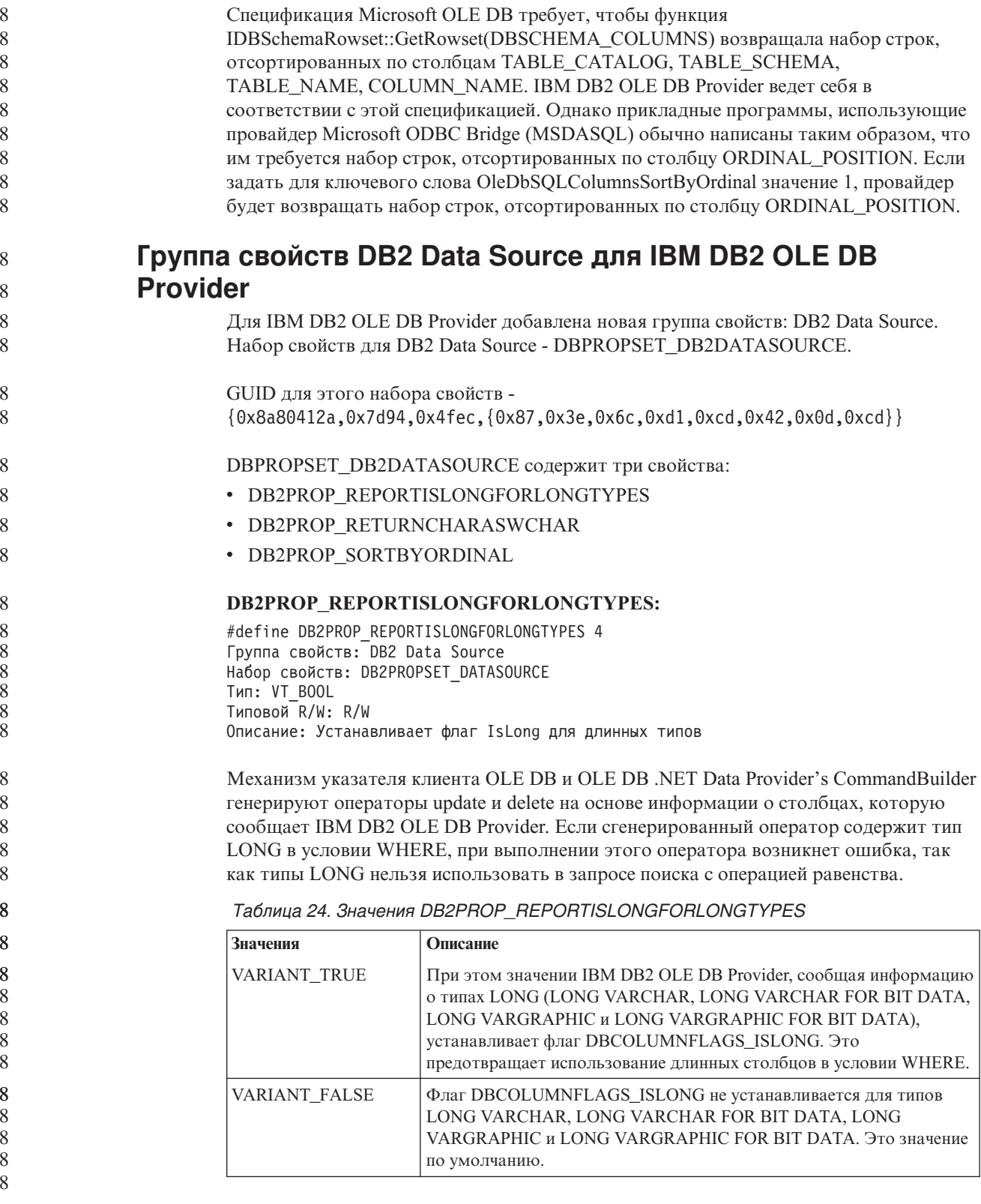

#### DB2PROP\_RETURNCHARASWCHAR:

 $\,8\,$ 

#define DB2PROP\_RETURNCHARASWCHAR 2 Группа свойств: DB2 Data Source Набор свойств: DB2PROPSET\_DATASOURCE Тип: VT\_BOOL Типовой R/W: R/W Описание: Возвращать символы как WChar

#### *Таблица 25. Значения DB2PROP\_RETURNCHARASWCHAR*

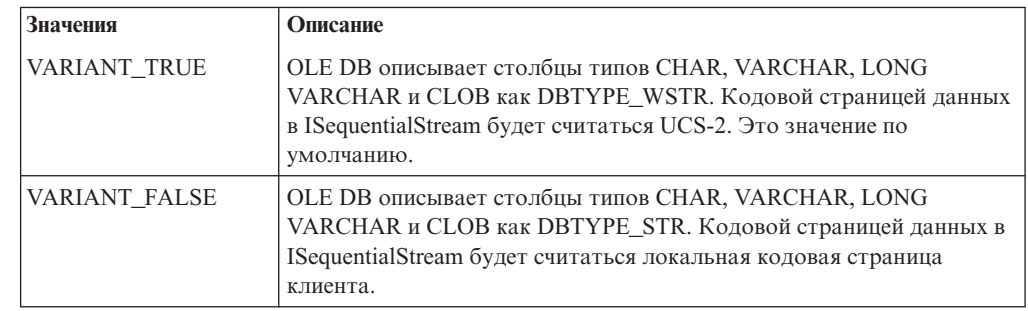

#### **DB2PROP\_SORTBYORDINAL:**

#define DB2PROP\_SORTBYORDINAL 3 Группа свойств: DB2 Data Source Набор свойств: DB2PROPSET\_DATASOURCE Тип: VT\_BOOL Типовой R/W: R/W Описание: Сортировка по порядковому номеру.

> Спецификация Microsoft OLE DB требует, чтобы функция IDBSchemaRowset::GetRowset(DBSCHEMA\_COLUMNS) возвращала набор строк, отсортированных по столбцам TABLE\_CATALOG, TABLE\_SCHEMA, TABLE\_NAME, COLUMN\_NAME. IBM DB2 OLE DB Provider ведет себя в соответствии с этой спецификацией. Однако прикладные программы, использующие провайдер Microsoft ODBC Bridge (MSDASQL) обычно написаны таким образом, что им требуется набор строк, отсортированных по столбцу ORDINAL\_POSITION.

*Таблица 26. Значения DB2PROP\_SORTBYORDINAL*

| Значения      | Описание                                                                                                    |
|---------------|----------------------------------------------------------------------------------------------------|
| VARIANT TRUE  | Провайдер будет возвращать набор строк, отсортированных по<br>столбцу ORDINAL_POSITION.                                                                    |
| VARIANT FALSE | Провайдер будет возвращать набор строк, отсортированных по<br>столбцам TABLE CATALOG, TABLE SCHEMA, TABLE NAME,<br>COLUMN_NAME. Это значение по умолчанию. |

## **Неверный синтаксис URL в синтаксической диаграмме DB2Binder**

В теме ″Установка универсального драйвера JDBC DB2″ в синтаксической диаграмме DB2Binder неверно определен синтаксис URL для универсального драйвера JDBC DB2. Правильный синтаксис этого URL для DB2Binder показан на следующей диаграмме:

- **Синтаксис DB2Binder:**
- 8 8

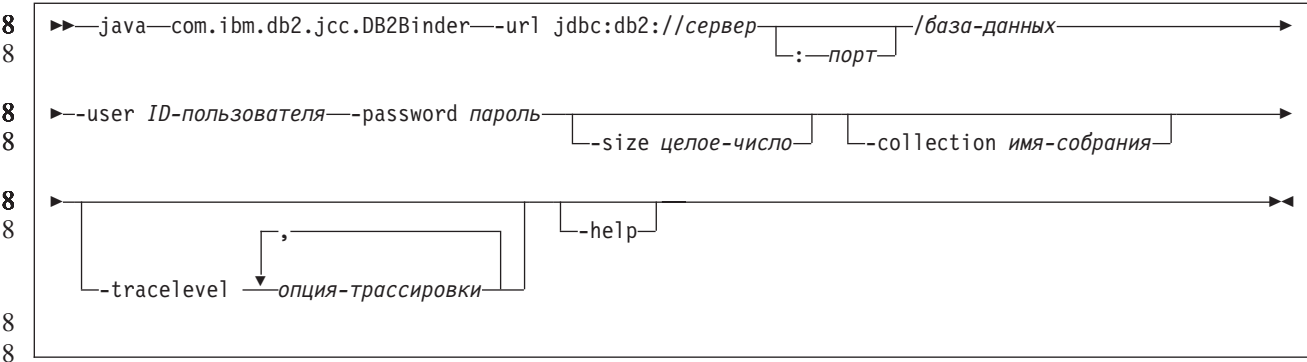

Перенаправление клиентов универсального драйвера JDBC DB<sub>2</sub> Возможность автоматического перенаправления клиента в DB2 Universal Database (UDB) для Linux, UNIX, и Windows позволяет клиентским прикладным программам восстанавливать работоспособность после потери связи с сервером, благодаря чему они могут продолжать работу после минимального перерыва.

> При каждой блокировке сервера все соединенные с ним клиенты получают ошибку связи, которая прекращает соединение и приводит к ошибке прикладной программы. Для высокой доступности следует иметь резервную поддержку установки или восстановления после отказов. (Восстановление после отказов означает способность одного сервера принимать на себя операции при отказе другого сервера.) В любом случае клиент универсального драйвера JDBC DB2 попытается восстановить соединение с первоначальным сервером, который может работать на узле восстановления при отказах, или с новым сервером. После восстановления соединения прикладная программа получит сообщение об исключительной ситуации SQL, информирующее об ошибке транзакции, но сможет продолжить работу со следующей транзакции.

#### Ограничения:

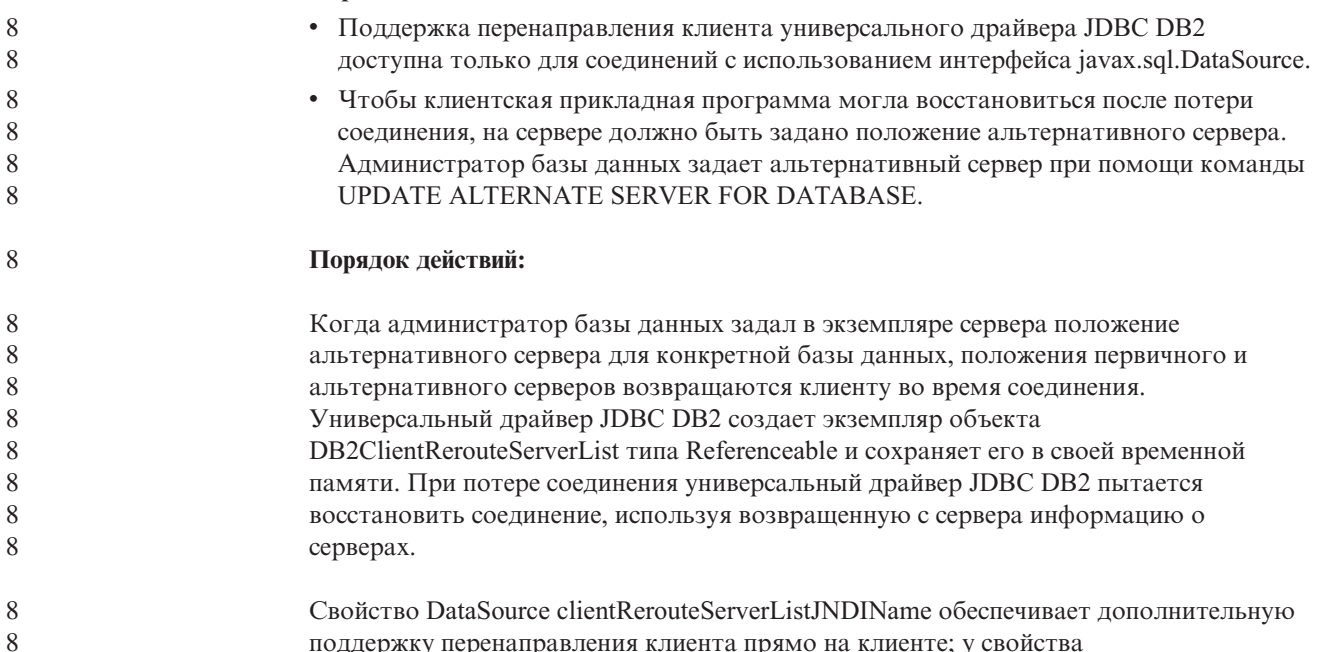

clientRerouteServerListJNDIName две функции:

8

8 8

8

8

8

8

8

8

 $8\,$ 

 $8\,$ 

 $8\,$ 

8

8

 $8\,$ 

8

8

8

8

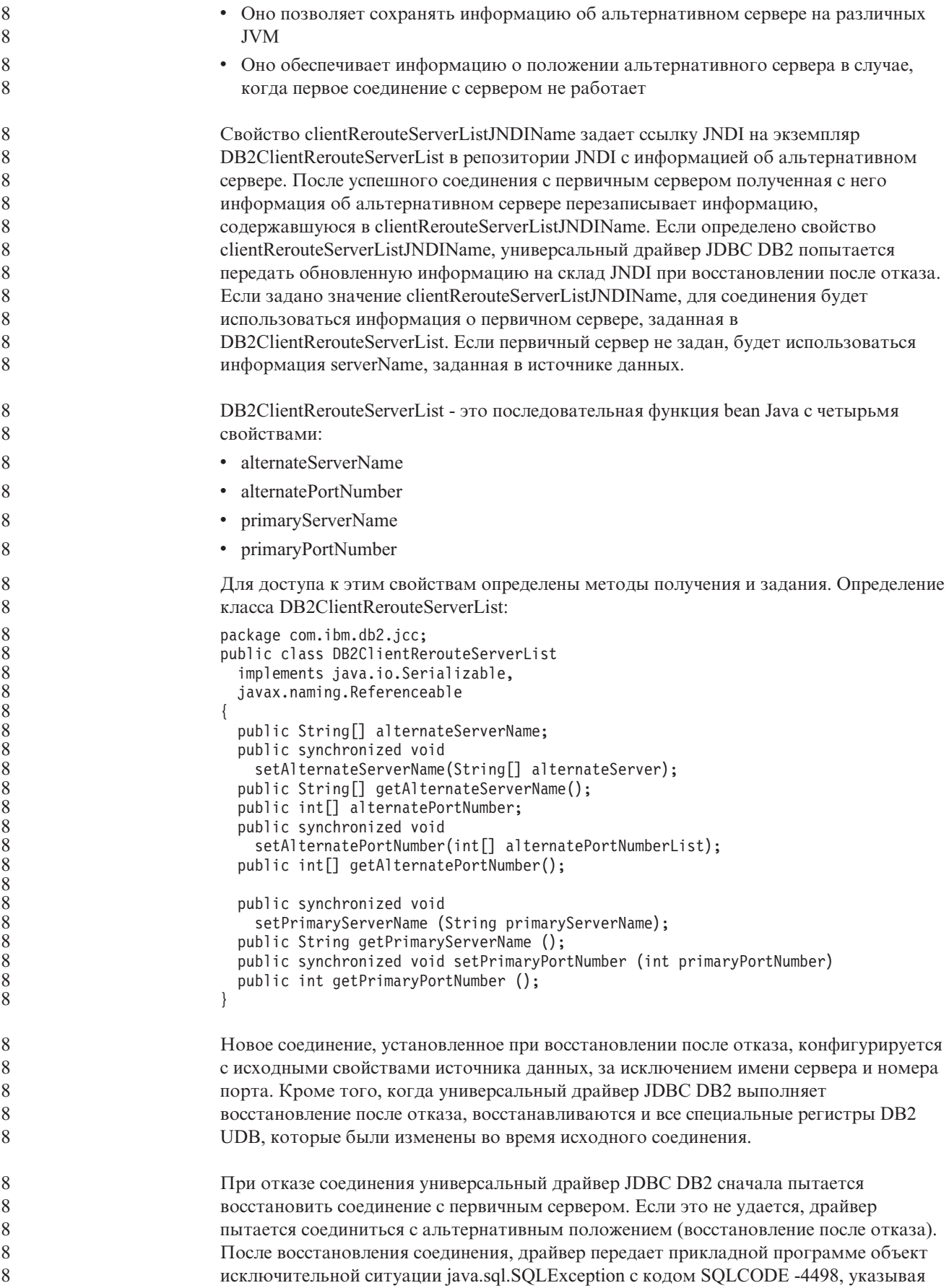

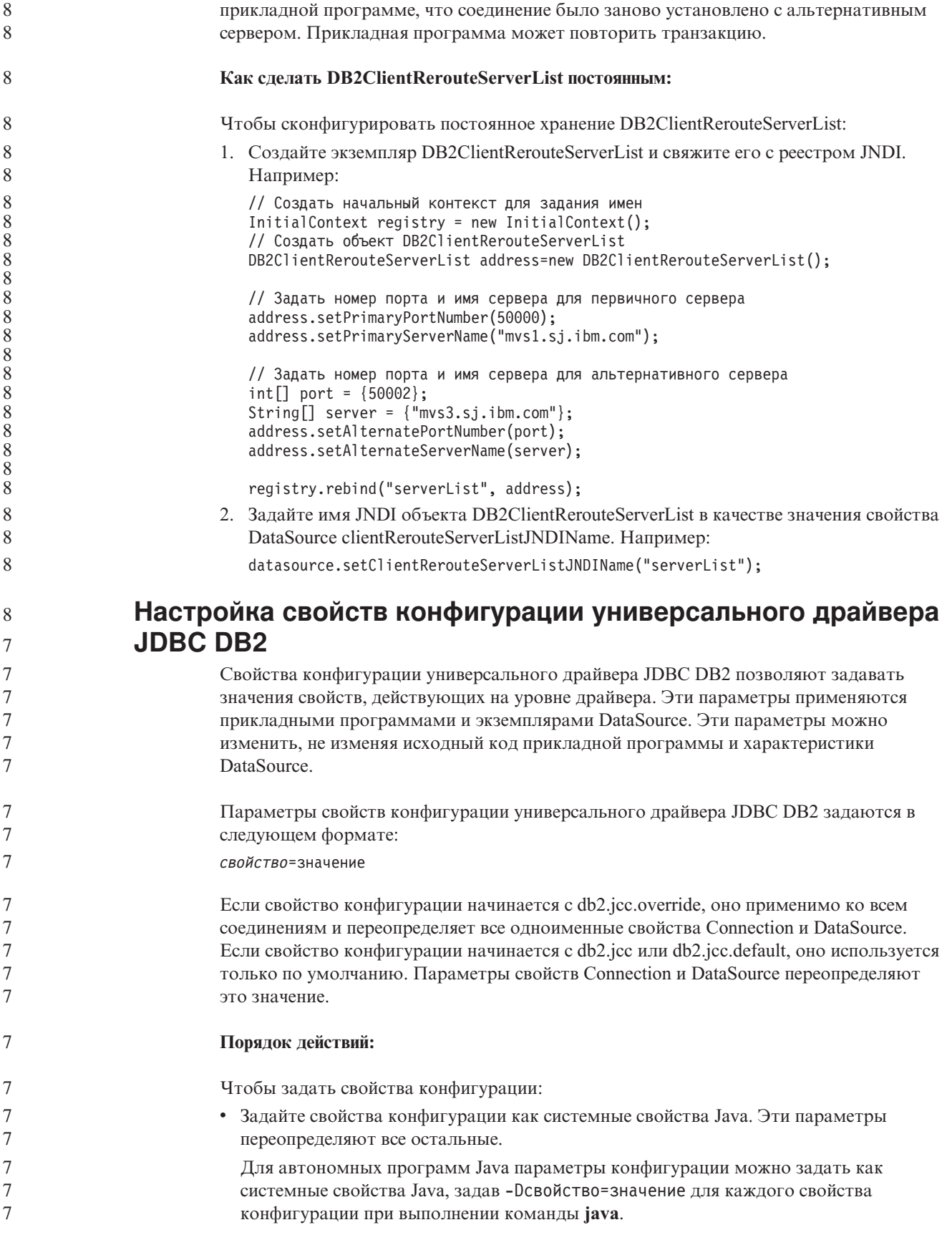

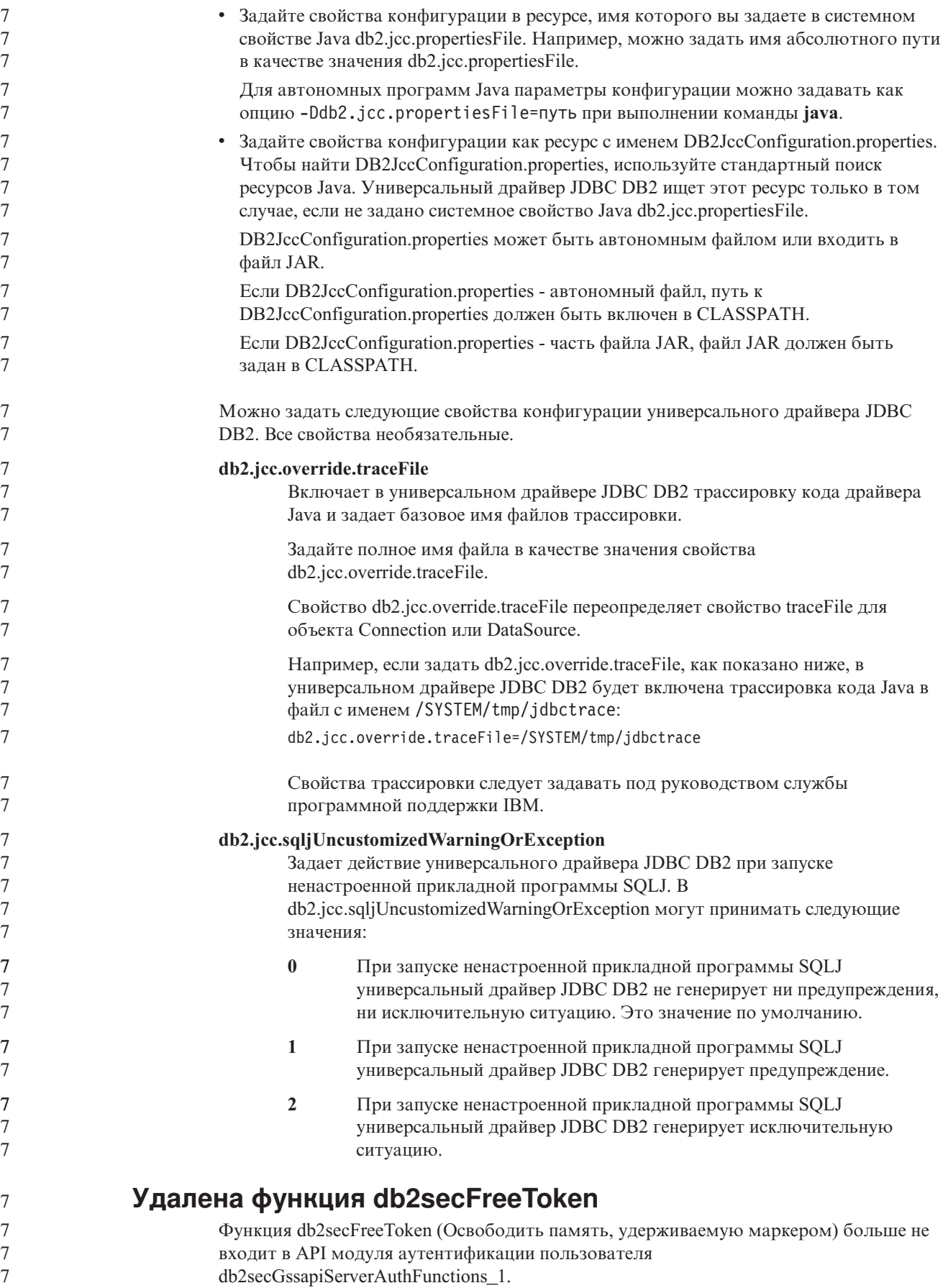

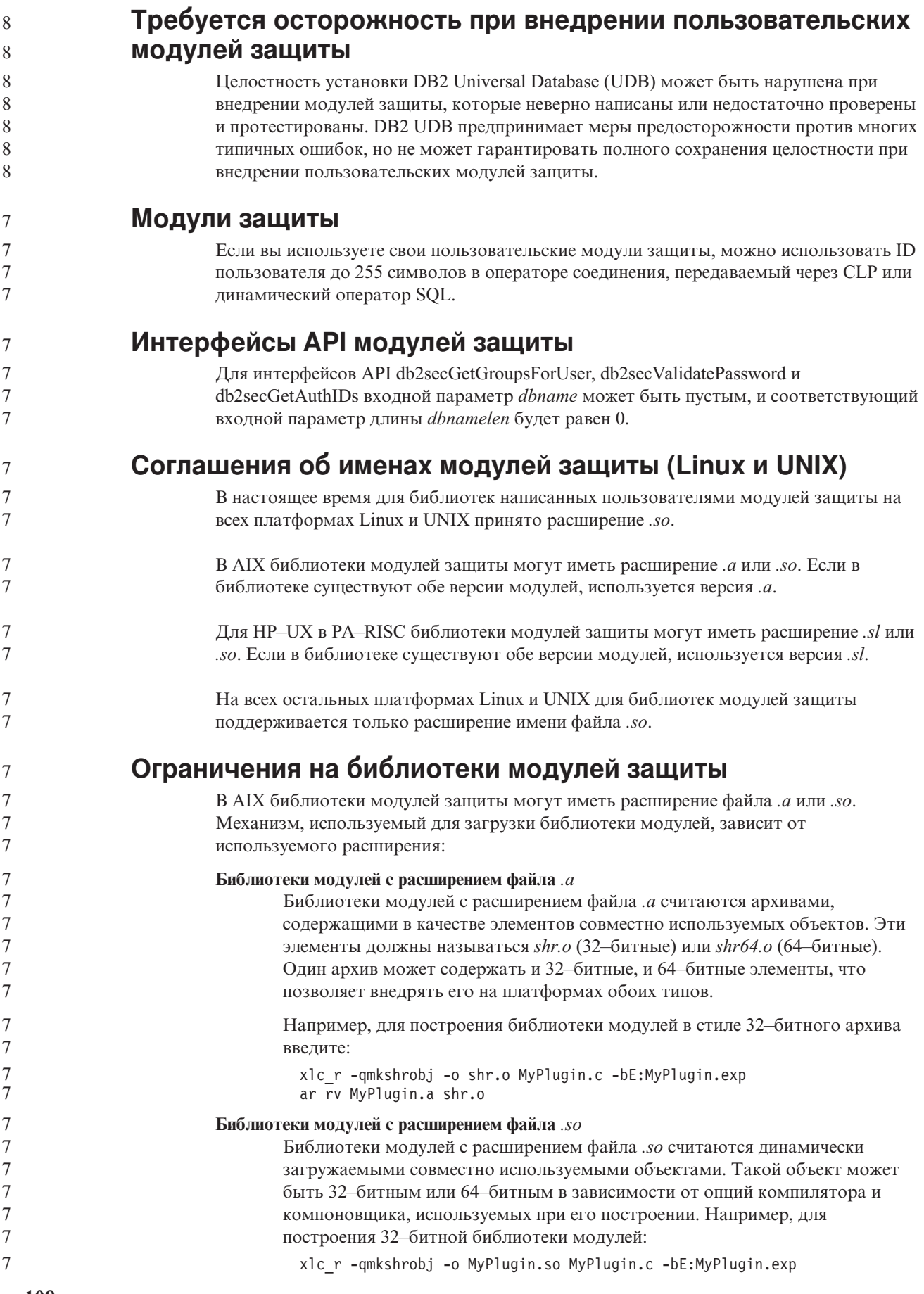

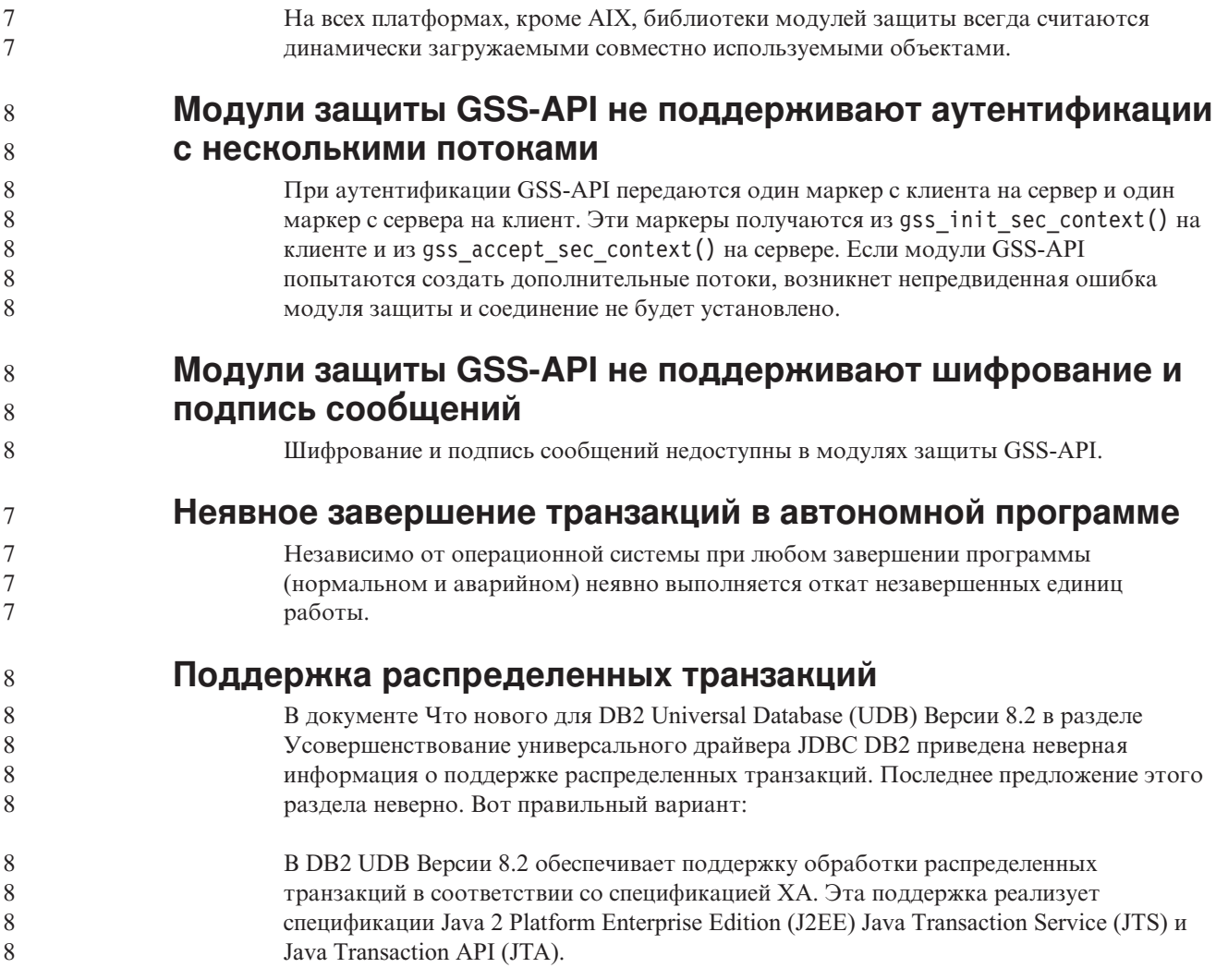

## **Разработка прикладных программ: Разработка прикладных программ сервера**

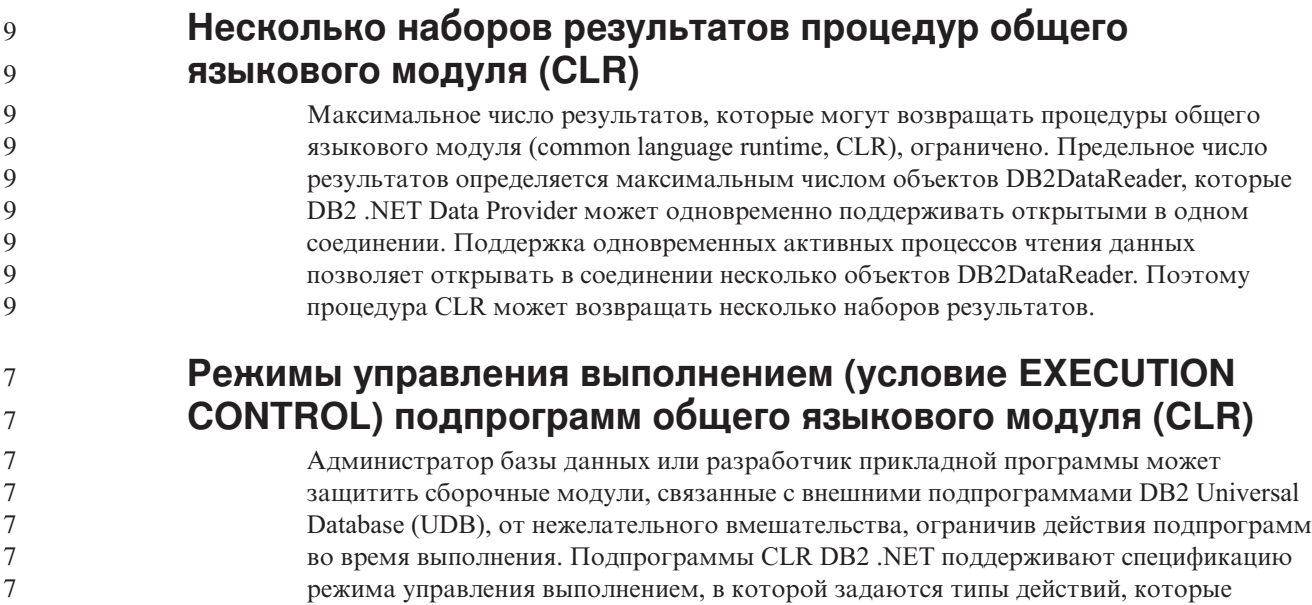

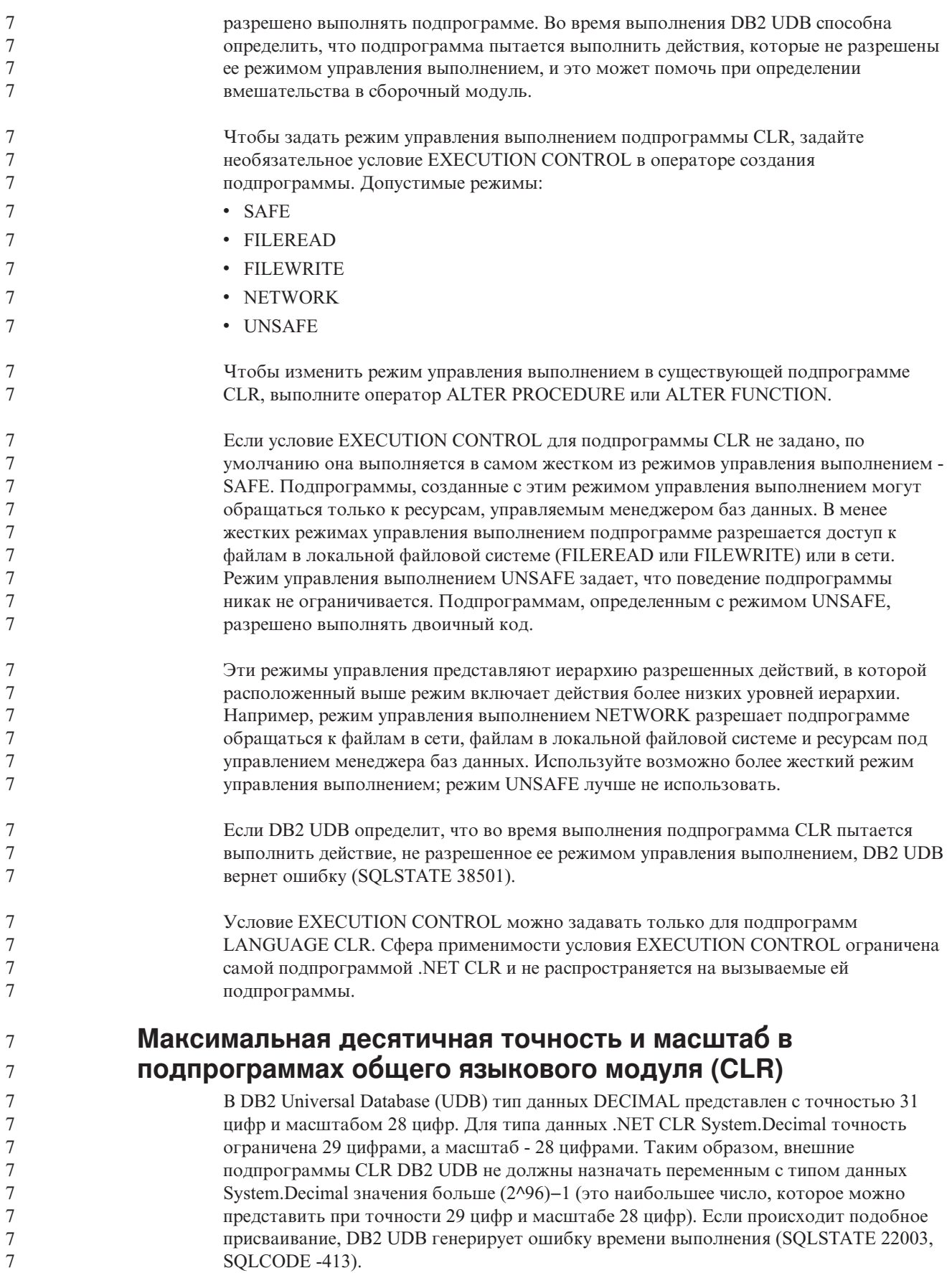

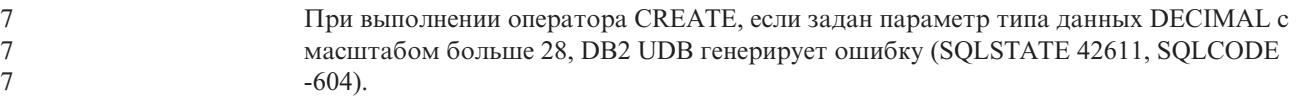

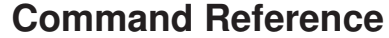

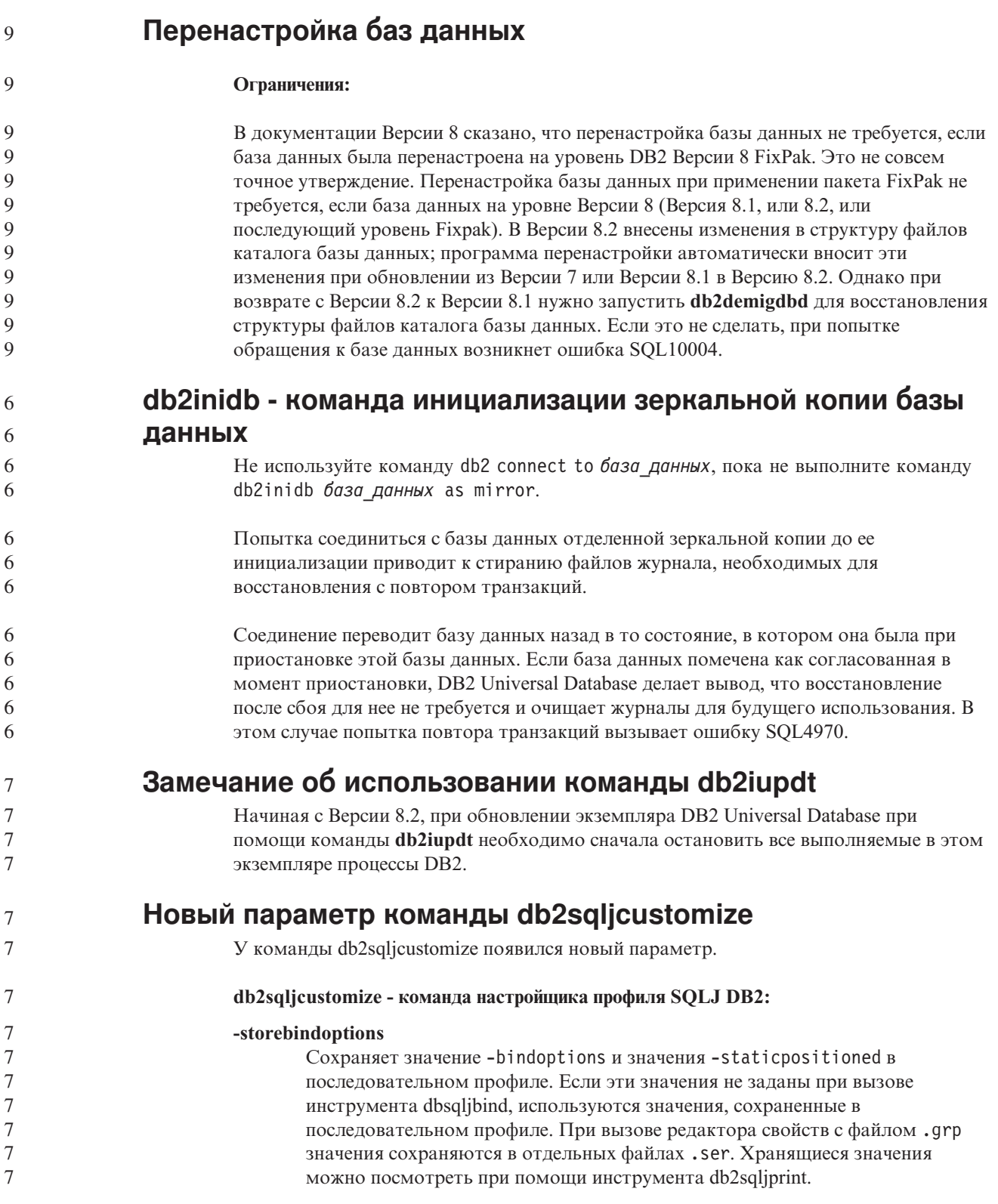

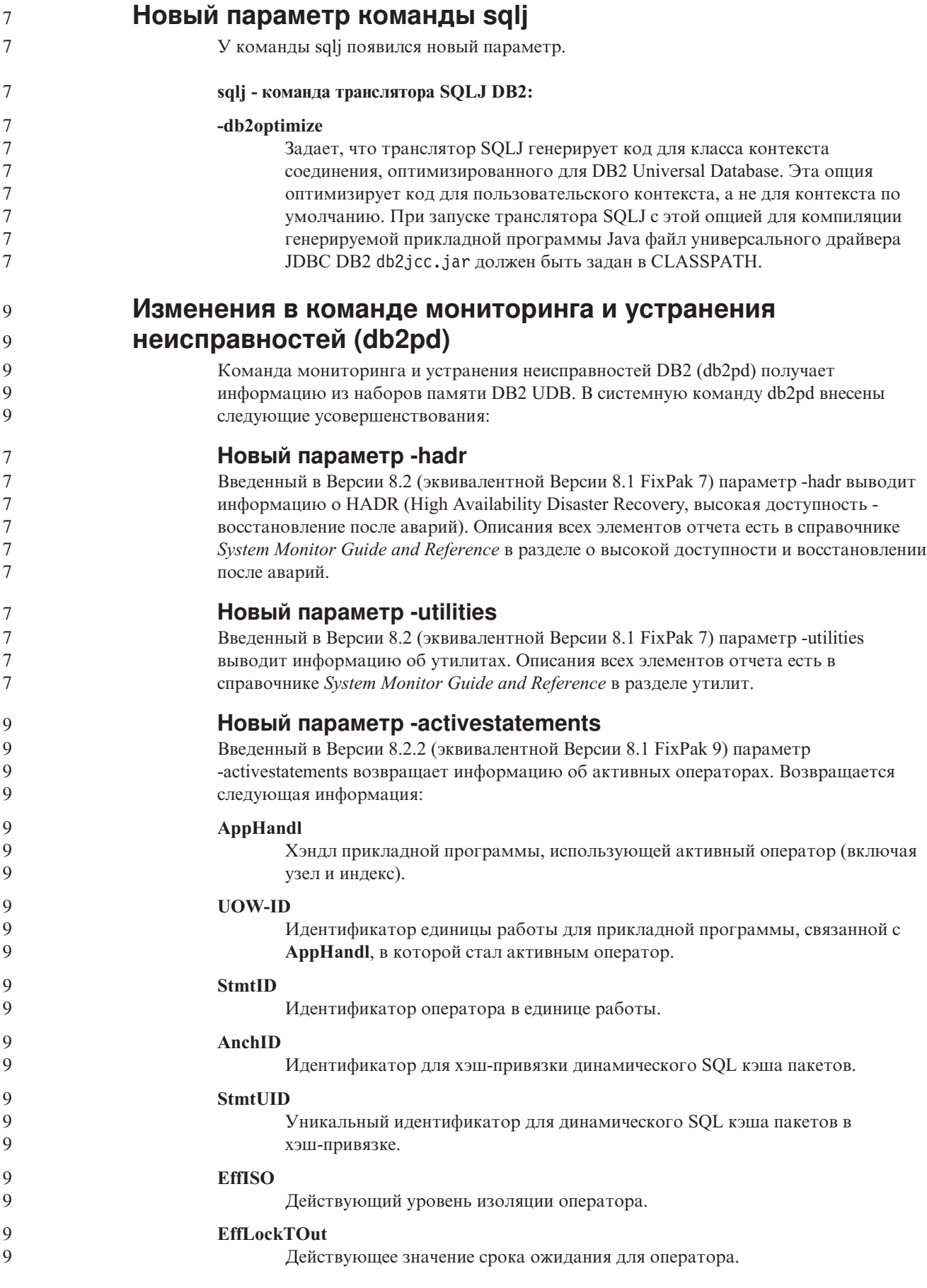

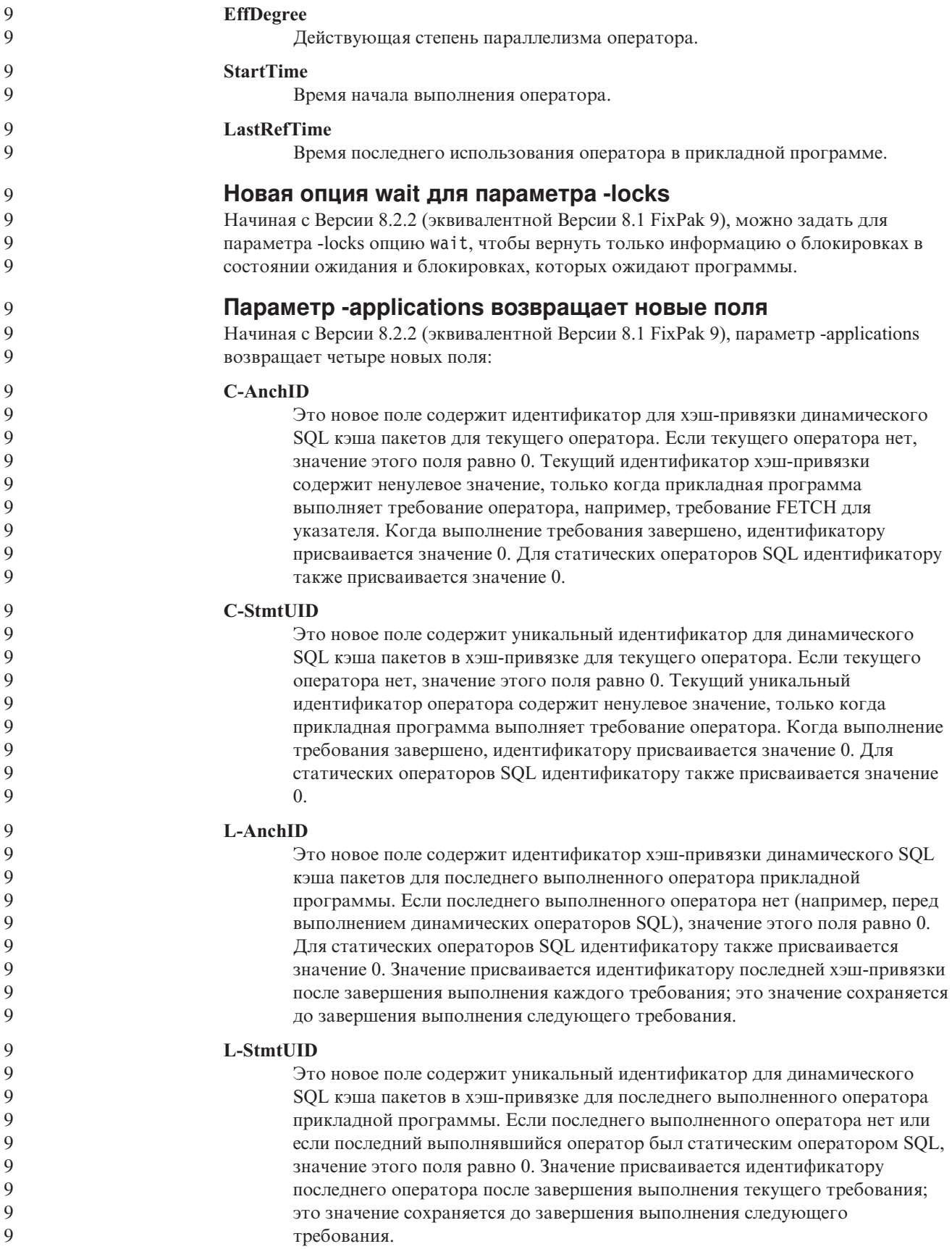

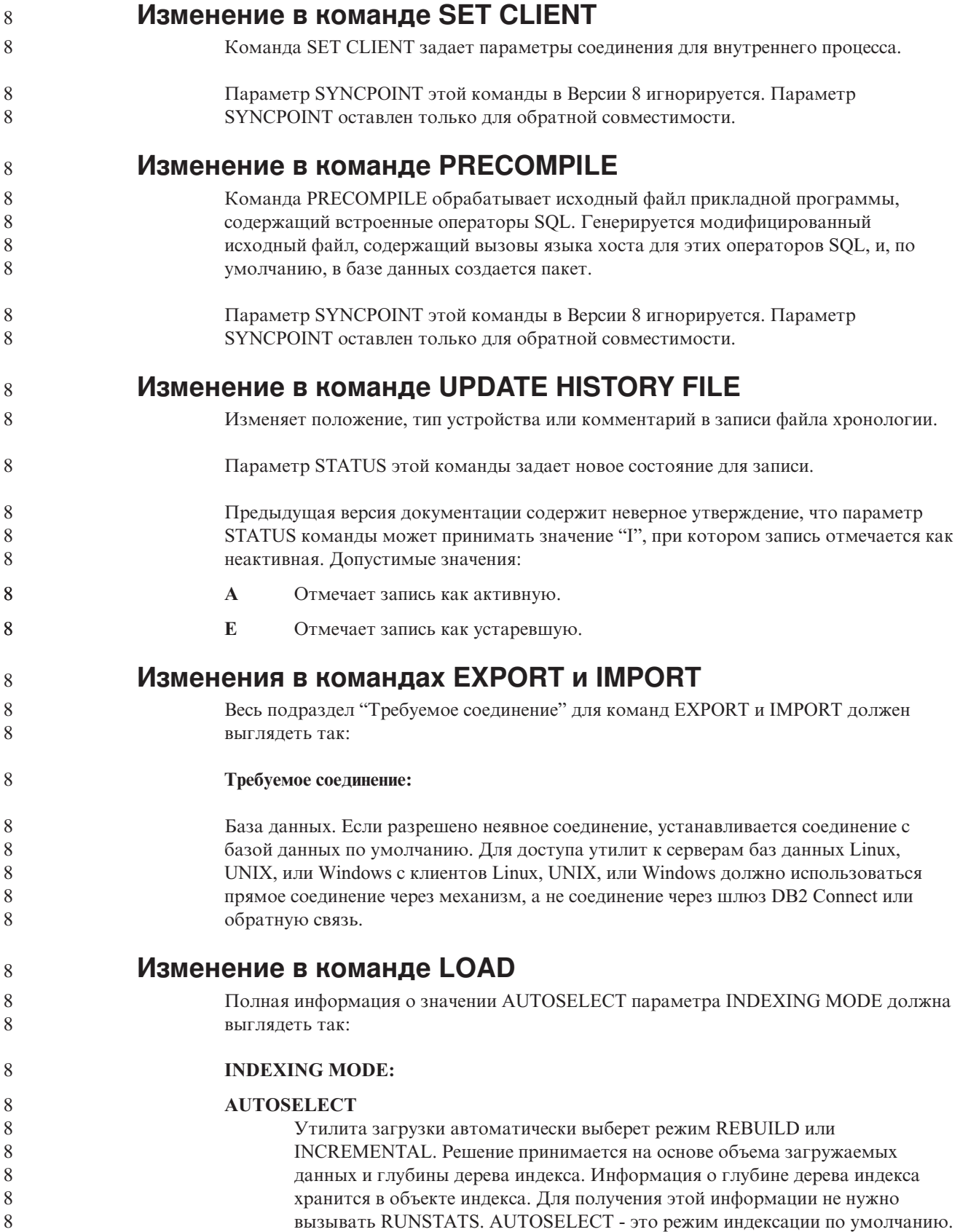

## Модификаторы типов файлов для утилиты загрузки

Изменена команда SET INTEGRITY в описании модификатора "generatedoverride".

#### Описание модификатора "usedefaults" также изменено.

8

 $8\,$ 

8

 $\, 8$ 

Внесены следующие изменения:

#### $8\,$ Таблица 27. Допустимые модификаторы типов файлов для загрузки: Все форматы файлов

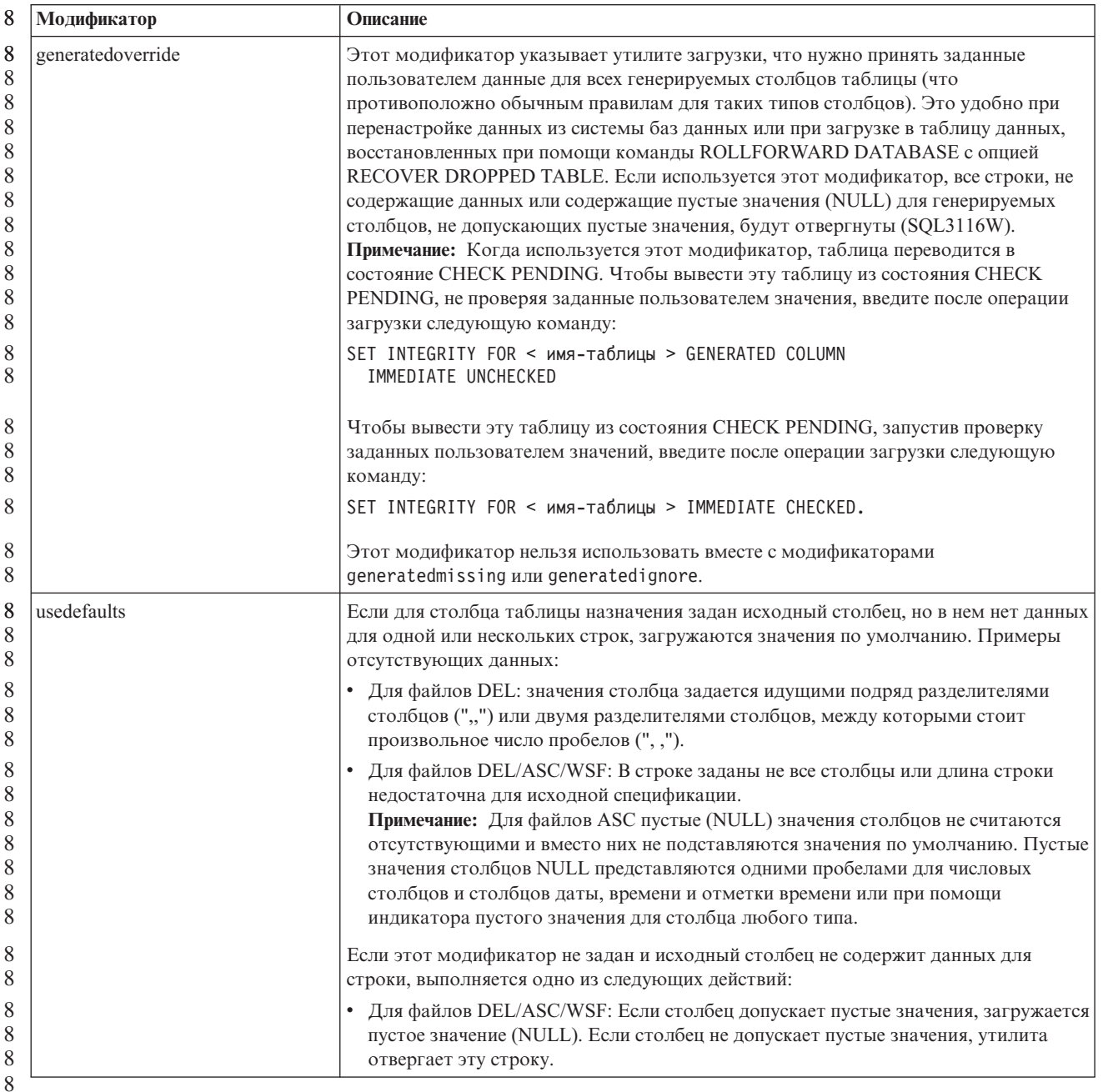

## Модификаторы типов файлов для утилиты импорта

 $8\,$  $\, 8$  $8\phantom{.0}$ 

Описание модификаторов "usedefaults" и "codepage=x" изменено следующим образом:

#### *Таблица 28. Допустимые модификаторы типов файлов для импорта: Все форматы файлов* 8

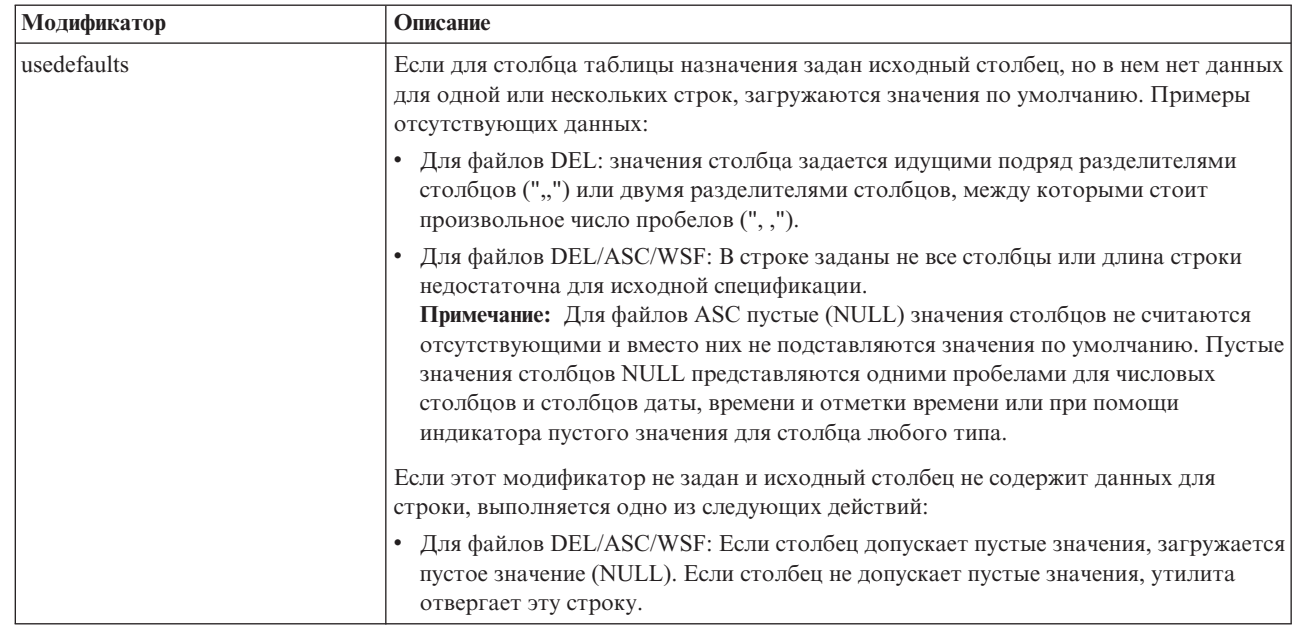

#### *Таблица 29. Допустимые модификаторы типов файлов для импорта: Форматы файлов ASCII (ASC/DEL)* 8

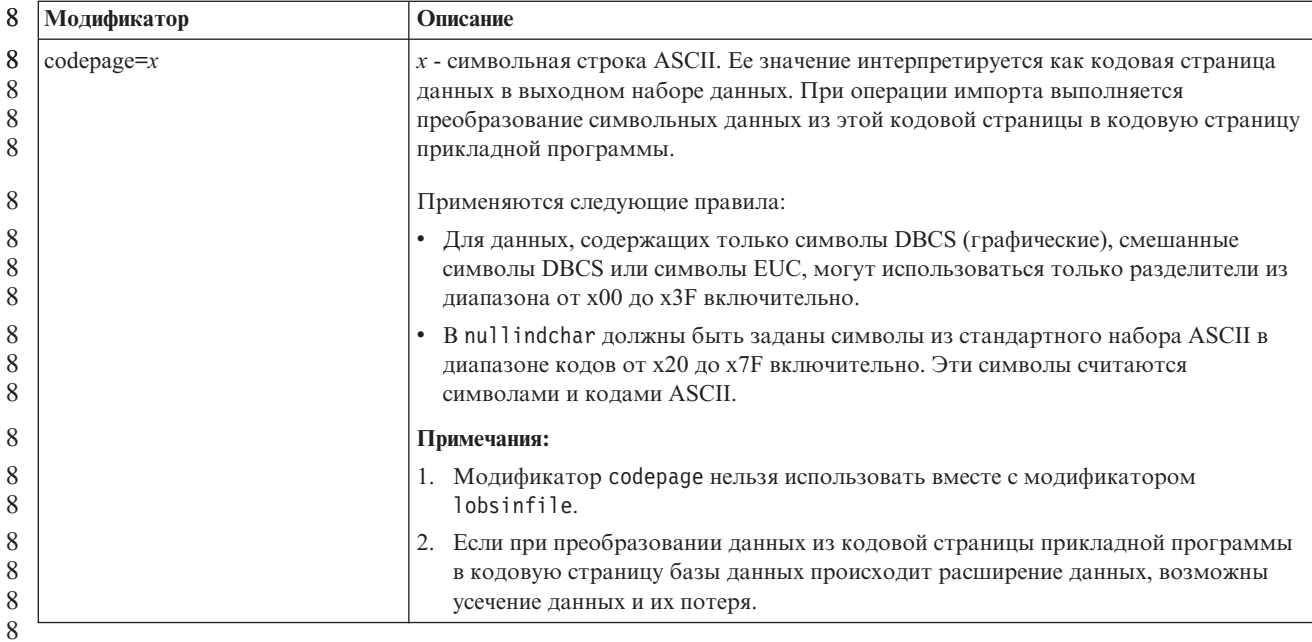

**Команда ATTACH**

Параметр USER команды ATTACH задает идентификатор аутентификации. При подключении к экземпляру DB2 Universal Database в операционной системе Windows имя пользователя можно задать в формате, совместимом с Microsoft Windows NT Security Account Manager (SAM). Спецификатор должен быть именем в стиле NetBIOS, с максимальной длиной 15 символов. Например, domainname\username.

7 7

7

## **Команда RECOVER DATABASE**

В разделе примеров документации по команде RECOVER DATABASE для Версии 8.2 приведен неверный формат отметки времени гггг:мм:дд:чч:мм:сс.

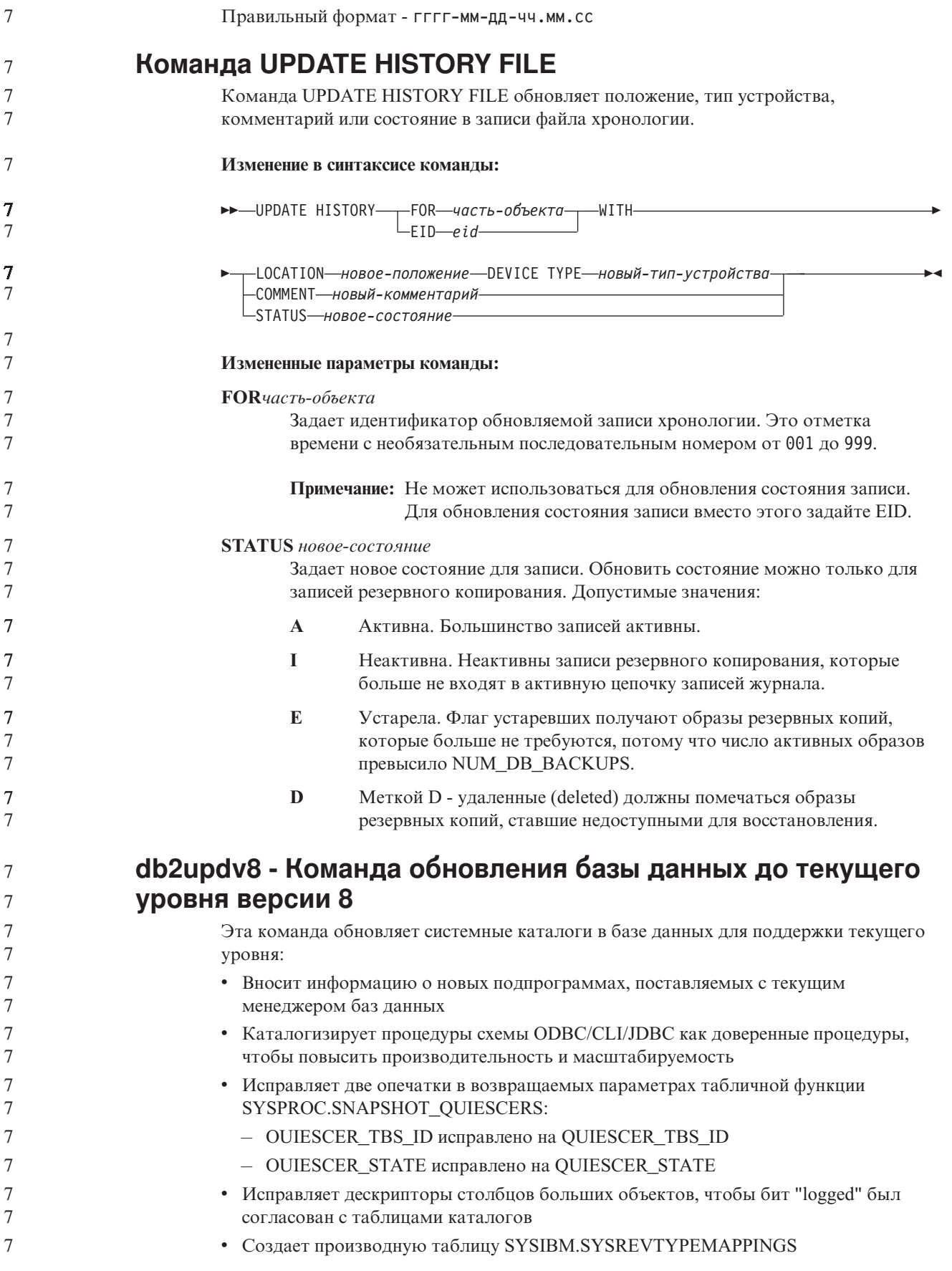

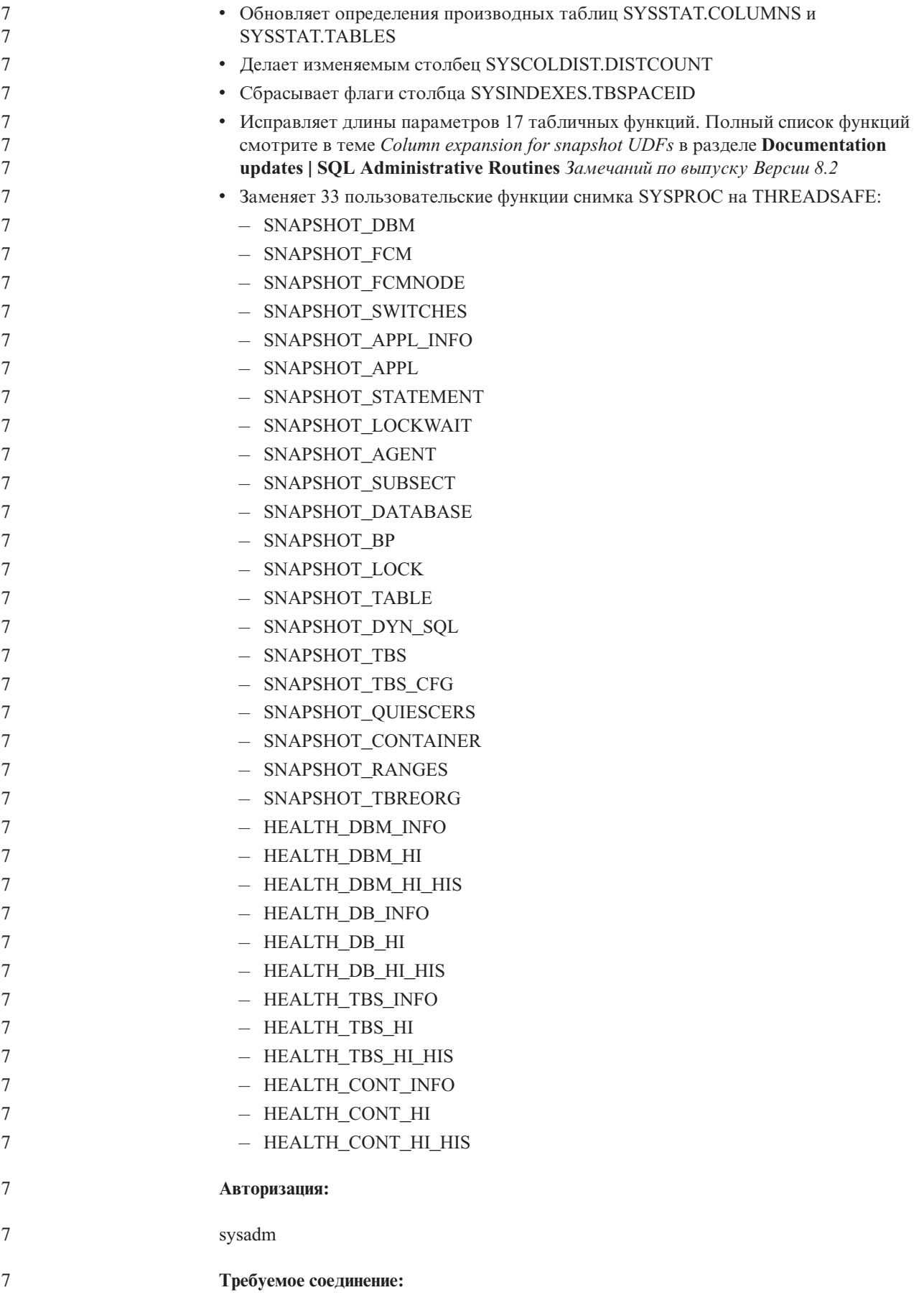

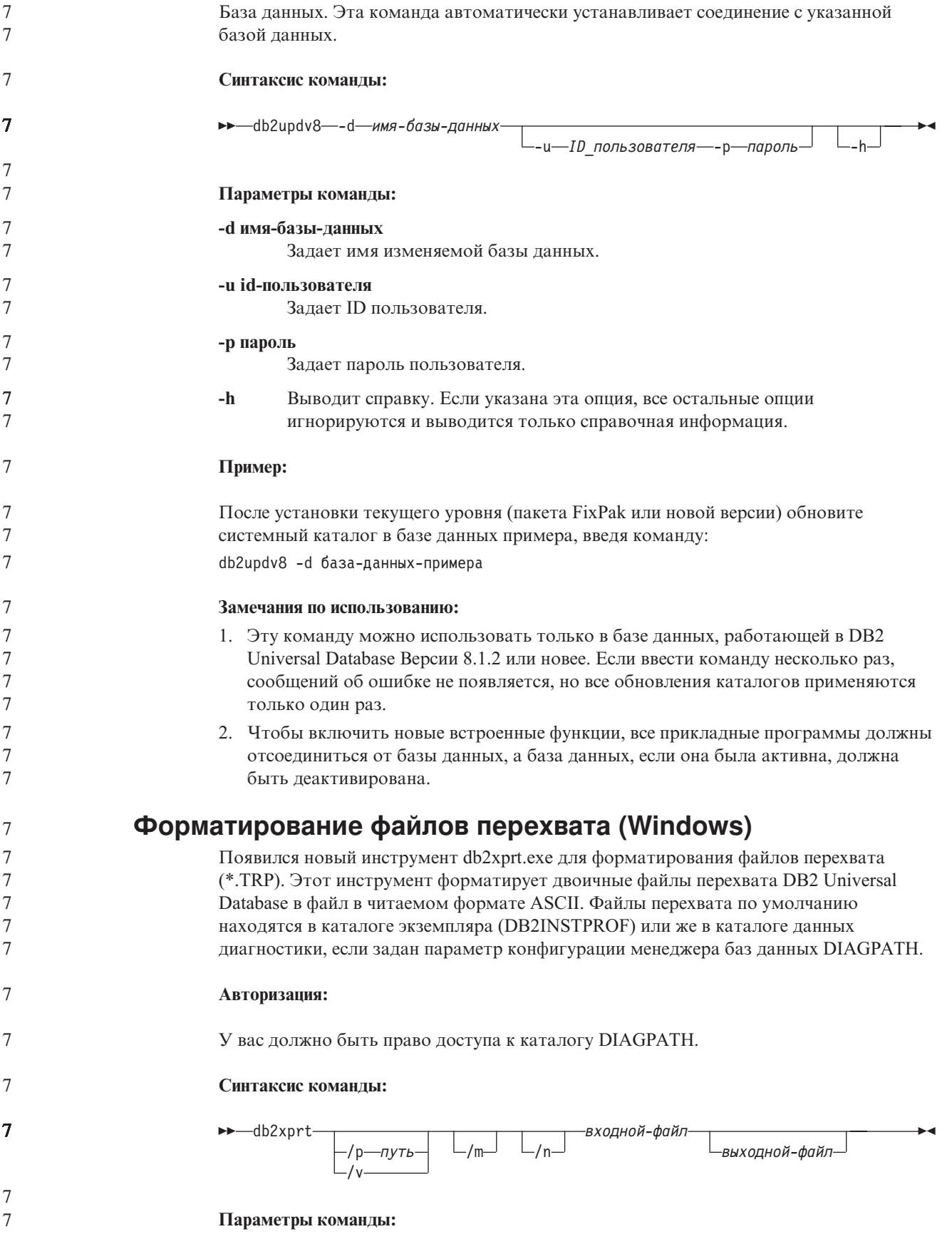

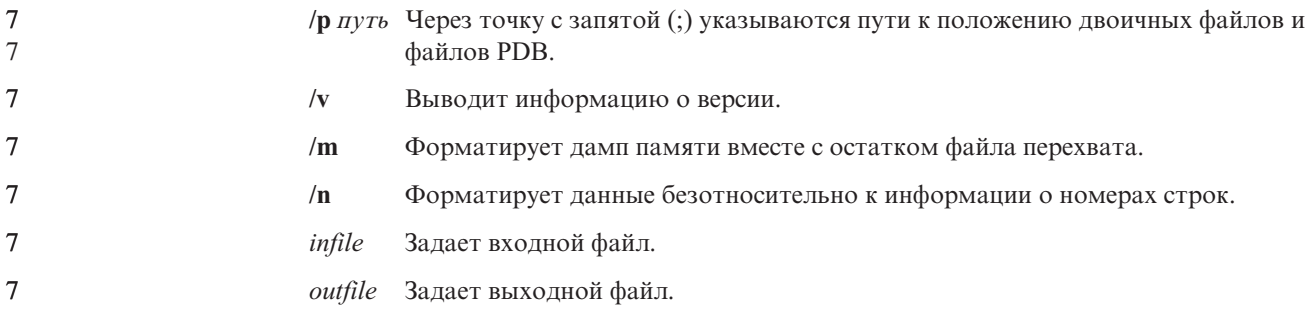

# Перемещение данных

 $\bigwedge$ 

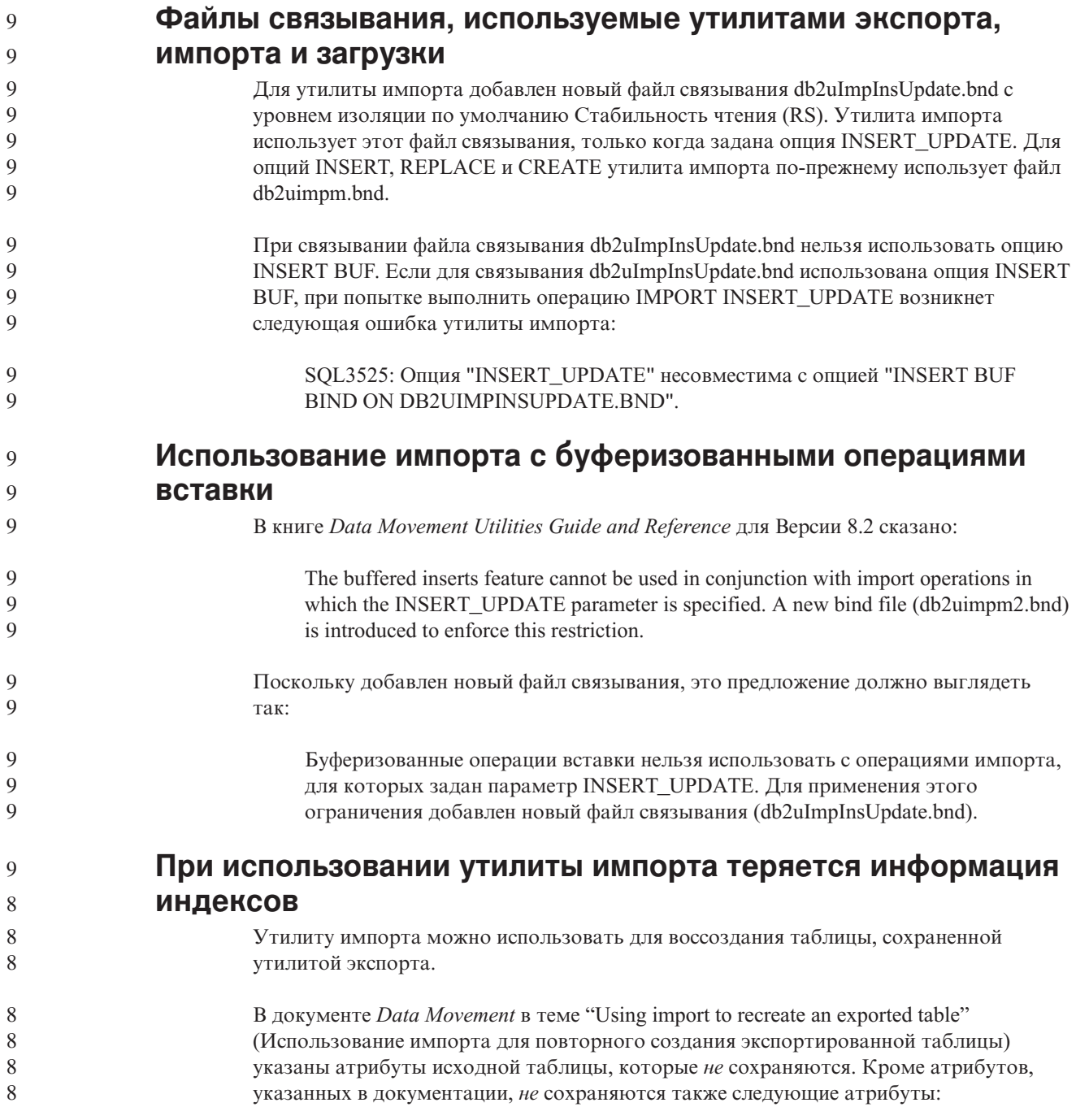

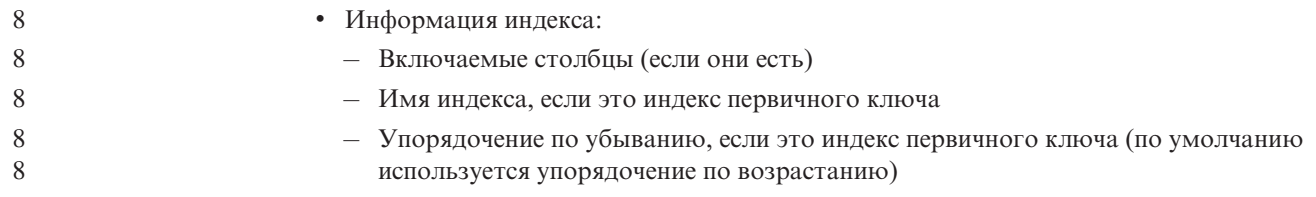

### Восстановление данных и высокая доступность

8 8 8

8

8

8

8 8

8

 $\tau$ 

 $\overline{7}$  $\overline{7}$ 

 $\overline{7}$ 

 $\overline{7}$ 

 $\overline{7}$ 

 $\overline{7}$ 

7

 $\overline{7}$  $\overline{7}$ 

 $\overline{7}$ 

 $\overline{7}$ 

 $\overline{7}$ 

 $\overline{7}$ 

 $\overline{7}$  $\overline{7}$ 

7

 $\overline{7}$ 

 $\overline{7}$ 

 $\overline{7}$ 7  $\overline{7}$  $\overline{7}$  $\overline{7}$  $\overline{7}$ 7

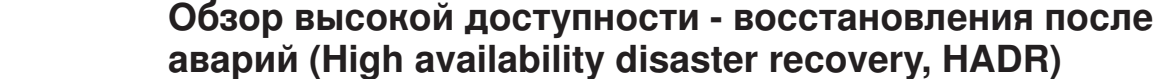

При выполнении команд START HADR, STOP HADR или TAKEOVER HADR могут генерироваться соответствующие коды ошибки: SOL01767N, SOL01769N или SOL01770N с кодом причины 98. Этот код причины указывает, что на сервере, на котором запущена эта команда, не установлена лицензия для HADR. Чтобы исправить эту проблему, установите действительную лицензию HADR при помощи команды db2licm или же установите версию сервера, в дистрибутив которой входит действительную лицензия HADR.

### Поддержка межплатформенного резервного копирования и восстановления

DB2 Universal Database (UDB) поддерживает операции межплатформенного резервного копирования и восстановления.

Базы данных, созданные в DB2 UDB Версии 8 на платформе 32-битной Windows можно восстанавливать в DB2 UDB Версии 8 на платформе 64-битной Windows, и наоборот.

Базы данных, созданные в DB2 UDB Версии 8 на платформе 32-битной Linux x86, можно восстанавливать в DB2 UDB Версии 8 на платформе 64-битной Linux x86-64 или IA64, и наоборот.

Базы данных, созданные в DB2 UDB Версии 8 на платформах AIX, HP-UX, Linux PPC, Linux zSeries или операционной среды Solaris в 32-битной или 64-битной версии, можно восстанавливать в DB2 UDB Версии 8 на платформах AIX, HP-UX, Linux PPC, Linux zSeries или операционной среды Solaris (32-битной или 64-битной).

## Резервное копирование на ленту (Linux)

Максимальный размер блока для ленточных устройств 3480 и 3490 ограничен в Linux 61440 байтами

Таблица 30. Ограничение максимального размера блока для ленточных устройств 3480 и 3490 в Linux

| <b>Устройство</b> | Подсоединение | Максимальный размер   Ограничение размера<br>блока | буфера DB2 (в<br>страницах по 4<br>Кбайта) |
|-------------------|---------------|----------------------------------------------------|--------------------------------------------|
| 3480              | s370          | 61440                                              |                                            |
| 3490              | s370          | 61440                                              |                                            |

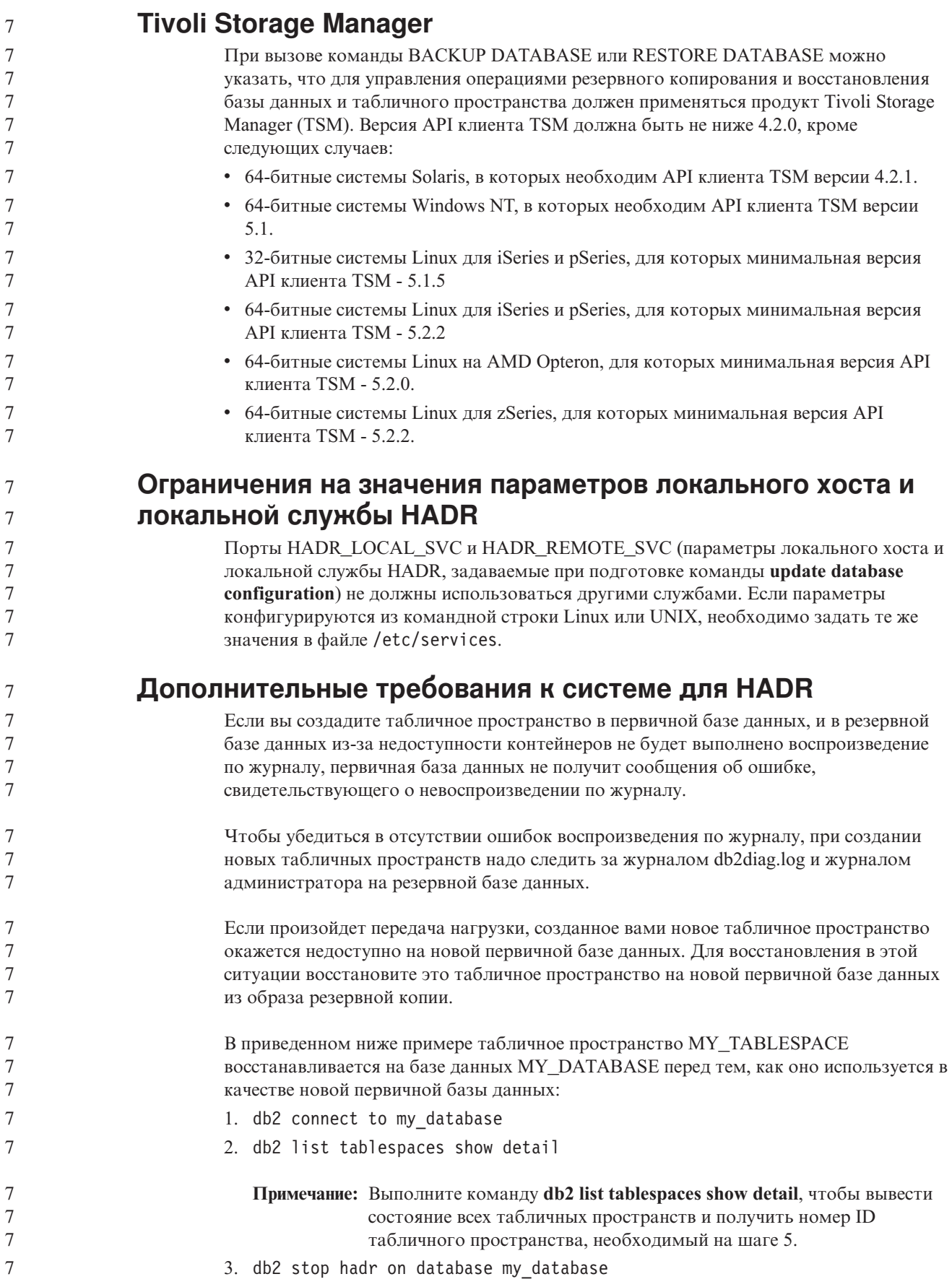

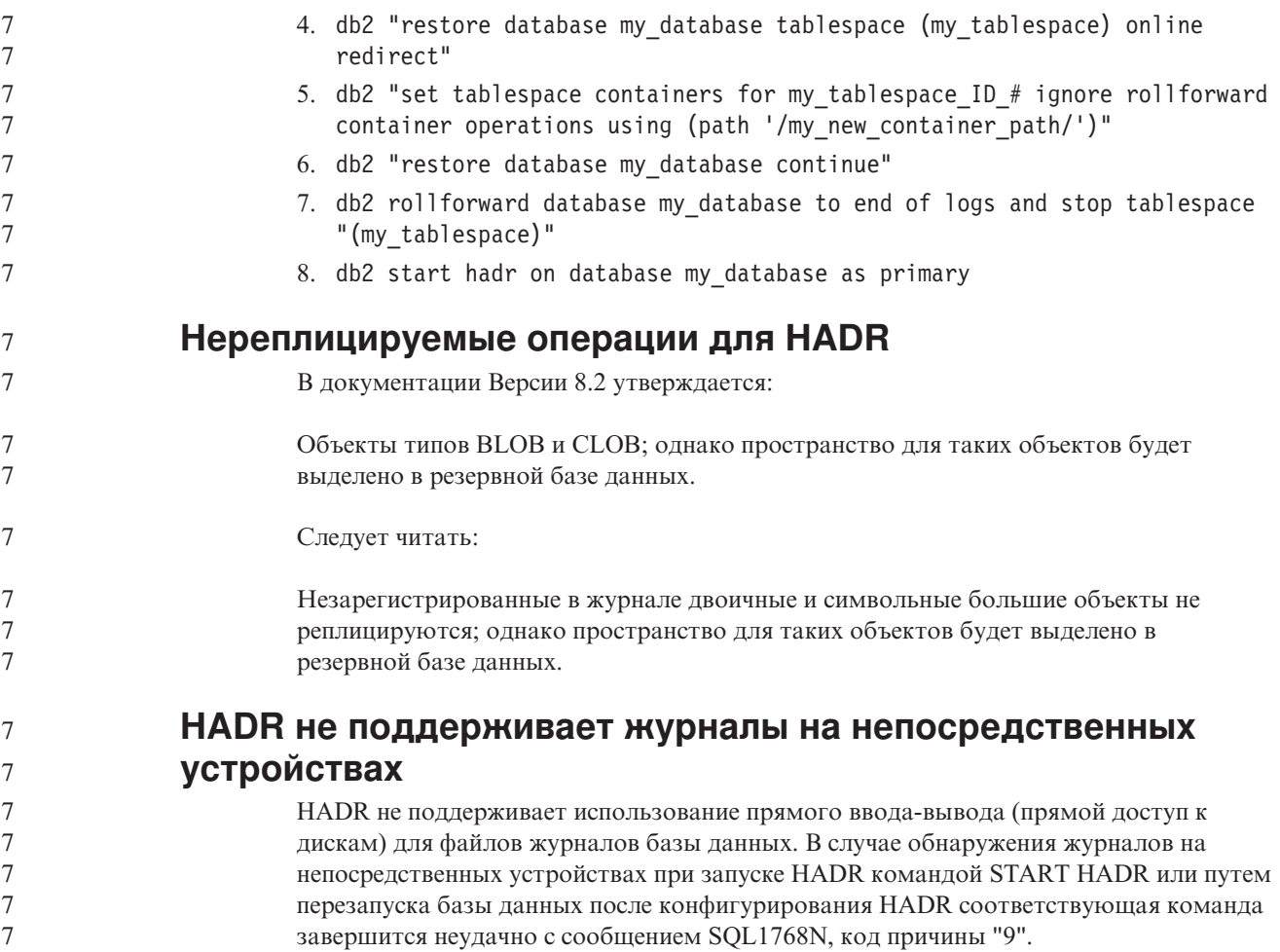

# **Центр хранилищ данных**

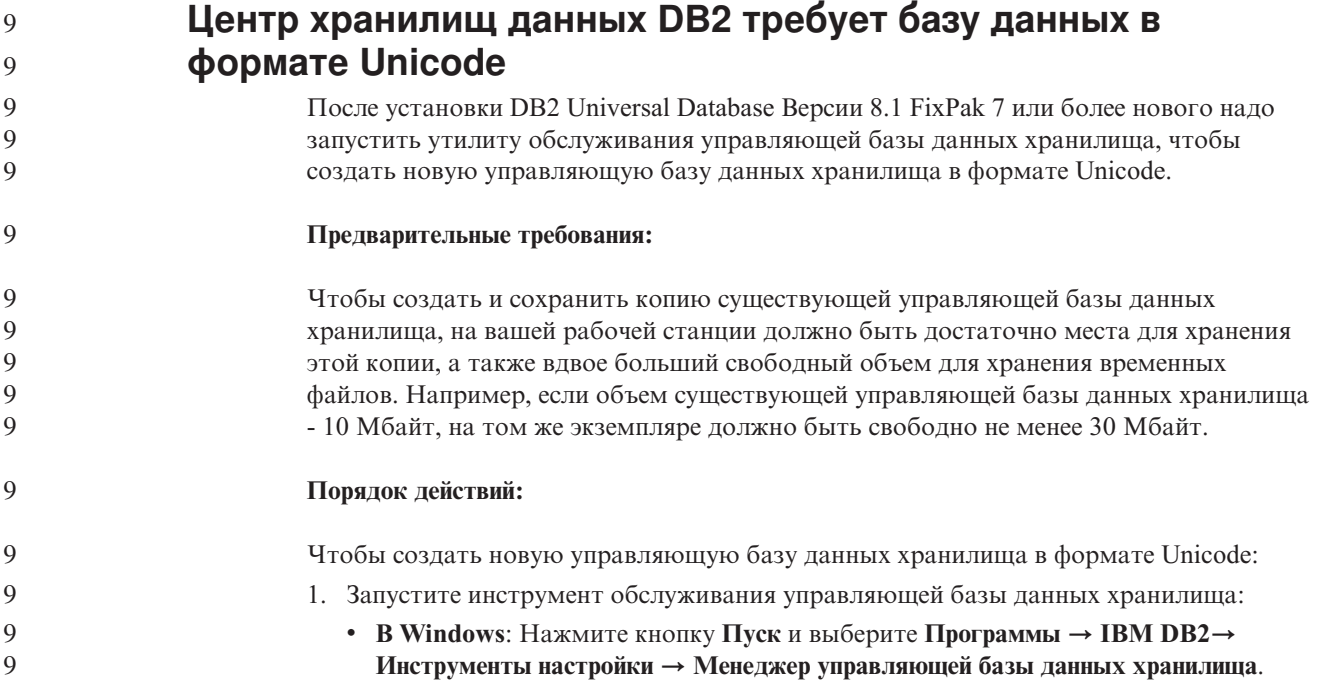

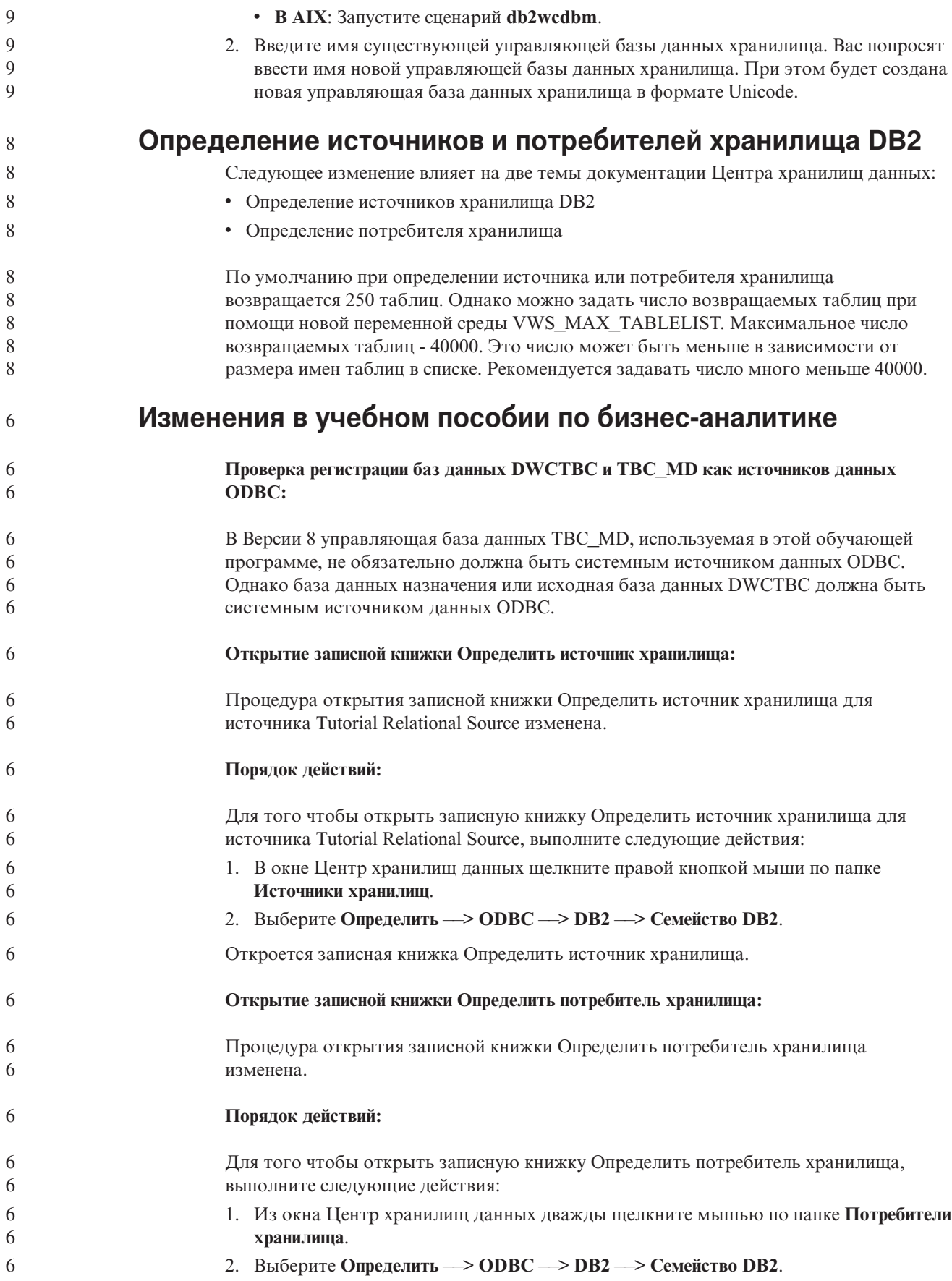

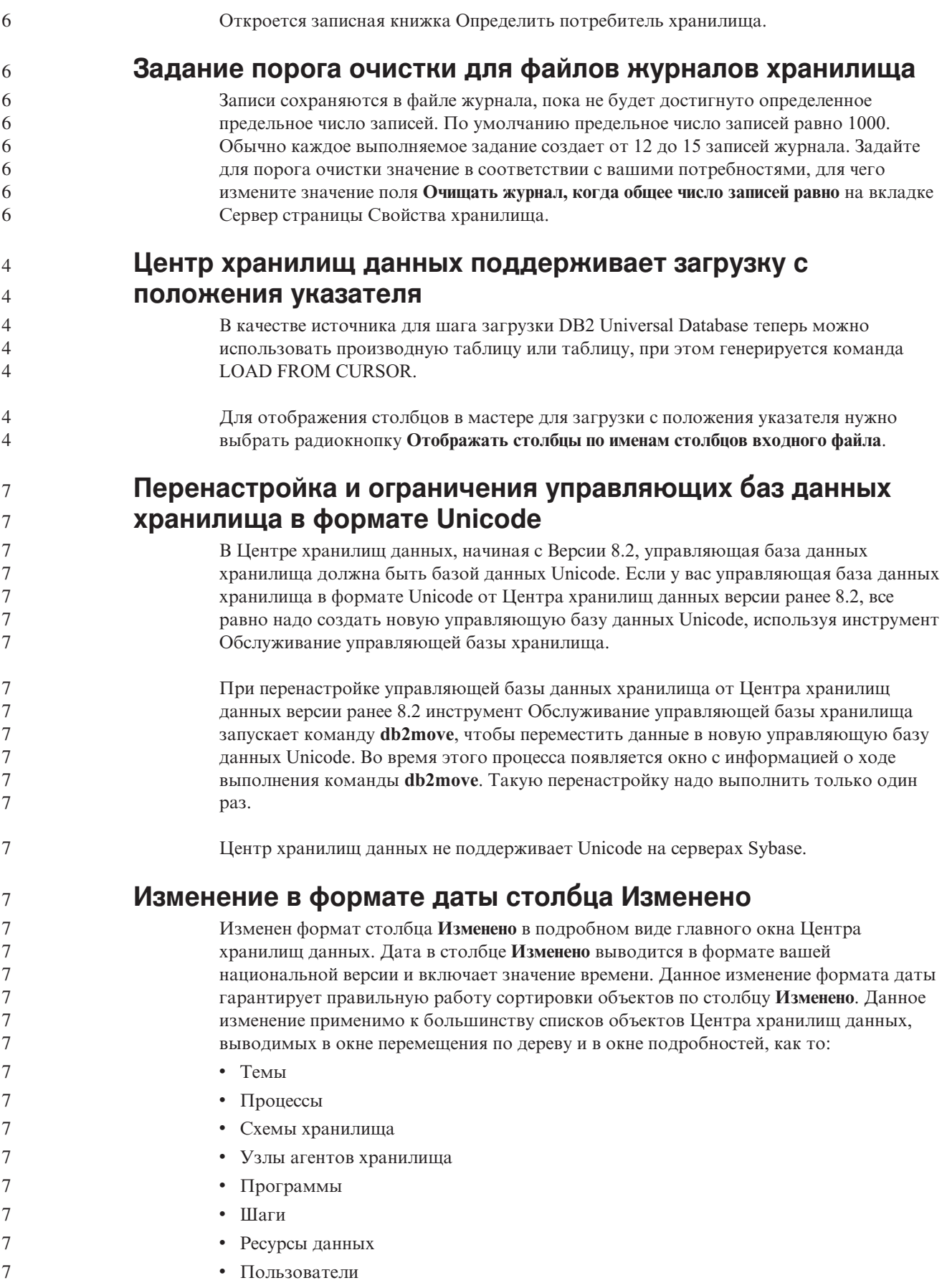

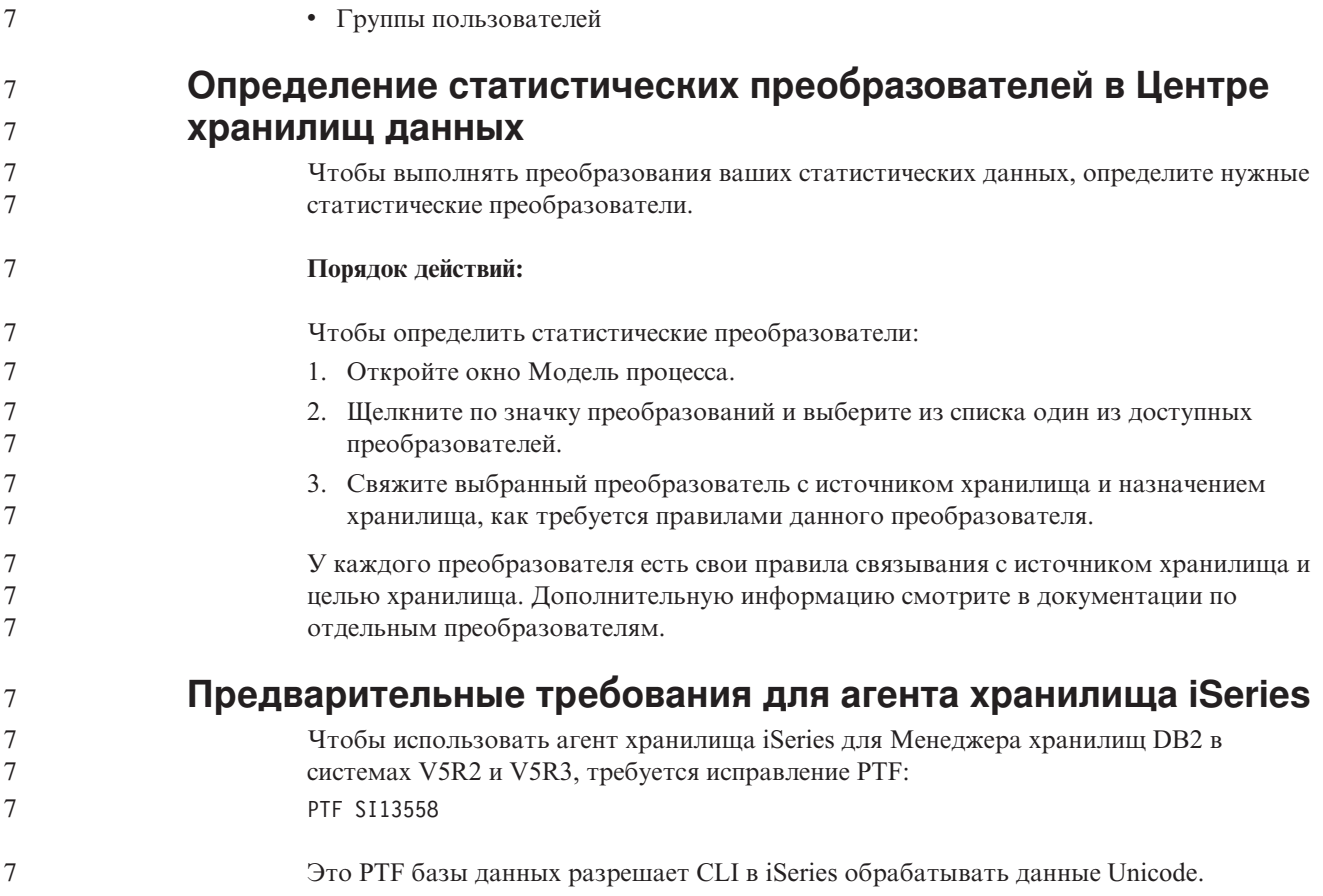

# **DB2 .NET Data Provider**

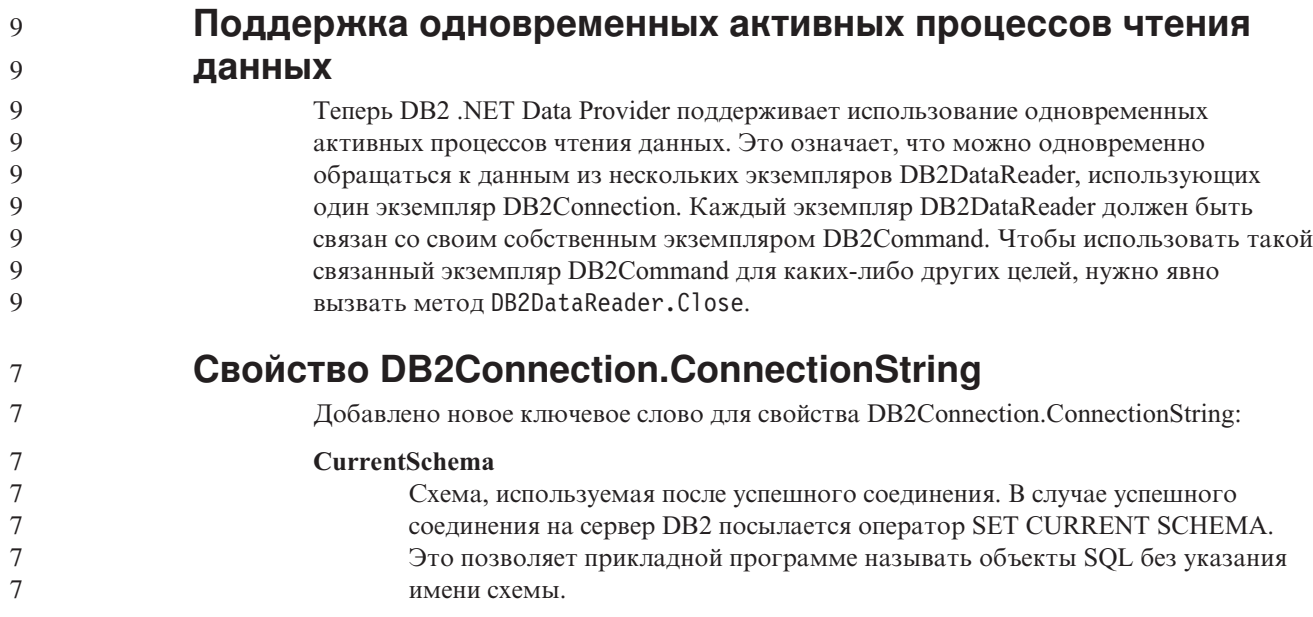

# **DB2 Connect**

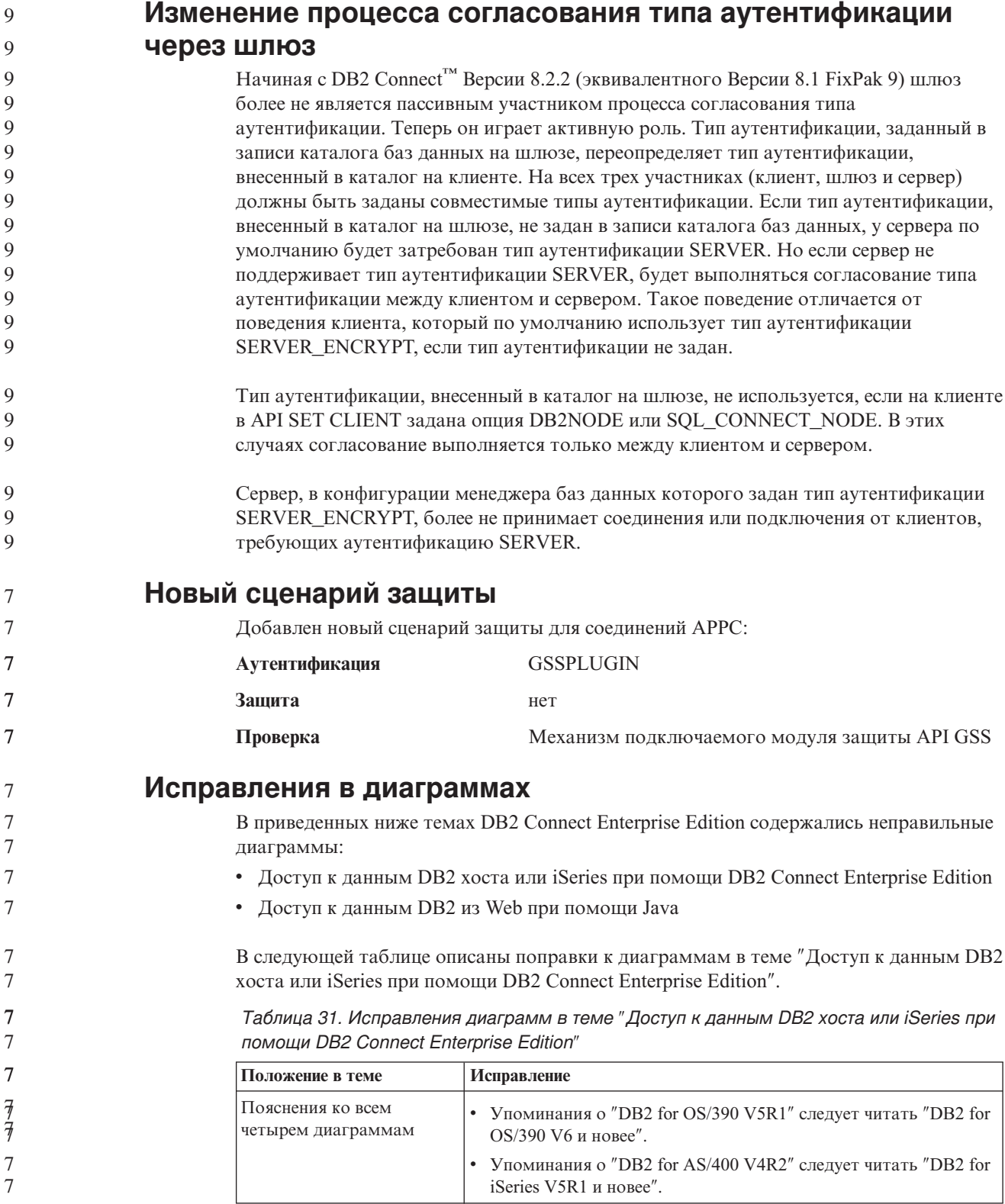

*Таблица 31. Исправления диаграмм в теме* ″*Доступ к данным DB2 хоста или iSeries при помощи DB2 Connect Enterprise Edition*″ *(продолжение)*

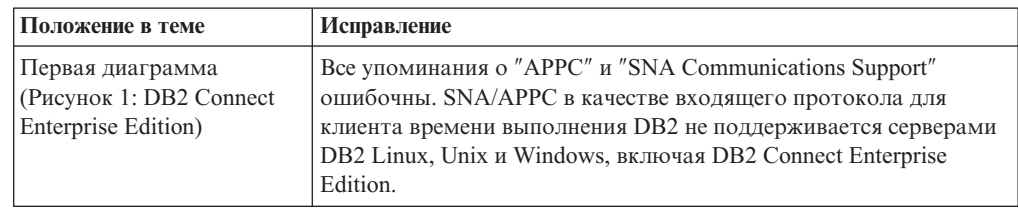

В следующей таблице описаны поправки к диаграммам в теме ″Доступ к данным DB2 из Web при помощи Java″.

*Таблица 32. Поправки к диаграммам в теме* ″*Доступ к данным DB2 из Web при помощи Java*″

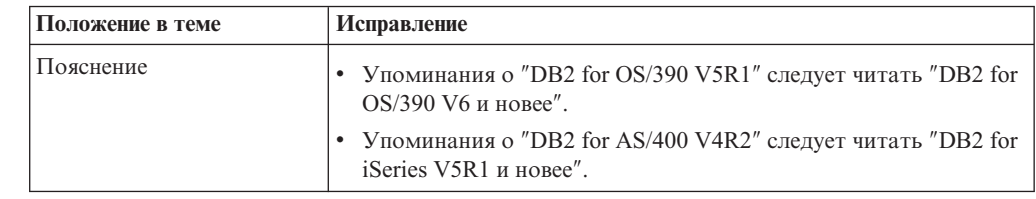

# **Центр разработки**

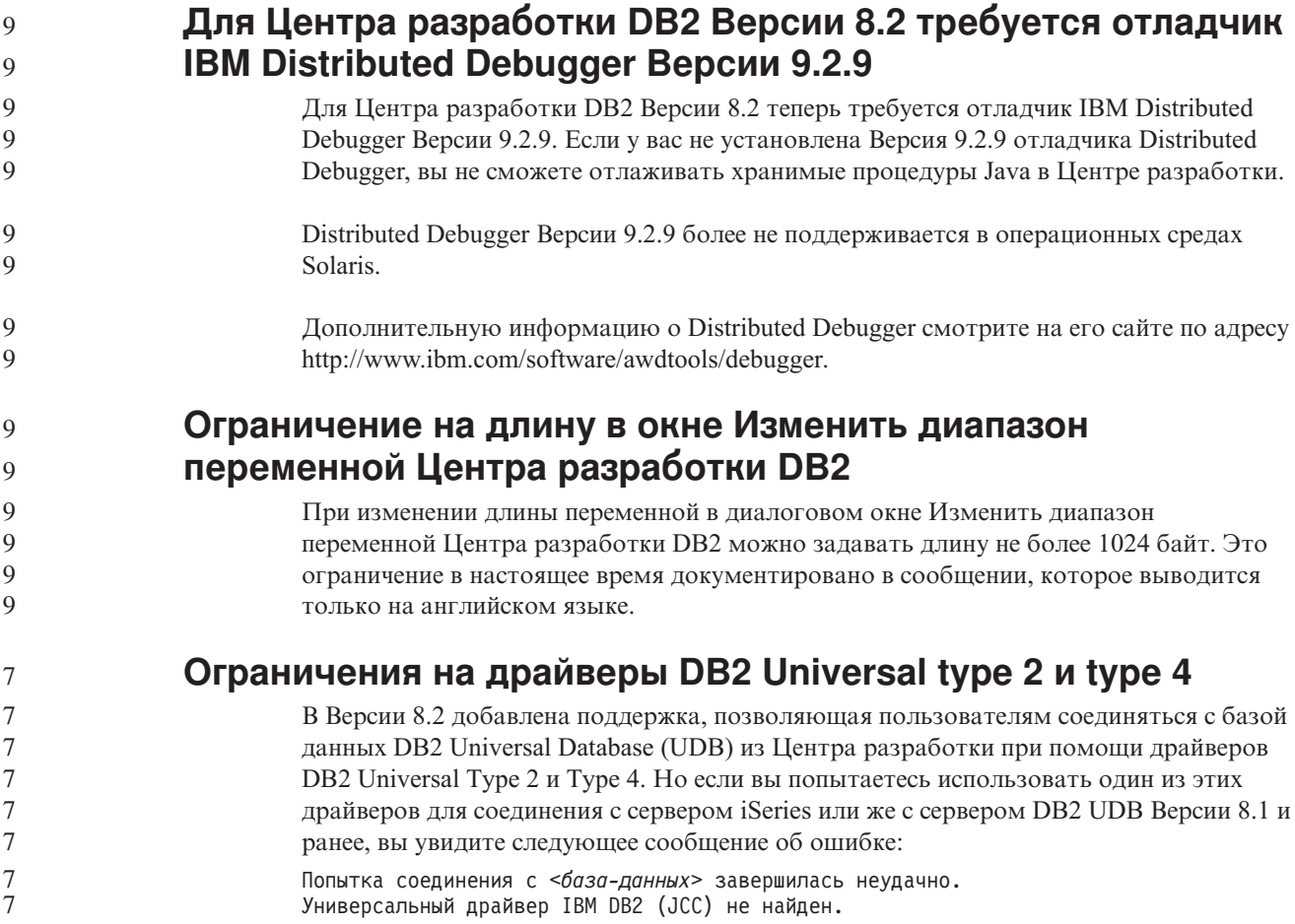

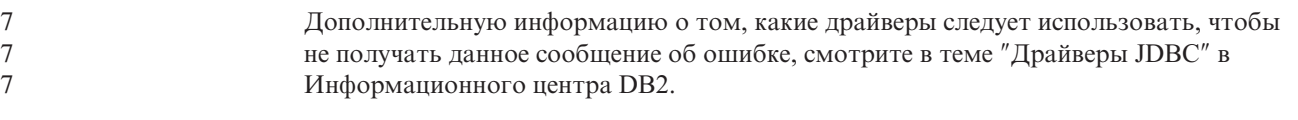

# **Инструменты GUI**

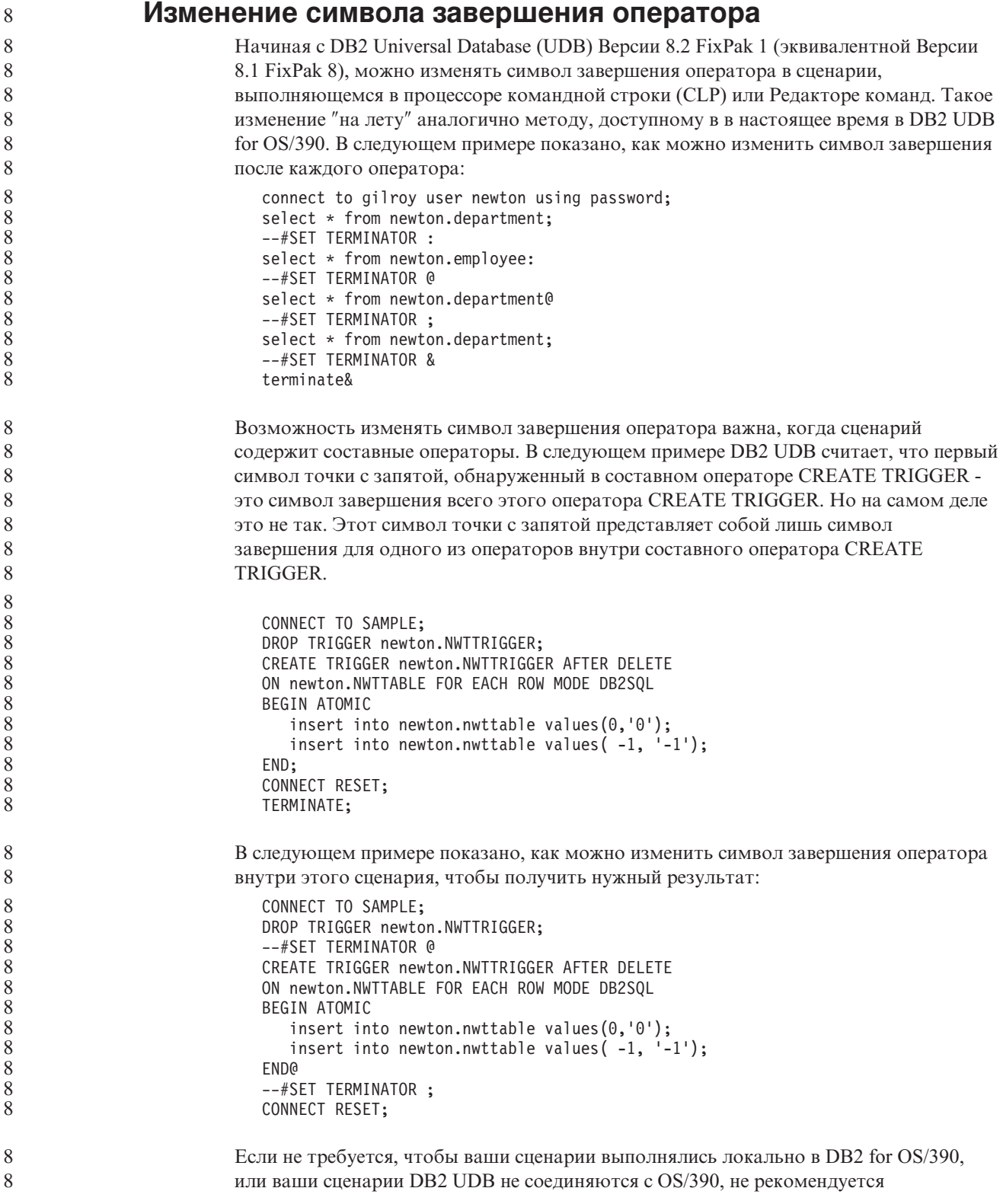

```
использовать ––#SET TERMINATOR для изменения символов завершения оператора.
                        Вместо этого следует использовать существующие опции –tdX или ;––.
                        Опция –tdX позволяет задать символ завершения при вызове сценария командой
                        процессора командной строки. Символом 'X' здесь обозначен символ, который будет
                        использоваться в качестве символа завершения оператора. Например, в команде:
                           db2 –tvf test.txt –td&
                        При выполнении сценария из файла test.txt в качестве символа завершения оператора
                        будет использоваться символ &. Если этот сценарий содержит составной оператор
                        CREATE TRIGGER, его можно записать так:
                           CONNECT TO SAMPLE&
                           DROP TRIGGER newton.NWTTRIGGER&
                           CREATE TRIGGER newton.NWTTRIGGER AFTER DELETE
                           ON newton.NWTTABLE FOR EACH ROW MODE DB2SQL
                           BEGIN ATOMIC
                             insert into newton.nwttable values(0,'0');
                             insert into newton.nwttable values(-1, '-1');
                           END&
                           CONNECT RESET&
                           TERMINATE&
                        Примечание: Опцию –tdX нельзя использовать в Редакторе команд.
                        Этот сценарий, содержащий составной оператор CREATE TRIGGER, можно также
                        переписать, используя опцию ;- Он будет выглядеть так:
                           CONNECT TO SAMPLE;
                           DROP TRIGGER newton.NWTTRIGGER;
                           CREATE TRIGGER newton.NWTTRIGGER AFTER DELETE
                           ON newton.NWTTABLE FOR EACH ROW MODE DB2SOL
                           BEGIN ATOMIC
                              insert into newton.nwttable values(0,'0');––
                             insert into newton.nwttable values(-1, -1);--
                           END;
                           CONNECT RESET;
                           TERMINATE;
              Недоступное состояние базы данных на панели
              Подробности баз данных Центра управления
                        На панели подробностей Центра управления можно посмотреть информацию о
                        ваших базах данных. Выбор базы данных в дереве объектов или на панели
                        содержимого выводит сводку ее состояния. В некоторых ситуациях информация о
                        базе данных может быть недоступна. Некоторые причины такой недоступности
                        описаны в следующей таблице.
                        Таблица 33. Причины недоступности состояния базы данных
                        Элемент состояния базы
                        данных
                                                 Возможные причины недоступности состояния
                        Последнее резервное
                        Последнее резервное • Для этой базы не выполнялось резервное копирование.
                                                   Пользователь не имеет требуемых для доступа к этой
                                                   информации полномочий.
                        Размер • База данных версий до Версии 8.2.
                                                   Пользователь не имеет требуемых для доступа к этой
                                                   информации полномочий.
8
8
8
8
8
8
8
8
8
8
8
8
8
8
8
8
8
8
8
8
8
8
8
8
8
8
8
8
8
8
8
8
7
7
7
7
7
7
7
7
7
7
7
7
7
7
7
7
7
7
```

| Элемент состояния базы<br>данных | Возможные причины недоступности состояния                                                                                                    |  |
|----------------------------------|----------------------------------------------------------------------------------------------------|--|
| Емкость                          | • База данных версий до Версии 8.2.<br>База данных содержит несколько разделов.<br>Пользователь не имеет требуемых для доступа к этой<br>информации полномочий.                                              |  |
| Работоспособность                | Монитор работоспособности не включен.<br>Длительная задержка. От момента активации базы данных до<br>того момента, когда становится доступно состояние ее<br>работоспособности, должно пройти около 5 минут. |  |
| Обслуживание                     | База данных версий до Версии 8.2.                                                                                                    |  |

Таблица 33. Причины недоступности состояния базы данных (продолжение)

 $\overline{7}$  $\overline{7}$ 

 $\overline{7}$ 

7  $\tau$ 

7

 $\overline{7}$ 

 $\tau$ 

 $\tau$ 

 $\overline{7}$ 

 $\overline{7}$ 

 $\overline{7}$ 

 $\overline{7}$ 

 $\overline{7}$  $\overline{7}$  $\overline{\mathcal{F}}$  $\overline{7}$  $\tau$  $\overline{7}$  $\overline{\mathcal{J}}$  $\overline{7}$  $\tau$  $\overline{7}$  $\overline{\mathcal{J}}$  $\overline{7}$ 

## Генерация опции записи в таблицы по умолчанию (Создать монитор событий)

В диалоговом окне Опции вывода, которое запускается из окна Создать монитор событий, добавлена кнопка Генерировать. Нажатие кнопки Генерировать создает опцию запись в таблицы по умолчанию. Результат эквивалентен синтаксису, генерируемому командой db2evtbl.

Генерируемая опция показывает пользователю, какие таблицы и элементы данных будут включены в создаваемый монитор событий. Пользователи могут изменять эту команду в соответствии с потребностями.

Генерируемый синтаксис исходит из имени монитора событий и типов событий, заданных в окне Создать монитор событий. Имя монитора событий и типы событий надо задать до того, как генерировать синтаксис опции вывода.

 $\overline{7}$ Если изменить имя монитора или типы событий после генерации опции вывода,  $\overline{7}$ появится сообщение, напоминающее пользователю о необходимости  $\overline{7}$ перегенерировать опцию вывода перед созданием монитора событий. Если опцию  $\overline{7}$ вывода не перегенерировать, таблицы событий будут сгенерированы исходя из имени  $\overline{7}$ монитора событий, заданного ранее.

## Центр каталогов данных

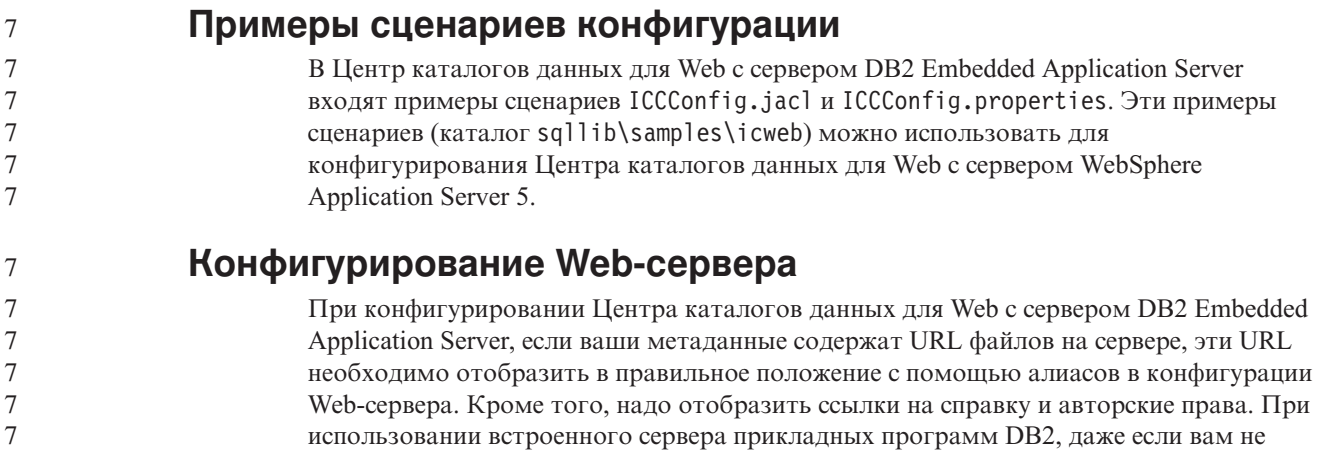

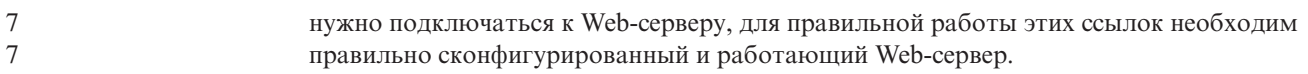

# Дополнение по установке и настройке

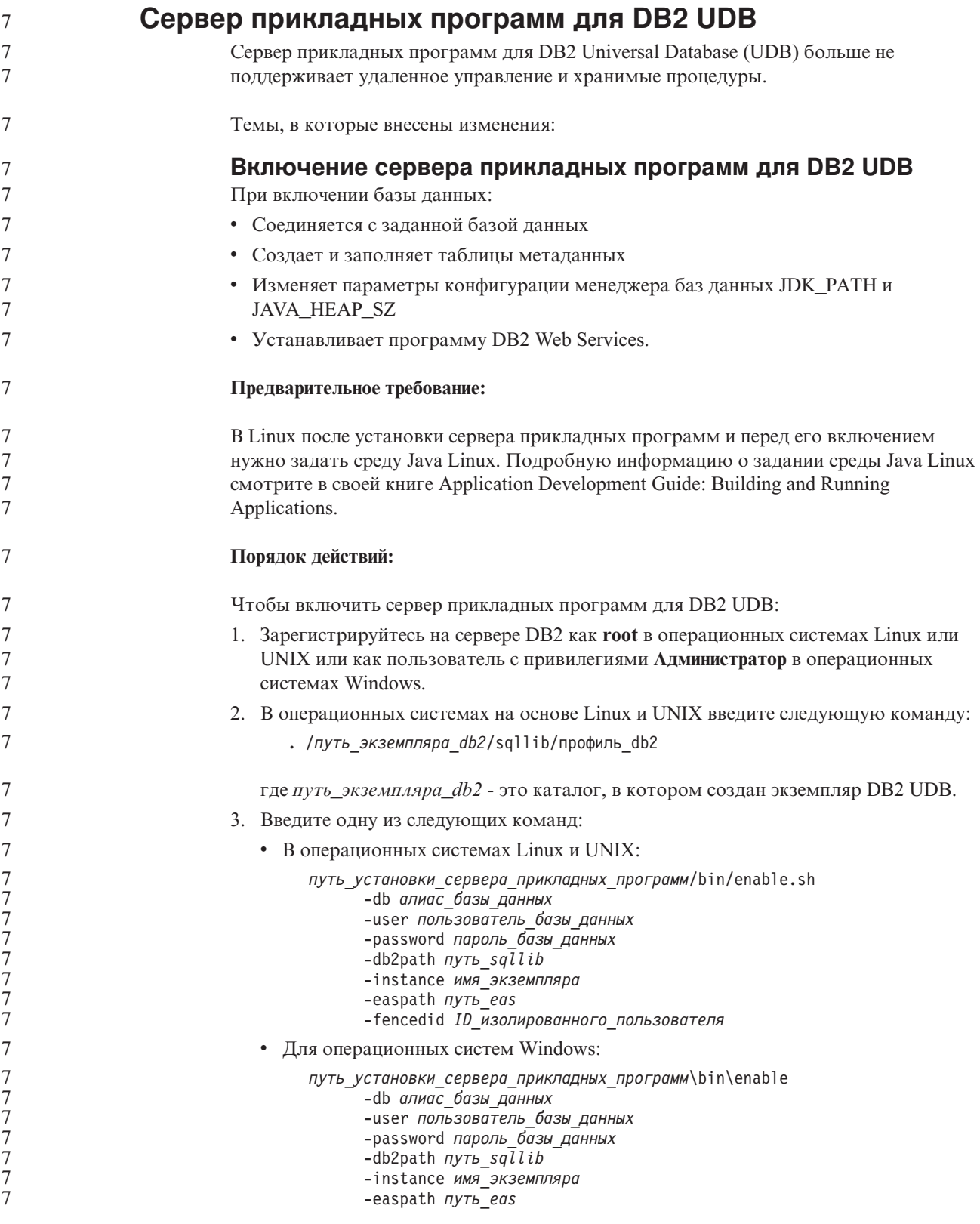
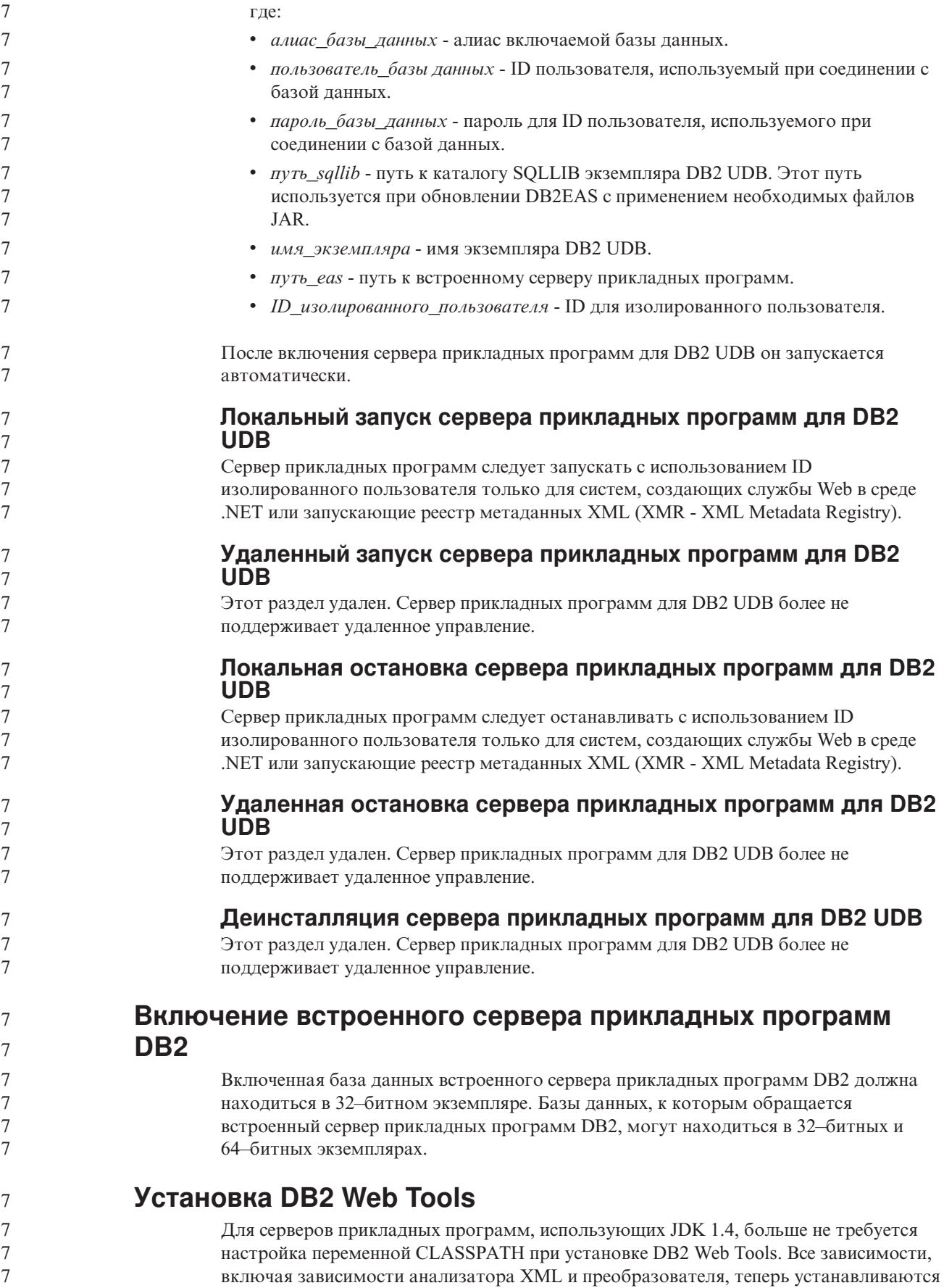

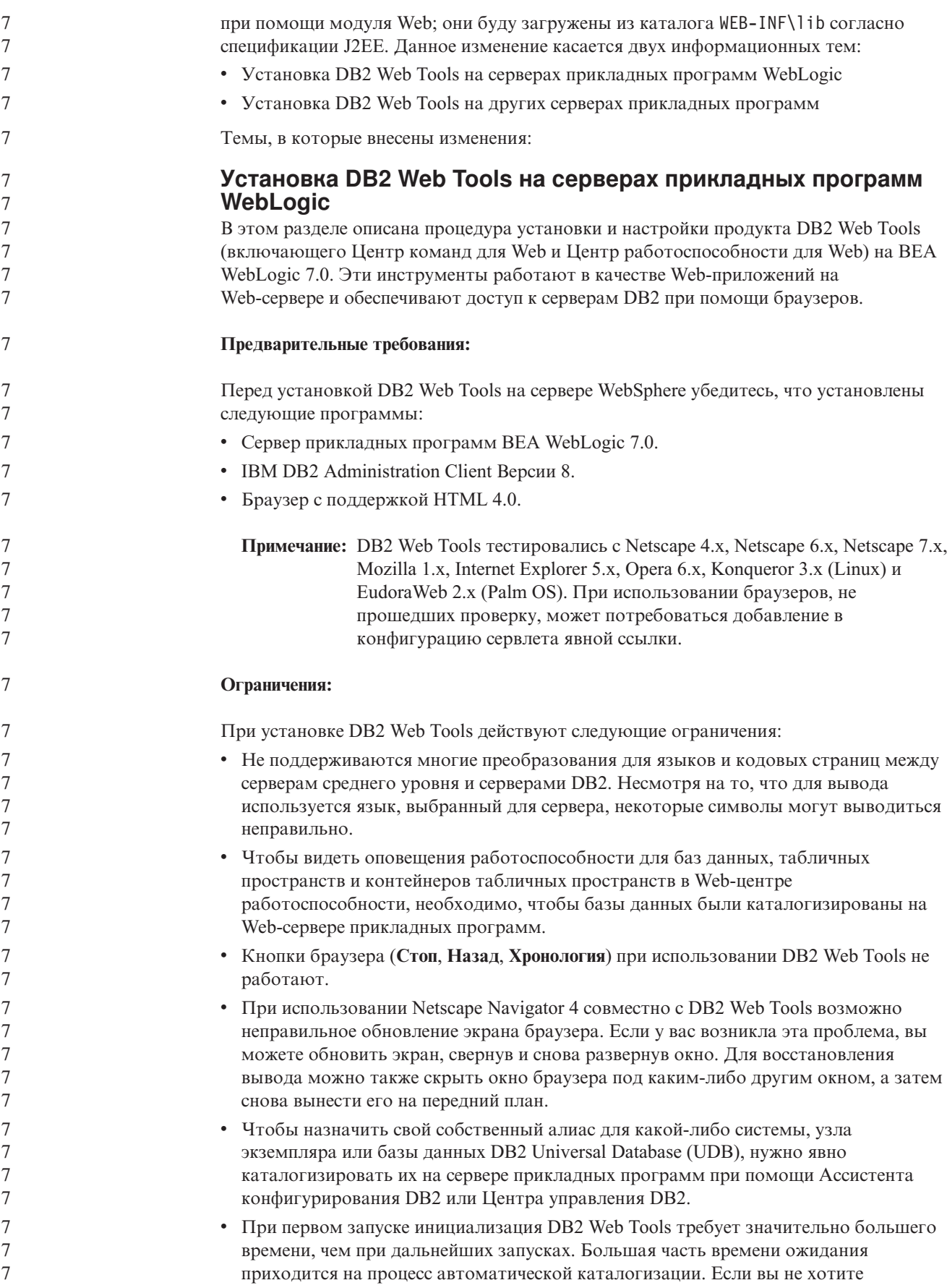

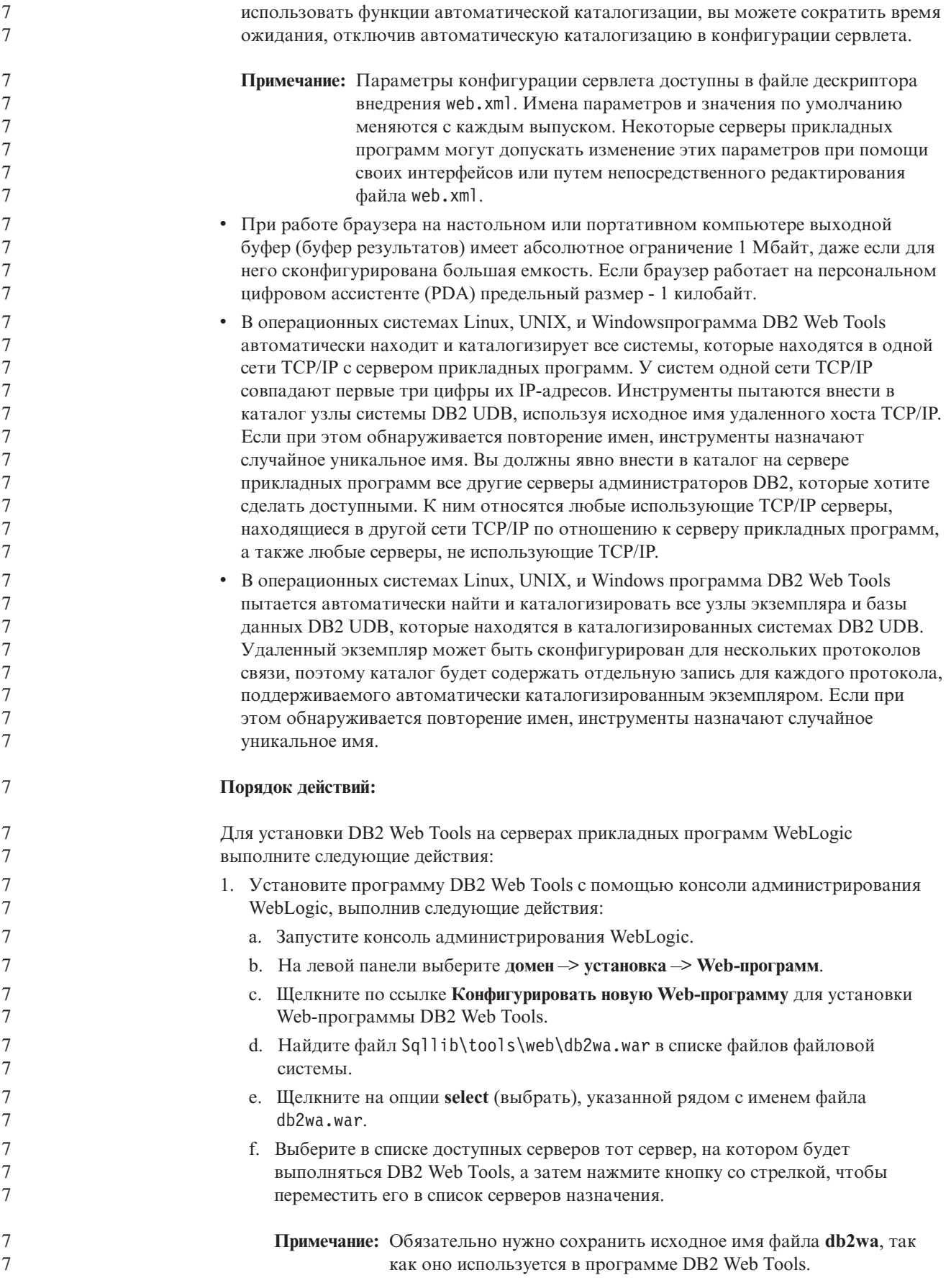

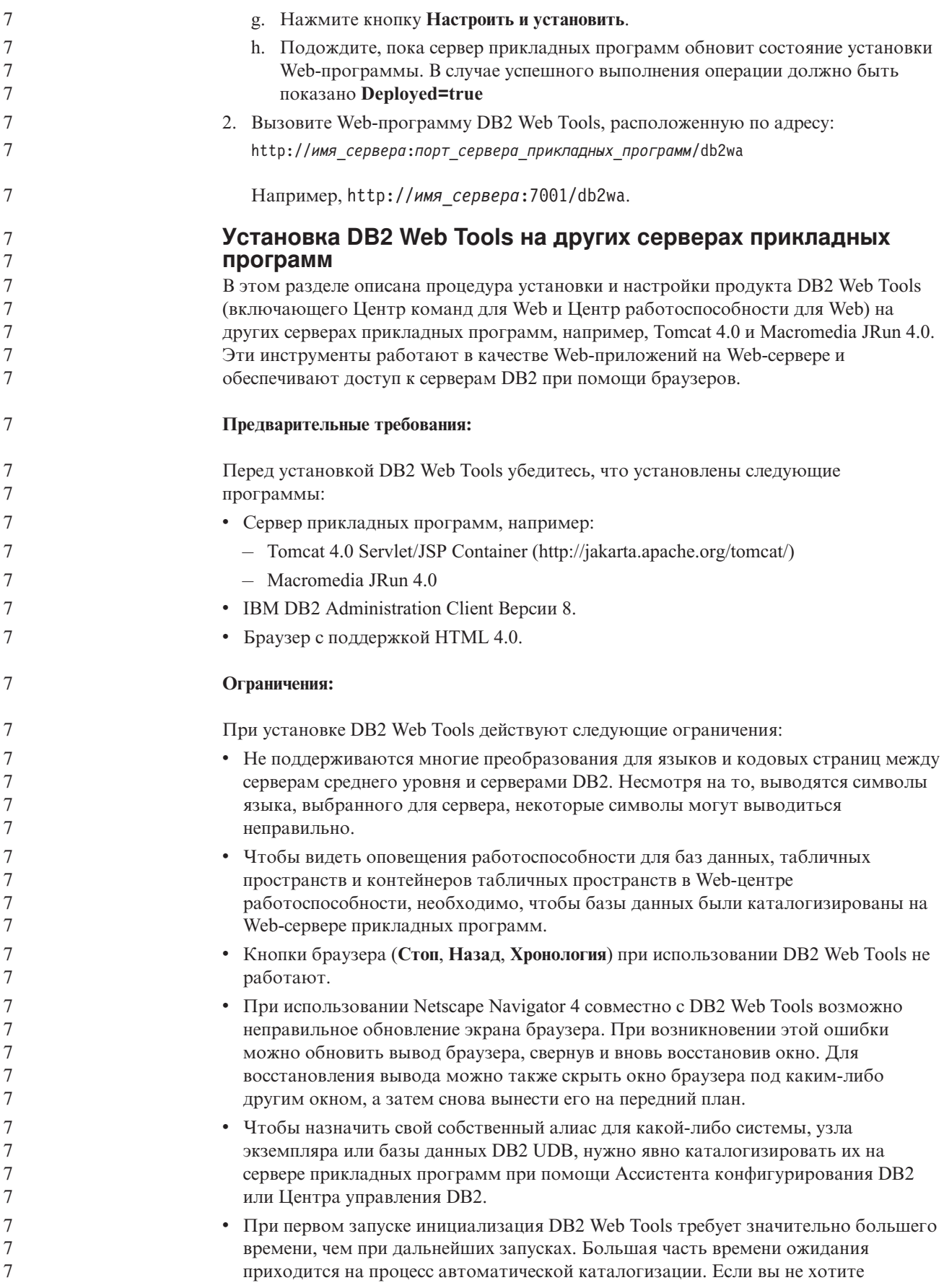

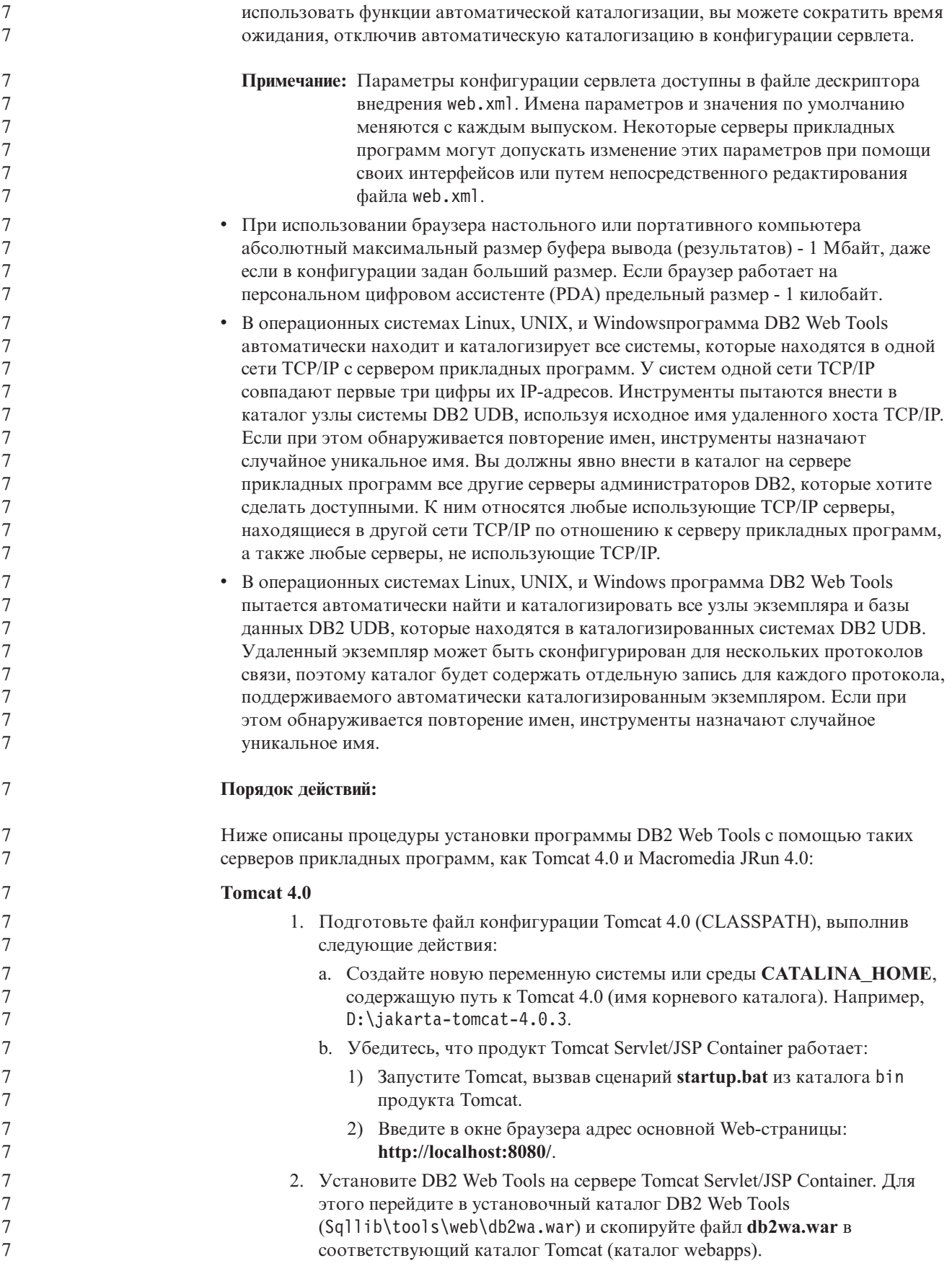

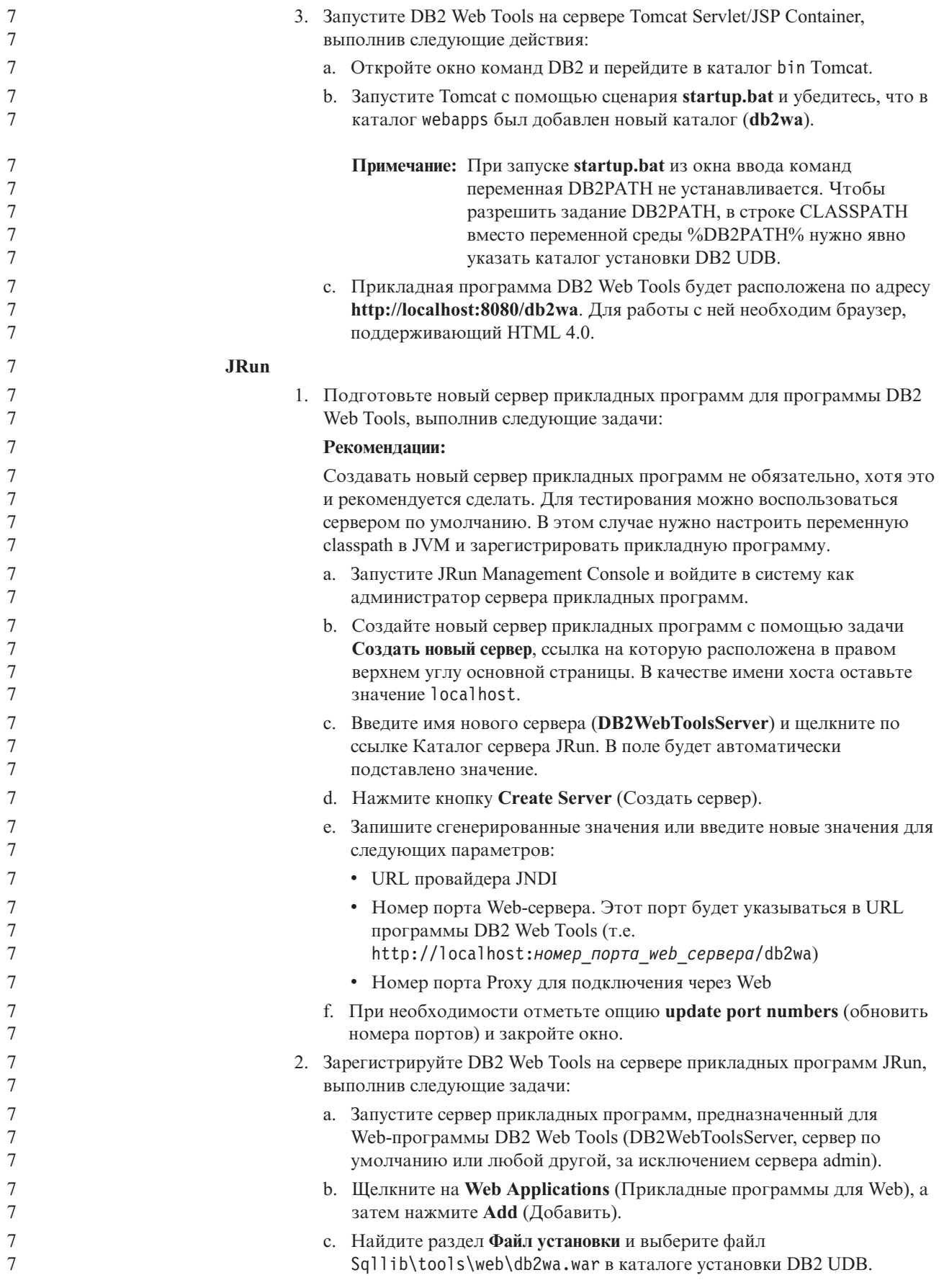

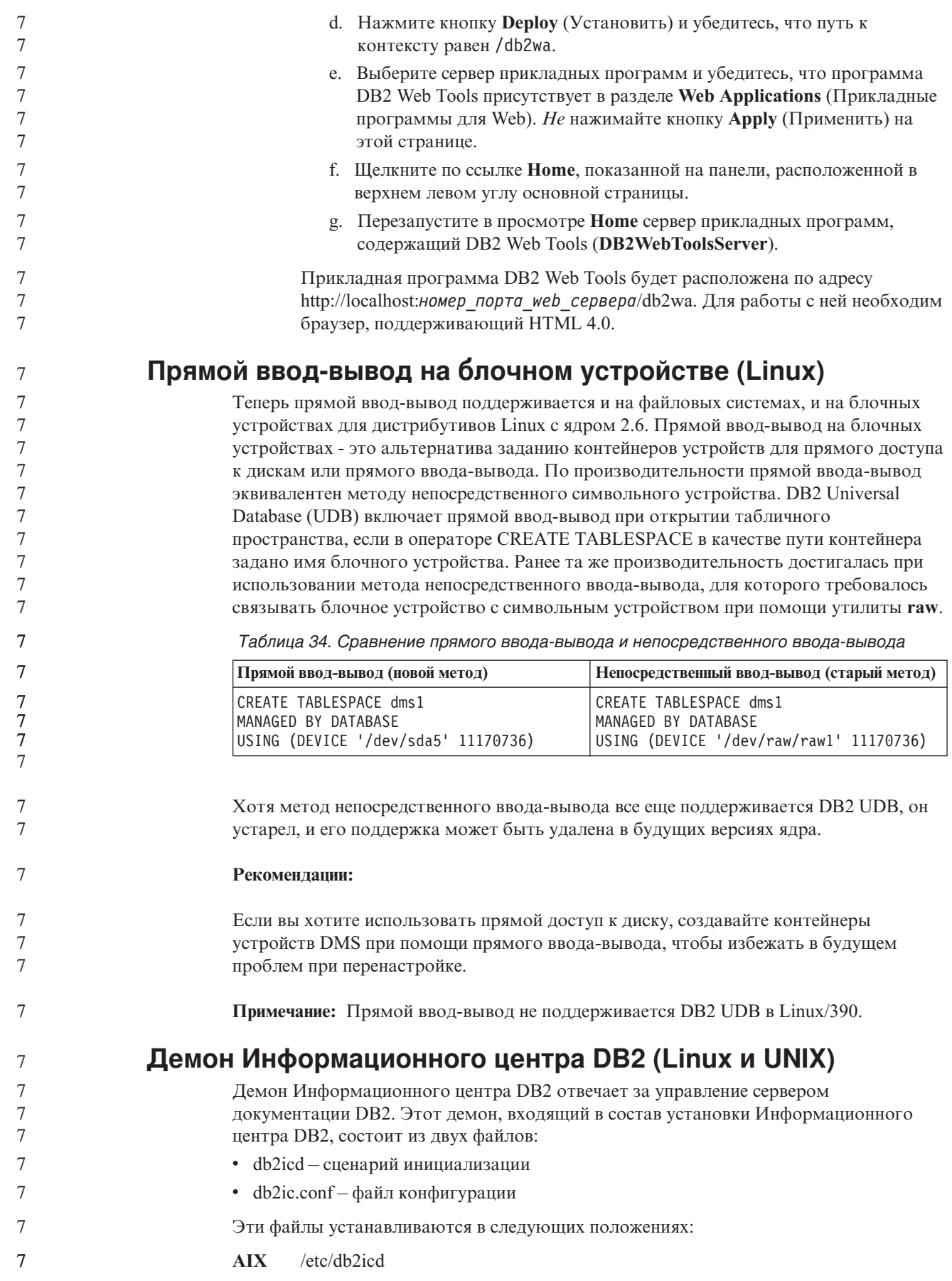

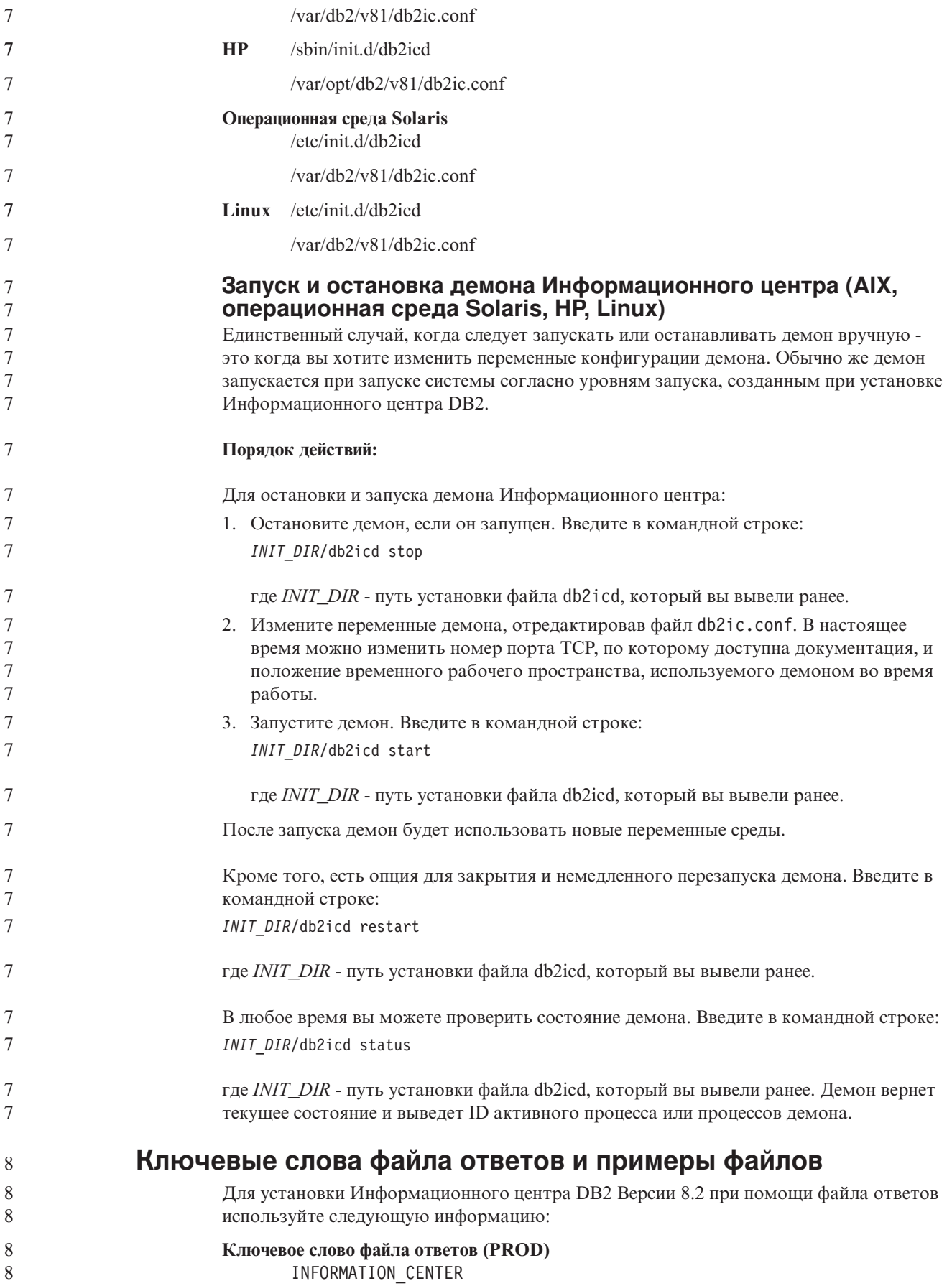

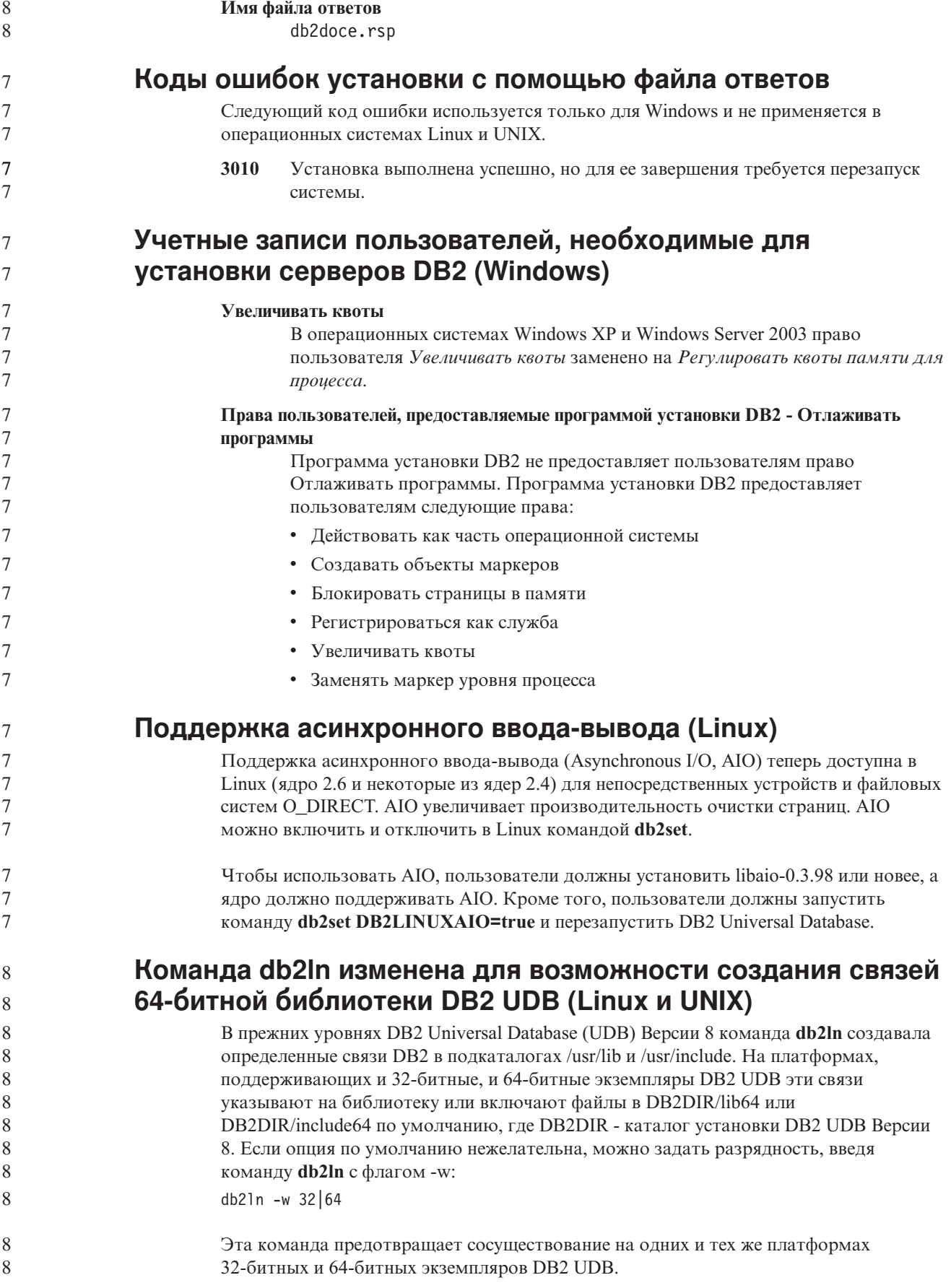

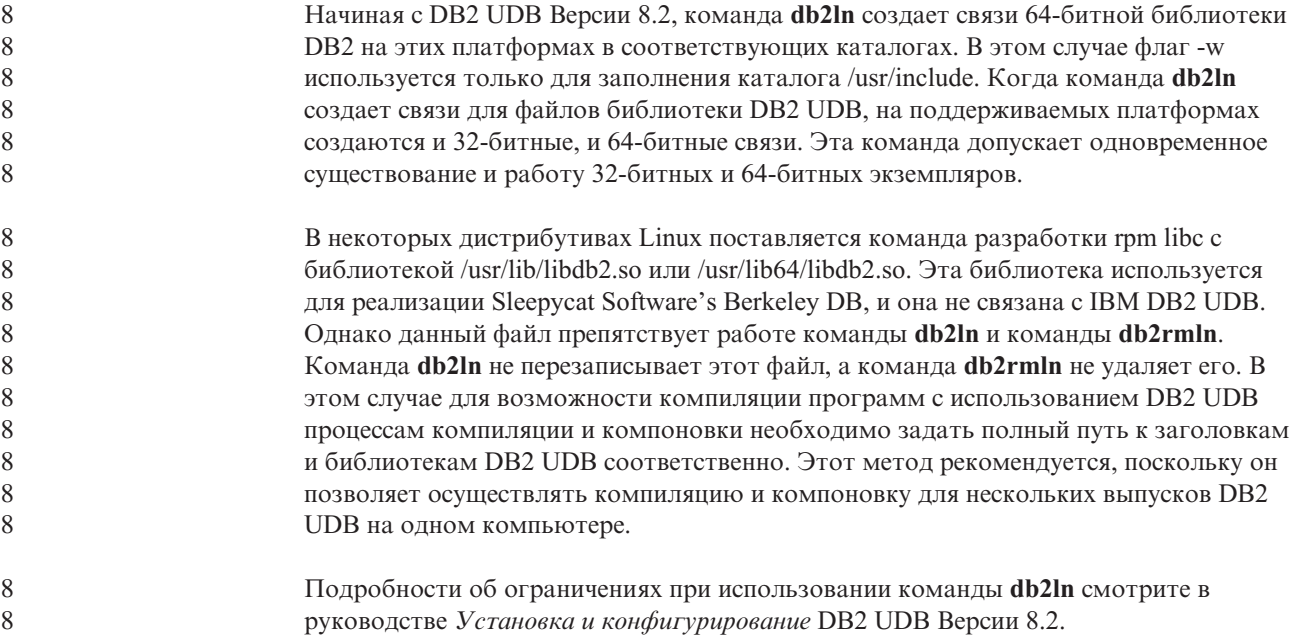

# **Query Patroller**

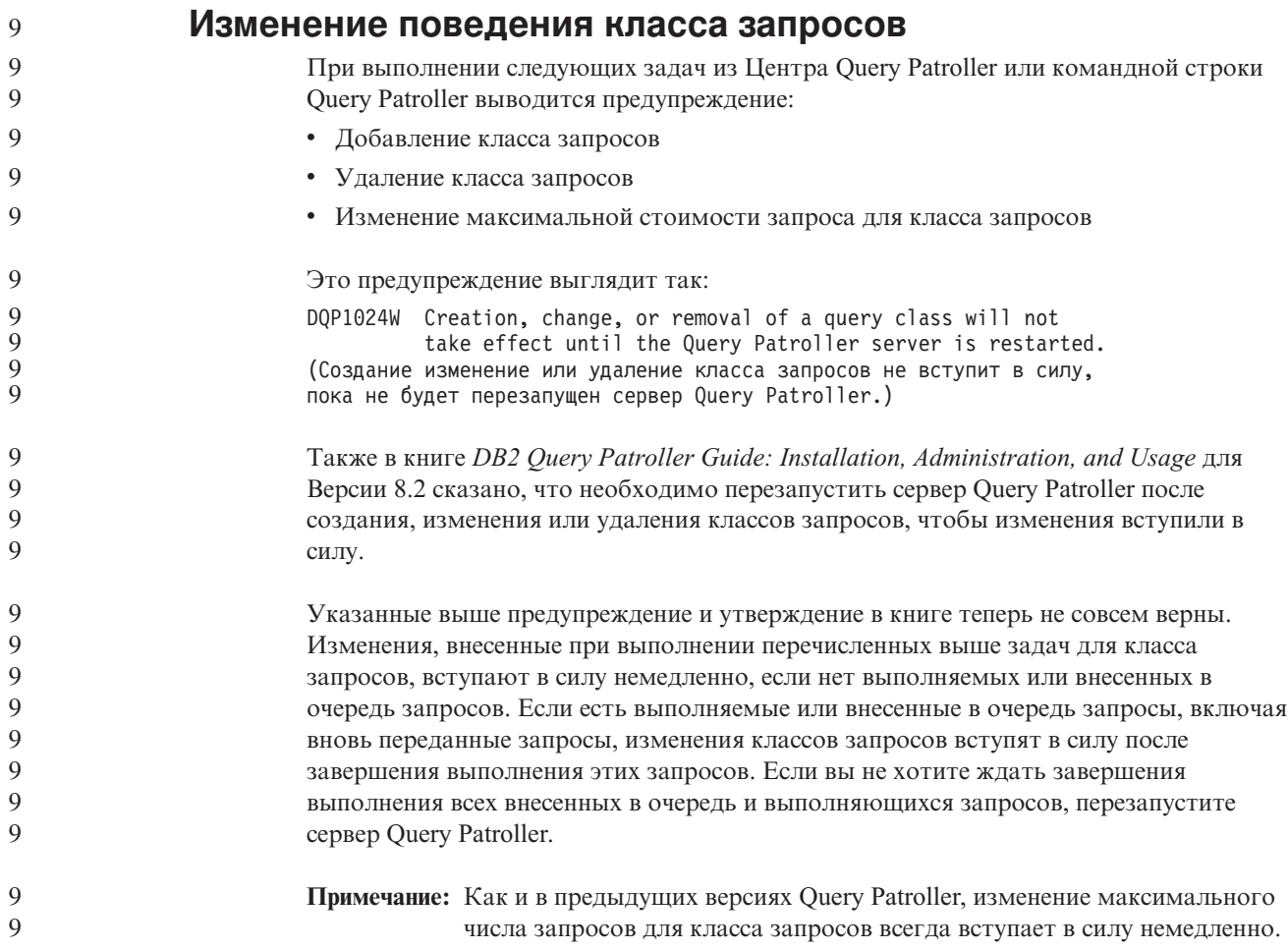

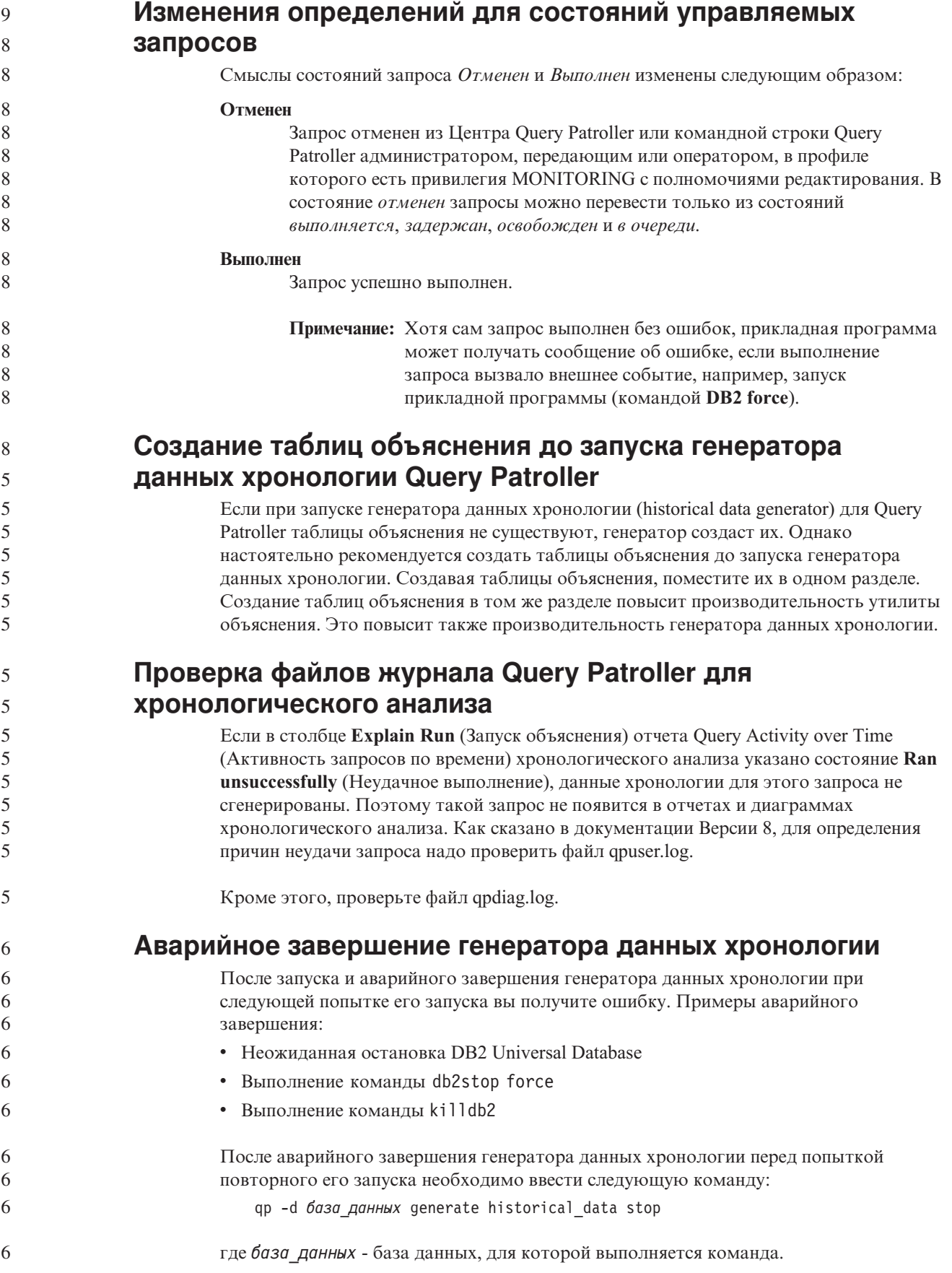

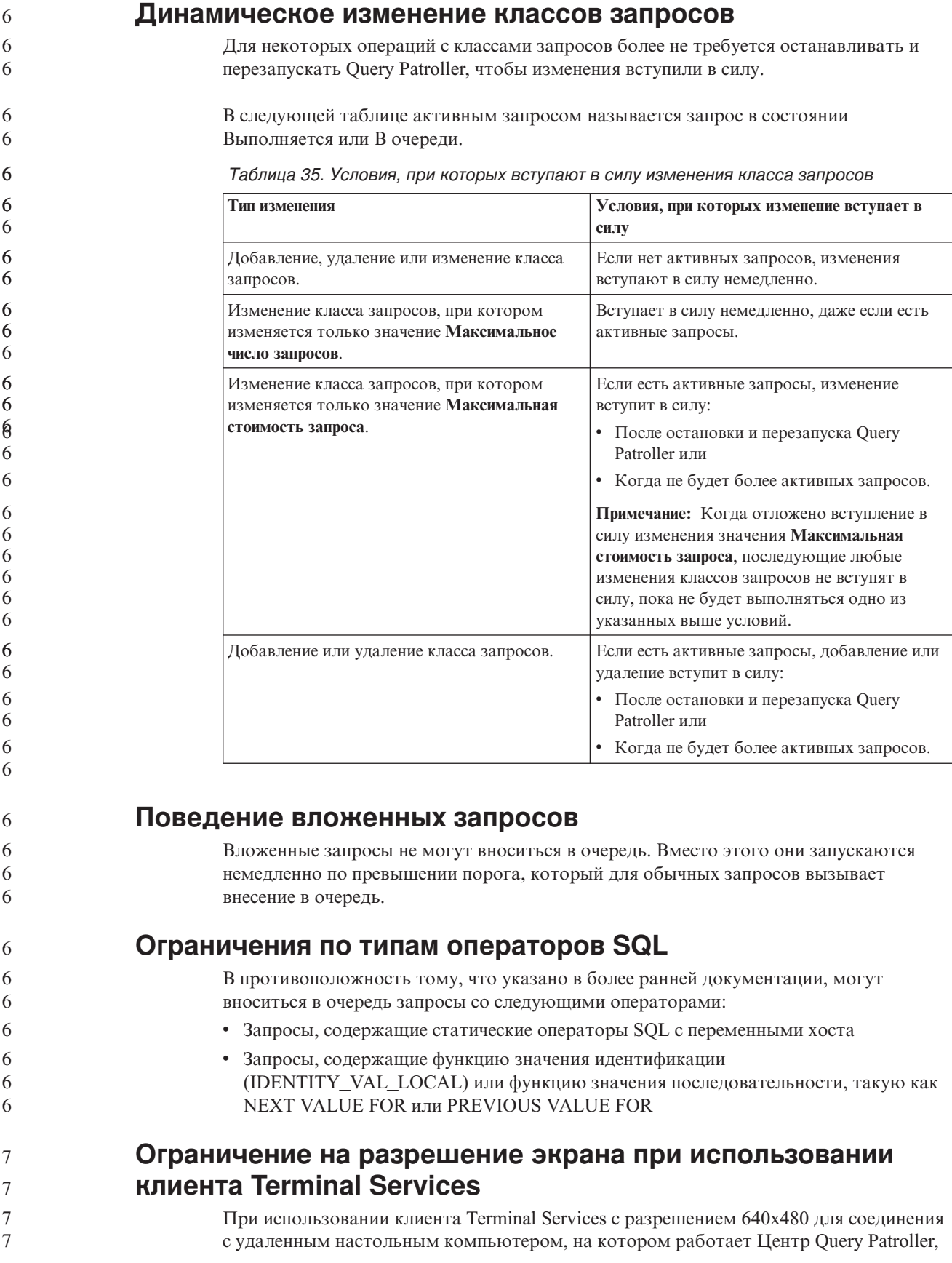

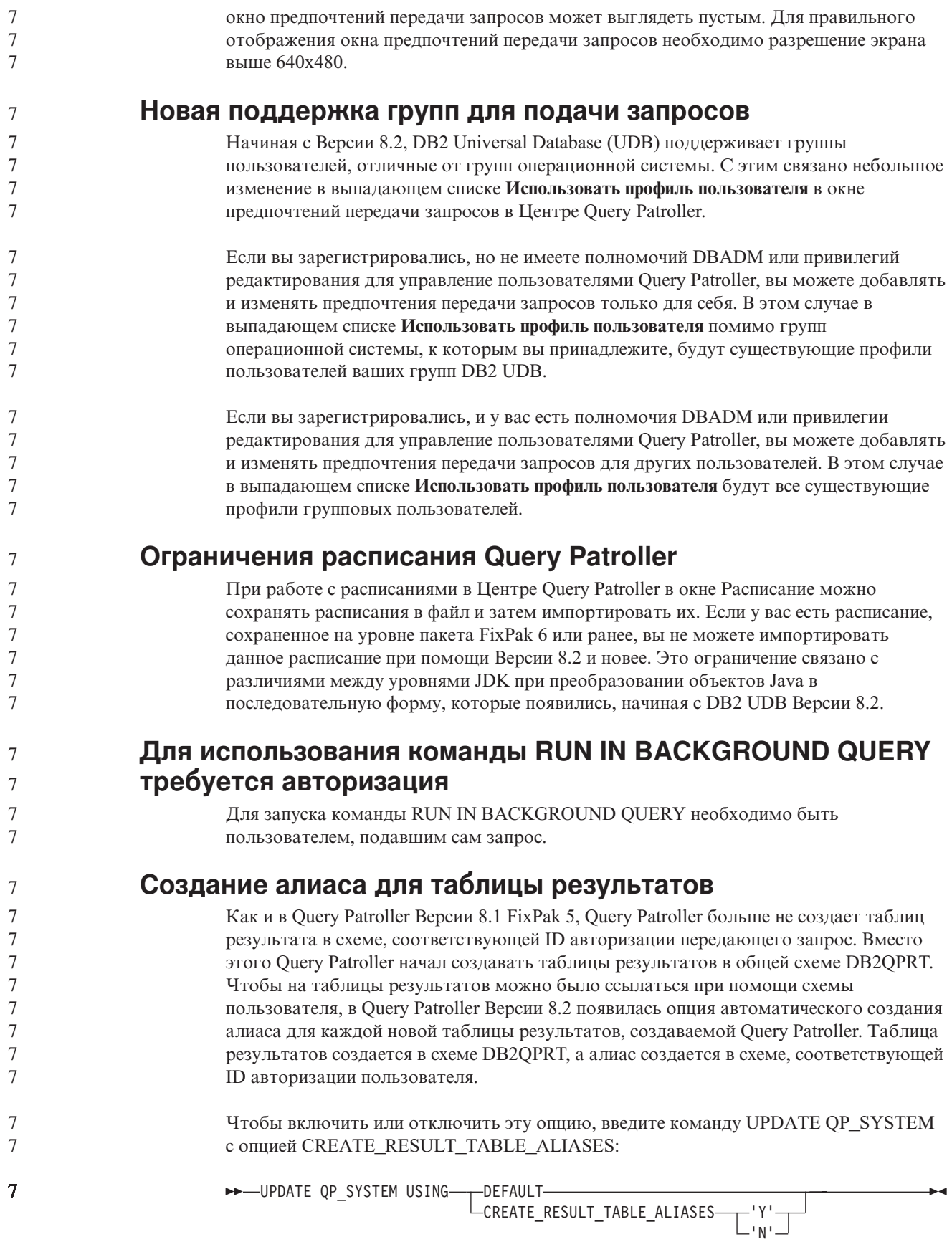

7

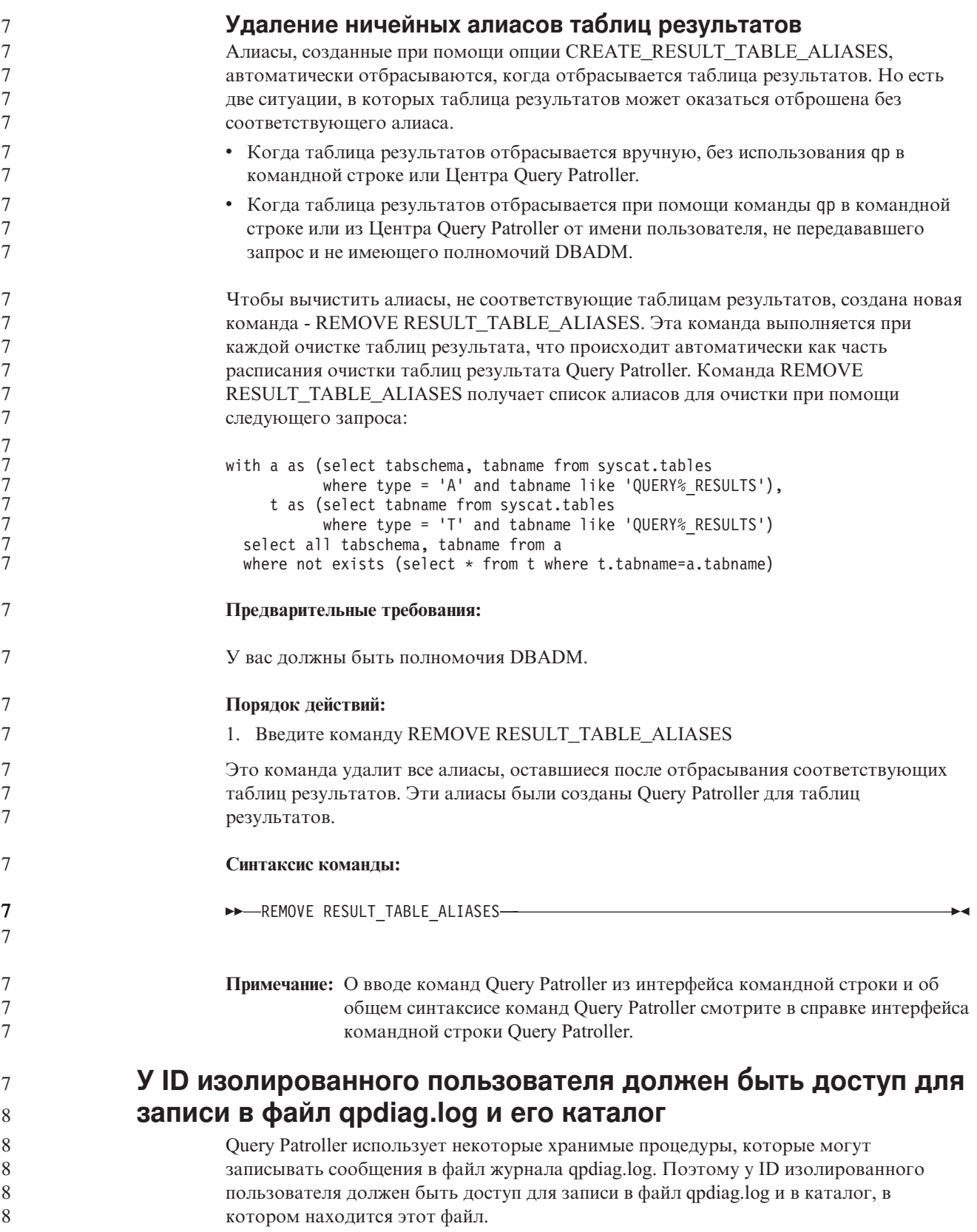

# Быстрый старт

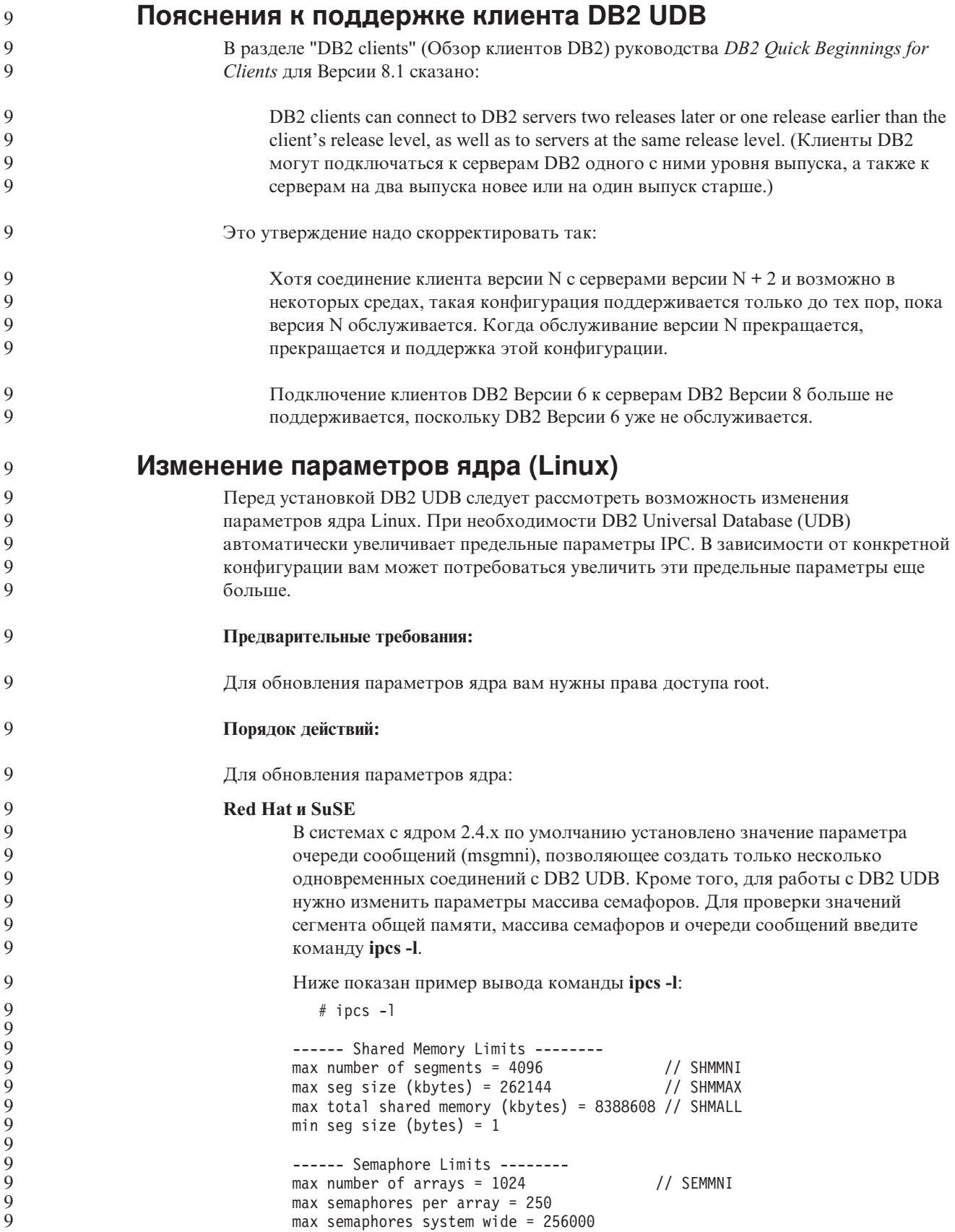

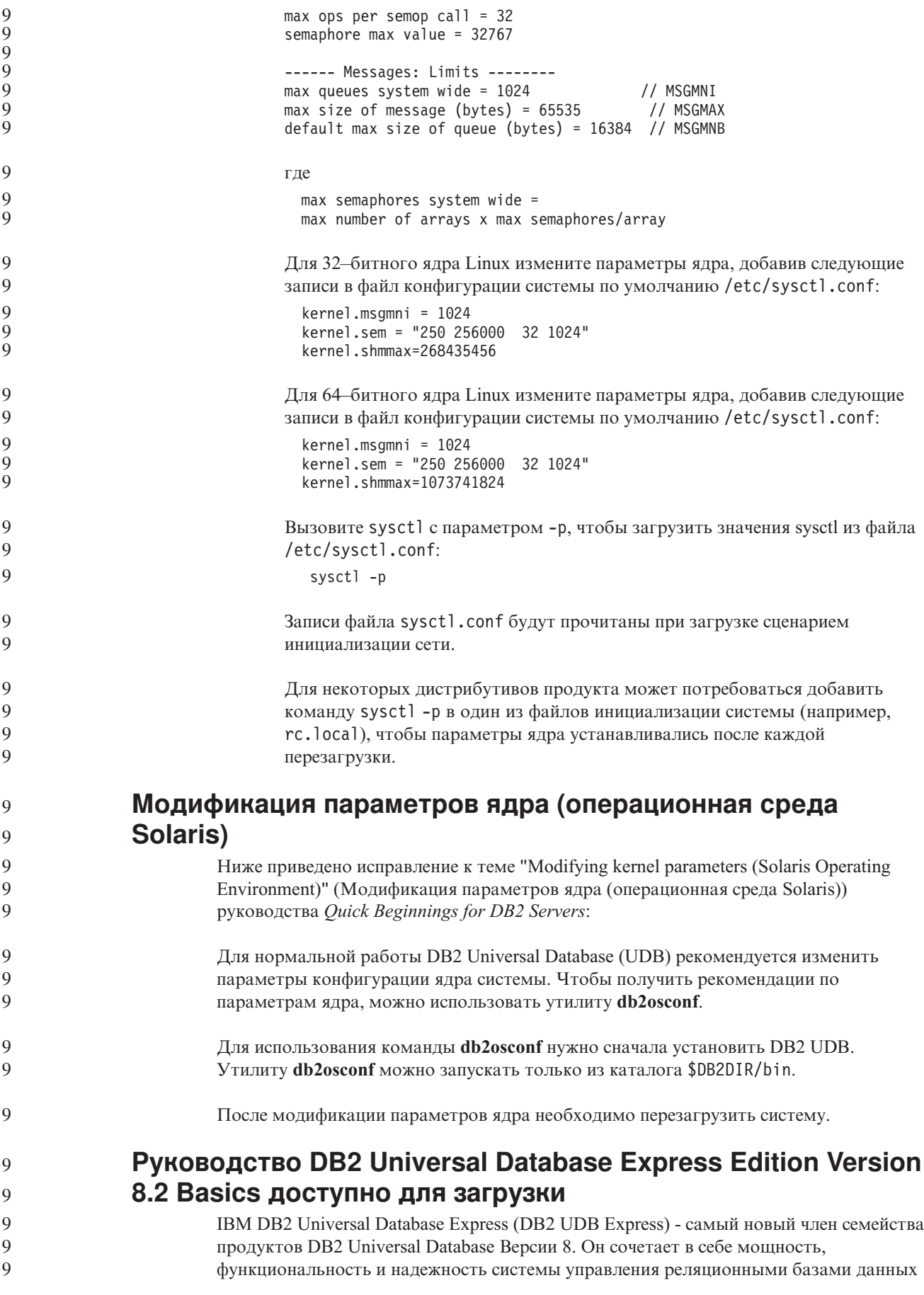

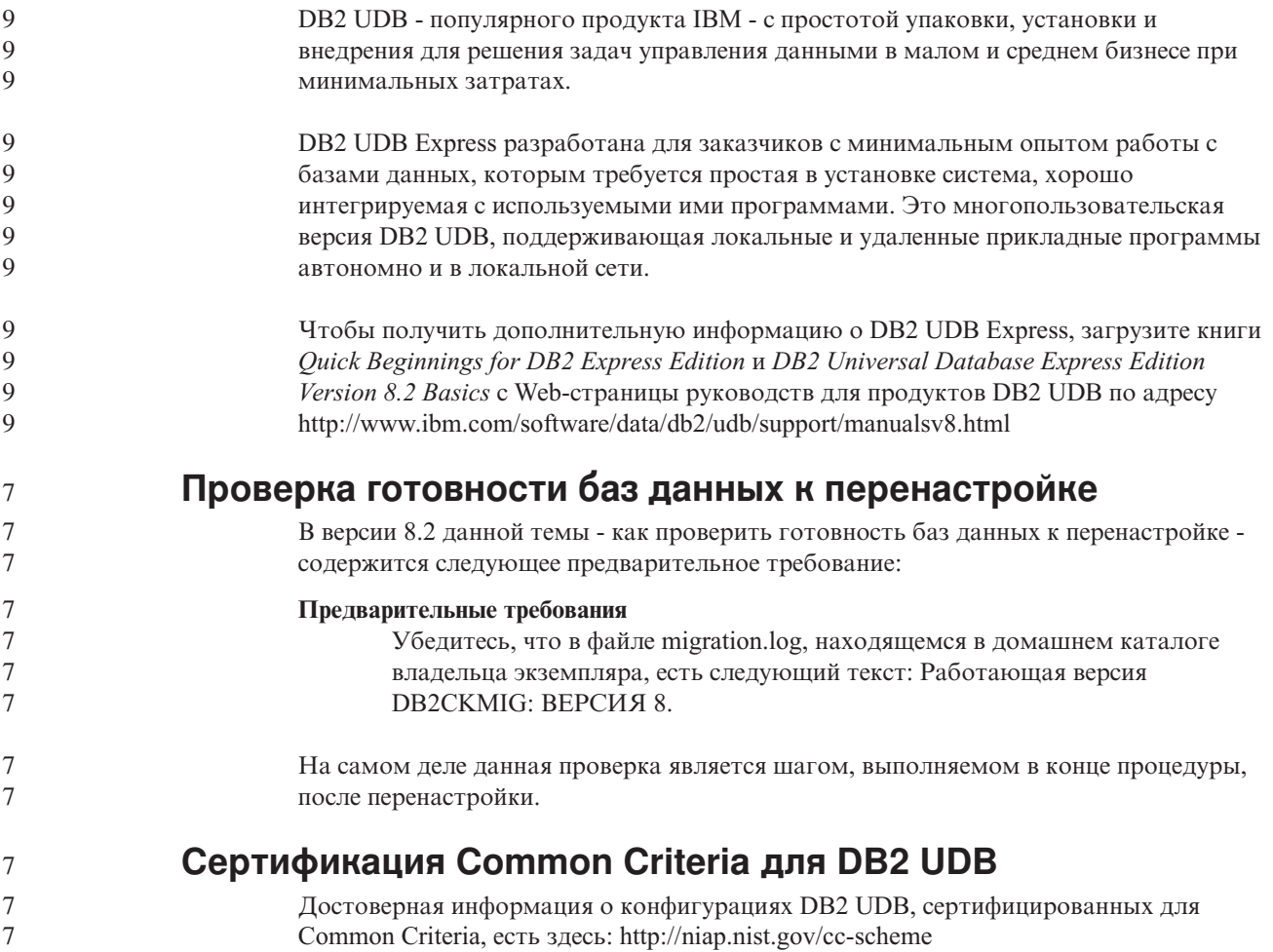

# **Модуль Spatial Extender**

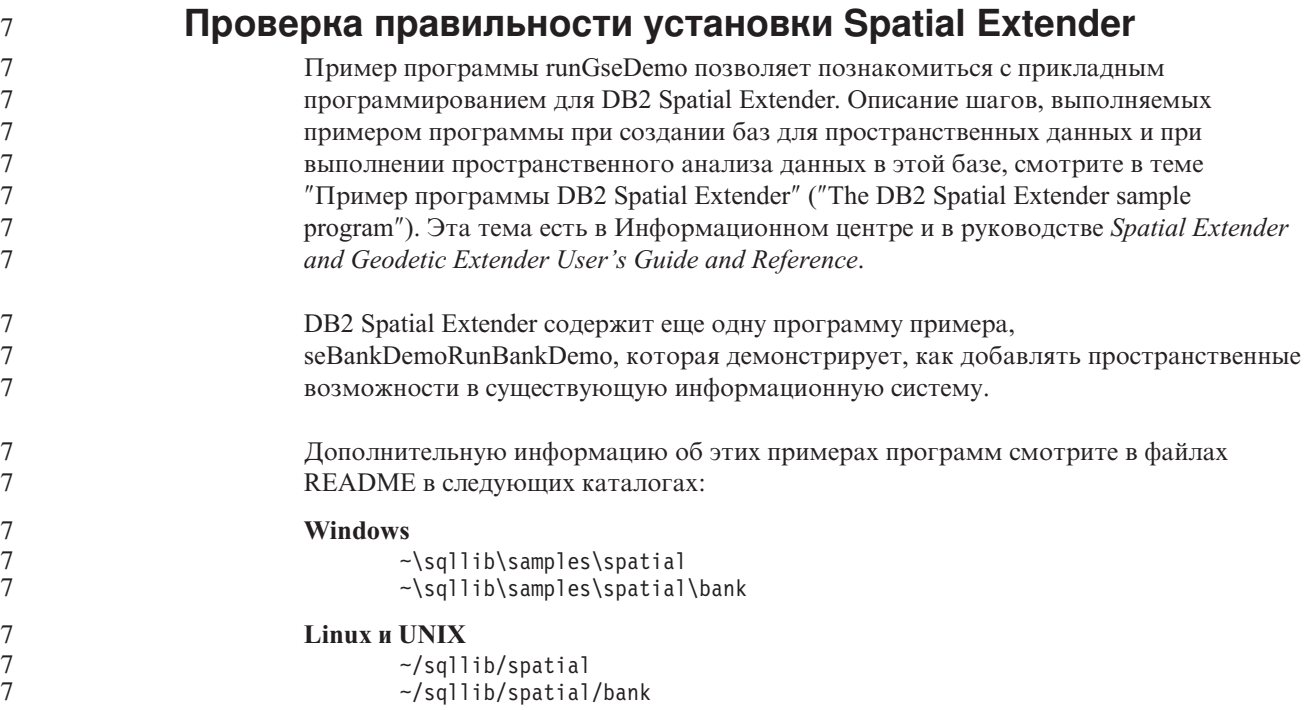

## **Управляющие подпрограммы SQL** 7

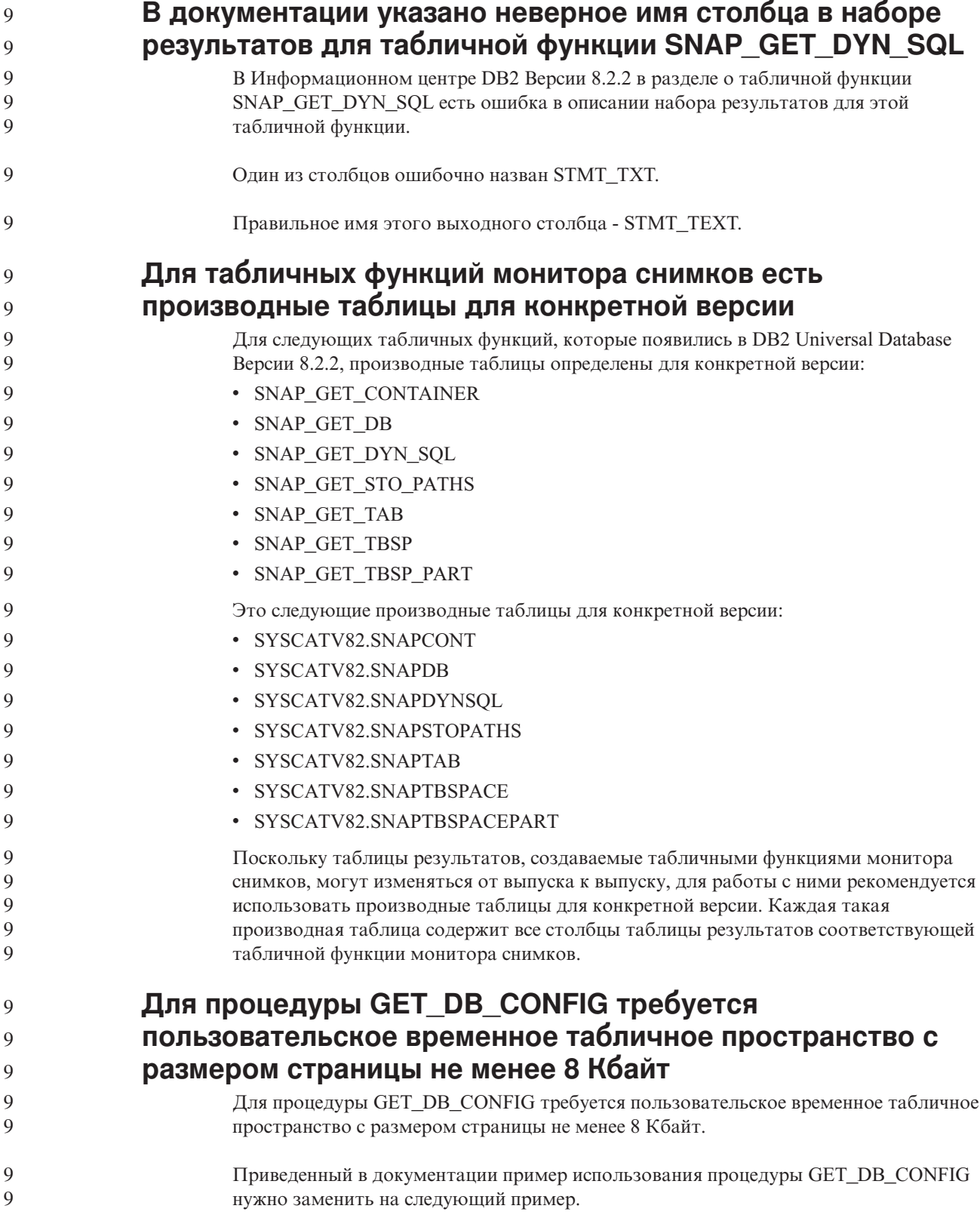

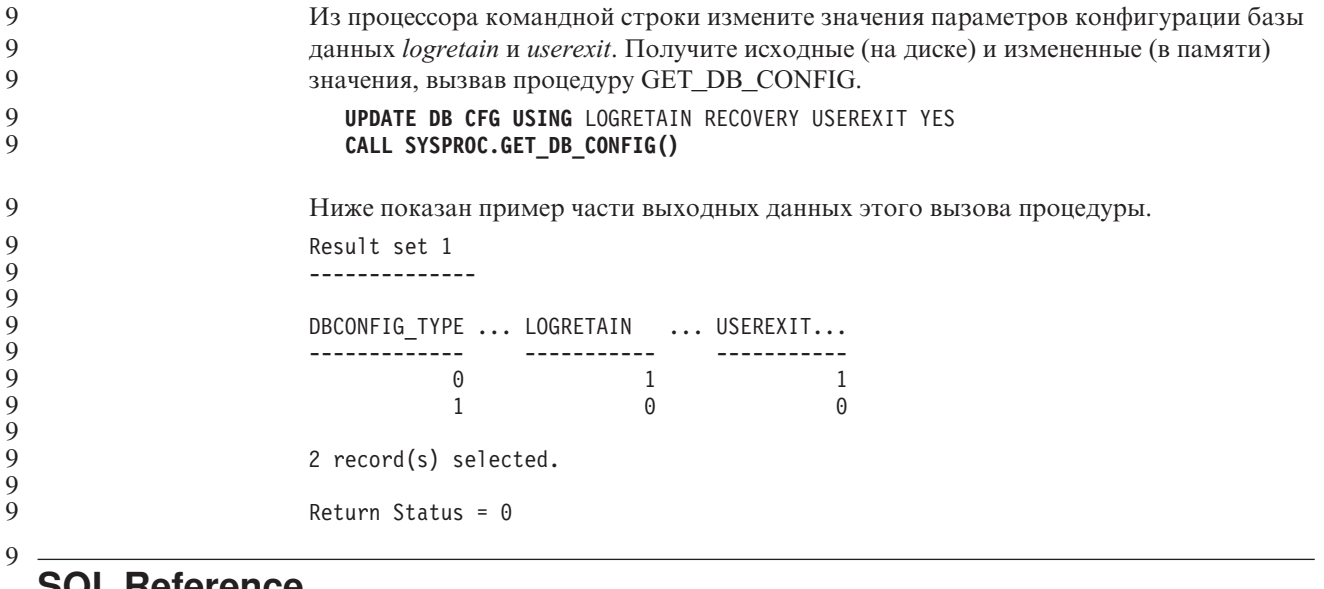

# **SQL Reference**

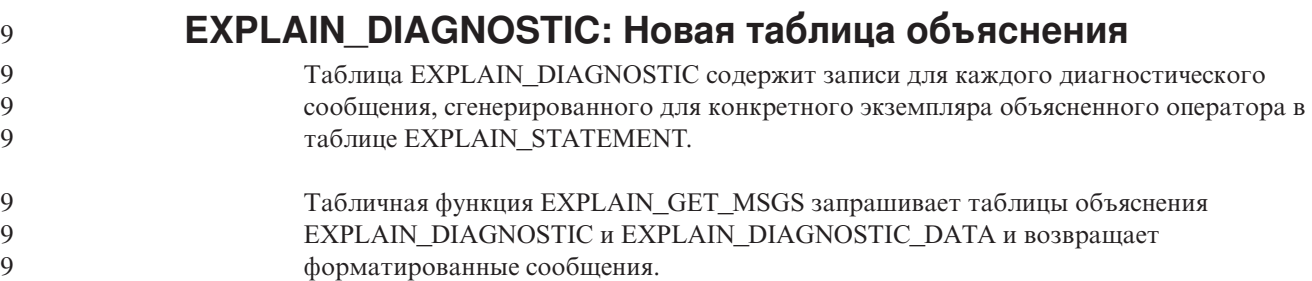

## 9 Таблица 36. Таблица EXPLAIN\_DIAGNOSTIC

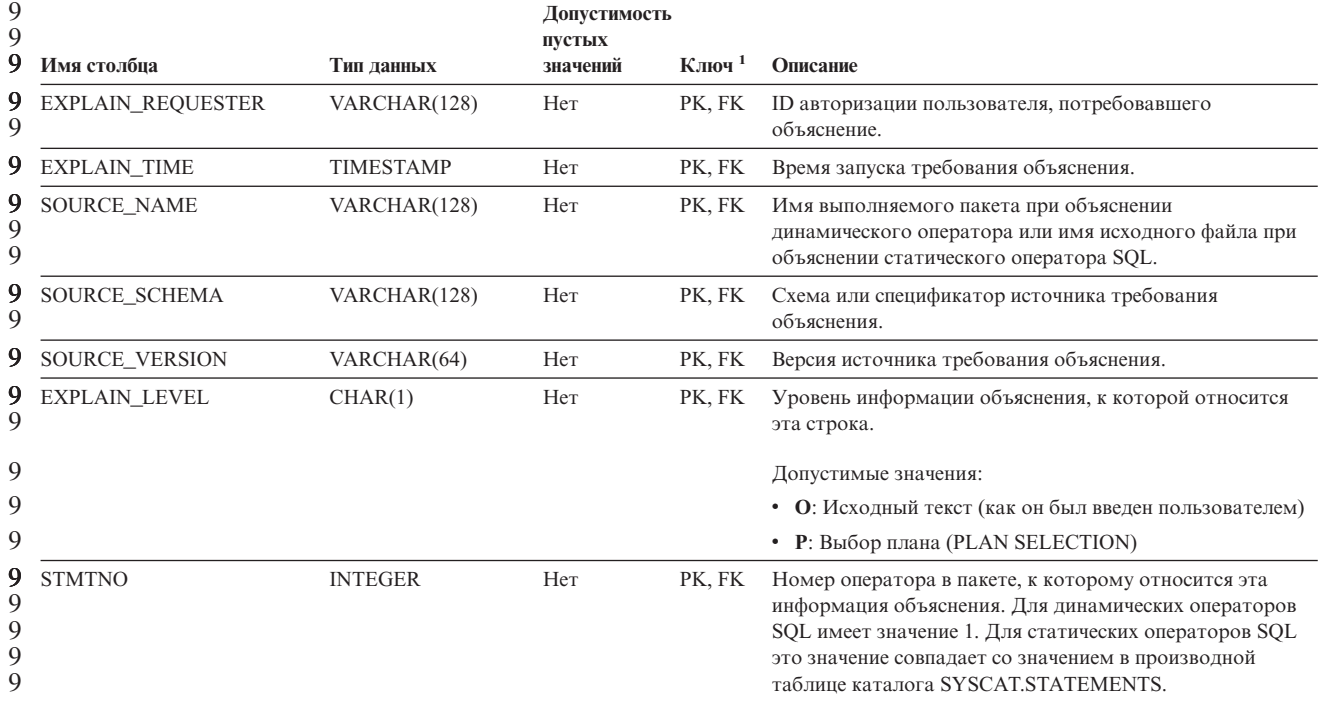

#### *Таблица 36. Таблица EXPLAIN\_DIAGNOSTIC (продолжение)* 9

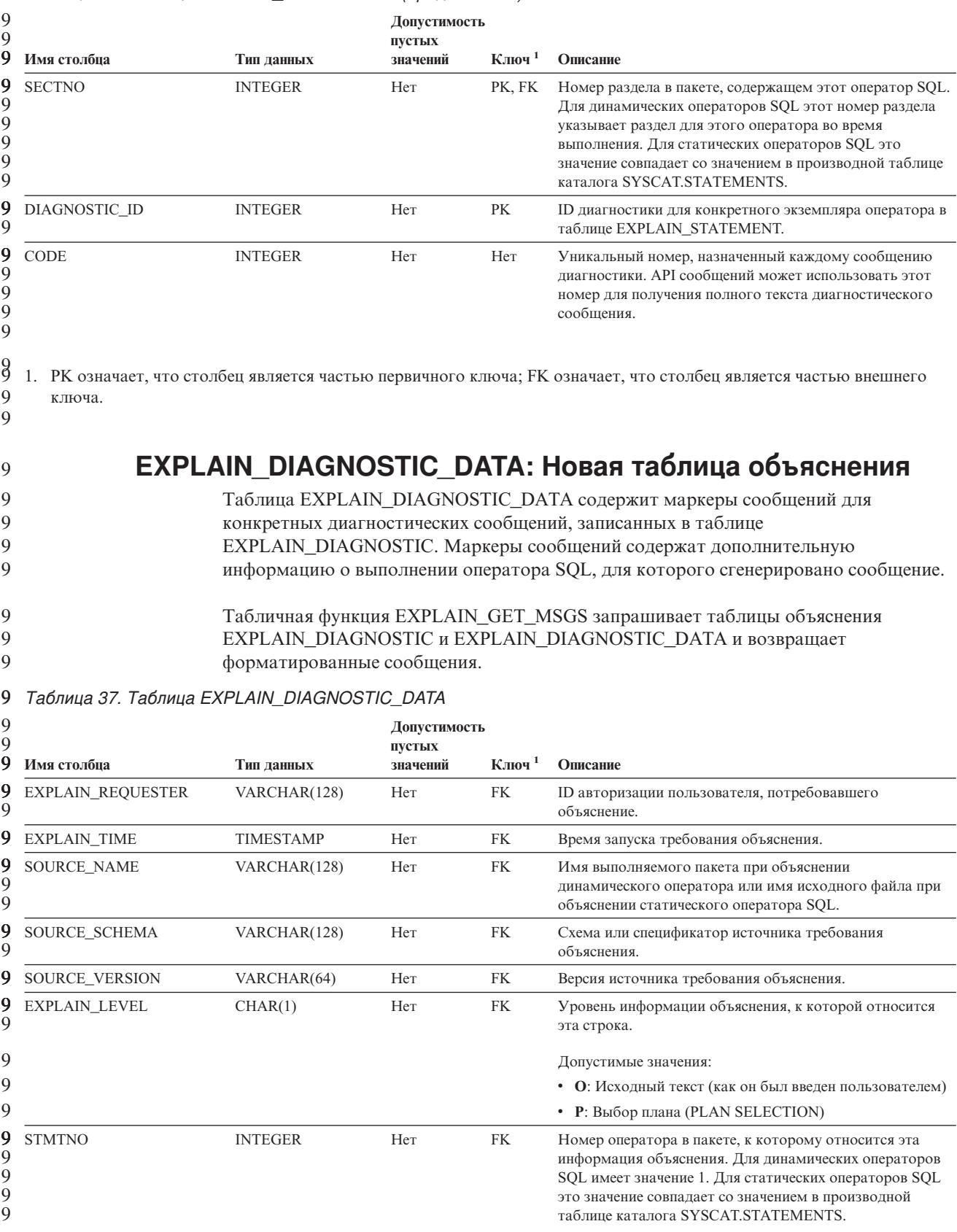

### 9 Таблица 37. Таблица EXPLAIN\_DIAGNOSTIC\_DATA (продолжение)

| 9<br>9<br>9                 | Имя столбиа       | Тип данных     | Допустимость<br>пустых<br>значений | Ключ $1$ | Описание                                                                                                    |
|-----------------------------|-------------------|----------------|------------------------------------|----------|----------------------------------------------------------------------------------------------------|
| 9.<br>9<br>9<br>9<br>9<br>9 | <b>SECTNO</b>     | <b>INTEGER</b> | Hет                                | FK       | Номер раздела в пакете, содержащем этот оператор SQL.<br>Для динамических операторов SQL этот номер раздела<br>указывает раздел для этого оператора во время<br>выполнения. Для статических операторов SQL это<br>значение совпадает со значением в производной таблице<br>каталога SYSCAT.STATEMENTS. |
| 9<br>9                      | DIAGNOSTIC ID     | <b>INTEGER</b> | Hет                                | PK       | ID диагностики для конкретного экземпляра оператора в<br>таблице EXPLAIN STATEMENT.                                                                                                    |
| 9                           | ORDINAL           | <b>INTEGER</b> | Her                                | Her      | Позиция маркера в полном тексте сообщения.                                                                                                    |
| 9<br>9                      | <b>TOKEN</b>      | VARCHAR(1000)  | Да                                 | Her      | Маркер сообщения для вставки в полный текст<br>сообщения; может быть усечен.                                                                                                    |
| 9<br>9                      | <b>TOKEN LONG</b> | BLOB(3M)       | Дa                                 | Her      | Более подробная информация (если доступна).                                                                                                    |

g 1. РК означает, что столбец является частью первичного ключа; FK означает, что столбец является частью внешнего 9 ключа.

9

 $\mathbf{Q}$  $\overline{7}$ 

 $\overline{7}$ 

 $\overline{7}$ 

 $\overline{7}$ 

 $\tau$ 

 $\overline{7}$ 

 $\overline{\mathcal{I}}$ 

 $\overline{7}$ 

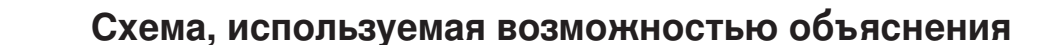

При задании заполняемых таблиц объяснения функция объяснения использует в качестве схемы следующие ID:

- ID авторизации сеанса для динамического оператора SQL
- ID авторизации оператора для статического оператора SQL

Схему можно связать с набором таблиц объяснения или алиасами, указывающими на набор таблиц объяснения в другой схеме.

## Если в данной схеме не найдено таблиц объяснений, функция объяснения пытается найти таблицы объяснения в схеме SYSTOOLS и использовать их.

## Строчные представления значений даты и времени

#### Строки времени:

Строчные представление времени - это строка, начинающаяся с цифры и имеющая длину не менее 4 символов. Строка может оканчиваться пробелами; ноль в начале числа часов можно опускать; секунды можно опустить полностью. Если секунды опущены, считается, что неявно задано 0 секунд. Таким образом, 13:30 эквивалентно 13:30:00.

Допустимые форматы для строк времени перечислены в следующей таблице. Для каждого формата указывается имя и соответствующая аббревиатура.

| Имя формата                                    | Аббревиатура | Формат времени            | Пример    |
|------------------------------------------------|--------------|---------------------------|-----------|
| Международная организация по<br>стандартизации | <b>ISO</b>   | ЧЧ.ММ.СС                  | 13.30.05  |
| Американский стандарт IBM                      | USA          | чч:мм АМ или<br><b>PM</b> | $1:30$ PM |
| Европейский стандарт IBM                       | EUR          | ЧЧ.ММ.СС                  | 13.30.05  |

Таблица 38. Форматы строчного представления времени

Таблица 38. Форматы строчного представления времени (продолжение)

| Имя формата                            | Аббревиатура | Формат времени                                           | Пример   |  |
|----------------------------------------|--------------|----------------------------------------------------------|----------|--|
| Японский промышленный стандарт<br>н.э. | JIS          | чч:мм:сс                                                 | 13:30:05 |  |
| Стандарт узла                          | <b>LOC</b>   | Зависит от кода<br>территории<br>прикладной<br>программы |          |  |

 $\boldsymbol{7}$  $\overline{7}$ 

Начиная с Версии 8.2, "АМ" и "РМ" можно задавать и в нижнем, и в верхнем регистре.

# Системный монитор

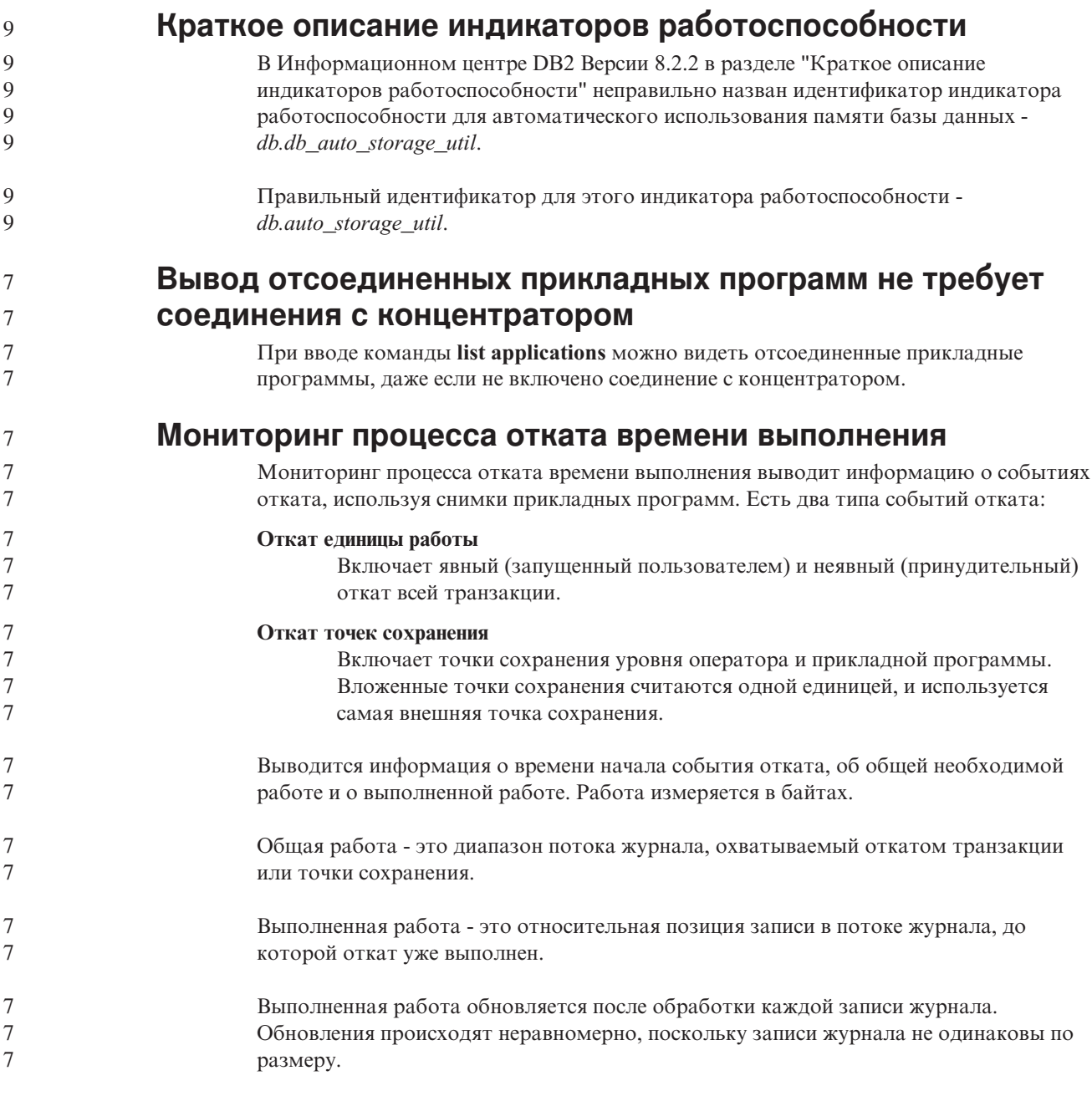

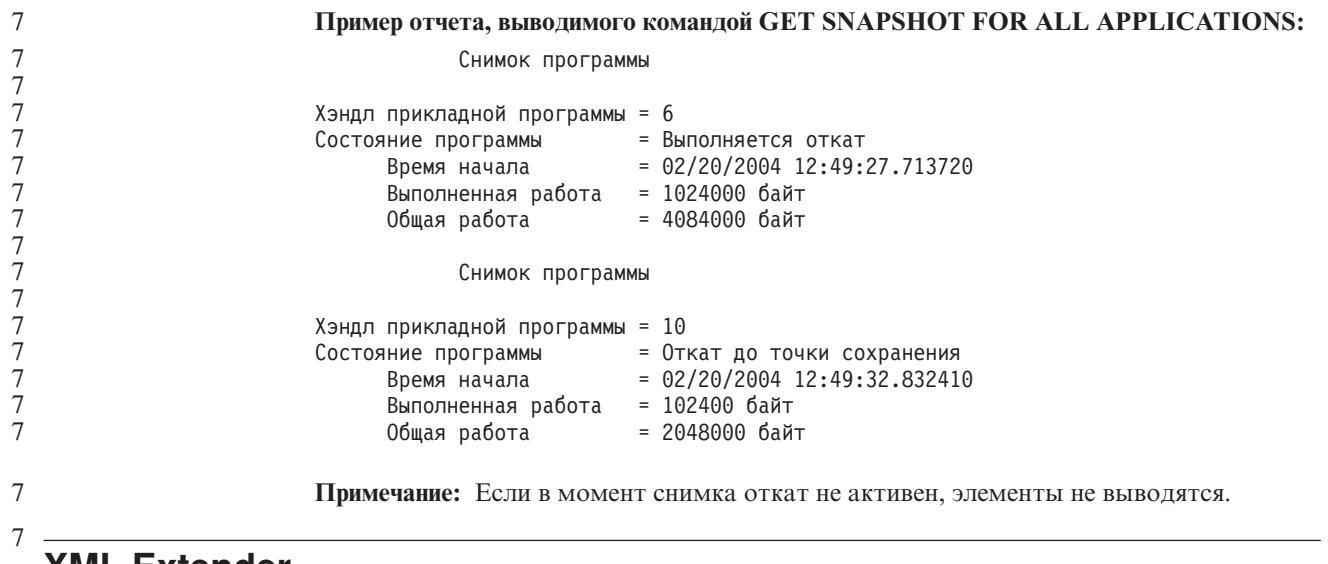

## **XML Extender**

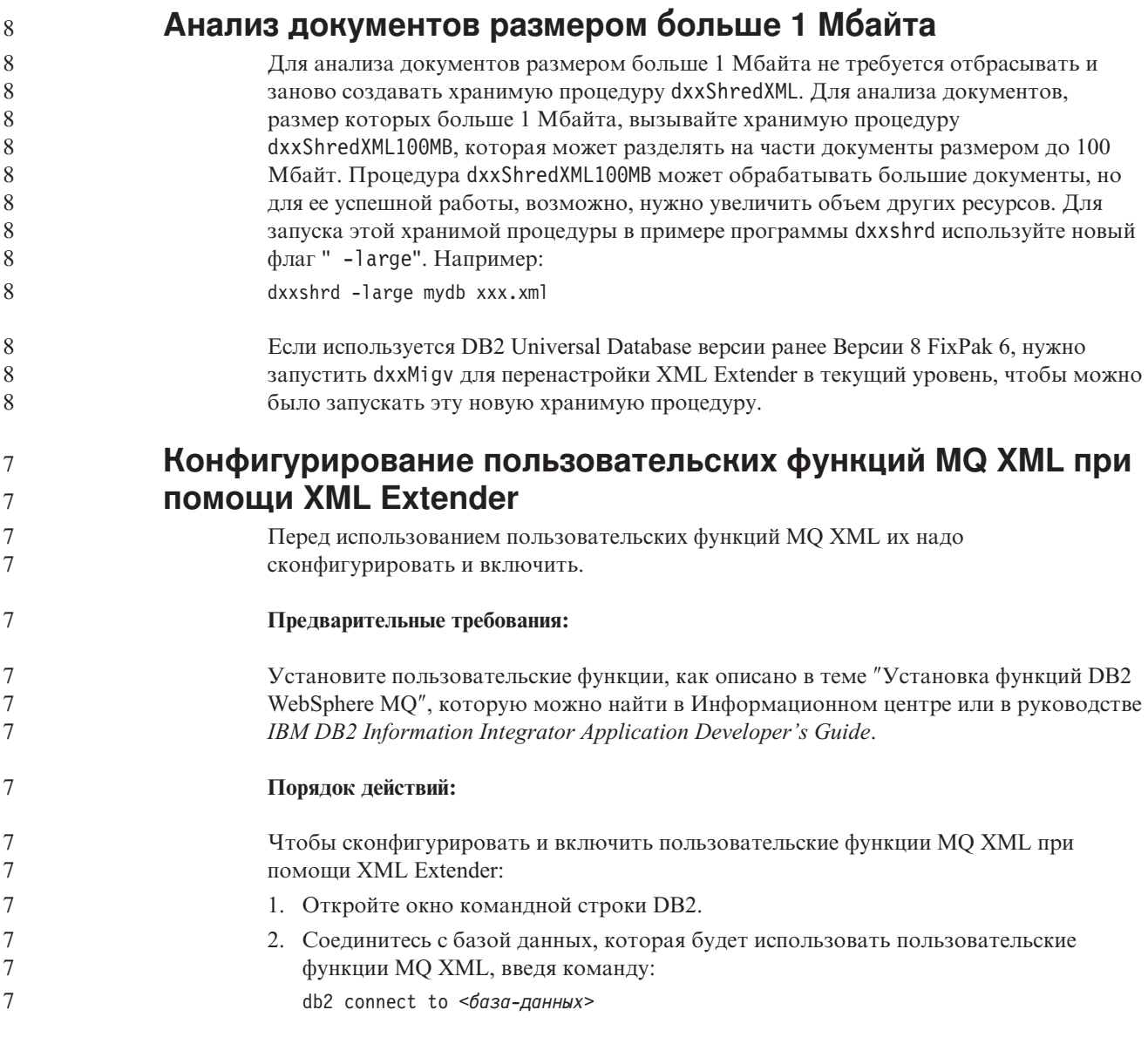

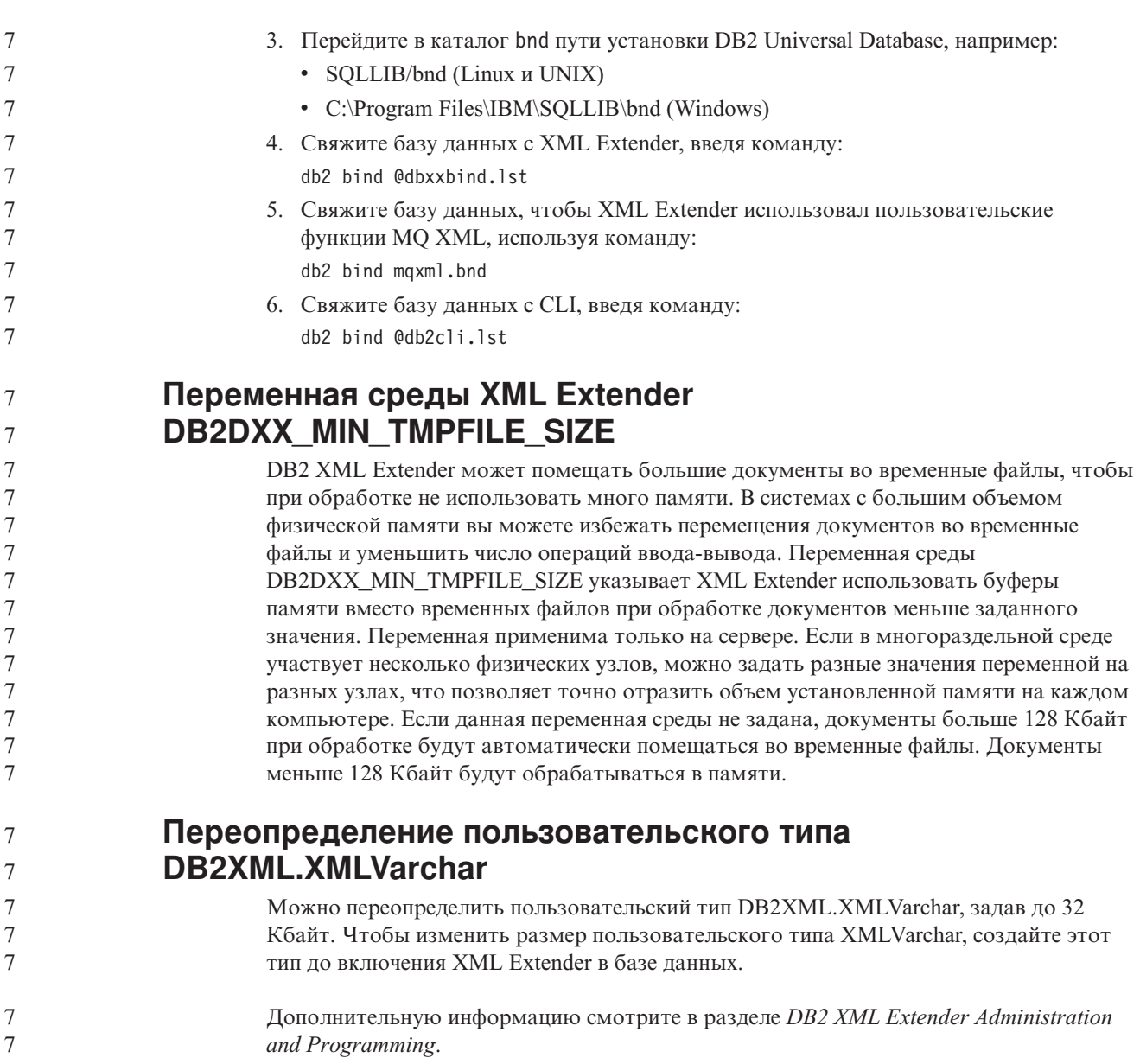

# **Приложение A. Структура каталога компакт-диска DB2 UDB FixPak**

### **Операционные системы Windows**

Файлы на компакт-диске FixPak находятся в следующих каталогах:

### *Таблица 39. Файлы Windows*

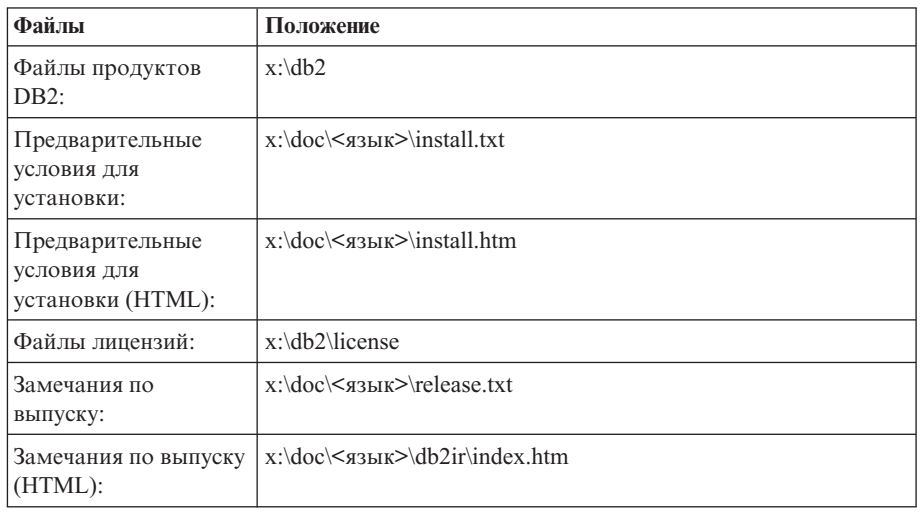

где:

- х: дисковод компакт-диска
- <язык> пятисимвольный код нужного языка, как указано в [Табл.](#page-169-0) 41 на [стр.](#page-169-0) 158

#### **Операционные системыUNIX**

Файлы на компакт-диске FixPak находятся в следующих каталогах:

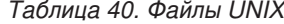

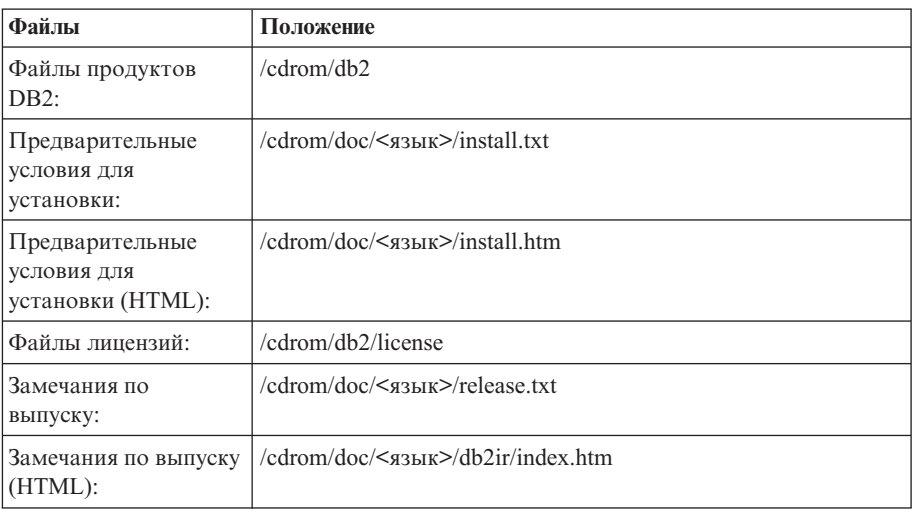

где:

- / компакт-диск точка монтирования
- v <язык> пятисимвольный код нужного языка, как указано в [Табл.](#page-169-0) 41 на [стр.](#page-169-0) 158

<span id="page-169-0"></span>Ниже в таблице перечислены каталоги языков и соответствующие языки.

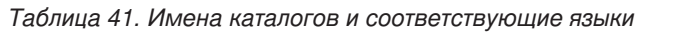

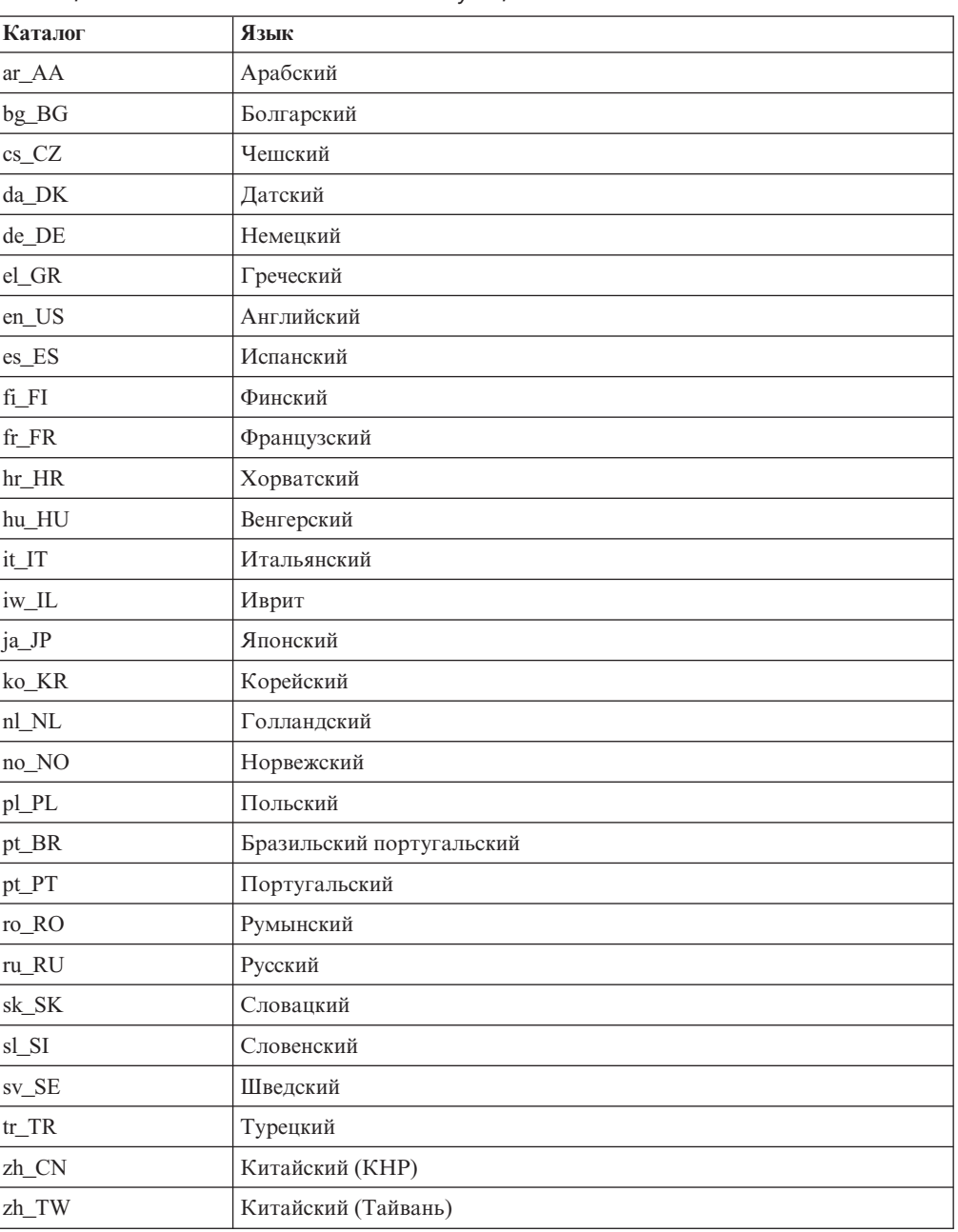

#### **Примечания:**

- 1. Имена каталогов могут выводиться буквами верхнего или нижнего регистра в зависимости от операционной системы.
- 2. Перечисленные выше каталоги могут отсутствовать на компакт-диске, поскольку не на всех компакт-дисках есть все языковые каталоги.
- 3. Начиная с Версии 8.2, Замечания по установке включены в качестве раздела в Замечания по выпуску.

# **Приложение B. Как связаться с IBM**

В Соединенных Штатах позвоните по одному из следующих номеров:

- 1-800-IBM-SERV (1-800-426-7378), чтобы обратиться в службу поддержки заказчиков
- 1-888-426-4343, чтобы узнать о доступных формах обслуживания.
- 1-800-IBM-4YOU (426-4968), чтобы обратиться в отдел маркетинга и продаж DB2

В Канаде позвоните по одному из следующих номеров:

- 1-800-IBM-SERV (1-800-426-7378), чтобы обратиться в службу поддержки заказчиков
- 1-800-465-9600, чтобы узнать о доступных формах обслуживания.
- 1-800-IBM-4YOU (1-800-426-4968), чтобы обратиться в отдел маркетинга и продаж DB2

Адрес отделения IBM в вашей стране или регионе можно найти на странице IBM Directory of Worldwide Contacts в Интернете по адресу <http://www.ibm.com/planetwide>

## **Информация о продукте**

Информацию о продуктах DB2 Universal Database можно получить по телефону или в Интернете по адресу http://www.ibm.com/software/data/db2/udb

Этот сайт содержит свежую информацию по технической библиотеке, заказу книг, загружаемые продукты, группы новостей, пакеты FixPaks, новости и ссылки на ресурсы в Интернете.

Если вы находитесь в США, позвоните по одному из следующих номеров:

- 1-800-IBM-CALL (1-800-426-2255), чтобы заказать продукты или получить общую информацию.
- v 1-800-879-2755, чтобы заказать публикации.

Информацию о том, как связаться с IBM из других стран, смотрите на странице IBM Worldwide по адресу [www.ibm.com/planetwide](http://www.ibm.com/planetwide)

# Приложение С. Замечания

ІВМ может предлагать описанные продукты, услуги и возможности не во всех странах. Сведения о продуктах и услугах, доступных в настоящее время в вашей стране, можно получить в местном представительстве IBM. Любые ссылки на продукты, программы или услуги IBM не означают явным или неявным образом, что можно использовать только продукты, программы или услуги IBM. Разрешается использовать любые функционально эквивалентные продукты, программы или услуги, если при этом не нарушаются права IBM на интеллектуальную собственность. Однако ответственность за оценку и проверку работы любых продуктов, программ и услуг других фирм лежит на пользователе.

Фирма IBM может располагать патентами или рассматриваемыми заявками на патенты, относящимися к предмету данного документа. Получение этого документа не означает предоставления каких-либо лицензий на эти патенты. Запросы по поводу лицензий следует направлять в письменной форме по адресу:

**IBM** Director of Licensing **IBM** Corporation North Castle Drive Armonk, NY 10504-1785  $U.S.A.$ 

По поводу лицензий, связанных с использованием наборов двухбайтных символов (DBCS), обращайтесь в отдел интеллектуальной собственности IBM в вашей стране/регионе или направьте запрос в письменной форме по адресу:

IBM World Trade Asia Corporation Licensing 2-31 Roppongi 3-chome, Minato-ku Tokyo 106, Japan

Следующий абзац не применяется в Великобритании или в любой другой стране/регионе, где подобные заявления противоречат местным законам: КОРПОРАЦИЯ INTERNATIONAL BUSINESS MACHINES ПРЕДСТАВЛЯЕТ ДАННУЮ ПУБЛИКАЦИЮ "КАК ЕСТЬ" БЕЗ КАКИХ-ЛИБО ГАРАНТИЙ, ЯВНЫХ ИЛИ ПОДРАЗУМЕВАЕМЫХ, ВКЛЮЧАЯ ПРЕДПОЛАГАЕМЫЕ ГАРАНТИИ СОВМЕСТИМОСТИ, РЫНОЧНОЙ ПРИГОДНОСТИ И СООТВЕТСТВИЯ ОПРЕДЕЛЕННОЙ ЦЕЛИ, НО НЕ ОГРАНИЧИВАЯСЬ ИМИ. В некоторых странах для определенных сделок подобные оговорки не допускаются; таким образом, это утверждение может не относиться к вам.

Данная информация может содержать технические неточности и типографские опечатки. Периодически в информацию вносятся изменения, они будут включены в новые издания этой публикации. Фирма IBM может в любое время без уведомления вносить изменения и усовершенствования в продукты и программы, описанные в этой публикации.

Любые ссылки в данной информации на Web-сайты, не принадлежащие IBM, приводятся только для удобства и никоим образом не означают поддержки IBM этих Web-сайтов. Материалы этих Web-сайтов не являются частью данного продукта IBM, и вы можете использовать их только на собственную ответственность.

IBM может использовать или распространять присланную вами информацию любым способом, как фирма сочтет нужным, без каких-либо обязательств перед вами.

Если обладателю лицензии на данную программу понадобятся сведения о возможности: (i) обмена данными между независимо разработанными программами и другими программами (включая данную) и (ii) совместного использования таких данных, он может обратиться по адресу:

IBM Canada Limited Office of the Lab Director 8200 Warden Avenue Markham, Ontario L6G 1C7 **CANADA** 

Такая информация может быть предоставлена на определенных условиях (в некоторых случаях к таким условиям может относиться оплата).

Лицензированная программа, описанная в данном документе, и все лицензированные материалы, доступные с ней, предоставляются IBM на условиях IBM Customer Agreement (Соглашения IBM с заказчиком), Международного соглашения о лицензиях на программы IBM или эквивалентного соглашения.

Приведенные данные о производительности измерены в контролируемой среде. Таким образом, результаты, полученные в других операционных средах, могут существенно отличаться от них. Некоторые показатели измерены получены в системах разработки и нет никаких гарантий, что в общедоступных системах эти показатели будут теми же. Более того, некоторые результаты могут быть получены путем экстраполяции. Реальные результаты могут отличаться от них. Пользователи должны проверить данные для своих конкретных сред.

Информация о продуктах других фирм получена от поставщиков этих продуктов, из их опубликованных объявлений или из других общедоступных источников. Фирма ІВМ не проверяла эти продукты и не может подтвердить точность измерений, совместимость или прочие утверждения о продуктах других фирм. Вопросы о возможностях продуктов других фирм следует направлять поставщикам этих продуктов.

Все утверждения о будущих планах и намерениях IBM могут быть изменены или отменены без уведомлений, и описывают исключительно цели фирмы.

Эта информация может содержать примеры данных и отчетов, иллюстрирующие типичные деловые операции. Чтобы эти примеры были правдоподобны, в них включены имена лиц, названия компаний и товаров. Все эти имена и названия вымышлены и любое их сходство с реальными именами и адресами полностью случайно.

#### ЛИЦЕНЗИЯ НА КОПИРОВАНИЕ:

Эта информация может содержать примеры прикладных программ на языках программирования, иллюстрирующих приемы программирования для различных операционных платформ. Разрешается копировать, изменять и распространять эти примеры программ в любой форме без оплаты фирме IBM для целей разработки, использования, сбыта или распространения прикладных программ, соответствующих интерфейсу прикладного программирования операционных платформ, для которых

эти примера программ написаны. Эти примеры не были всесторонне проверены во всех возможных условиях. Поэтому IBM не может гарантировать их надежность, пригодность и функционирование.

Каждая копия программ примеров или программ, созданных на их основе, должна содержать следующее замечание об авторских правах:

© (*название вашей фирмы*) (*год*). Части этого кода построены на основе примеров программ IBM Corp. © Copyright IBM Corp. \_*вставьте год или годы*\_. Все права защищены.

## **Товарные знаки**

Следующие термины, используемые по крайней мере в одном из документов библиотеки документации DB2 UDB, являются товарными знаками корпорации International Business Machines в Соединенных Штатах и/или в других странах.

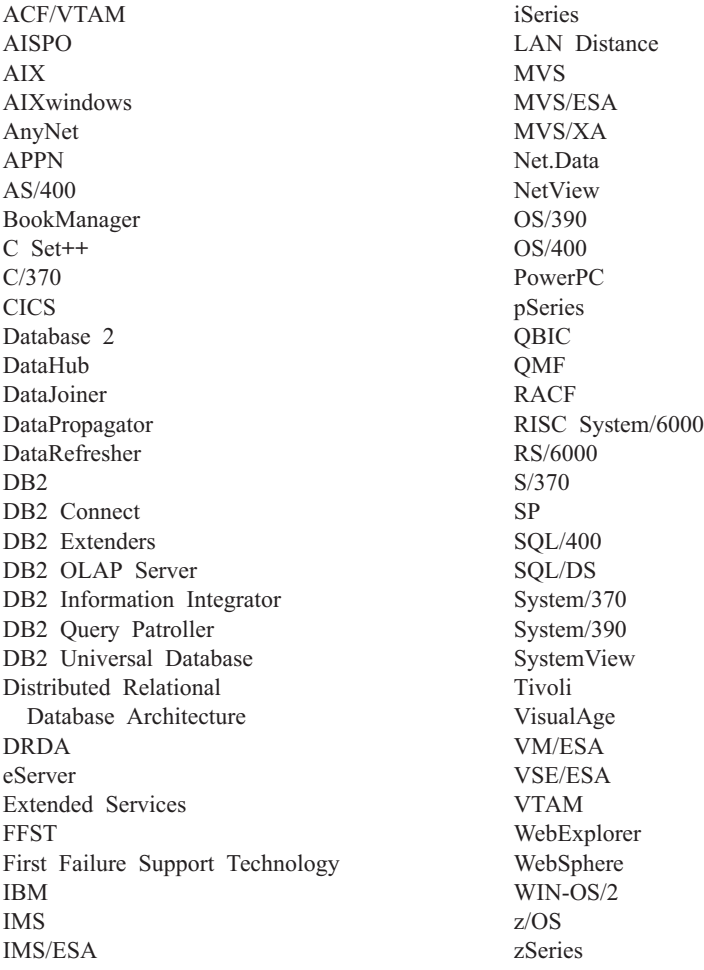

Следующие термины, используемые по крайней мере в одном из документов библиотеки документации DB2 UDB, являются товарными знаками или зарегистрированными товарными знаками других компаний:

Microsoft, Windows, Windows NT и логотип Windows - товарные знаки Microsoft Corporation в Соединенных Штатах и в других странах.

Intel и Pentium - товарные знаки Intel Corporation в Соединенных Штатах и/или других странах.

Java и все товарные знаки на основе Java - товарные знаки Sun Microsystems, Inc. в Соединенных Штатах и/или в других странах.

UNIX - зарегистрированный товарный знак The Open Group в Соединенных Штатах и в других странах.

Linux - товарный знак Линуса Торвальдса в Соединенных Штатах и/или других странах.

Названия других компаний, продуктов и услуг могут быть товарными знаками или марками сервиса других фирм.

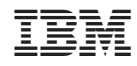

Напечатано в Дании